# **UNIVERSIDAD POLITÉCNICA SALESIANA SEDE CUENCA**

# **FACULTAD DE INGENIERÍAS CARRERA DE INGENIERÍA DE SISTEMAS**

**"Análisis, Diseño e Implementación de un Sistema de Información Geográfico para Seguimiento de Egresados de la Universidad Politécnica Salesiana"**

> **Tesis previa a la obtención del Título de: Ingeniero en Sistemas**

**AUTORES:** 

Juan Ramón Rodríguez López Milton Fernando Asmal Jara Verónica Gabriela Ramírez Jimbo

### **DIRECTOR:**

Ing. Álvaro Javier Mejía Pesántez

**Cuenca, agosto del 2011**

## **CERTIFICACIÓN**

Certifico que el presente trabajo de tesis previo a la obtención del título de Ingeniero de Sistemas fue desarrollado por Juan Ramón Rodríguez López, Milton Fernando Asmal Jara y Verónica Gabriela Ramírez Jimbo bajo mi supervisión.

…………………………………………………….………………..

Ing. Álvaro Javier Mejía Pesántez DIRECTOR DE TESIS

## **DECLARACIÓN**

Nosotros, Juan Ramón Rodríguez López, Milton Fernando Asmal Jara y Verónica Gabriela Ramírez Jimbo, declaramos que el trabajo aquí descrito es de nuestra autoría; que no ha sido previamente presentado por ningún grado o calificación profesional y que hemos consultado las referencias bibliográficas que se incluyen en este documento

………………………………………………………………

Juan Ramón Rodríguez López

………………………………………………………………

Verónica Gabriela Ramírez Jimbo

………………………………………………………………

Milton Fernando Asmal Jara

## **DEDICATORIA**

Dedico esta tesis a mi familia, porque han sido quienes me han apoyado en todo, desde económicamente hasta lo sentimental, han sido los pilares de mi existencia, muchas de las veces que me siento a pensar, puedo sentir lo que mis seres queridos me han transmitían cuando hacía esta tesis, por ello al dedicarles este proyecto siento que en parte remunero su entrega y cariño.

A mis amigos, quienes me han apoyado en todo momento y lugar, al igual que mi familia significan mucho para mí, la amistad es lo que a uno lo saca adelante y lo hace sentir necesario y valorado.

A mis compañeros de tesis por que juntos logramos esta gran meta y demostramos que podemos ser un equipo.

También dedico esta tesis a mi novia, porque es una de las personas que más amo en este mundo, con quién al dialogar hace de mi trabajo un fruto valorado, su apoyo como amiga y compañera han hecho posible este proyecto.

Finalmente la dedico a la gente cercana a mí, que siempre han estado pensando en mi persona, no solo como un compañero de estudios más sino como un amigo.

**Juan Rodríguez**

# **AGRADECIMIENTO**

Agradezco a mi familia ya que es por ellos que en la vida y en mi carrera he salido adelante, porque han sabido darme la mano en los momentos difíciles, y darme esperanza para levantarme cuando he caído.

A mi novia por animarme, por darme cariño cuando me sentía agotado.

A mis amigos, porque son ellos tan importantes como mi familia, los amigos son algo que a uno lo llena de fuerza y hacen que uno se sienta necesario en este mundo.

A mis profesores por haber hecho de mí el profesional que ahora soy, con todas las habilidades que he ganado, les estoy agradecido.

A mi más grande mentor y mejor amigo Álvaro Mejía, por ser tan estricto conmigo, por mostrarme como debe ser un Ingeniero, como debe pensar y actuar, no hay palabras para expresarle mi gratitud.

A mis compañeros de tesis, porque supieron confiar en mí y por formar el equipo que culminó este proyecto.

**Juan Rodríguez**

## **DEDICATORIA**

Al término de mi carrera quiero dedicar esta tesis en primer lugar a Dios, por darme la salud, la vida y la fortaleza para alcanzar mis ideales. A mis padres Eliseo y María por el apoyo incondicional durante mi carrera, ya que gracias a ellos puedo alcanzar una meta más en mi vida. A mi hermana Anita y cuñado Patricio por apoyarme a lo largo de mis estudios. A mi sobrino Anthony por estar a nuestro lado y hacerme reír con sus ocurrencias. A toda mi familia por el apoyo e interés que me demostraron en todo este tiempo. También quiero dedicar esta tesis a mis súper amigas Lucia, Conchita, Geovanna y Alexandra y en especial a Maggy por los momentos maravillosos que hemos compartido y por ser una persona excepcional, a todas ellas por ser divertidas, comprensivas y por apoyarme de manera incondicional.

A mi grupo de amigos Patricio, Pablo, Wilson y Lenin que siempre me apoyaron y me ayudaran a superar algunos problemas.

A mis compañeros de tesis, Juan y Verónica con los cuales atravesamos duros momentos, pero supimos superarlos y llegamos a la culminación de tan ansiado proyecto.

**Milton Asmal**

# **AGRADECIMIENTO**

La gratitud es una virtud que nace de un corazón agradecido y cuando es genuino trata, de alguna forma, de expresarse en palabras y en obras. Es por ello que agradezco sinceramente a mis padres, por ser quienes han estado continuamente apoyándome a lo largo de la carrera, también por tolerarme, agradezco a todos mis amigos(as), familiares que de una u otra manera me han ayudado y enseñado que con esfuerzo y dedicación se puede cumplir con las metas que uno se proponga cumplir en la vida.

También agradezco a nuestro director de tesis al Ing. Álvaro Mejía, que bajo su dirección y sus amplios conocimientos, nos supo guiar exitosamente para la realización de la tesis.

Gracias.

**Milton Asmal**

## **DEDICATORIA**

A Dios por darme la vida, la salud la fortaleza de estudiar y alcanzar un escalón más en mi vida.

A mis padres, Leonor Jimbo y Oswaldo Ramírez por el apoyo incondicional al brindarme durante mi carrera, ya que gracias a ellos he podido alcanzar con una más de mis metas.

A mi hija Danielita la cual me impulso a seguir adelante en mi formación profesional.

A mis hermanos(a): Patricia, Edison, Javier por todo su esfuerzo, ánimo que me dieron en los momentos más difíciles de mi vida.

A mis profesores que al educarme y enseñarme me formaron una persona luchadora, en especial me enseñaron que a pesar de los errores que se cometen, la vida continúa y nos da otra oportunidad de ser mejores cada día.

A mi grupo de amigos que siempre me apoyaron y me enseñaron a madurar y seguir adelante.

A mi grupo de tesis: Juan y Milton con los cuales tuvimos que atravesar duros momentos y a pesar de eso pudimos salir adelante como gran grupo que somos.

### **Verónica Ramírez**

## **AGRADECIMIENTO**

A Dios por ser mi guía, quien me ha dado la fuerza y la valentía de seguir adelante.

Agradezco infinitamente a mis Padres, hermanos, a mi cuñado por darme la oportunidad de estudiar y llegar alcanzar este meta importante en mi vida.

A mi Mamita y a mi Danielita, serás siempre mi inspiración para alcanzar mis metas, por enseñarme que todo se aprende y que todo esfuerzo se refleja en el triunfo que he alcanzado gracias a ustedes Las AMO Mucho.

Al Ing. Álvaro Mejía por ser nuestros Director de Tesis y un profesor de gran ayuda ya que con sus sabios conocimientos nos supo guiar y ayudarnos avanzar.

A mis amigos (a) Andres, Juan, Milton, Paola, Cristian, Fredy, Pablo, Franklin, Jorge, que siempre estuvimos juntos y supimos afrontar las diversas circunstancias de la vida.

**Verónica Ramírez**

# ÍNDICE DE CONTENIDO

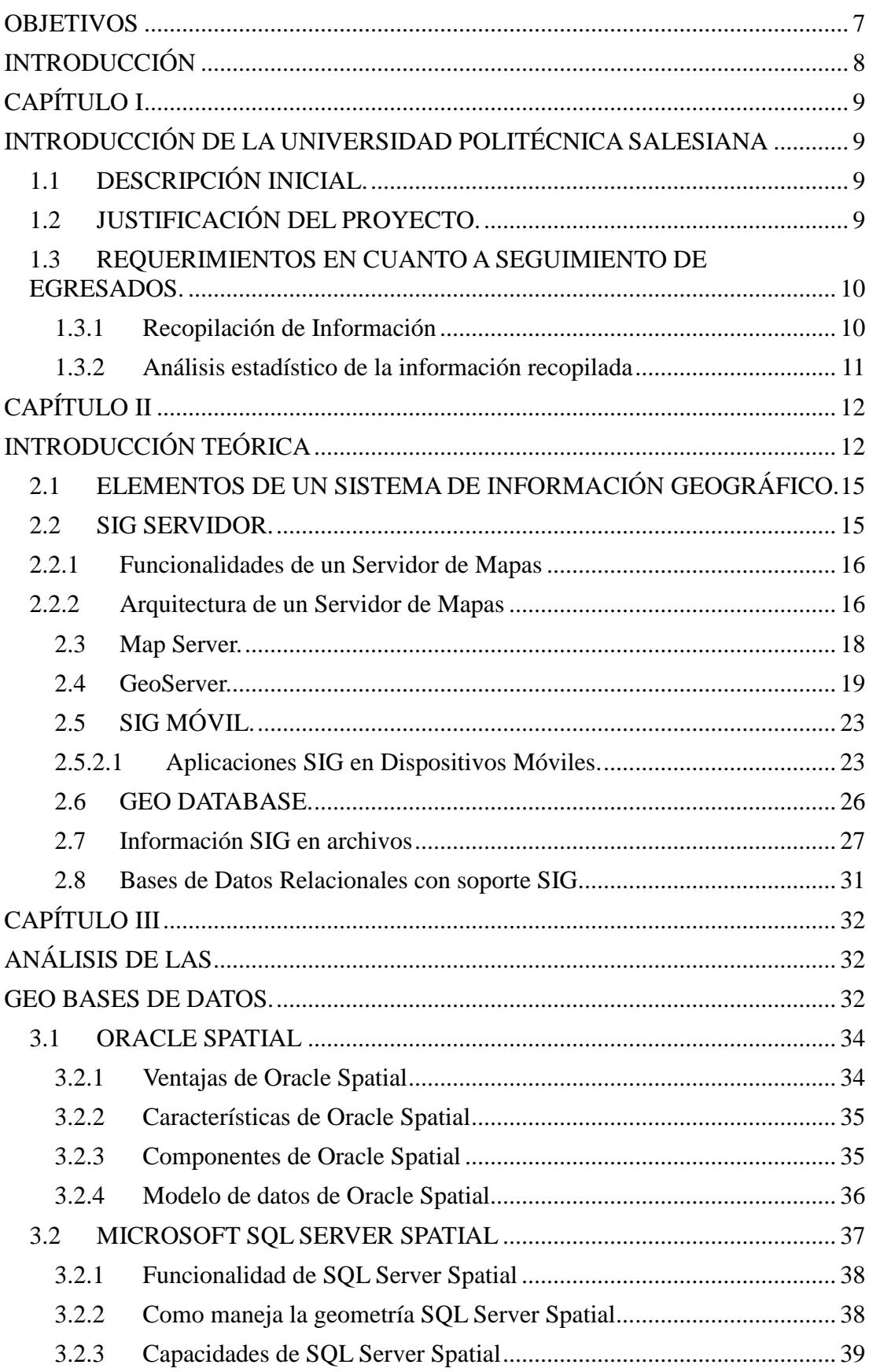

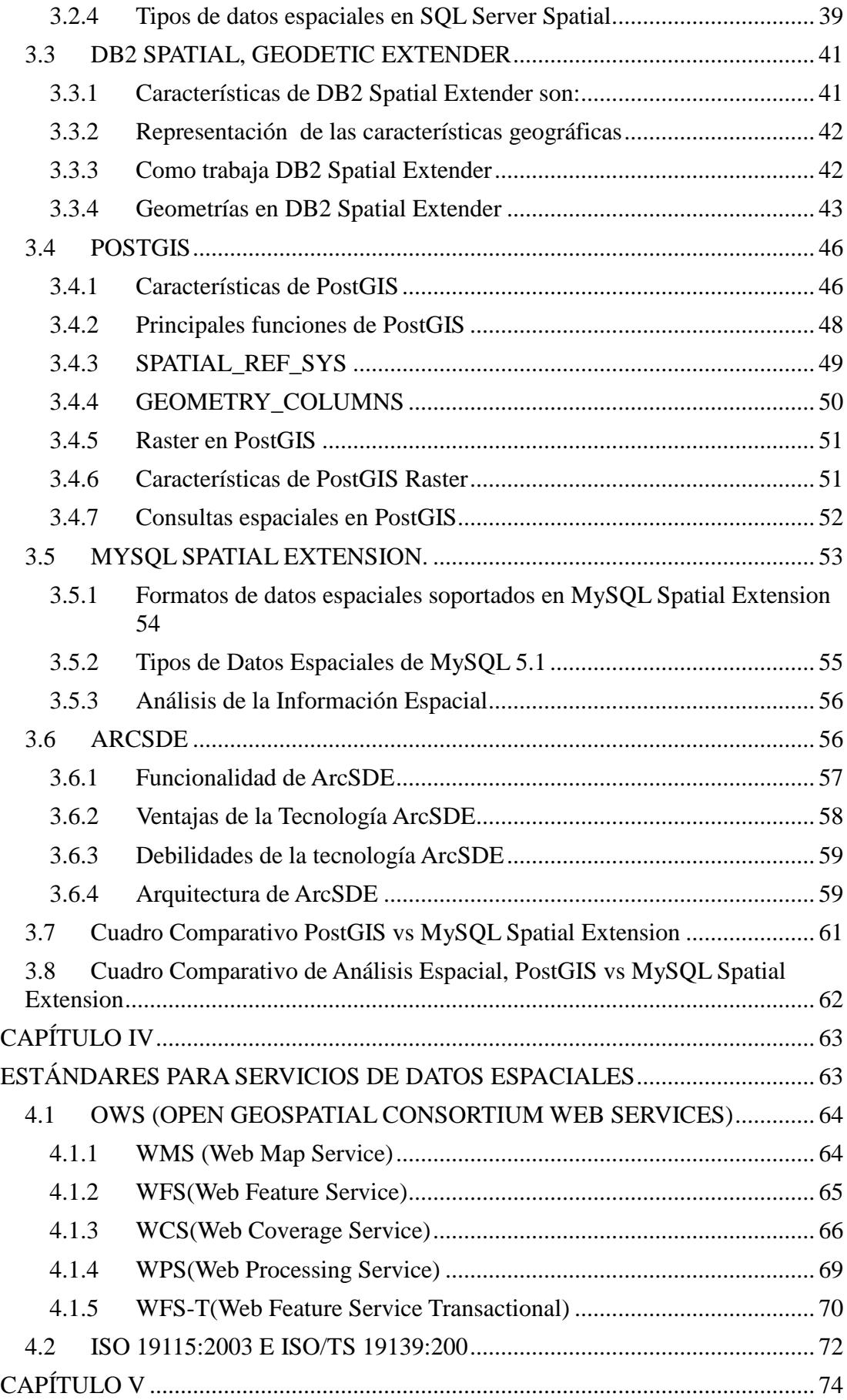

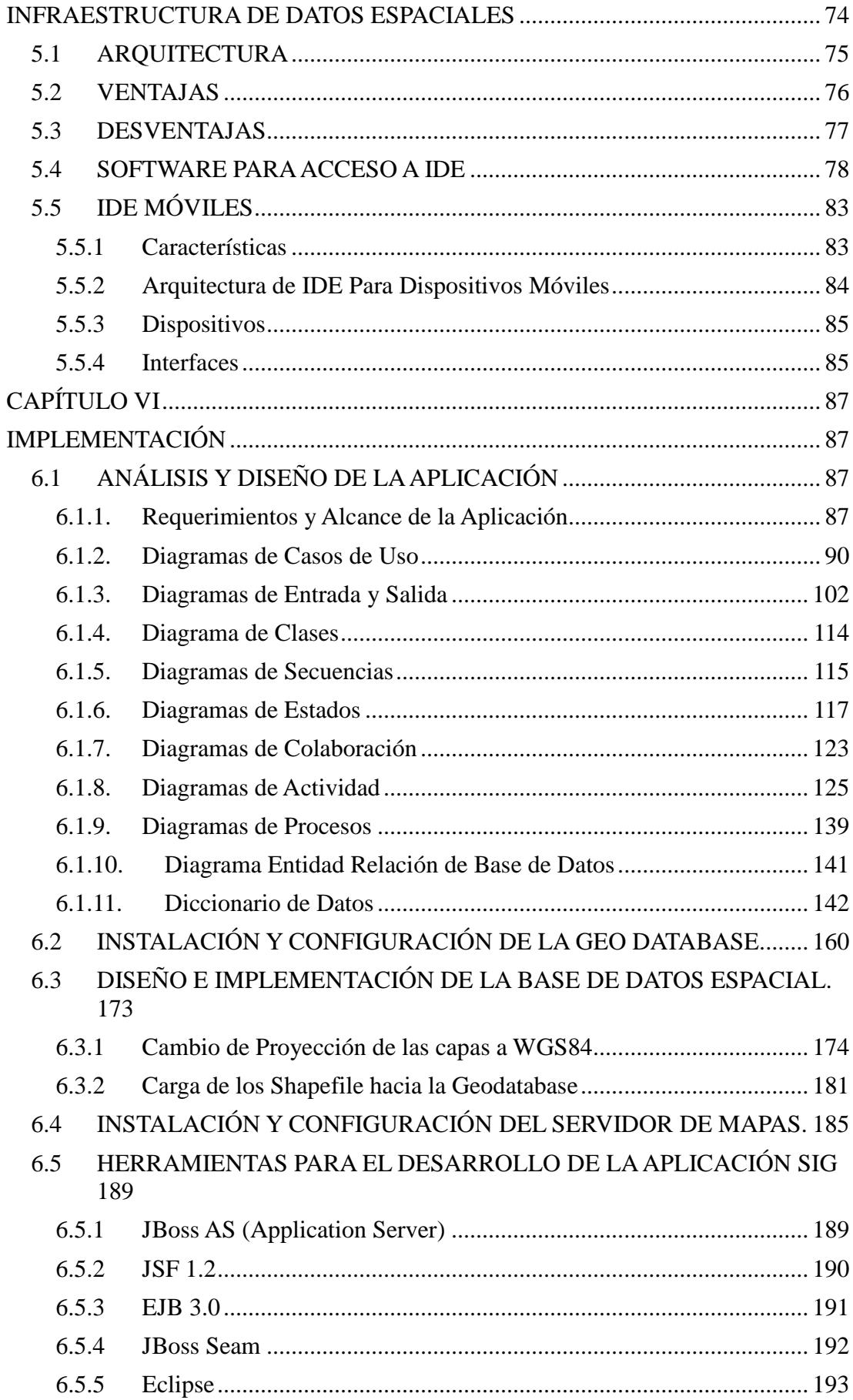

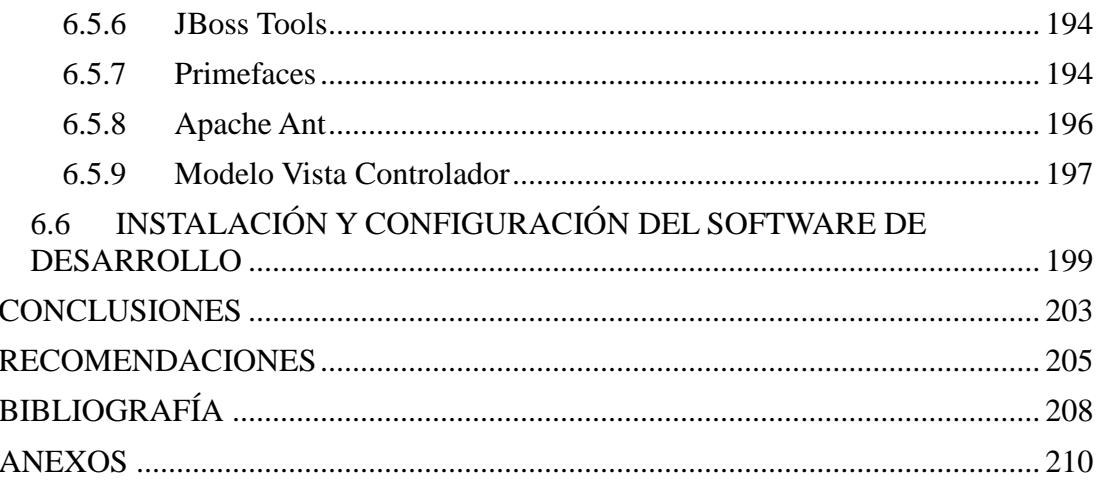

# **ÍNDICE DE FIGURAS**

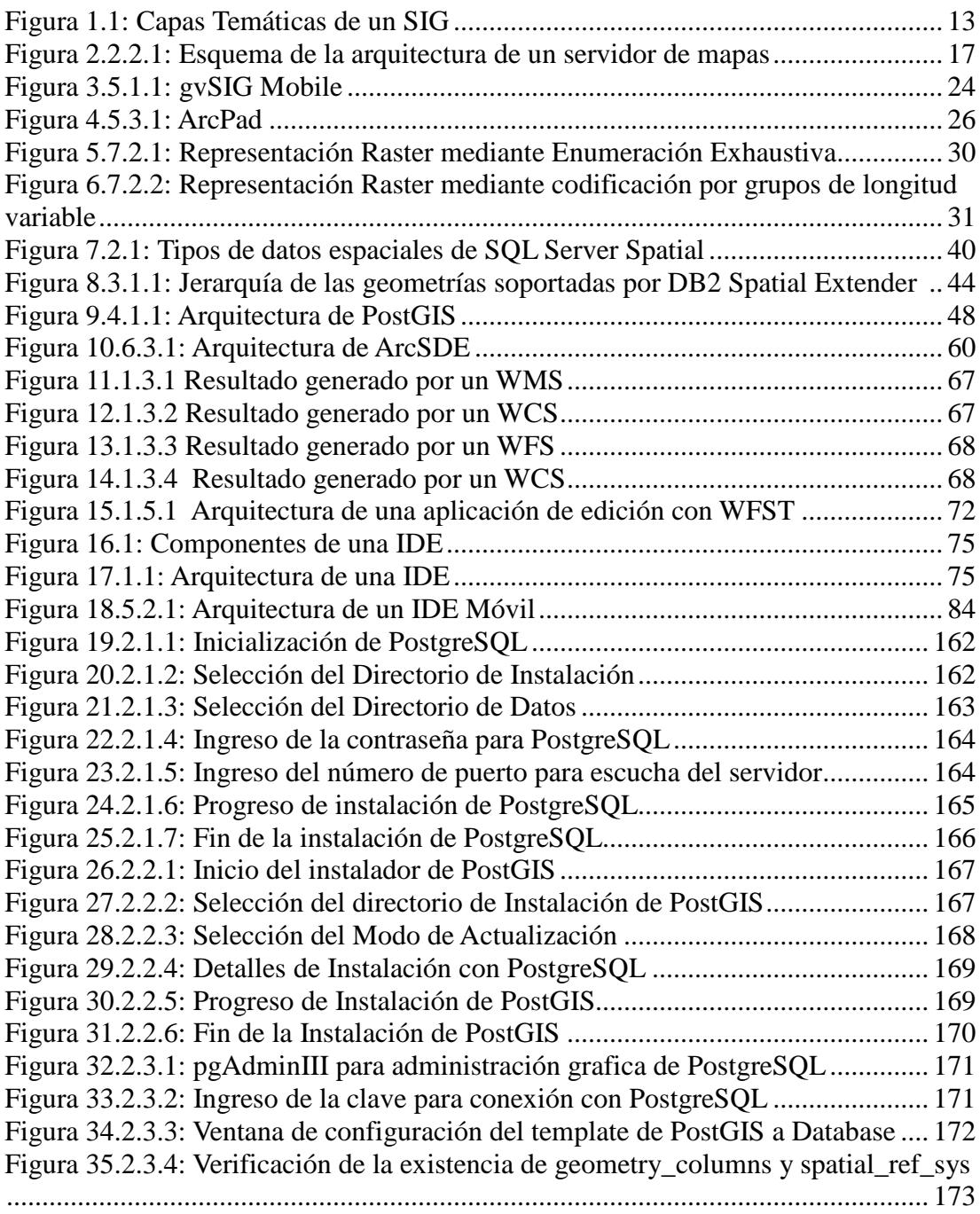

# **ÍNDICE DE TABLAS**

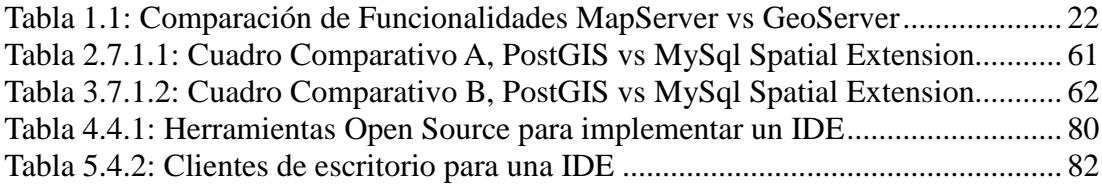

# **OBJETIVOS**

### <span id="page-15-0"></span>**OBJETIVO GENERAL:**

Analizar, Diseñar e Implementar un Sistema de Información Geográfica que permita realizar el seguimiento a egresados y graduados de la Universidad Politécnica Salesiana.

### **OBJETIVOS ESPECÍFICOS:**

- Crear una aplicación SIG piloto que sirva como herramienta para el Seguimiento de Egresados de la Universidad Politécnica Salesiana, tomando datos de la Carrera de Sistemas.
- Dar a conocer el ciclo laboral de los egresados como cumplimiento de perfiles profesional, salarios entre otras necesidades, empleando la Aplicación SIG
- Analizar, instalar y configurar la Geodatabase.
- Analizar, Instalar y configurar el servidor de mapas para visualización.
- Implementar Servicios Web para mapas usando el estándar Open Geoespacial Consortium, para interoperabilidad entre distintas tecnologías.
- Implementar una interfaz amigable para el registro de datos geográficos y alfanuméricos.
- Analizar e Implementar una aplicación para registro y edición de información geográfica desde dispositivos móviles.

# **INTRODUCCIÓN**

<span id="page-16-0"></span>Cerca del 80% de la información tratada por instituciones y empresas públicas o privadas tienen en alguna medida relación con datos geoespaciales, lo que demuestra que la toma de decisiones en los distintos ámbitos depende en gran parte de la calidad, exactitud, precisión y actualidad de éstos datos.

Los Sistemas de Información Geográfica se han constituido durante los últimos veinte (20) años en una de las más importantes herramientas de trabajo para investigadores, analistas y planificadores, etc., en todas sus actividades que tienen como insumo el manejo de la información (Bases de Datos) relacionada con diversos niveles de agregación espacial o territorial, lo cual está creando la necesidad de que éstos usuarios de información espacial conozcan acerca de esta tecnología. Aunque los Sistemas de Información Geográfica SIG tienen gran capacidad de análisis, estos no pueden existir por sí mismos, deben tener una organización, personal y equipamiento responsable para su implementación y sostenimiento, cumpliendo el objetivo para el que fueron diseñados y que permitan garantizar los recursos para su mantenimiento.

# **CAPÍTULO I**

# <span id="page-17-1"></span><span id="page-17-0"></span>**INTRODUCCIÓN DE LA UNIVERSIDAD POLITÉCNICA SALESIANA**

## <span id="page-17-2"></span>**1.1 DESCRIPCIÓN INICIAL.**

La Universidad Politécnica Salesiana, es una Institución de Educación Superior de inspiración cristiana, con carácter católico e índole salesiana, que tiene como misión "la formación de buenos cristianos y honrados ciudadanos con excelencia humana y académica.

El desafío de su propuesta educativa liberadora es formar actores sociales y políticos con una visión crítica de la realidad, socialmente responsables, con voluntad transformadora y dirigida de manera preferencial a los pobres".

## <span id="page-17-3"></span>**1.2 JUSTIFICACIÓN DEL PROYECTO.**

Dentro del marco de los procesos de Evaluación y Acreditación llevados a cabo por parte del CONEA, en julio de 2008, y en los procesos llevados a cabo tanto por el mismo CONEA como por el CONESUP dentro del Mandato 14 expedido por la Asamblea Nacional el año pasado, se ha determinado que nuestra Universidad no dispone de un sistema integral de seguimiento a egresados y graduados, lo cual es necesario para que la Institución pueda conocer los resultados del proceso educativo en las distintas carreras que oferta.

Disponer la información relacionada al ciclo laboral y profesional que desempeñan nuestros egresados y graduados, nos brindaría de insumos útiles para determinar la adecuada pertinencia de nuestra oferta académica actual y las actualizaciones requeridas, así como también para conocer sus necesidades de formación continua y de cuarto nivel.

# <span id="page-18-0"></span>**1.3 REQUERIMIENTOS EN CUANTO A SEGUIMIENTO DE EGRESADOS.**

Se han planteado como requerimientos principales, los siguientes:

### <span id="page-18-1"></span>**1.3.1 Recopilación de Información**

- Establecer los datos que deben almacenarse en la Base de Datos, Para este efecto inicial, de la Carrera de Ingeniería de Sistemas.
- Definir los formatos para la recopilación de información.
- Definir un plan para la aplicación de encuestas.
- Aplicar las encuestas.

### <span id="page-19-0"></span>**1.3.2 Análisis estadístico de la información recopilada**

- Definición de índices relacionados a la ocupación, desempeño, perfiles, formación requerida, etc.
- Análisis de la información recopilada.
- Elaboración de informes.

# <span id="page-20-0"></span>**CAPÍTULO II INTRODUCCIÓN TEÓRICA**

<span id="page-20-1"></span>Un Sistema de Información Geográfica (SIG) es una integración organizada de [hardware,](http://es.wikipedia.org/wiki/Hardware) [software](http://es.wikipedia.org/wiki/Software) y [datos geográficos](http://es.wikipedia.org/wiki/Geodato) diseñada para capturar, almacenar, manipular, analizar y desplegar en todas sus formas la información [geográficamente](http://es.wikipedia.org/wiki/Georreferenciaci%C3%B3n)  [referenciada](http://es.wikipedia.org/wiki/Georreferenciaci%C3%B3n) con el fin de resolver problemas complejos de planificación y gestión. Se trata de herramientas que permiten a los usuarios crear consultas interactivas, analizar la [información espacial,](http://es.wikipedia.org/wiki/Informaci%C3%B3n_espacial) editar datos, [mapas](http://es.wikipedia.org/wiki/Mapa) y presentar los resultados de todas estas operaciones.

El SIG funciona como una base de datos con información geográfica que se encuentra asociada por un identificador común a los objetos gráficos de un mapa digital. De esta forma, señalando un objeto se conocen sus atributos, y a la inversa, preguntando por un registro de la base de datos se puede saber su localización en la cartografía. El Sistema de Información Geográfica separa la información en diferentes capas temáticas y las almacena independientemente, permitiendo trabajar con ellas de manera rápida y sencilla, y facilitando al profesional la posibilidad de relacionar la información existente a través de la topología de los objetos, con el fin de generar otra nueva que no se podría obtener de otra forma.

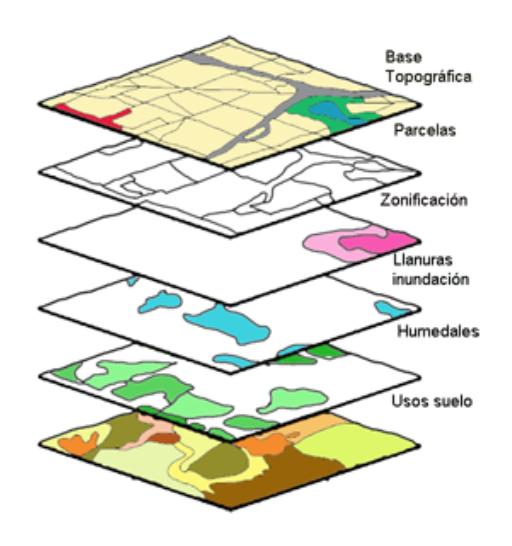

**Figura 1.1: Capas Temáticas de un SIG[1](#page-21-1)**

<span id="page-21-0"></span>El software SIG puede ser:

#### **RASTER**

Comúnmente conocidos como imágenes satelitales, se centran en las propiedades del espacio más que en la precisión de la localización. Compartimentan el espacio en celdas regulares donde cada una de ellas representa un único valor. Mientras mayores sean las dimensiones de las celdas (resolución) menor es la precisión o detalle en la representación del espacio geográfico.

### **VECTORIAL**

El interés de las representaciones se centra en la precisión de localización de los elementos sobre el espacio. Para modelar digitalmente las entidades del mundo real se utilizan tres objetos espaciales: el punto, la línea y el polígono.

Los SIG vectoriales son más populares en el mercado. No obstante, los SIG raster son muy utilizados en estudios medioambientales donde la precisión espacial

<span id="page-21-1"></span><sup>&</sup>lt;sup>1</sup> Imagen Tomada de: http://www.stig.usal.es/quehacemos.php

no es muy requerida (contaminación atmosférica, distribución de temperaturas, localización de especies pesqueras, etc.)

Las principales cuestiones que puede resolver un SIG son:

- Localización : Preguntar por las características de un lugar concreto
- Condición: El cumplimiento o no de unas condiciones impuestas al sistema.
- Tendencia: Comparación entre situaciones temporales o espaciales distintas de alguna característica.
- Rutas: Cálculo de rutas óptimas entre dos o más puntos.
- Pautas: Detección de pautas espaciales.
- Modelos: Generación de modelos a partir de fenómenos o actuaciones simuladas.

Los campos de aplicación de los Sistemas de Información Geográfica, por ser muy versátiles son muy grandes, pudiéndose utilizar en la mayoría de las actividades con un componente espacial. La profunda revolución que han provocado las nuevas tecnologías ha incidido de manera decisiva en su evolución.

La tecnología de los Sistemas de Información Geográfica puede ser utilizada para [investigaciones científicas,](http://es.wikipedia.org/wiki/Ciencia) la gestión de los recursos, gestión de activos, la [arqueología,](http://es.wikipedia.org/wiki/Arqueolog%C3%ADa) la [evaluación del impacto ambiental,](http://es.wikipedia.org/wiki/Evaluaci%C3%B3n_del_impacto_ambiental) la [planificación urbana,](http://es.wikipedia.org/wiki/Urbanismo) la [cartografía,](http://es.wikipedia.org/wiki/Cartograf%C3%ADa) la [sociología,](http://es.wikipedia.org/wiki/Sociolog%C3%ADa) la [geografía histórica,](http://es.wikipedia.org/wiki/Geograf%C3%ADa_hist%C3%B3rica) el [marketing,](http://es.wikipedia.org/wiki/Marketing) la [logística](http://es.wikipedia.org/wiki/Log%C3%ADstica) por nombrar unos pocos. Por ejemplo, un SIG podría permitir a los grupos de emergencia calcular fácilmente los tiempos de respuesta en caso de un [desastre](http://es.wikipedia.org/wiki/Desastre_natural)  [natural,](http://es.wikipedia.org/wiki/Desastre_natural) el SIG puede ser usado para encontrar los [humedales](http://es.wikipedia.org/wiki/Humedales) que necesitan protección contra la contaminación, o pueden ser utilizados por una empresa para ubicar un nuevo negocio y aprovechar las ventajas de una zona de mercado con escasa competencia.

## <span id="page-23-0"></span>**2.1 ELEMENTOS DE UN SISTEMA DE INFORMACIÓN GEOGRÁFICO.**

Los Sistemas de Información Geográfica integran tres componentes:

- Mapas o información cartográfica del territorio.
- Una base de datos de elementos localizados con precisión.
- Un modelo de relaciones entre los elementos de la base de datos y el territorio donde se encuentra

### <span id="page-23-1"></span>**2.2 SIG SERVIDOR.**

Los servidores de mapas permiten al usuario la máxima interacción con la información geográfica. Por un lado el usuario o cliente accede a información en su formato original.

Un servidor de mapas funciona enviando, a petición del cliente, es decir desde su "browser" o navegador de internet, una serie de páginas HTML, con una cartografía asociada en formato de imagen (por ejemplo, una imagen GIF o JPG sensitiva).

Las primeras versiones de servidores de mapas sólo permitían realizar funciones básicas de visualización y consultas alfanuméricas simples. En las versiones más recientes es posible realizar funciones mucho más avanzadas. El servidor de mapas es personalizable, es decir, se pueden preparar o programar las herramientas (los iconos de la aplicación) de manera que sean intuitivas para el usuario no experto en SIG.

### <span id="page-24-0"></span>**2.2.1Funcionalidades de un Servidor de Mapas**

Las funciones que permiten realizar los servidores de mapas son:

- **Visualización:** zooms para alejar o acercar los elementos cartográficos. En servidores de mapas más avanzados el usuario puede definir la extensión de los "zooms"; también puede activar o desactivar la visualización de las capas de elementos cartográficos; información dinámica al pasar el "mouse" sobre cada elemento cartográfico.
- **Identificación de atributos alfanuméricos** en cada elemento cartográfico, mediante tooltips<sup>[2](#page-24-2)</sup>.
- **Consultas de atributos alfanuméricos:**sencillas, como la búsqueda de nombres particulares de lugares o más complejas, con operadores booleanos.
- **Conexión a Bases de Datos Geográficas**: Para la creación de mapas temáticos con datos alfanuméricos propios, dependientes del tipo de información deseado.
- **Selección de elementos:** Combinación de capas o análisis con operadores espaciales de superposición, contención, intersección, etc. de dos capas (con la opción de creación de nuevas capas) y creación de zonas de influencia.
- **Cálculo de rutas óptimas**: para la navegación de vehículos ("routing")
- **Edición básica de líneas** Por parte del cliente, de manera que el administrador del servidor de mapas puede recuperar esas líneas e incorporarlas a la cartografía.
- **Capacidad de imprimir** el mapa manteniendo una escala deseada.

### <span id="page-24-1"></span>**2.2.2Arquitectura de un Servidor de Mapas**

La arquitectura de los servidores de mapas es de tipo cliente/servidor. El cliente es un "browser" o explorador de internet, solicita los recursos del servidor. El servidor gestiona todas las peticiones y responde de manera ordenada a éstas. La red es la estructura física a través de la que cliente y servidor se comunican. El cliente,

<span id="page-24-2"></span> <sup>2</sup> Tooltips: Etiqueta que es visible si el cursor del ratón pasa por una zona determinada.

al recibir los datos del servidor (por ejemplo, código HTML) los interpreta y los presenta al usuario en el "browser".

En el caso de los servidores de mapas, el formato de los datos que son leídos por el cliente puede determinar el tipo de cliente. Cuando el formato de la cartografía que llega al cliente es de imagen (formatos genéricos como JPG, PNG o GIF, por ejemplo), un explorador simple HTML es, por lo general, suficiente.

En cambio, cuando el cliente debe leer un formato vectorial encriptado (no se trata del formato vectorial nativo de la cartografía), de manera que se puedan ejecutar funciones más sofisticadas, puede ser necesario instalar algún componente en el ordenador local, como "plug-ins", "applets" de Java o controles ActiveX COM de Microsoft.

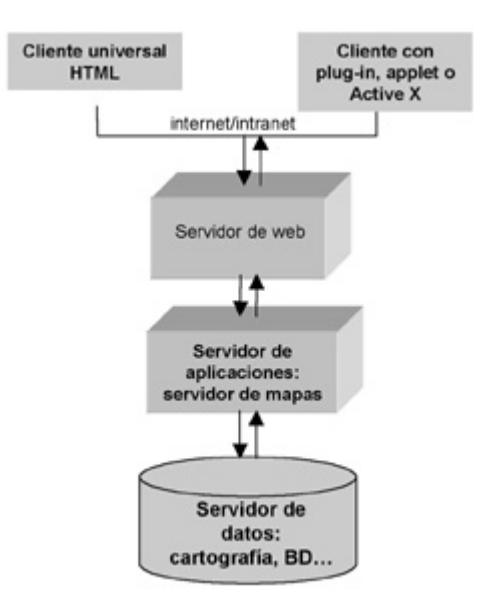

**Figura 2.2.2.1: Esquema de la arquitectura de un servidor de mapas[3](#page-25-1)**

<span id="page-25-0"></span>En este gráfico se visualiza la arquitectura de un servidor de mapas. En el flujo descendente de las flechas, el cliente, realiza una petición que llegará al servidor de mapas (una aplicación más en el servidor de aplicaciones), a través de internet/intranet y que recibe en primera instancia el servidor de web. En el flujo

<span id="page-25-1"></span><sup>&</sup>lt;sup>3</sup> Imagen tomada de[:http://www.mappinginteractivo.com/plantilla-ante.asp?id\\_articulo=179](http://www.mappinginteractivo.com/plantilla-ante.asp?id_articulo=179)

ascendente el servidor de mapas atiende la petición y extrae la información del servidor de datos, presentándola al servidor de web, que la envía a través de internet/intranet hasta el cliente

### <span id="page-26-0"></span>**2.3 Map Server.**

MapServer es un desarrollo Open Source para construir aplicaciones basadas en datos espaciales (mapas, imagenes, datos vectoriales) para su publicación a través de la web.

MapServer fue originalmente desarrollado por la Universidad de Minnesota (UMN) en cooperación con la NASA y el Departamento de Recursos Naturales de Minnesota. Actualmente, es mantenido por el proyecto TerraSip (NASA) y la UMN.

### **2.3.1 Características**

El fin principal de Map Server es el de visualizar, consultar y analizar [información geográfica](http://es.wikipedia.org/wiki/Informaci%C3%B3n_geogr%C3%A1fica) a través de la red mediante la tecnología [Internet](http://es.wikipedia.org/wiki/Internet_Map_Server)  [Map Server](http://es.wikipedia.org/wiki/Internet_Map_Server) (IMS).

Entre las características más relevantes están:

- Se ejecuta bajo plataformas [Linux/](http://es.wikipedia.org/wiki/Linux)[Apache](http://es.wikipedia.org/wiki/Servidor_HTTP_Apache) y [Windows](http://es.wikipedia.org/wiki/Windows) [\(MS4W\)](http://es.wikipedia.org/w/index.php?title=MS4W&action=edit&redlink=1)
- Formatos vectoriales soportados: [ESRI](http://es.wikipedia.org/wiki/ESRI) [shapefiles,](http://es.wikipedia.org/wiki/Shapefile) [PostGIS,](http://es.wikipedia.org/wiki/PostGIS) ESRI ArcSDE, [GML](http://es.wikipedia.org/wiki/Geography_Markup_Language) y otros muchos vía [OGR.](http://es.wikipedia.org/w/index.php?title=OGR&action=edit&redlink=1)
- Formatos raster soportados: [JPG,](http://es.wikipedia.org/wiki/JPG) [PNG,](http://es.wikipedia.org/wiki/PNG) [GIF,](http://es.wikipedia.org/wiki/GIF) [TIFF](http://es.wikipedia.org/wiki/TIFF)[/GeoTIFF,](http://es.wikipedia.org/wiki/GeoTIFF) EPPL7 y otros vía [GDAL.](http://es.wikipedia.org/wiki/GDAL)
- Fuentes [TrueType](http://es.wikipedia.org/wiki/TrueType)
- Configuración "al vuelo" vía parámetros [GET](http://es.wikipedia.org/wiki/Hypertext_Transfer_Protocol) pasados por [URL](http://es.wikipedia.org/wiki/URL)
- MapScript proporciona una API para poder acceder a las funcionalidades de MapServer mediante lenguajes de programación como PHP,Java, Perl, Python, Ruby o C#.

### **2.3.2 Ventajas**

Entre las principales ventajas destacan las siguientes:

- Costo de licencia =  $$0$
- Código fuente disponible y modificable por el usuario
- Soporte brindado por las comunidades de desarrollo.
- Rápido ciclo de desarrollo
- Multiplataforma (UNIX, Linux, Solaris, Windows, MacOS, etc).

### **2.3.3 Desventajas**

Como desventajas de MapServer se citan las siguientes:

- Problemas de compatibilidad con software comercial.
- Exigen alta especialización
- Paquetes separados
- La interface de usuario es la última parte de los desarrollos

### <span id="page-27-0"></span>**2.4 GeoServer.**

GeoServer es un servidor de mapas de código abierto escrito en Java que permite a los usuarios compartir y editar los datos geoespaciales. Está diseñado para la interoperabilidad, que publica los datos de cualquier fuente importante de datos espaciales usando estándares abiertos.

### **2.4.1 Características**

GeoServer implementa muchas funcionalidades entre ellas:

• Compatibilidad con las especificaciones WMS, WCS e WFS, testados por el

test de conformidad CITE de la OGC.

- Fácil utilización a través de la herramienta de administración vía web.
- Amplio soporte de formatos de entrada PostGIS, Shapefile, ArcSDE y Oracle. VFP, MySQL, MapInfo y WF S..
- Soporte de formatos de salida tales como JPEG, GIF, PNG, SVG y GML.
- Imágenes con antialiasing.
- Soporte para edición de información de banco de datos individuales a través del protocolo [WFS transactional profile](http://es.wikipedia.org/wiki/Web_Feature_Service#Transactions) (WFS-T), disponible para todos los formatos de datos.
- Basado en [servlets](http://es.wikipedia.org/wiki/Servlet) Java (JEE), puede funcionar en cualquier servlet contenedor.
- Proyectado para ser compatible con extensiones.
- Facilidad de escritura de nuevos formatos de datos con la interfaz de almacenamiento de datos GeoTools y clases de ayuda.
- GeoServer incluye un cliente integrado [OpenLayers](http://es.wikipedia.org/wiki/OpenLayers) para previsualizar capas de datos.
- Soporta la publicación de datos geoespaciales para [Google Earth](http://es.wikipedia.org/wiki/Google_Earth) a través del uso de enlaces de red, utilizando [KML](http://es.wikipedia.org/wiki/Keyhole_Markup_Language) para ello.
- Funciones avanzadas disponibles para output de Google Earth incluyen plantillas para [pop-ups](http://es.wikipedia.org/wiki/Pop-up) personalizados, visualizado de altitud y longitud, y "super-overlays".
- GeoServer se basa en [GeoTools,](http://es.wikipedia.org/wiki/GeoTools) una [biblioteca](http://es.wikipedia.org/wiki/Biblioteca_(inform%C3%A1tica)) de sistemas de información geográfica.

### **2.4.2 Ventajas**

Entre sus ventajas destacan las siguientes:

- Metodología que utiliza para organizar la información en el back-end. $4$
- Soporta tipos estándar de servicios web de mapas.
- Interfaces avanzadas de definición de datos http xml, soap.
- Acceso uniforme a los datos
- Transacciones seguras  $\text{ACID}^5$  $\text{ACID}^5$
- Concurrencia / aplica sistema de bloqueos (locking)

### **2.4.3 Desventajas**

Sus desventajas son las siguientes

- La compilación y configuración de geoserver es complicada.
- La configuración es limitada a través de la interfaz.

<span id="page-29-0"></span> $\frac{1}{4}$ Back-End: Conjunto de elementos que el usuario no ve, pero son parte fundamental del proceso de análisis.

<span id="page-29-1"></span><sup>5</sup> ACID: Acrónimo de: Atomicidad, Consistencia, Aislamiento y Durabilidad. Conjunto de características necesarias para que una serie de instrucciones puedan ser consideradas como una [transacción.](http://es.wikipedia.org/wiki/Transacci%C3%B3n_de_base_de_datos)

## **2.4.4 Comparación de Funcionalidades.**

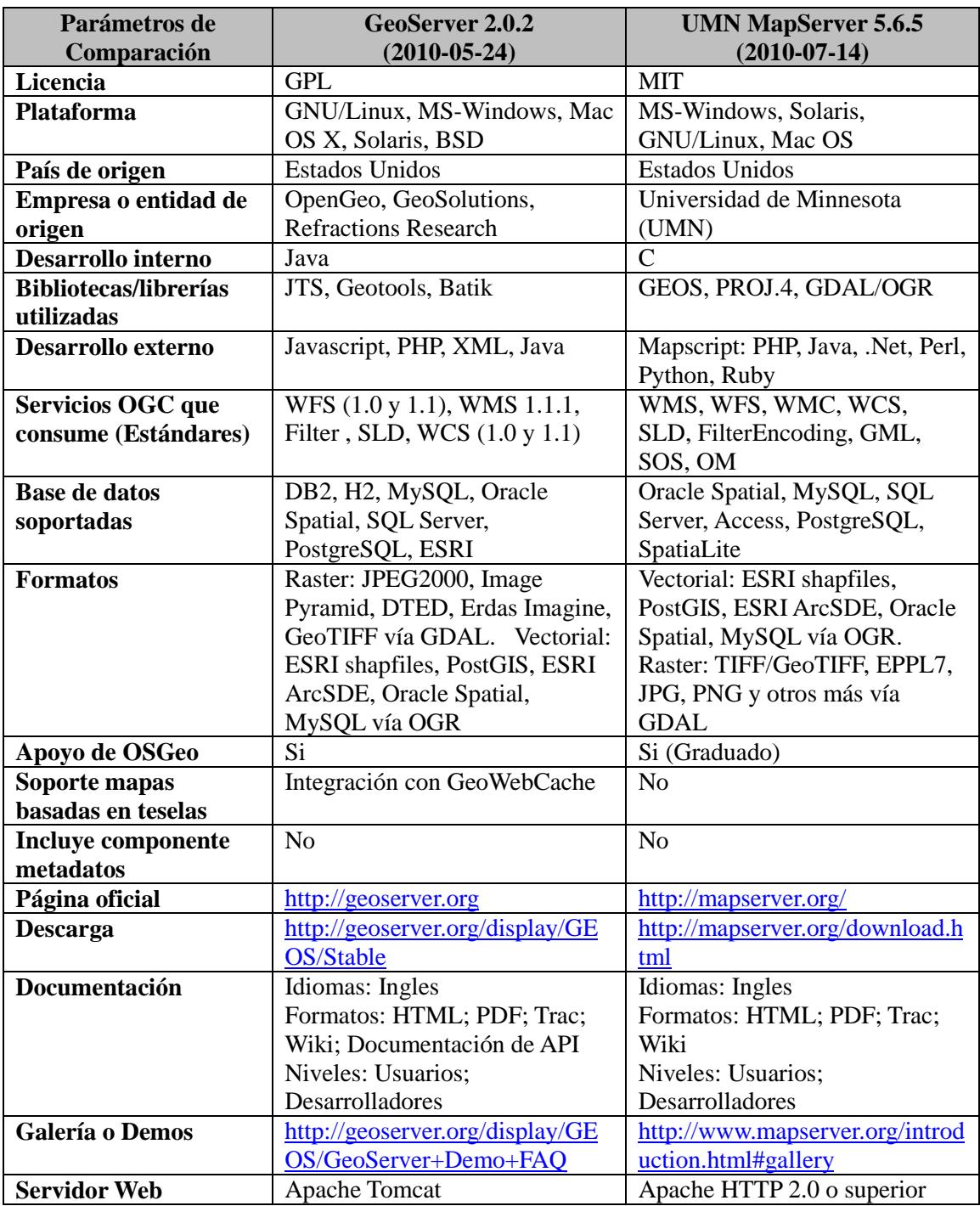

<span id="page-30-0"></span>**Tabla 1.1: Comparación de Funcionalidades MapServer vs GeoServer**

## <span id="page-31-0"></span>**2.5 SIG MÓVIL.**

GIS Móvil es un segmento de rápido crecimiento en el mercado de los GIS. Las organizaciones están incorporando esta tecnología para aprovechar su inversión en datos GIS, sustituyendo los mapas en papel mapa y microfichas; extiende la funcionalidad de los SIG a las cuadrillas en terreno, mejorando la calidad y la disponibilidad inmediata de la información de la instalación en terreno. Este movimiento está permitido gracias a los avances en las aplicaciones móviles de GIS y la mejora de los dispositivos de informática móvil que cuentan con gran capacidad de almacenamiento de datos.

El interés inicial en el GIS móvil suele ser la sustitución de los mapas de papel y la reducción del tiempo que transcurre desde el momento en que las nuevas instalaciones se encuentran en servicio y el momento en que se dispone de información del terreno.

- Ediciones en la captura en terreno y redlines para mejorar la calidad de datos GIS.
- Integración de esquemas de trabajo y estimación de extensiones de costos en la orden de trabajo.
- Uso de SIG móvil como una base para proporcionar el acceso a otra información necesaria del terreno, tales como tarjetas de servicio, informes de fugas, etc.
- Integración de información GPS en la navegación, localización de instalaciones, etc.

### <span id="page-31-1"></span>**2.5.2.1 Aplicaciones SIG en Dispositivos Móviles.**

Los dispositivos móviles son aparatos de pequeño tamaño, con alguna capacidad de procesamiento y conexión permanente o intermitente a una red, con memoria limitada, diseñadas específicamente para una función.

Existen diferentes tipos de categorías:

- Dispositivo Móvil de Datos Limitado.
- Dispositivo Móvil de Datos Básicos
- Dispositivo Móvil de Datos Mejorado

Si bien hay disponibles varios proyectos de SIG orientados a dispositivos móviles, son 2, los que mayor acogida han recibido, ellos son:

### **2.7.1 gvSIG Mobile.**

gvSIG Mobile es un Sistema de Información Geográfica (SIG) orientado a dispositivos móviles basado en la plataforma Java2Me, ideal para proyectos de captura y actualización de datos en campo. Se caracteriza por disponer de una interfaz amigable, siendo capaz de acceder a los formatos más comunes y cuenta con un amplio número de herramientas SIG y GPS ideales para trabajar con información de naturaleza geográfica.

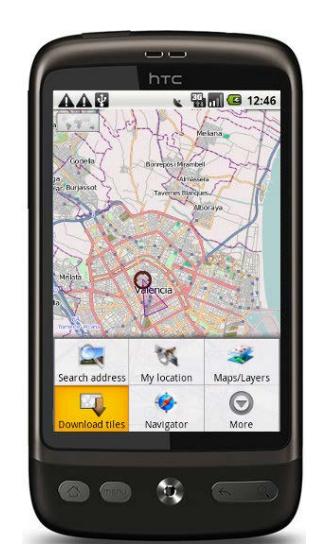

**Figura 3.5.1.1: gvSIG Mobile[6](#page-32-1)**

<span id="page-32-0"></span>gvSIG Mobile tiene como objetivo ampliar las plataformas de ejecución de gvSIG Desktop a una gama de dispositivos móviles, para dar respuesta a las necesidades de un creciente número de usuarios de soluciones móviles que desean

<span id="page-32-1"></span> <sup>6</sup> Imagen tomada de:

<http://www.slideshare.net/xurxosanz/gvsig-mobile-un-gis-para-dispositivos-mviles-presentation>

hacer uso de un SIG en diferentes tipos de dispositivos. gvSIG Mobile es tanto un Sistema de Información Geográfica como un cliente de Infraestructuras de Datos Espaciales para dispositivos móviles. Es, además, el primer cliente de estas características licenciado como software libre.

gvSIG Mobile es la versión de gvSIG para dispositivos móviles capaz de adecuarse a cada plataforma, desde teléfonos, a Tablet PC, con especial hincapié en Pocket PC. gvSIG es un SIG de escritorio libre para Windows, Linux y Macintosh en el lenguaje Java. Es ampliamente utilizado en todo el mundo y nuevas funcionalidades son desarrolladas continuamente para esta aplicación gracias a su sistema de extensiones.

Soporta todos los formatos más utilizados para almacenar datos geográficos, acceso a bases de datos, servicios de mapas OGC y privativos, procesos sobre datos vectoriales y raster, impresión de mapas, redes, vistas en 3 dimensiones y muchas otras funcionalidades.

### **2.7.2 ArcPad**

ArcPad es un software de mapeo integrado de  $ESRI<sup>7</sup>$  $ESRI<sup>7</sup>$  $ESRI<sup>7</sup>$  para unidades portátiles, diseñados para campo de aplicación. ArcPad combina las tecnologías SIG con GPS y acceso móvil a Internet a fin de permitir la recopilación de datos rápida y precisa, edición de función, atributo actualización, consulta y navegación.

También proporciona la capacidad de actualizar con precisión la información de tributos en el campo con las la ayuda del GPS.

<span id="page-33-0"></span><sup>&</sup>lt;sup>7</sup> ESRI (Enviromental Systems Research Institute), mas información en:<http://www.esri.com/>

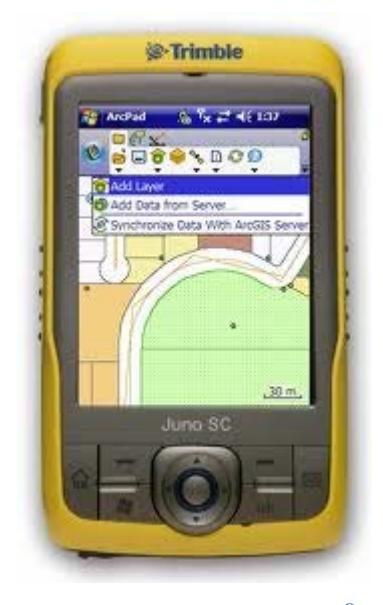

**Figura 4.5.3.1: ArcPad[8](#page-34-2)**

<span id="page-34-1"></span>ArcPad es la asignación de campos móviles y software diseñado para la recolección de datos SIG profesionales. Incluye avanzadas capacidades de SIG y GPS para la captura,

edición y visualización de información geográfica de forma rápida y eficiente. Los datos críticos se puede comprobar dentro y fuera de un multi-usuario o personales

base de datos geográficos y compartidos a través de su organización. ArcPad es parte de una solución GIS empresarial y se integra directamente con ArcGIS Desktop y ArcGIS Server.

### <span id="page-34-0"></span>**2.6 GEO DATABASE.**

La Geodatabase es un modelo de datos que permite el almacenamiento físico de la información geográfica, ya sea en archivos dentro de un sistema de ficheros o en una colección de tablas en un Sistema Gestor de Base de Datos (PostgresSQL, Microsoft Access, Oracle, Microsoft SQL Server, IBM DB2 e Informix).

<span id="page-34-2"></span> <sup>8</sup> Imagen tomada de:<http://www.eptisa.com/nozomi/Trimble/Productos/ArcPad.htm>

Los datos pueden ser de tipo vector que a su vez puede ser del tipo punto, línea o polígono, estos datos deben tener asociado un sistema de referencia espacial, algunas Geodatabase soportan el almacenamiento de información tipo raster.

La principal ventaja de manejar la información espacial en una geodatabase y no en archivos del sistema es que se aprovechan las ventajas del SGBDR (Sistema Gestor de Base de Datos Relacional) que incluye:

- Restricciones de acceso y seguridad de la información.
- Soporte para SQL Lenguaje de Consulta Estructurado para realizar consultas espaciales complejas.
- La arquitectura cliente- servidor de la base de datos permite múltiples usuarios realicen consultas y edición simultánea.

### <span id="page-35-0"></span>**2.7 Información SIG en archivos**

Previo a la aparición de las Geodatabases existían 2 formas de movilizar la información geográfica, ambas utilizando como medios archivos de datos, que podían ser de dos tipos como se mencionó al inicio del capítulo, Vectoriales, para tipos de información refenciados a puntos, líneas y polígonos. El otro tipo son las conocidas imágenes satelitales, que se almacenaban en archivos conocidos como Raster.

### **2.7.1 Shape Files**

Es un formato de archivo informático propietario abierto de datos espaciales, es uno de los más populares para describir características en la superficie de tierra. Fue creado por la compañía ESRI para su utilización con su producto ArcView y como medio de transferencia de información entre aplicaciones de GIS.

Basa su estructura en un formato vectorial de almacenamiento digital donde
se guarda la localización de los elementos geográficos y los atributos asociados a ellos. Un shapefile por si solo un sirve de casi nada, por ello se generan varios archivos. El número mínimo requerido es de tres y tienen las extensiones siguientes:

- .shp almacena en si toda la información geométrica (Polígono, Líneas y Puntos).
- .shx Sirve de índice espacial, para acelerar lectura del archivo .shp y mejorar la velocidad a la que las aplicaciones SIG dibujan los mapas, y realizar consultas espaciales más rápidamente.
- .dbf Almacena la información alfanumérica de cada objeto de la geometría.

#### Ventajas:

- Muy buena velocidad de dibujo de la geometría
- Es un estándar para movilizar datos de geometría
- Capacidad de Almacenamiento Mayor.

#### Desventajas:

- Este formato carece de capacidad para almacenar información topológica
- La actualización de la geometría y datos en general resulta difícil cuando hay varios Shape Files
- No se puede realizar una actualización multiusuario, solo un usuario puede hacerlo a la vez (No admite Usuarios concurrentes)

Aplicaciones que soportan los Shape Files:

- Arc GIS Desktop Suite
- Arc GIS Server Suite
- Arc Explorer
- AutoCAD Map 3D
- Todo Cliente SIG de Escritorio

### **2.7.2 Raster Files**

El Raster File es un método para el almacenamiento, el procesamiento y la visualización de datos geográficos relacionados a imágenes satelitales. Cada superficie a representar se divide en filas y columnas, formando una malla o rejilla regular. Cada celda de la rejilla guarda tanto las coordenadas de la localización como el valor temático. La localización de cada celda es implícita, dependiendo directamente del orden que ocupa en la rejilla, a diferencia de la estructura vectorial en la que se almacena de forma explícita la topología. Las áreas que contienen idéntico atributo temático son reconocidas como tal, aunque las estructuras raster no identifican los límites de esas áreas como polígonos en sí.

Los datos raster son una abstracción de la realidad, representan ésta como una rejilla de celdas o píxeles, en la que la posición de cada elemento es implícita según el orden que ocupa en dicha rejilla. En el modelo raster el espacio no es continuo sino que se divide en unidades discretas. Esto le hace especialmente indicado para ciertas operaciones espaciales como por ejemplo las superposiciones de mapas o el cálculo de superficies.

Las estructuras raster pueden implicar en ocasiones un incremento del espacio de almacenamiento, ya que almacenan cada celda de la matriz sin tener en cuenta si se trata de una entidad o simplemente de un espacio "vacío".

Existen 2 formas de representar la información mediante Raster, a continuación se exponen ambas.

### **2.7.2.1 Enumeración exhaustiva**

En esta estructura de datos el valor de cada pixel se registra individualmente, de forma que no se aplica ningún método de compresión cuando el mismo valor numérico aparece reiteradas veces seguidas.

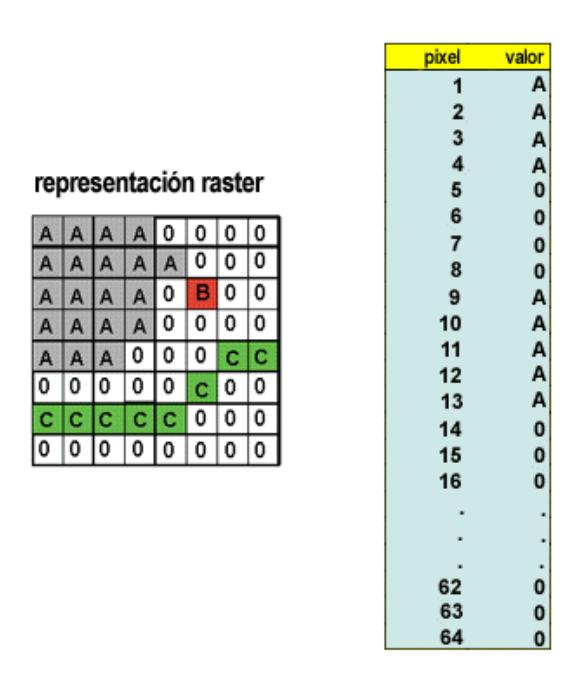

**Figura 5.7.2.1: Representación Raster mediante Enumeración Exhaustiva**

# **2.7.2.2 Enumeración mediante codificación por grupos de longitud variable**

Es un método de compresión de imágenes. En el caso de que existan celdas contiguas con valores numéricos idénticos, esta estructura compacta la información. En vez de registrar el valor de cada celda individualmente, para cada fila se recoge el valor temático que existe y el número de celdas con dicho valor. Si sólo existe una celda con ese valor el tamaño se duplica, pero se reduce considerablemente en el caso de tres o más celdas idénticas. Cuanto mayores y más frecuentes sean las series de datos repetitivos, mayor compresión se logrará. Esta técnica es especialmente útil para codificar imágenes monocromas o binarias

|   |  |  | ÷ |  |   |         | 8 |   |  |
|---|--|--|---|--|---|---------|---|---|--|
|   |  |  |   |  |   | U<br>0. | 8 |   |  |
| × |  |  |   |  | ÷ | o       | ъ |   |  |
|   |  |  |   |  |   |         |   | υ |  |
|   |  |  |   |  |   |         |   |   |  |
|   |  |  |   |  |   |         |   |   |  |

**Figura 6.7.2.2: Representación Raster mediante codificación por grupos de longitud variable**

### **2.8 Bases de Datos Relacionales con soporte SIG.**

El soporte SIG consiste en agregar tipos de datos adicionales al SGBD para almacenar la información ya sea geométrica o topológica. Una de las funcionalidades de este modelo es el enlazado de ambos tipos de información que se almacena de formas completamente diferentes. Se trata del modelo de datos geo-relacional. La diferencia entre el trabajo de un gestor tradicional de bases de datos y el enlace de un SIG a base de datos es el modo de presentación (tabla o mapa). Casi todo el trabajo lo hace el gestor de bases de datos y el Sistema de Información Geográfica, se limita a presentar los resultados. El siguiente capítulo tratará más en detalle estos aspectos.

# **CAPÍTULO III**

# **ANÁLISIS DE LAS GEO BASES DE DATOS.**

El eje principal de un Sistema de Información Geográfico está constituido por la base de datos geográfica utilizada, que no es más que una colección de datos sobre objetos de interés localizados en la superficie de la tierra, organizados de tal manera que la base pueda servir y ser accedida eficientemente por una o varias aplicaciones.

La eficiencia de estas bases de datos está determinada por varios tipos de datos almacenados en diferentes estructuras. El vínculo entre las diferentes estructuras se obtiene mediante el campo clave que contiene el número identificador de los elementos

En estas bases de datos es preciso establecer un [Sistema de Referencia](http://es.wikipedia.org/w/index.php?title=Sistema_de_Referencia_Espacial&action=edit&redlink=1)  [Espacial](http://es.wikipedia.org/w/index.php?title=Sistema_de_Referencia_Espacial&action=edit&redlink=1) para definir la localización y relación entre objetos, ya que los datos almacenados en estas bases de datos tienen un valor relativo. Los sistemas de referencia espacial pueden ser de dos tipos:

- **Georeferenciados**.- Aquellos que se establecen sobre la superficie terrestre, mediante un sistema de coordenadas precisas.
- **No georeferenciados**.- Sistemas que solo tienen valor físico, pero que pueden ser útiles en situaciones determinadas.

Las bases de datos espaciales usan índices espaciales para incrementar las operaciones de la bases de datos. Así mismo estas bases pueden soportar una amplia variedad de operaciones espaciales. Los siguientes tipos de consulta espacial son soportados según el Open Geospatial Consortium, pero existen muchas más.

- Medidas espaciales: Encuentra la distancia entre puntos, área de un polígono, etc.
- Funciones espaciales: Modifican las características existentes para crear nuevas, por ejemplo un buffer, intersecciones, etc.
- Predicados espaciales: Permite consultas de verdadero/falso, como por ejemplo conocer si una residencia está dentro de un área de futuras construcciones, etc.
- Funciones de Observación: Consultas que retornan información específica tal como la ubicación del centro de un circulo, etc.<sup>[9](#page-41-0)</sup>

No todas las bases de datos espaciales soportan este tipo de consultas espaciales.

#### **Sistemas de bases de datos espaciales**

- IBM DB2 Spatial Extender puede ser usado para habilitar en cualquier edición de DB2 el soporte para tipos espaciales.
- Oracle Spatial
- Microsoft SQL Server tiene soporte espacial desde la versión 2008
- PostgreSQL DBMS (database management system) usa la extensión espacial PostGIS para implementar el tipo de dato estándar *geometry* y las funciones correspondientes.
- MySQL DBMS implementa el tipo de dato *geometry,* con ciertas restricciones.

<span id="page-41-0"></span><sup>&</sup>lt;sup>9</sup> Más información disponible en: [http://en.wikipedia.org/wiki/Spatial\\_database](http://en.wikipedia.org/wiki/Spatial_database)

## **3.1 ORACLE SPATIAL**

Oracle Spatial es un componente opcional de la versión de la base de datos *Oracle Enterprise Edition*, que requiere licencia, es compatible con servicios web y 3D para gestionar la información geoespacial, incluyendo los datos vectoriales, raster, topología y modelos de red. [10L](#page-42-0)as otras versiones de Oracle cuentan con un componente espacial limitado llamado *Oracle Locator*.

 Oracle Spatial integra funciones y procedimientos para permitir que la información espacial pueda ser almacenada, accedida y analizada de forma rápida y eficiente. Los datos espaciales representan la localización de un objeto real o conceptual en el cual ellos existen.

# **3.2.1 Ventajas de Oracle Spatial**

- Almacenamiento versátil de la información georeferenciada: permitiendo el mantenimiento de los datos en todos los sistemas de referencia estándar (UTM ED50, WGS84, ETRS89, etc.)
- Metadatos: cada tabla espacial posee su correspondiente metadato donde se indica, entre otra información relevante, el sistema de referencia y la precisión espacial de la capa representada.
- Acceso eficiente a la información: el mantenimiento automático de índices espaciales optimiza la recuperación de la información geográfica atendiendo a criterios espaciales.
- Motor de Análisis y Procesamientos: Oracle Spatial posee un potente módulo de geoprocesamiento que incluye un extenso catálogo de operaciones espaciales, tanto de análisis como de procesamiento de la información (transformación de sistema de referencia, cálculos de área, intersecciones entre diferentes objetos, unión y diferencia de elementos, etc.)

<span id="page-42-0"></span><sup>&</sup>lt;sup>10</sup> Más sobre Oracle Spatial en:<http://www.oracle.com/es/products/database/options/spatial/index.html>

# **3.2.2 Características de Oracle Spatial**

Con la versión de Oracle Database 11*g*, Oracle Spatial ofrece un rendimiento, una gestión, unas aplicaciones de redes, enrutamiento y codificación geográfica aún mejores.

Las nuevas prestaciones incluyen:

- La codificación geográfica puntual.
- El soporte de aplicaciones de rutas, para seguimiento.
- Una infraestructura para el modelado y la visualización 3D.
- GeoRaster tiene una nueva API Java y es compatible con la herramienta ETL de código abierto  $GDAL<sup>11</sup>$ , y permite almacenar, indexar, consultar, y analizar datos GeoRaster, es decir imágenes raster y sus metadatos que las describen.
- Las tecnologías semánticas de Oracle Spatial proporcionan mayor seguridad, indexación de documentos, gestión de cambios para la colaboración, mayor compatibilidad de estándares, y un rendimiento notablemente superior.

# **3.2.3 Componentes de Oracle Spatial**

Oracle Spatial proporciona un esquema SQL y funciones que facilitan el almacenamiento, la recuperación, la actualización y las consultas de varias características espaciales de la base de datos Oracle. Oracle Spatial está formado de:

- Un esquema que prescribe el almacenamiento, sintaxis, y la semántica de los tipos de datos geométricos soportados.
- Un sistema de índices espaciales.
- Operadores, funciones, y procedimientos para mejorar las consultas de áreas

<span id="page-43-0"></span><sup>&</sup>lt;sup>11</sup> GDAL: Geospatial Data Abstraction Library es una biblioteca de software para la lectura y escritura de formatos de datos geoespaciales.

de interés, consultas SpatialJoin**[12](#page-44-0)**, y otras operaciones de análisis espacial.

- Funciones y procedimientos para tareas de administración.
- Un modelo de topología de datos para trabajar con datos acerca de nodos, bordes y formas en una topología.
- Un modelo de datos de red para representar las capacidades u objetos en una red.
- Una característica llamada GeoRaster para almacenar, indexar, consultar, analizar y visualizar información GeoRaster.

# **3.2.4 Modelo de datos de Oracle Spatial**

El modelo de datos de Oracle Spatial consistente en:

#### **Elementos:**

Un elemento es la unidad de información básica de la geometría. Tres son las formas geométricas básicas que representan datos geográficos y de localización geográfica.

- Puntos: Los puntos pueden representar edificios, hospitales, escuelas, etc.
- Líneas: Las líneas pueden representar carreteras, líneas férreas, redes de servicios, etc.
- Polígonos y polígonos complejos con agujeros: Los polígonos pueden representar fronteras de una ciudad, distritos, yacimientos de gas, de petróleo, etc. Un polígono con hoyos podría representar geográficamente una parcela que rodea un pantano.

#### **Geometrías[13](#page-44-1)**

Es la representación de una característica espacial y puede consistir en un solo

<span id="page-44-0"></span><sup>&</sup>lt;sup>12</sup> Spatial Join: Usado para combinar dos o más set de datos, con respecto a un predicado espacial.<br><sup>13</sup> Geometría: representación de la geometría de la componente espacial en relación a un sistema de

<span id="page-44-1"></span>coordenadas.

elemento o una colección de elementos.

- Polígonos compuestos
- Círculos
- Rectángulos
- Indexación espacial: R-Tree

#### **Capas**

Una capa es una colección de geometrías que tienen el mismo conjunto de atributos.

#### **Sistema Coordenado**

Permite la interpretación de un sistema de coordenadas como representación de una posición georeferenciada en el mundo real.

Todo dato espacial tiene un sistema de coordenadas asociado a él. El sistema de coordenadas puede ser:

- *Georeferencenciado*.- Relacionado con una representación específica de la tierra).
- *No georeferenciado.-* Es cartesiano, y no relacionado con una representación específica de la tierra. (Orozco)

# **3.2 MICROSOFT SQL SERVER SPATIAL**

Microsoft SQL Server Spatial proporciona soporte para datos geográficos gracias a la inclusión de nuevos tipos de datos espaciales, los cuales permiten almacenar y manipular información georeferenciada, las características de SQL Server Spatial son:

Usa el nuevo tipo geográfico para almacenar información espacial y realizar

operaciones sobre esta.

- Usa un nuevo tipo de dato de geometría para almacenar datos espaciales planos y realizar operaciones sobre estos.
- Incorpora un nuevo tipo de índices espaciales que mejora la eficiencia en las consultas espaciales.
- Se incorpora nuevas características de resultados al Software Management Studio para permitir el acceso rápido y fácil al resultado de las consultas espaciales.
- Extiende las capacidades de datos espaciales mediante la integración con otras aplicaciones a través de estándares y especificaciones espaciales.

# **3.2.1 Funcionalidad de SQL Server Spatial**

Cuando se visualiza y edita características espaciales en SQL Server Spatial, se puede hacer lo siguiente:

- Usar cualquier versión de Windows o un identificador de SQL Server.
- Seleccionar las clases de características que se incluirán en el mapa.
- Establecer condiciones para limitar las características en el mapa.
- Aplicar estilos, temas y editar características espaciales.
- Actualización de la información de origen con cualquier editor que se haya establecido. Las ediciones son visibles inmediatamente por cualquiera que esté usando el origen de datos.
- Ver y editar esquemas de definición.

## **3.2.2 Como maneja la geometría SQL Server Spatial**

SQL Server Spatial valida los objetos de la geometría que son agregados a la base de datos. Valida los valores de las columnas geométricas luego de que haya sido agregados. Como resultado, algunas geometrías se resaltan como invalidas, cada vez que son guardadas. Esto con frecuencia afecta a los polígonos; por ejemplo, a los polígonos que no están cerrados, etc.

Las consultas erróneas de las geometrías pasan por un filtro espacial, que afecta a la geometría de SQL Server pero no a la geografía de del mismo.

# **3.2.3** Capacidades de SOL Server Spatial<sup>[14](#page-47-0)</sup>

- Amplio almacenamiento para objetos espaciales complejos.
- Crear soluciones de alto rendimiento con índices sobre la información espacial.
- Visualizar los resultados sin necesidad de un Management Studio
- Juntar la información espacial y relacional en aplicaciones empresariales.

### **3.2.4 Tipos de datos espaciales en SQL Server Spatial**

 SQL Server Spatial utiliza el tipo de dato *geography* para datos espaciales geográficos, y el tipo de dato *geometry* para datos espaciales planos, estos dos tipos pueden ser usados para almacenar elementos geográficos y proveer métodos para realizar operaciones espaciales.

 Los dos tipos de datos soportan once objetos de datos espaciales, sin embargo solo siete de estos objetos son instanciables, estas instancias heredan ciertas propiedades de sus tipos de datos padre, entre ellos tenemos: Points, LineStrings, Polygons, o instancias de múltiples geometry o geography en una GeometryCollection.

 La siguiente figura, muestra la jerarquía geométrica, sobre la cual los tipos de datos *geometry* y *geography* se basan. Los tipos de *geometry* y *geography* que son instanciables se pintan de color gris.

<span id="page-47-0"></span><sup>&</sup>lt;sup>14</sup> Más información sobre las capacidades espaciales que brinda Microsoft SQL Server Spatial, disponible en:<http://www.microsoft.com/sqlserver/2008/en/us/spatial-data.aspx>

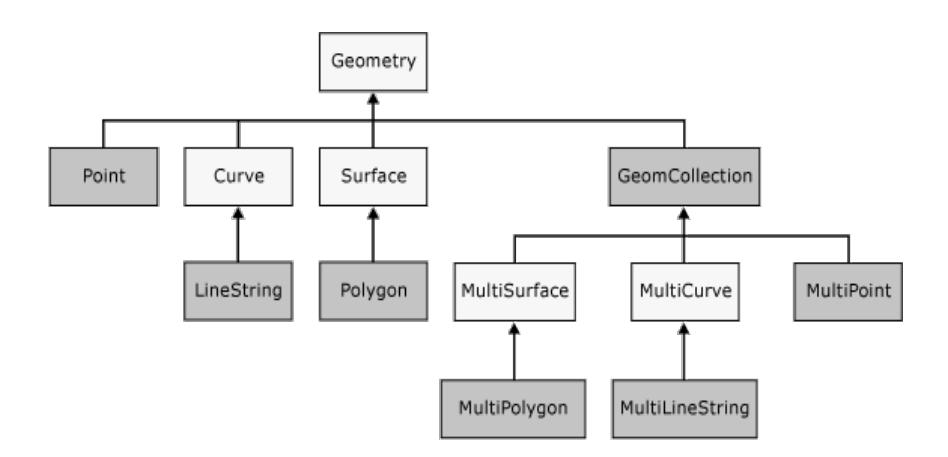

**Figura 7.2.1: Tipos de datos espaciales de SQL Server Spatial[15](#page-48-0)**

#### **Diferencia entre los tipos** *geometry* **y** *geography*

#### **Geometry**

El tipo de dato geometry provee una estructura de almacenamiento espacial que está definida por coordenadas en un plano arbitrario, se utilizan por lo general en mapas regionales, donde no influya significativamente la curvatura de la Tierra.

#### **Geography**

Este tipo de dato provee una estructura de almacenamiento de datos espaciales elipsoidales, definida por coordenadas de latitud y longitud. Sin embargo las distancias y áreas son expresadas en metros lineales y metros cuadrados, además estas medidas dependerán del sistema de referencia espacial ( $SRID<sup>16</sup>$ ) que se esté utilizando.

El tipo de dato geography tiene ciertas restricciones de uso:

 Cada instancia de geography debe encajar dentro de un hemisferio, los objetos espaciales de un tamaño superior al de un hemisferio no pueden ser almacenados.

<span id="page-48-1"></span><span id="page-48-0"></span><sup>&</sup>lt;sup>15</sup>Imagen tomada de: http://msdn.microsoft.com/en-us/library/bb964711.aspx  $^{16}$  SRID: Spatial Reference System Identifier (Identificador de Sistema de Referencia)

 Sin un método del tipo de dato geography requiere la entrada de dos instancias de geography, retornará nulo si el resultado del método no encaja en el tamaño de un hemisferio.

### **3.3 DB2 SPATIAL, GEODETIC EXTENDER**

 DB2 Spatial, al igual que Oracle Spatial, SQL Server Spatial, utilizan diferentes tecnologías para gestionar la información de un sistema de información geográfica, DB2 Spatial utiliza dos tipos de extensiones o módulos para gestionar dicha información y son Spatial Extender y Geodetic Extender.

#### **DB2 Spatial Extender**

 Se puede usar DB2 Spatial Extender, para almacenar, gestionar y analizar datos espaciales, todo esto con una proyección que representa a la superficie de la Tierra sobre un plano. Esta proyección produce distorsiones, que varían en función de la extensión de los datos.

 Spatial Extender es utilizado principalmente para conjuntos de datos regionales y locales que están representadas por coordenadas proyectadas y para aplicaciones en donde la precisión de la ubicación no radica importancia significativa.

## **3.3.1 Características de DB2 Spatial Extender son:**

Entre las características de mayor realce están:

- Aprovecha la potencia de SQL para el análisis de datos espaciales.
- Ofrece funciones y métodos para consultar datos espaciales.
- Mejora la inteligencia de las aplicaciones existentes al permitirle el uso de funciones y datos espaciales en las consultas.
- Cumple las siguientes normas estándar: ISO SQL/MM Spatial Standard y Simple Feature Specification for SQL, desarrollada por la organización OpenGIS Consortium (OGC).
- Admite potentes herramientas de visualización, como por ejemplo, ESRI'sArcView GIS, ArcInfo y ArcViewBusinessAnalyst.

DB2 Spatial Extender posee tipos de datos espaciales avanzados para representar objetos geométricos, como por ejemplo, puntos, líneas y polígonos; además dispone de muchas otras características que interactúan con esos nuevos tipos de datos. Estas funciones permiten integrar la información espacial con los datos comerciales, incrementando un nivel más elevado de inteligencia a la base de datos.

 Sistemas Operativos y Plataformas de Hardware Apropiadas para DB2 Spatial Extender:

- AIX
- Sun Solaris
- Windows NT
- Windows WS2003

# **3.3.2 Representación de las características geográficas**

 En DB2 Spatial Extender una característica geográfica puede ser representada por uno o más ítems, por ejemplo, los ítems de datos en la fila de una tabla. Un ítem de datos es un valor o valores que ocupan una celda de la tabla relacional.

# **3.3.3 Como trabaja DB2 Spatial Extender[17](#page-50-0)**

 Algo similar con PostgreSQL + PostGIS, DB2 Spatial Extender, debe ser instalado para habilitar el soporte espacial en una base de datos DB2. Una vez que es instalado, se pueden habilitan las tablas espaciales que incluirán las columnas espaciales. Las características geográficas pueden ser insertadas en las columnas

<span id="page-50-0"></span><sup>&</sup>lt;sup>17</sup>Más información disponible en:

[http://webhelp.esri.com/arcgisserver/9.3/java/index.htm#geodatabases/the\\_db21684264177.htm](http://webhelp.esri.com/arcgisserver/9.3/java/index.htm#geodatabases/the_db21684264177.htm)

espaciales, DB2 Spatial Extender convierte la información espacial en su formato de almacenamiento proveniente de uno de los siguientes formatos externos:

- Well-known text (WKT)
- Well-known binary (WKB)
- Geography Markup Language (GML)
- ESRI Shape.

# **3.3.4 Geometrías en DB2 Spatial Extender**

 En DB2 Spatial Extender, la definición funcional de geometría es "un modelo de una característica geográfica". El modelo puede ser expresado en términos de coordenadas de las características. El modelo expresa información; por ejemplo, las coordenadas identifican la posición de una característica con respecto a puntos fijos de referencia.

Las coordenadas de una característica que una geometría representa son conocidas como *propiedades* de la geometría. Muchos tipos de geometrías tienen otras propiedades como por ejemplo, área, longitud y perímetro. Las geometrías soportadas por DB2 Spatial Extender forman una jerarquía, esta jerarquía es definida por el OpenGIS Consortium, Inc. (OGC). Siete de los miembros de la jerarquía son instanciables, es decir, que pueden ser definidos con valores de coordenadas específicas y ser visualizadas.

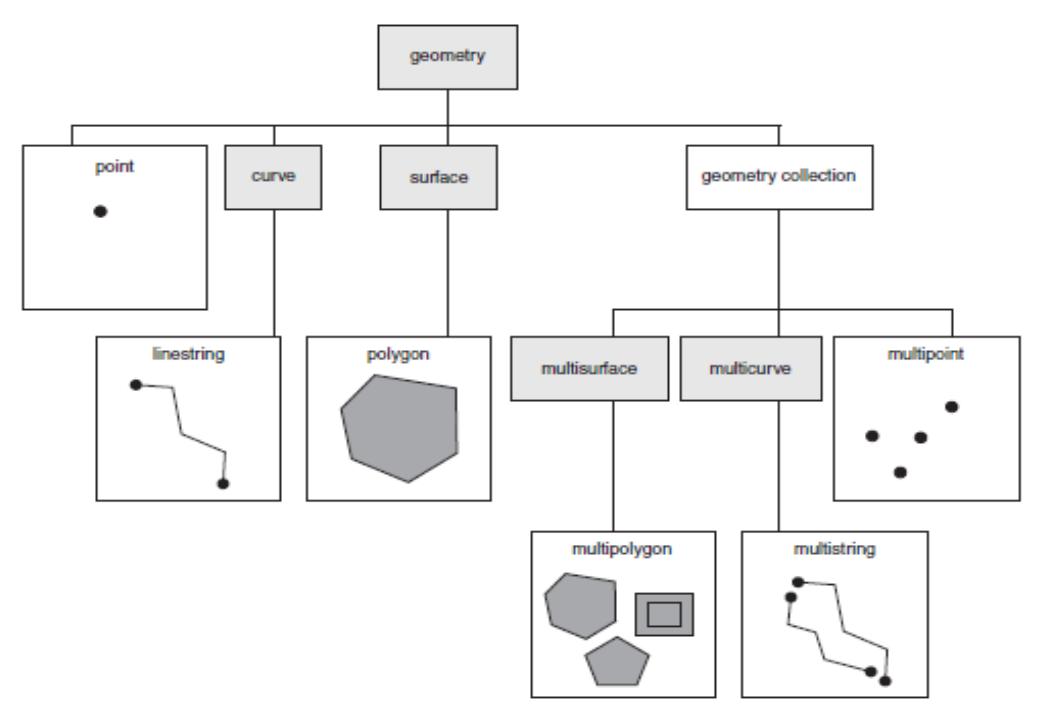

**Figura 8.3.1.1: Jerarquía de las geometrías soportadas por DB2 Spatial Extender [18](#page-52-0)**

Como se ve en la figura, la superclase llamada *geometry* es la clase principal de la jerarquía.

Los subtipos de la clase principal, están divididos en dos categorías: las geometrías básicas y la colección de subtipos homogéneos.

Las geometrías básicas incluyen:

- **Points:** Para representar por ejemplo un hospital en el mapa, etc.
- **LineStrings:** Una línea entre dos puntos**.** Representa características geográficas lineales; por ejemplo, calles, canales, túneles, etc.
- **Polygons:** Los polígonos representan características geográficas de varios lados; por ejemplo, distritos, bosques, hábitats salvajes, etc.

Las colecciones homogéneas incluyen:

 **Multipoints:** Una colección geométrica de múltiples puntos. Representan características formadas por varias partes, cuyos componentes están ubicados

<span id="page-52-0"></span><sup>&</sup>lt;sup>18</sup>Imagen tomada de:<ftp://public.dhe.ibm.com/software/data/spatial/db2sb.pdf>

en la intersección de una línea de coordenada este-oeste y una línea de coordenada norte-sur; por ejemplo, una isla cuyos miembros están ubicados en la intersección de un paralelo y un meridiano.

- **Multilinestrings**. Una colección geométrica de curvas con múltiples líneas. Representan características formadas por varias partes; por ejemplo, sistemas de ríos y vías de tren, etc.
- **Multipolygons** Una colección de geometrías de múltiples superficies. Representan características de múltiples lados o componentes; por ejemplo, una región de múltiples predios, o sistemas de lagos, etc.

#### **Geodetic Extender[19](#page-53-0)**

 Geodetic Extender utiliza un sistema de coordenadas de latitud y longitud en un modelo elipsoidal de la tierra, y trabajar con objetos definidos en la superficie de la tierra con un alto grado de precisión. Con este modelo elipsoidal que usa, evita las distorsiones, inexactitudes e imprecisiones que pueden producir las proyecciones planas.

 Geodetic Extender es más usado para aplicaciones que cubren áreas grandes de la superficie terrestre, en los que solo una proyección de mapa no puede proporcionar la precisión que requieren las aplicaciones.

 El sistema de referencia espacial (SRID) que utiliza esta comprendido entre 2000000000 y 2000001000. Geodetic Extender proporciona 318 sistemas de referencia espacial geodésicos predefinidos.

 Para utilizar DB2 Geodetic Extender se debe instalar DB2 Spatial Extender. Además se debe adquirir una licencia separa para Geodetic Extender que trabaja únicamente en DB2 Enterprise Server Edition.

<span id="page-53-0"></span><sup>&</sup>lt;sup>19</sup> Más información acerca de Geodetic Extender para DB2, disponible en: [http://publib.boulder.ibm.com/infocenter/db2luw/v8/index.jsp?topic=/com.ibm.db2.udb.doc/opt/es/bg](http://publib.boulder.ibm.com/infocenter/db2luw/v8/index.jsp?topic=/com.ibm.db2.udb.doc/opt/es/bgeo02.htm) [eo02.htm](http://publib.boulder.ibm.com/infocenter/db2luw/v8/index.jsp?topic=/com.ibm.db2.udb.doc/opt/es/bgeo02.htm)

### **3.4 POSTGIS**

PostGIS es un módulo que añade soporte para entidades geográficas a la base de datos objeto-relacional Postgre $SQL^{20}$ . Originalmente, PostgreSQL ya soporta geometrías espaciales, sin embargo el PostGIS añade la capacidad de almacenamiento y recuperación según la especificación SFS (Simple FeaturesSpecification) del consorcio internacional Open GeoSpatial (OGC). [21](#page-54-1)

Este módulo también implementa diversas funcionalidades topológicas, posibilitando el desarrollo de Sistemas de Información Geográfica (SIG). La topología también forma parte de la especificación SFS (OpenGIS), garantizando al PostGIS interoperabilidad con numerosos sistemas que también adoptan el SFS.

El licenciamiento del PostGIS está definido por la GNU GPL (General Public License), garantizando todas las libertades de un software libre, fue desarrollado por la empresa canadiense Refractions Research.

### **3.4.1 Características de PostGIS**

 PostGIS ha demostrado ser eficiente con cada versión que ha sido publicado para su uso y aprendizaje sobre los sistemas de información geográficos. Al brindar soporte geográfico a la base de datos PostgreSQL, trata con grandes volúmenes de datos espaciales; por tal motivo incluye soporte para índices basados en RTreesobre la indexación  $GIST^{22}$  $GIST^{22}$  $GIST^{22}$  (Generalized Search Trees) propia del PostgreSOL.

PostGIS posee muchas características que hacen de este módulo, un elemento importante a la hora de utilizarlo en Sistemas de Información Geográficos. A continuación se describe las características relevantes de PostGIS.

<span id="page-54-1"></span>

<span id="page-54-0"></span><sup>&</sup>lt;sup>20</sup> Sitio web de PostGIS: <u>http://postgis.refractions.net/</u><br><sup>21</sup> Acerca de Open GeoSpatial Consortium:<br>http://www.cartografia.cl/index.php?option=com\_content&task=view&id=78&Itemid=9

<span id="page-54-2"></span> $\frac{22}{22}$  GIST: Es un avanzado sistema de índices que brinda un amplio conjunto de diferentes algoritmos de ordenación, búsqueda como B-Tree, B+-Tree, R-Tree, sumas parciales de árboles y otros.

#### **Alto rendimiento**

PostGIS usa representaciones muy pequeñas de geometría y estructura de índices para maximizar el rendimiento.

#### **Integridad de la Información**

El almacenamiento de la información espacial en la base de datos permite un acceso simple, usando cualquier herramienta para lenguaje SQL.

#### **Consultas espaciales**

PostGIS posee un amplio conjunto de operaciones para consultas geométricas como: distance, containment, intersection, y varias matrices de relación.

#### **Análisis espacial**

Las funciones como joins, buffers, intersections, polygon, line, linear referencing y más funciones. Hacen de PostGIS una verdadera herramienta para el análisis espacial incluso para aplicaciones de celulares usando J2EE.**[23](#page-55-0)**

#### **Otras características**

- Soporte para tipos de datos geométricos como points, linestrings, polygons, multipoints, multilinestrings, multipolygons y geometrycollections.
- Implementación de funciones espaciales: area, length, perimeter, Buffers, union, overlays, distance y otras.
- Índices espaciales de R-Tree para consultas espaciales rápidas.
- $\bullet$  Alto desempeño en la planeación de consultas hibridas espaciales o no.<sup>[24](#page-55-1)</sup>

PostGIS utiliza las librerías Proj4 y GEOS, la primera para dar soporte a la proyección dinámica de coordenadas (on-the-fly), y GEOS para realizar pruebas y operaciones de geometría.

<span id="page-55-0"></span><sup>&</sup>lt;sup>23</sup> Java 2EE es una plataforma de programación para desarrollar y ejecutar software de aplicaciones en Lenguaje de programación Java Disponible en: http://es.wikipedia.org/wiki/Java\_EE<br><sup>24</sup> Más a cerca de consultas híbridas, disponible en: http://132.248.13.8/svn/siba/docs/Servicios/Servidor de

<span id="page-55-1"></span>[PostGIS.pdf](http://132.248.13.8/svn/siba/docs/Servicios/Servidor%20de%20PostGIS.pdf)

#### **Arquitectura de PostGIS**

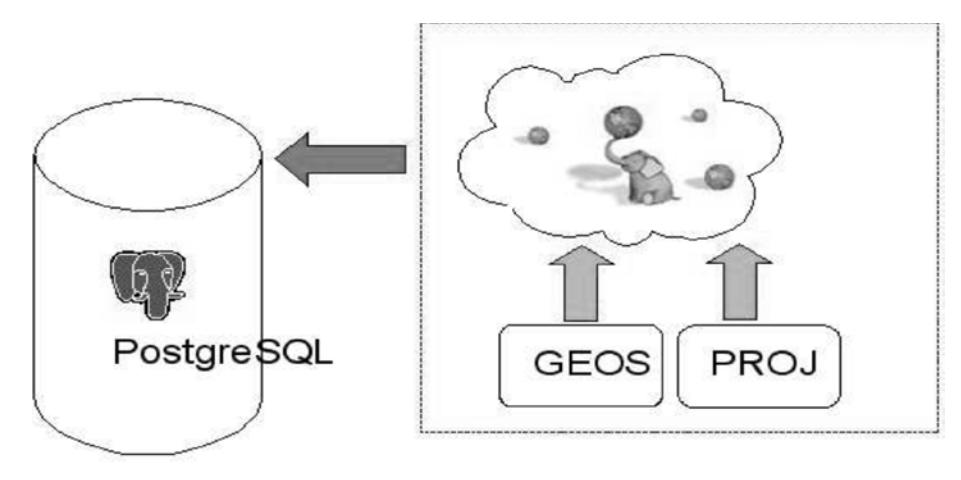

**Figura 9.4.1.1: Arquitectura de PostGIS[25](#page-56-0)**

#### **Geometrías de PostGIS[26](#page-56-1)**

- POINT
- LINESTRING
- POLYGON
- **MULTIPOINT**
- MULTILINESTRING
- **MULTIPOLYGON**
- GEOMETRYCOLLECTION

# **3.4.2 Principales funciones de PostGIS**

 PostGIS posee una gran variedad de funciones para trabajar con objetos geométricos, análisis espacial/topológico que extienden el propio SQL del PostgreSQL. La mayoría de las funciones corresponden a las establecidas en OpenGIS y otra parte a las extensiones de PostGIS.

<span id="page-56-1"></span><span id="page-56-0"></span><sup>&</sup>lt;sup>25</sup> Imagen tomada de:  $\frac{http://dsotela.googlepages.com/postgis.pdf}{http://dsotela.googlepages.com/postgis.pdf}$ <br><sup>26</sup> Más información acerca de Geometrías soportadas por PostGIS, disponible en: [http://postgis.refractions.net/docs/ch04.html#PostGIS\\_Geography](http://postgis.refractions.net/docs/ch04.html#PostGIS_Geography)

A continuación se listan algunas de las funciones más comunes de PostGIS:

• **Disjoint**: Analiza si dos geometrías poseen algún punto en común y retorna el valor verdadero (t, true) si ningún punto fuera identificado;

• **Intersects**: Analiza si dos geometrías poseen alguna intersección y retorna verdadero (t, true) si esto ocurre;

• **Touches**: Analiza si dos geometrías poseen alguna intersección y retorna verdadero (t, true) si esto ocurre;

• **Crosses**: Analiza si dos geometrías se cruzan y retorna verdadero (t, true) si esto ocurre;

• **Within**: Analiza si una geometría está contenida en la otra y retorna verdadero (y, trae) si esto ocurre;

• **Contains**: Analiza si una geometría contiene a la otra y retorna verdadero (t, true) si esto ocurre.

(Sotela Rodas)

### **3.4.3 SPATIAL\_REF\_SYS[27](#page-57-0)**

Contiene un identificador numérico y una descripción textual del sistema de coordenadas espacial de la base de datos.

La tabla se define como:

#### **CREATE TABLE spatial\_ref\_sys(** srid INTEGER NOT NULL PRIMARY KEY,

<span id="page-57-0"></span> <sup>27</sup> Más información disponible en:

http://dspace.espoch.edu.ec/bitstream/123456789/59/1/18T00390.pdf

```
auth_name VARCHAR(256),
auth_srid INTEGER,
srtext VARCHAR(2048),
proj4text VARCHAR (2048)
```
**)**

Las columnas de la tabla se describen a continuación:

- SRID: Valor entero que identifica el sistema de referencia espacial.
- AUTH\_NAME: El nombre del estándar para el sistema de referencia. Por ejemplo EPSG.
- AUTH\_SRID: El identificador según él según el estándar AUTH\_NAME. Según lo anterior es el id según EPSG.
- SRTEXT: Una Well-Know-Text representación para el sistema de referencia espacial.
- PROJ4TEXT: Proj4 es una librería que utiliza PostGIS para transformar coordenadas. Esta columna contiene una cadena con definición de las coordenadas de Proj4 para un SRID dado.

# **3.4.4 GEOMETRY\_COLUMNS**

Contiene las columnas espaciales que han sido definidas.

#### **CREATE TABLE geometry\_columns (**

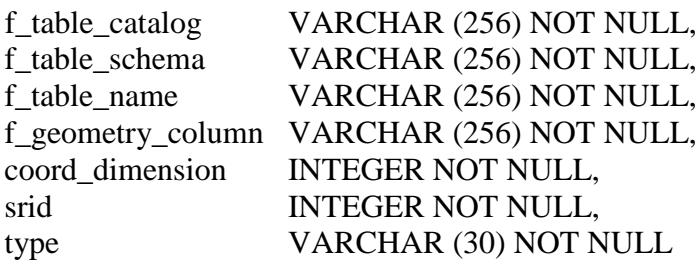

**)**

Las columnas de la tabla son:

• F\_TABLE\_CATALOG, F\_TABLE\_SCHEMA, F\_TABLE\_NAME: Distingue totalmente la tabla de características que contiene la columna geométrica.

- F\_GEOMETRY\_COLUMN: Nombre de la columna geométrica en la tabla de características
- COORD DIMENSION: Dimensión espacial de la columna (2D o 3D).
- SRID: Es una clave foránea que referencia SPATIAL\_REF\_SYS.
- TYPE: Tipo de objeto espacial. POINT, LINESTRING, POLYGON, MULTYPOINT, GEOMETRYCOLLECTION.

# **3.4.5 Raster en PostGIS**

El objetivo de PostGIS Raster es implementar el tipo RASTER, en conjunto con el tipo GEOMETRY que ofrece un conjunto de funciones SQL, operando simultáneamente con vector y raster.<sup>[28](#page-59-0)</sup>

 PostGIS WKT Raster (Well Known Text), introduce un nuevo tipo de dato en PostgreSQL llamado raster el cual es un complemento para la geometría y geografía de PostGIS, con su propio set de funciones para trabajar con datos raster e interoperar con objetos geométricos.

# **3.4.6 Características de PostGIS Raster[29](#page-59-1)**

- Almacena cualquier tipo de raster en la base de datos PostgreSQL con la ayuda de GDAL y el cargador de paquetes gdal2wktraster.py, incluyendo amplias extensiones, cortando rasters grandes en pequeños raster, o creando vistas de tablas como parte de los procesos de carga.
- Almacenamiento de información raster fuera de la base de datos, haciendo referencia dentro de la base. La velocidad de procesamiento es lenta, pero se puede compartir los archivos.
- Exporta datos raster y partes de este o selecciona un grupo de este según el formato que  $GDAL^{30}$  $GDAL^{30}$  $GDAL^{30}$  soporte.

<span id="page-59-2"></span><span id="page-59-0"></span><sup>&</sup>lt;sup>28</sup> Disponible en:<http://trac.osgeo.org/postgis/wiki/WKTRaster>

<span id="page-59-1"></span><sup>&</sup>lt;sup>29</sup> Disponible en: [http://www.postgresonline.com/journal/archives/156-PostGIS-Raster-its-on-10](http://www.postgresonline.com/journal/archives/156-PostGIS-Raster-its-on-10-things-you-can-do-NOW-with-raster.html) [things-you-can-do-NOW-with-raster.html](http://www.postgresonline.com/journal/archives/156-PostGIS-Raster-its-on-10-things-you-can-do-NOW-with-raster.html)

- PostGIS Raster permite leer los valores del pixel y se puede muestrearlos seleccionando áreas para hacer más rápido el proceso de raster, aunque se pierde algo de precisión, así como también otras propiedades del raster como la extensión, tamaño del pixel en unidades de coordenadas geométricas, ancho/alto en pixeles del raster.
- Permite georeferenciar al raster, así como también otras propiedades.
- Permite combinar raster con las geometrías de PostGIS
- Conversión a polígonos un raster o partes de este basado en valores de pixeles y otros atributos.
- El nuevo tipo de raster soporta 13 diferentes tipos de grupos de pixeles y además permite guardar los valores en formato decimal.
- PostGIS Raster permite ver los raster bloqueados en Mapserver, definiendo una capa WKT Raster en PostGIS.

# **3.4.7 Consultas espaciales en PostGIS[31](#page-60-0)**

Se utilizan expresiones SQL simples para determinar relaciones espaciales y operaciones espaciales en PostGIS.

Algunas de las funciones para determinar relaciones espaciales son:

• Distancia

<sup>&</sup>lt;sup>30</sup>GDAL: Es una librería de traducción para el formato de datos geoespacial raster, licenciado bajo las especificaciones del software libre. <sup>31</sup> Disponible en:

<span id="page-60-0"></span>[http://mapas.topografia.upm.es/geoserviciosOGC/documentacion/WMS/Instalacion\\_PostgreSQL\\_Pos](http://mapas.topografia.upm.es/geoserviciosOGC/documentacion/WMS/Instalacion_PostgreSQL_PostGIS.pdf) [tGIS.pdf](http://mapas.topografia.upm.es/geoserviciosOGC/documentacion/WMS/Instalacion_PostgreSQL_PostGIS.pdf)

- Contigüidad
- Contenido

Entra las funciones para realizar operaciones espaciales están:

- Área
- Longitud
- Intersección
- Unión
- Buffer

# **3.5 MYSQL SPATIAL EXTENSION.**

MySQL proporciona un servidor de base de datos SQL (StructuredQuery Language) rápido, multi-hilo, multi-usuario y robusto. La extensión espacial está disponible desde la versión 5.x.

MySQL Spatial Extension permite la generación, almacenamiento y análisis de distintos rasgos geográficos. Dichos rasgos están disponibles para *MyISAM, InnoDB, NDB* y tablas *ARCHIVE*.

MySQL implementa un subconjunto del entorno SQL con Tipos Geométricos propuesto por el OGC. Una columna SQL con valores geométricos que se implementa con una columna que tiene un tipo geométrico. Las especificaciones describen un conjunto de tipos geométricos SQL, así como las funciones para analizar y crear valores geométricos sobre esos tipos.<sup>[32](#page-61-0)</sup>

<span id="page-61-0"></span><sup>&</sup>lt;sup>32</sup> Más información disponible en:<http://dev.mysql.com/doc/refman/5.0/es/gis-introduction.html>

# **3.5.1 Formatos de datos espaciales soportados en MySQL Spatial Extension**

#### **Formato WKT (Well Known Text)[33](#page-62-0)**

Es una codificación para describir los objetos espaciales expresados de forma vectorial.

La especificación de WKT es dada por OGC, con una sintaxis fácil de usar, por lo que su uso es generalizado para aplicaciones GIS.

WKT consta de una descripción de los vértices que componen la geometría, para que las descripciones de las geometrías tengan sentido, deben ir acompañadas de un indicador de referencia espacial o proyección cartográfica utilizada en dicho vector.

Ejemplos de representaciones WKT de objetos geométricos son:

- **Punto:** POINT(15 25)
- **Línea:**LINESTRING(2 2, 5 5,20 20,30 30)
- **Multilinea:** MULTILINESTRING((2 2, 4 4),(10 20, 11 18))
- **Polígono simple:**POLYGON ((0 0,10 0,10 10,0 10,0 0),(5 5,7 5,7 7,5 7, 5 5))
- **Multipolígonos:** MULTIPOLYGON(((0 0,10 0,10 10,0 10,0 0)),((5 5,7 5,7 7,5 7, 5 5)))
- **Geometrías de distinto tipo en un sólo elemento:**  GEOMETRYCOLLECTION(POINT(4 6),LINESTRING(4 6,7 10))
- **Punto vacío:** POINT EMPTY
- **Multipolígonovacío:**MULTIPOLYGONEMPTY

#### **Formato WKB (Well Known Binary)[34](#page-62-1)**

WKB es una representación binaria conocida por OGC, que se utiliza para

<span id="page-62-0"></span> <sup>33</sup> Más información acerca del Formato WKT, disponible en: <http://dev.mysql.com/doc/refman/5.0/es/gis-wkt-format.html>

<span id="page-62-1"></span><sup>34</sup> Más información acerca del Formato WKT, disponible en: <http://dev.mysql.com/doc/refman/5.0/es/gis-wkb-format.html>

intercambiar datos como cadenas binarias representadas por valores BLOB<sup>[35](#page-63-0)</sup> que contienen información geométrica WKB.

 Las funciones geométricas requieren de una definición de estructuras C para una representación binaria de los mapas, permitiendo utilizarlas en un lenguaje de tercera generación.

#### **Las definiciones de tipo numéricas**

 Un 'unsigned integer ' es 32 bit (4 byte) tipo de los datos que codifica un entero del no negativo en el rango [0, 4294967295].

 Un 'double' es 64-bit (8 byte) tipo de datos de doble-precisión que codifica un número de doble-precisión usando el formato IEEE 754 de doble-precisión.

# **3.5.2 Tipos de Datos Espaciales de MySQL 5.1[36](#page-63-1)**

 MySQL trabaja con tipos de datos que corresponden a las clases OpenGIS. Estos tipos de datos almacenan valores geométricos simples como:

- *GEOMETRY*
- *POINT*
- *LINESTRING*
- *POLYGON*

 GEOMETRY puede almacenar valores geométricos de cualquier tipo. Los otros valores, Point, Linestring y Polygon, restringen sus valores para tipos de geometrías particulares.

Los otros tipos de datos almacenan o soportan valores como:

• *GEOMETRYCOLLECTION*

<span id="page-63-1"></span><span id="page-63-0"></span><sup>&</sup>lt;sup>35</sup> BLOB: Binary Large Objects, (*objetos binarios grandes*) para campos de gran tamaño <sup>36</sup> Más información acerca de Tipos de datos espaciales soportados por MySQL, disponible en: <http://dev.mysql.com/doc/refman/5.0/es/mysql-spatial-datatypes.html>

- *MULTIPOINT*
- *MULTILINESTRING*
- *MULTIPOLYGON*

El tipo *GEOMETRYCOLLECTION* puede almacenar una colección de objetos de cualquier tipo, no así los otros tipos de colección, que restringen sus valores a un tipo particular de geometría.

# **3.5.3 Análisis de la Información Espacial[37](#page-64-0)**

 MySQL provee de una serie de funciones para realizar diversas operaciones sobre datos espaciales y pueden ser agrupadas en cuatro grandes categorías de acuerdo con al tipo de operación que realizan:

- Funciones que convierten las geometrías a varios formatos
- Funciones que proveen de acceso a propiedades cuantitativas o cualitativas de las geometrías
- Funciones que describen relaciones entre dos geometrías
- Funciones que crean nuevas geometrías desde otras ya existentes

## **3.6 ARCSDE**

 ArcSDE (Spatial Database Engine) al ser parte de los productos de ArcGIS, permite administrar información geográfica en la base de datos seleccionada y proveer eficientemente sus datos a otras aplicaciones, combina eficientemente la lógica de ArcGIS y su capacidad para acceder a información geográfica en cualquier formato, utilizando simultáneamente datos de múltiples sistemas gestores de bases de datos y conjuntos de datos almacenados en archivos.

<span id="page-64-0"></span> <sup>37</sup> Más información acerca de Análisis Espacial con MySQL Spatial Extension, disponible en: <http://dev.mysql.com/doc/refman/5.0/es/analysing-spatial-information.html>

 Entre los principales gestores de bases de datos que ArcSDE administra con alto rendimiento, la información espacial está Oracle, Microsoft SQL Server, DB2 e Informix.

 ArcSDE es fundamental tanto en entornos GIS multiusuario como en entornos GIS distribuidos, ya que siempre que se necesite una geodatabase con gran capacidad que pueda ser visualizada, editada, actualizada por muchos usuarios al mismo tiempo, ArcSDE facilita a ArcGIS la funcionalidad requerida.

 Trabaja con una aplicación servidora, enviando datos espaciales a un gran número de aplicaciones y sirviendo datos espaciales a través de internet y permite a las geodatabases de ArcInfo y ArcEditor usar las bases de datos espaciales que lo incluyen para almacenar y gestionar la geometría de las entidades.

# **3.6.1 Funcionalidad de ArcSDE[38](#page-65-0)**

ArcSDE presente muchas funcionalidades, entre las de mayor realce, están las siguientes:

- ArcSDE soporta el almacenamiento de varios tipos de datos geográficos e información asociada: vectorial, raster, CAD, direcciones, metadatos, información calibrada, medidas, información procedente de instrumentos topográficos y observaciones de campo.
- ArcSDE genera y gestiona geodatabases multiusuario en las que se almacenan, tanto elementos simples ya sean puntos, líneas y polígonos, como también entidades complejas ya sean redes geométricas, relaciones entre objetos y topología.
- Edición en modo Multiusuario: Gracias a ArcSDE es posible realizar una edición multiusuario que asegura la integridad de información después de cualquier proceso de edición.

<span id="page-65-0"></span> <sup>38</sup> Información detallada de las funcionalidades de ArcSDE (propiedad de ESRI), disponible en: <http://hasp.axesnet.com/contenido/documentos/info%20adicional%20productos%20ESRI.pdf>

- Edición en modo desconectado: ArcSDE posibilita la edición en modo desconectado de la base de datos central.
- Metadatos: ArcSDE permite implementar catálogos de metadatos que se convierten en una herramienta útil en la búsqueda de la información.
- ArcSDE permite el desarrollo de aplicaciones a medida a través de los APIs incluidos (C, Java y SQL para algunas plataformas), MapObjects (ActiveX y Java) y ArcObjects.

# **3.6.2 Ventajas de la Tecnología ArcSDE**[39](#page-66-0)

 ArcSDE ofrece ventajas importantes que benefician al usuario en múltiples aspectos como:

- **Flexibilidad y Rendimiento:** Mejora en el rendimiento de un sistema GIS corporativo, porque uso de buffers inteligentes y el filtro espacial de ArcSDE, se optimiza el uso de la red, enviando solo la información necesaria al cliente, además se optimiza el GIS, gracias a la distribución de la aplicación en un servidor de datos, el cliente y el servidor de la aplicación ArcSDE.
- **Gestión completa de la geodatabase** y de los tipos de datos que soporta; vector, raster, modelos de geoprocesamiento, esquemas de base de datos, metadatos, etc.
- **Almacenamiento de información geográfica en base a estándares** (OGC e ISO).
- **Migración de datos:** Las utilidades de exportación/importación permiten migrar los datos de un SGBD a otro, sin pérdida de información.
- **Integridad de la información:** Con el chequeo de la geometría en el servidor o usando reglas de integridad definidas sobre los objetos de la geodatabase, ArcSDE gestiona y garantiza la integridad de los datos como puntos, líneas y polígonos.

<span id="page-66-0"></span><sup>&</sup>lt;sup>39</sup> Información detallada de la tecnología que usa de ArcSDE, disponible en: [http://catarina.udlap.mx/u\\_dl\\_a/tales/documentos/lis/cepeda\\_p\\_g/apendiceA.pdf](http://catarina.udlap.mx/u_dl_a/tales/documentos/lis/cepeda_p_g/apendiceA.pdf)

- **Reducción de costes:** Se reducen los costes de implementación, creación y mantenimiento de la base de datos espacial, gracias a los diferentes clientes de **ArcGIS Desktop** (**ArcReader**, **ArcView**, **ArcEditor**y**ArcInfo**), y de **ArcIMS**, el software base para la distribución y difusión de información geográfica, mapas y servicios GIS en Internet.
- **Fácil interacción:** Debido a que ya se tiene el software especializado y proporciona una interacción más amigable.

# **3.6.3 Debilidades de la tecnología ArcSDE**[40](#page-67-0)

- El usuario se ve forzado a utilizar las herramientas adicionales.
- No hay un desarrollo óptimo si se utilizan fuera de las herramientas de ESRI
- Costo elevado del software.
- Se puede volver limitado respecto a la distribución de datos, respecto a la interacción con otras plataformas de programación.

# **3.6.4 Arquitectura de ArcSDE**

Dos son las configuraciones que admite ArcSDE para que se conecten las aplicaciones cliente a las bases de datos espaciales:

- **Arquitectura de tres niveles**: Conformado por:
	- 1. El SGDB donde se almacenará la geodatabase multiusuario,
	- 2. ArcSDE como servidor de aplicaciones y
	- 3. El cliente.
- **Arquitectura de dos niveles**: Las aplicaciones cliente se conectan directamente a servidores de datos con información espacial.

<span id="page-67-0"></span> <sup>40</sup> Más información relacionada disponible en:

[http://catarina.udlap.mx/u\\_dl\\_a/tales/documentos/lis/negrete\\_l\\_ga/capitulo1.pdf](http://catarina.udlap.mx/u_dl_a/tales/documentos/lis/negrete_l_ga/capitulo1.pdf)

 También es posible implementar una configuración mixta con clientes que acceden directamente a la base de datos espacial o a través de servicios proporcionados por ArcSDE, lo que le da flexibilidad en el diseño de sistemas de datos.

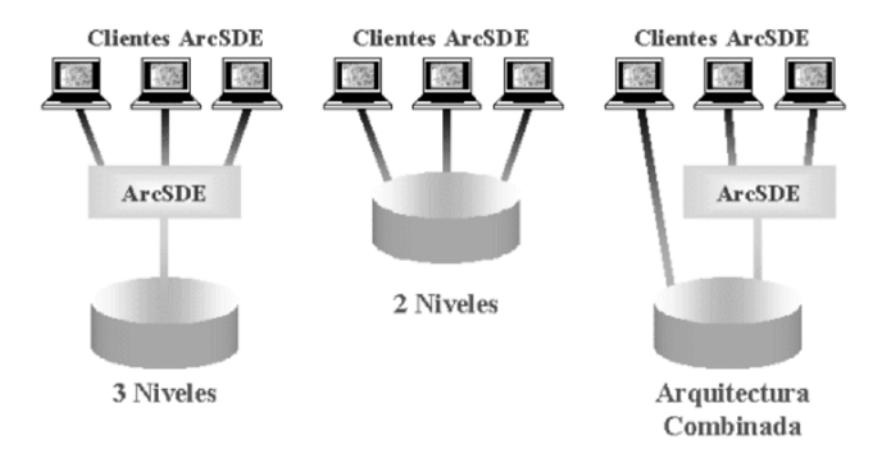

**Figura 10.6.3.1: Arquitectura de ArcSDE[41](#page-68-0)**

<span id="page-68-0"></span> <sup>41</sup> Imagen tomada de: <http://hasp.axesnet.com/contenido/documentos/info%20adicional%20productos%20ESRI.pdf>

# **3.7 Cuadro Comparativo PostGIS vs MySQL Spatial Extension**

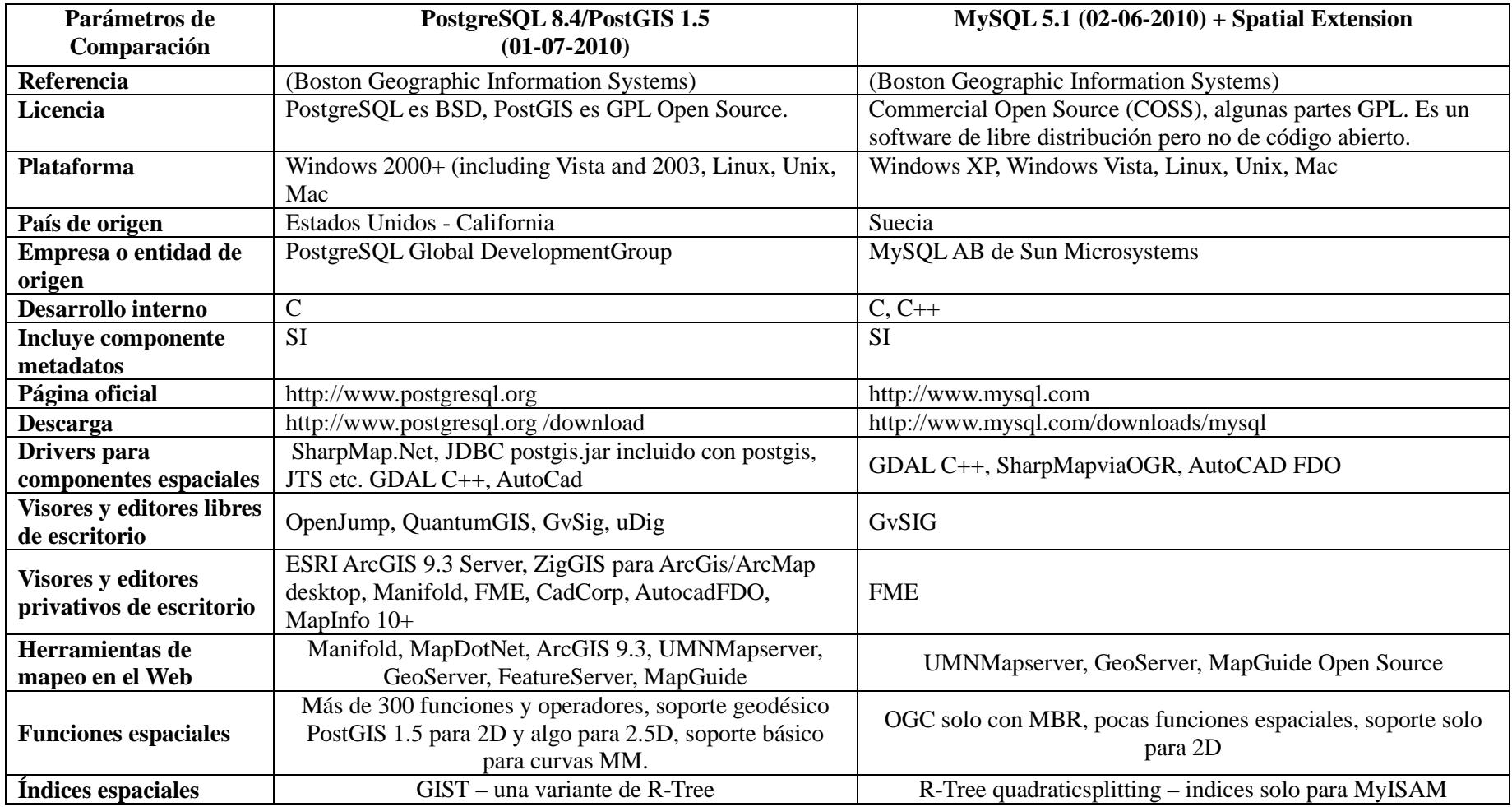

**Tabla 2.7.1.1: Cuadro Comparativo A, PostGIS vs MySql Spatial Extension**

# **3.8 Cuadro Comparativo de Análisis Espacial, PostGIS vs MySQL Spatial Extension**

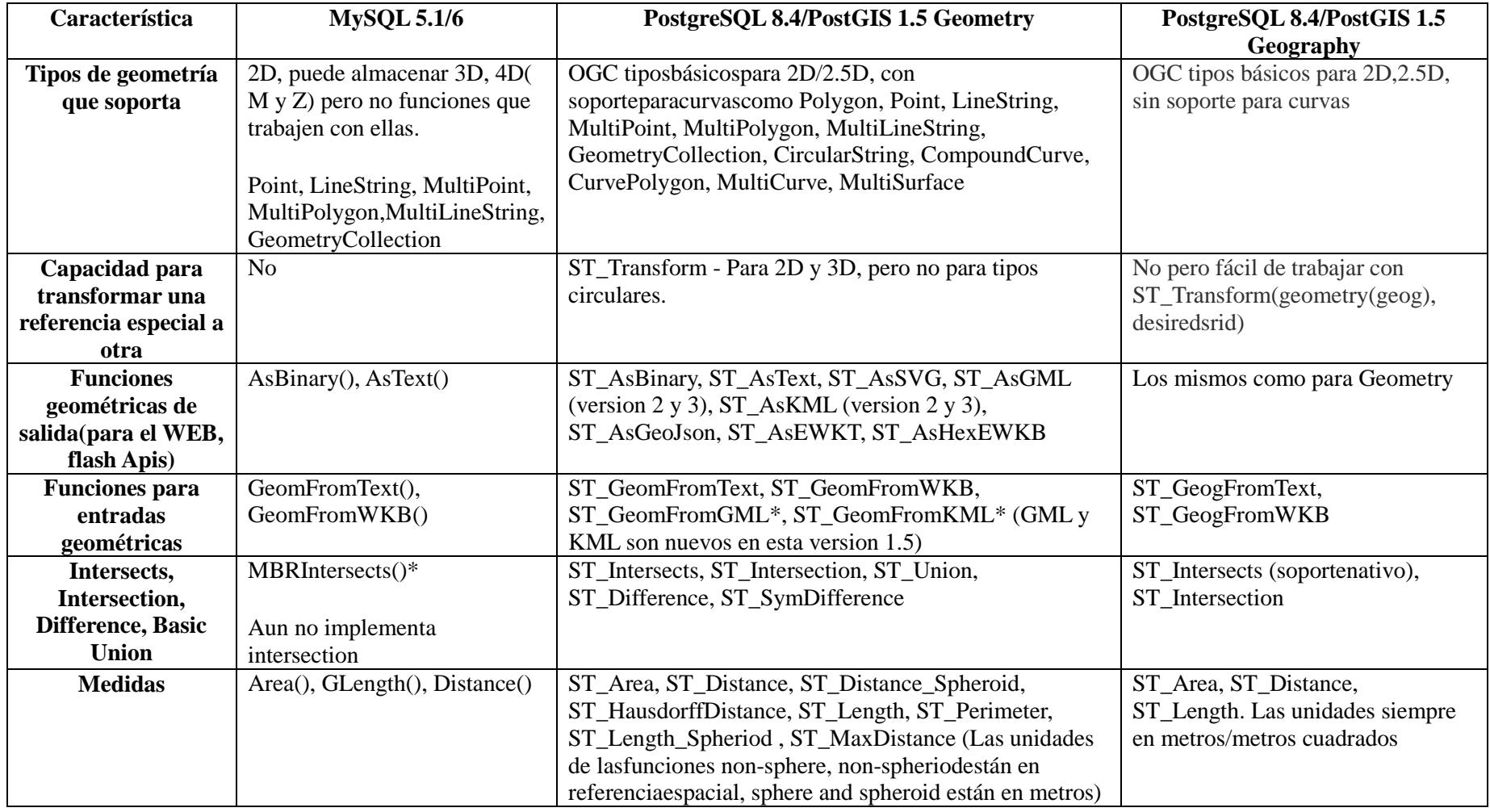

**Tabla 3.7.1.2: Cuadro Comparativo B, PostGIS vs MySql Spatial Extension**

# **CAPÍTULO IV**

# **ESTÁNDARES PARA SERVICIOS DE DATOS ESPACIALES**

Para la correcta implementación de un Sistema de Información Geográfico, son necesarios muchos estándares, pero son de mayor importancia aquellos que brindan la interoperatibilidad. Una empresa está destinada a la incursión de estándares basados en servicios web es OGC (Open Geospatial Consortium)<sup>[42](#page-71-0)</sup>

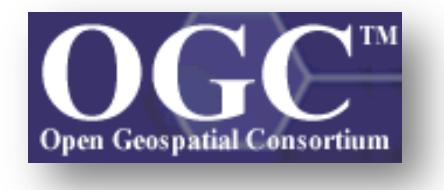

El Open Geospatial Consortium (OGC) fue creado en [1994](http://es.wikipedia.org/wiki/1994) y agrupa (en febrero de 2009) a 372 organizaciones públicas y privadas. Las raíces del OGC se encuentran en el software fuente libre [GRASS](http://es.wikipedia.org/wiki/GRASS) y la subsiguiente fundación OGF (Open GIS Foundation) fundada en 1992. Su fin es la definición de estándares abiertos e interoperables dentro de los [Sistemas de Información Geográfica](http://es.wikipedia.org/wiki/Sistema_de_Informaci%C3%B3n_Geogr%C3%A1fica) y de la [World Wide](http://es.wikipedia.org/wiki/World_Wide_Web) 

<span id="page-71-0"></span> <sup>42</sup> Sitio Web de OGC:<http://www.opengeospatial.org/>
[Web.](http://es.wikipedia.org/wiki/World_Wide_Web) Persigue acuerdos entre las diferentes empresas del sector que posibiliten la [interoperación](http://es.wikipedia.org/wiki/Interoperatibilidad) de sus sistemas de geoprocesamiento y facilitar el intercambio de la [información geográfica](http://es.wikipedia.org/wiki/Informaci%C3%B3n_geogr%C3%A1fica) en beneficio de los usuarios. Anteriormente fue conocido como Open GIS Consortium.

Las especificaciones más importantes surgidas del OGC se describen a continuación.

# **4.1 OWS (OPEN GEOSPATIAL CONSORTIUM WEB SERVICES)**

OWS son estándares de comunicación de datos definidos por el consorcio internacional OGC [\(Open Geospatial Consortium\)](http://www.opengeospatial.org/). Entre ellos están el WMS (Web Map Service) para la visualización en imágenes de los mapas y el WFS (Web Feature Service) para ofrecer información vectorial sobre la geometría. Estos servicios son dos de los más famosos dentro del Software Libre para la Geomática (GFOSS) [43](#page-72-0) pero no son los únicos con lo que se podría replicar estos ejercicios.

## **4.1.1 WMS (Web Map Service)**

Es un servicio definido por el OGC [\(Open Geospatial Consortium\)](http://es.wikipedia.org/wiki/Open_Geospatial_Consortium) produce [mapas](http://es.wikipedia.org/wiki/Mapa) de datos referenciados espacialmente, de forma dinámica a partir de [información](http://es.wikipedia.org/wiki/Informaci%C3%B3n_geogr%C3%A1fica)  [geográfica.](http://es.wikipedia.org/wiki/Informaci%C3%B3n_geogr%C3%A1fica) Este [estándar](http://es.wikipedia.org/wiki/Normalizaci%C3%B3n) internacional define un "mapa" como una representación de la información geográfica en forma de un archivo de imagen digital conveniente para la exhibición en una pantalla de ordenador. Un mapa no consiste en los propios datos. Los mapas producidos por WMS se generan normalmente en un formato de imagen como [PNG,](http://es.wikipedia.org/wiki/PNG) [GIF](http://es.wikipedia.org/wiki/GIF) o [JPEG,](http://es.wikipedia.org/wiki/JPEG) y opcionalmente como gráficos vectoriales en formato [SVG](http://es.wikipedia.org/wiki/SVG) (Scalable Vector Graphics) o [WebCGM](http://es.wikipedia.org/w/index.php?title=WebCGM&action=edit&redlink=1) (Web Computer Graphics Metafile).

<span id="page-72-0"></span><sup>&</sup>lt;sup>43</sup>GFOSS: Geospatial Free and Open Source Software, sitio web: [http://www.gfoss.it](http://www.gfoss.it/)

El estándar define tres operaciones:

- 1. Devolver [metadatos](http://es.wikipedia.org/wiki/Metadato) del nivel de servicio.
- 2. Devolver un mapa cuyos parámetros geográficos y dimensionales han sido bien definidos.
- 3. Devolver información de características particulares mostradas en el mapa.

Las operaciones WMS pueden ser invocadas usando un [navegador](http://es.wikipedia.org/wiki/Navegador_web) estándar realizando peticiones en la forma de [URLs.](http://es.wikipedia.org/wiki/URL) El contenido de tales [URLs](http://es.wikipedia.org/wiki/URL) depende de la operación solicitada. Concretamente, al solicitar un mapa, la [URL](http://es.wikipedia.org/wiki/URL) indica qué información debe ser mostrada en el mapa, qué porción de la tierra debe dibujar, el [sistema de coordenadas](http://es.wikipedia.org/wiki/Sistema_de_coordenadas) de referencia, y la anchura y la altura de la imagen de salida. Cuando dos o más mapas se producen con los mismos parámetros geográficos y tamaño de salida, los resultados se pueden solapar para producir un mapa compuesto. El uso de formatos de imagen que soportan fondos transparentes (como [GIF](http://es.wikipedia.org/wiki/GIF) o [PNG\)](http://es.wikipedia.org/wiki/PNG) permite que los mapas subyacentes sean visibles. Además, se puede solicitar mapas individuales de diversos [servidores.](http://es.wikipedia.org/wiki/Servidor_inform%C3%A1tico)

El servicio WMS permite así la creación de una red de servidores distribuidos de mapas, a partir de los cuales los clientes pueden construir mapas a medida. Las operaciones WMS también pueden ser invocadas usando clientes avanzados SIG, realizando igualmente peticiones en la forma de [URLs.](http://es.wikipedia.org/wiki/URL) Existe [software libre,](http://es.wikipedia.org/wiki/Software_libre) como las aplicaciones [GRASS,](http://es.wikipedia.org/wiki/GRASS) [uDIG,](http://es.wikipedia.org/w/index.php?title=UDIG&action=edit&redlink=1) [gvSIG,](http://es.wikipedia.org/wiki/GvSIG) [Kosmo](http://es.wikipedia.org/wiki/Kosmo) y otros, que permiten este acceso avanzado a la información remota, añadiendo la ventaja de poder cruzarla con información local y disponer de una gran variedad de herramientas [SIG.](http://es.wikipedia.org/wiki/SIG)

# **4.1.2 WFS(Web Feature Service)**

Web Feature Service o WFSes un servicio estándar, que ofrece una [interfaz](http://es.wikipedia.org/wiki/Interfaz) de comunicación que permite interactuar con los mapas servidos por el estándar [WMS,](http://es.wikipedia.org/wiki/WMS) como por ejemplo, editar la imagen que ofrece el servicio [WMS](http://es.wikipedia.org/wiki/WMS) o analizarla siguiendo criterios geográficos, permite también realizar consultas y recuperación de datos vectoriales y la información alfanumérica asociada a los elementos geográficos.

Para realizar estas operaciones se utiliza el lenguaje [GML](http://es.wikipedia.org/wiki/GML) que deriva del [XML,](http://es.wikipedia.org/wiki/XML) que es el estándar a través del que se transmiten la ordenes WFS.

WFS es no transaccional y permite hacer consultas y recuperación de elementos geográficos. Por el contrario WFS-T (Web Feature Service Transactional) permite además la creación, eliminación y actualización de estos elementos geográficos del mapa.

# **4.1.3 WCS(Web Coverage Service)**

Es otro de los servicios definido por el OGC [\(Open Geospatial Consortium\)](http://es.wikipedia.org/wiki/Open_Geospatial_Consortium) cuyo objetivo es obtener e intercambiar información geoespacial en forma de coberturas. Una cobertura es un objeto o fenómeno (feature*)* que asocia posiciones a valores de atributo dentro de un espacio limitado (espaciotemporal) como por ejemplo:

- Una imagen raster,
- Una imagen satelital
- Una matriz de elevación digital

Mientras que WMS devuelve un mapa estático (imagen de los datos) es decir una representación, WCS retorna datos con su semántica original es decir, devuelve datos.

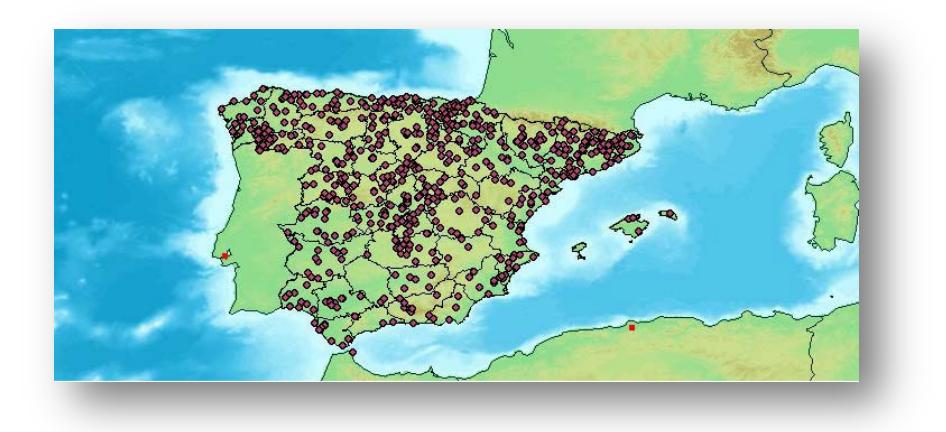

**Figura 11.1.3.1 Resultado generado por un WMS[44](#page-75-0)**

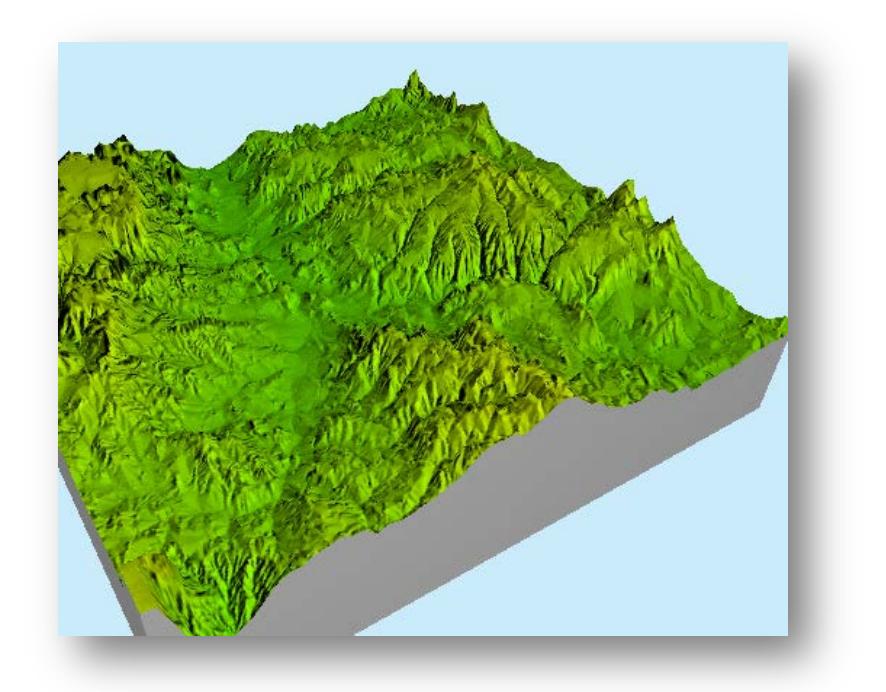

**Figura 12.1.3.2 Resultado generado por un WCS**

<span id="page-75-0"></span><sup>44</sup> Imágenes tomadas de:

[http://mapas.topografia.upm.es/geoserviciosOGC/documentacion/WCS/WCS-Curso\\_OGC.pdf](http://mapas.topografia.upm.es/geoserviciosOGC/documentacion/WCS/WCS-Curso_OGC.pdf)

Un WFS devuelve features geoespaciales discretos, mientras que WCS devuelve una representación de fenómenos de distribución continua.

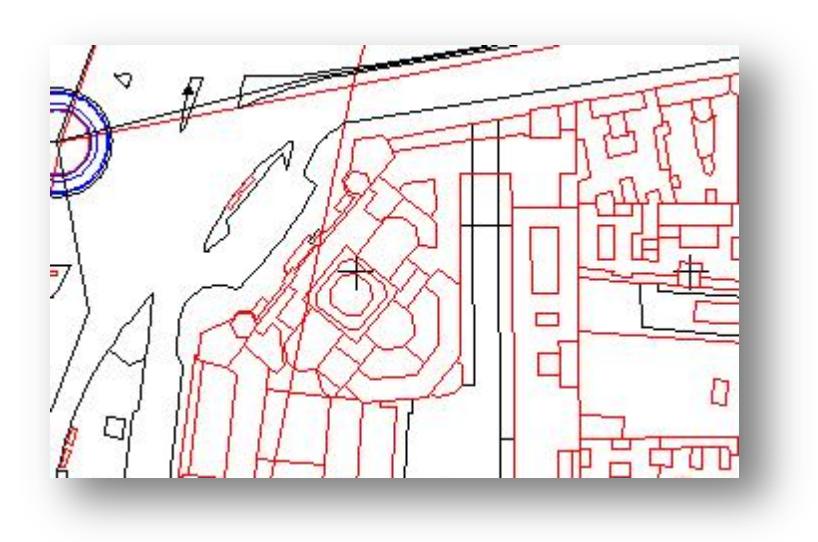

**Figura 13.1.3.3 Resultado generado por un WFS[45](#page-76-0)**

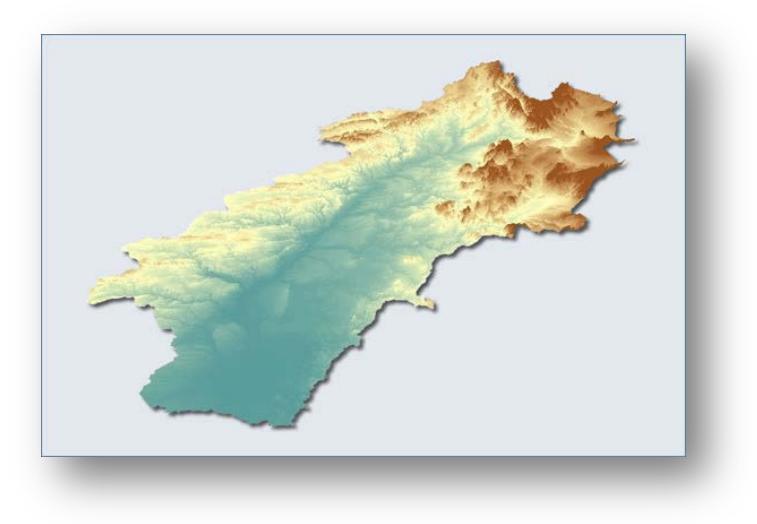

**Figura 14.1.3.4 Resultado generado por un WCS**

 <sup>45</sup>Imágenes tomadas de:

<span id="page-76-0"></span>[http://mapas.topografia.upm.es/geoserviciosOGC/documentacion/WCS/WCS-Curso\\_OGC.pdf](http://mapas.topografia.upm.es/geoserviciosOGC/documentacion/WCS/WCS-Curso_OGC.pdf)

Para obtener una cobertura, es necesario conocer el punto de ingreso de un servidor de coberturas, por ejemplo:

- http://mapas.topografia.upm.es/cgi-bin/v46/WCS?
- Realizar las operaciones estandarizadas por OGC:
	- o GetCapabilities,
	- o DescribeCoverage
	- o GetCoverage

Con WCS es posible realizar las siguientes actividades:

## • **GetCapabilities:**

Metadatos del servicio y de las coberturas que ofrece.

## • **DescribeCoverage:**

Descripción detallada de una o varias coberturas.

#### • **GetCoverage**

Obtener una cobertura o parte de ella.

# **4.1.4 WPS(Web Processing Service)**

Es una especificación de OGC que describe como invocar geoprocesos distribuidos, utilizando el protocolo HTTP. El comportamiento y arquitectura son similares a los Web Services, pero con un encapsulamiento enfocado a los geoprocesos.

Este estándar establece normas para la normalización de las entradas y salidas (solicitudes y respuestas) para servicios de procesamiento geoespacial, tales como la superposición de polígonos. La norma también define como un cliente puede solicitar la ejecución de un proceso, y cómo el resultado de dicho proceso se maneja. Se define una interfaz que facilita la publicación de procesos geoespaciales y el descubrimiento de los clientes y de la unión a los procesos. Los datos requeridos por el WPS se puede entregar a través de una red o que puedan estar disponibles en el servidor.

# **4.1.5 WFS-T(Web Feature Service Transactional)**

Web Feature Service – Transactional es un estándar propuesto por la OGC, cuyo enfoque Web permite transacciones de creación, eliminación y actualización de elementos geográficos de un mapa, usando cualquier cliente de GIS.

 Web Feature Service – Transactional permite compartir datos espaciales, con garantía de interoperabilidad entre servicios y aplicaciones. Debido a las capacidades transaccionales de este estándar, es posible la contribución a través de Internet, es decir, los usuarios no se ven restringidos en su totalidad para acceder a la base de datos espacial, y gracias al acceso compartido y estandarizado a la base de datos, se asegura una edición conjunta de la información, que es lo importante en cualquier aplicación y proyecto cooperativo.

 Por acceso a los datos, no se refiere únicamente a la posibilidad de consultar, buscar, filtrar u opciones de simbología, sino también la edición de datos espaciales como si se tratase de un entorno SIG, pero ahora con la opción de realizarlo de forma remota usando la red.

 Las funcionalidades para este estándar están contempladas en las operaciones de 'Transaction', que según la OGC, las operaciones de transacción se lo realizan sobre elementos accesibles a través de la web. Una operación de transacción se lo puede realizar directamente o traducirla al lenguaje del repositorio de datos con el que se conecta, para posteriormente realizar la transacción en el elemento.

La operación 'Transaction' se descompone a su vez en tres elementos básicos:

- **Insert**
- Update
- Delete

#### **Insert**

Se utiliza para crear nuevos datos geográficos, describiendo su geometría utilizando GML. Con un solo 'insert' se pueden crear múltiples objetos y una operación de transacción puede contener múltiples inserciones. En una operación se puede definir un conjunto de elementos geográficos, que se convierten en nuevos registros de una misma base de datos.

## **Update**

 Se utiliza no sólo para actualizar, sino también para alterar la geometría o atributos de un objeto. Al realizar una operación Update se debe especificar la propiedad modificada y su nuevo valor, además se puede restringir la actualización a determinados objetos ejecutando conjuntamente el comando 'Filter'.

## **Delete**

 Con el elemento 'Delete' indica los objetos que han de ser eliminados, también se puede combinar con el comando 'Filter', especificado para ciertas condiciones o para algún ámbito espacial. Así también, es posible bloquear la eliminación de determinados objetos espaciales.[46](#page-79-0)

<span id="page-79-0"></span> <sup>46</sup>Tomado de: http://www.idee.es/resources/presentaciones/JIDEE08/ARTICULOS\_JIDEE2008/articulo18.pdf

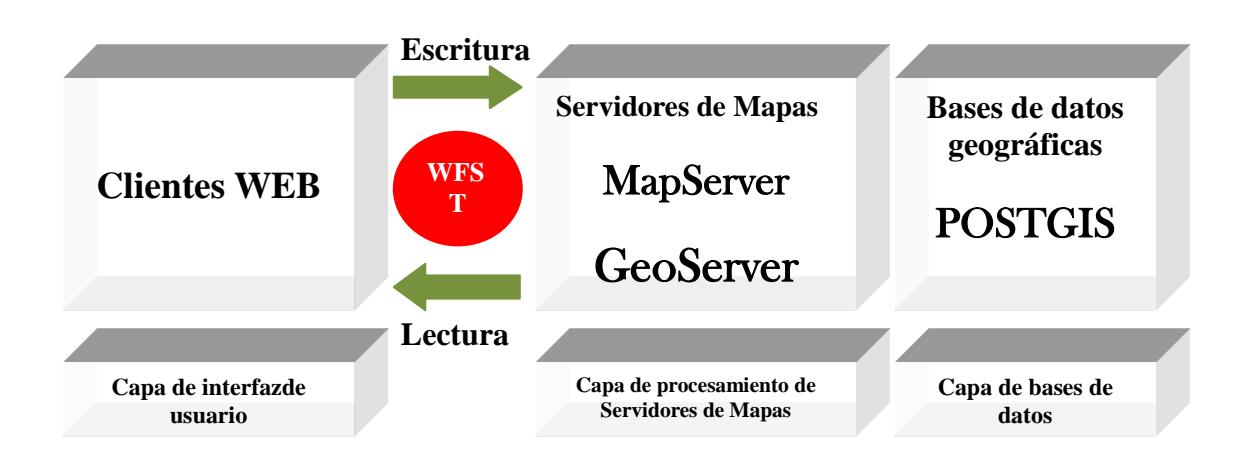

**Figura 15.1.5.1 Arquitectura de una aplicación de edición con WFST**

# **4.2 ISO 19115:2003 E ISO/TS 19139:200**

Esta norma hace referencia a Información Geográfica - Metadatos, para identificar los metadatos geoespaciales que se necesitan para describir los datos geoespaciales, como conjunto de datos y series de datos, y otros servicios Web.

Está basada en las normas:

- ISO 19115:2003, Información Geográfica Metadatos.
- ISO 19106:2004, Información Geográfica Perfiles.
- ISO 19119:2005, Información Geográfica Servicios.
- ISO / TS 19139:200,7 Información Geográfica Metadatos la aplicación del esquema XML.

Esta norma presenta la forma de realizar la captura coherente y un uso de los metadatos geoespaciales. Como tal, incluye las mejores prácticas para guiar a los proveedores de datos en la captura de metadatos geoespaciales. Para ello, apoya la interoperabilidad de la información geoespacial, ya que proporciona un marco común para la descripción y representación de los metadatos. Además, este perfil proporciona un mecanismo para apoyar la adaptabilidad cultural y lingüística, permitiendo la representación de texto libre en varios idiomas y por la introducción de un registro de metadatos que describen los metadatos en varios idiomas (por ejemplo, Inglés y Francés).

# **CAPÍTULO V**

# **INFRAESTRUCTURA DE DATOS ESPACIALES**

Una Infraestructura de Datos Espaciales (IDE) integra un conjunto de recursos como tecnologías, políticas, estándares, servidores, programas, datos, aplicaciones, páginas Web, recursos humanos, que permiten el acceso, manejo, intercambio y distribución de información georeferenciada, disponibles en Internet, que cumplen ciertas condiciones de interoperabilidad como normas, especificaciones, protocolos, interfaces, etc., y que con el simple acceso a Internet, se cuenta con servicios relativos a la información geográfica sin necesidad de grandes conocimientos técnicos y con otras ventajas que no ofrece un SIG local, con ello permiten que un usuario pueda acceder a esta información para utilizarla y combinarla según sus necesidades. $47$ 

Además, una IDE integra información proveniente de múltiples orígenes en sistemas de visualización web conocidos como geoportales, los mismos que permiten encontrar información accediendo a servidores de metadatos y visualizándola en la misma página web.<sup>[48](#page-82-1)</sup>

Los componentes de una IDE que hacen posible el hecho de poder compartir e intercambiar datos espaciales, se muestran a continuación:

<span id="page-82-1"></span><span id="page-82-0"></span><sup>&</sup>lt;sup>47</sup> Definición detallada de IDE, disponible en:  $\frac{http://www.idee.es/show.do?to=pideep\que-es\ IDEE.ES}{\text{Más aspectos importantes de una IDE, disponible en: }\frac{http://www.prodevelop.es/es/tecs/geo/ide\neqo/ide\neqo/ide\neqo/ide\neqo/ide\neqo/ide\neqo/ide\neqo/ide\neqo/ide\neqo/ide\neqo/ide\neqo/ide\neqo/ide\neqo/ide\neqo/ide\neqo/ide\neqo/ide\neqo/ide\ne$ 

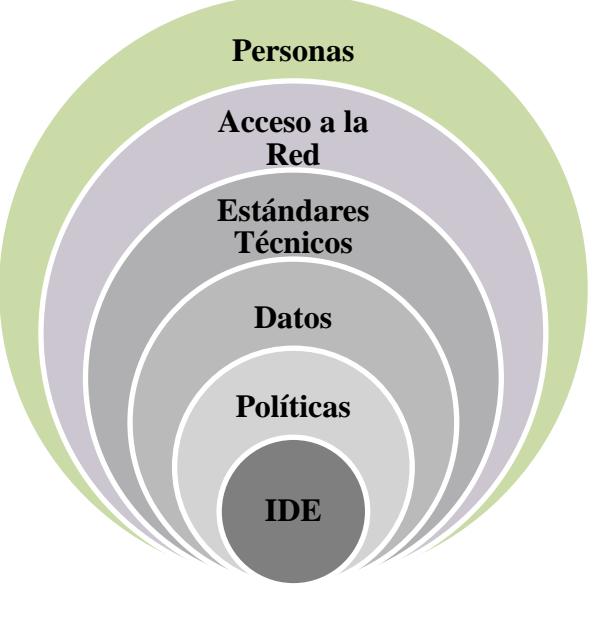

**Figura 16.1: Componentes de una IDE**

# **5.1 ARQUITECTURA**

La arquitectura que plantea una IDE, parte de un modelo análogo al siguiente:

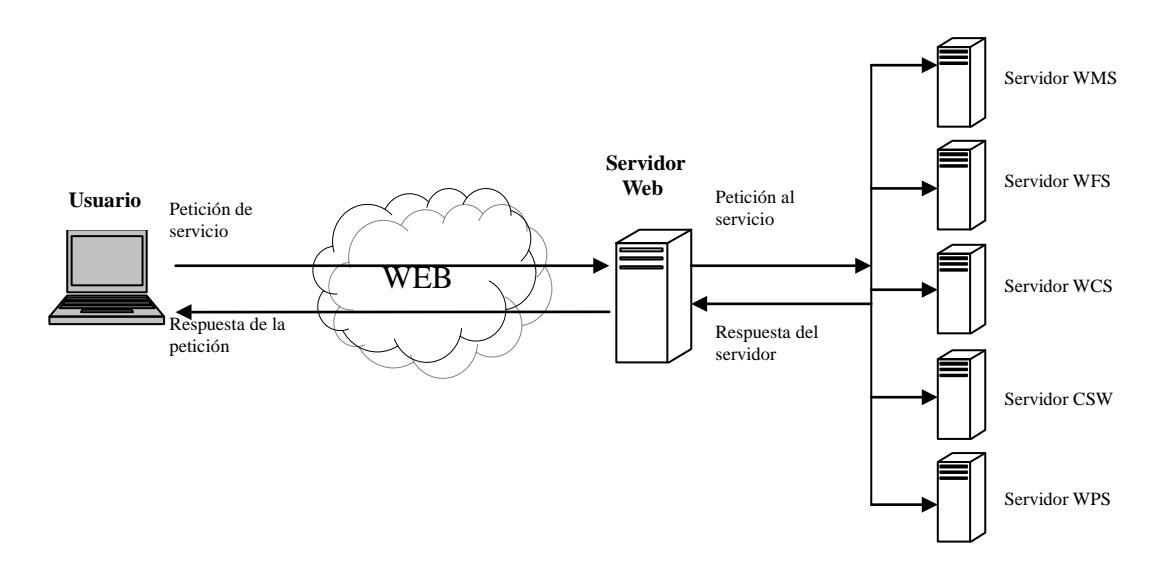

**Figura 17.1.1: Arquitectura de una IDE**

# **5.2 VENTAJAS**

Las IDE brindan facilidad para la localización y acceso a la información que con frecuencia es de difícil acceso o desconocida, o simplemente no existen los medios adecuados para darse a conocer, y aparte de la información espacial que manipulan, las IDE cuentan con metadatos geográficos y servicios que cumplen una serie de condiciones de interoperabilidad para distintas aplicaciones informáticas.

Las IDE son importantes debido a los siguientes argumentos:

- **Promueve la toma de decisiones** integradas para un desarrollo fundamental y sostenible tanto en países desarrollados como en vías de desarrollo, debido a que proporciona datos mejorados, analizados y útiles para la toma de decisiones.
- **Reduce esfuerzos y costes** debido a las duplicaciones, es decir, ya que interactúa con otras IDE, plataformas y aplicaciones que hacen posible la disponibilidad de la información en todo momento.
- **Apoya la creación de nuevas oportunidades de negocios** en el área de la información espacial, ya que su campo de acción se puede aplicar en diferentes temas sociales, regionales, estatales, todo en conjunto con las personas, ya que son ellas las que le dan la utilidad a la información disponible.

Los servicios básicos que ofrece una IDE son:

- o **Servicios web de mapas (WMS Web Map Service)** para la visualización de información geográfica de tipo vectorial y raster.
- o **Servicios de vectores en web (WFS Web Feature Service)** para acceso, consulta y edición de datos de tipo vectorial y sus atributos.
- o **Servicios de cobertura en web (WCS)** servicio semejante al anterior, pero que accede a información raster.

# **5.3 DESVENTAJAS**

Todo análisis, estudio y desarrollo de nuevas aplicaciones tecnológicas, conlleva un riesgo y por consiguiente trae desventajas que se hacen visibles durante todo este proceso. En este caso, la implementación de una IDE es una tarea compleja y de larga duración, debido a la integración de diferentes tecnologías, servicios y un sinnúmero de aplicaciones que hacen posible que la información espacial esté disponible y pueda ser accedida por los usuarios interesados.

Ahora bien es importante mencionar las posibles desventajas que se presentan al momento de implementar una IDE, ya que esto dará las pautas para corregir los problemas que pudieran presentarse y estructurar de mejor manera las tareas y servicios que trae una IDE.

A continuación se expresan algunos tópicos que se consideran como inconvenientes para una IDE:

## **Argumentos Técnicos**

- La falta de datos, entendido como aquellos que no están debidamente referenciados, por inconsistencias en la disponibilidad y la calidad de los datos de referencia espaciales o simplemente no se ha realizado un levantamiento de ellos.
- Falta de estándares, metadatos, buscadores, redes de comunicación, ancho de banda
- **Cuestiones Económico/Financieros**
	- El reparto desigual de gastos, debido a la inversión en tecnología y la participación de las personas.

## **Temas Socio/Organizacionales**

- Conocimiento incompleto respecto a la disponibilidad y calidad de datos de referencia espacial existente, falta de práctica adecuada en la utilización de tecnologías disponibles, valoración, seguridad y libertad de acceso.

## **Temas Políticos/Legales**

- Datos delicados, propiedad intelectual, que podría ser alterada por la disponibilidad, acceso y diversificación de la información.
- Por la implementación de políticas inconsistentes respecto al acceso y el uso de los datos con referencia espacial.<sup>[49](#page-86-0)</sup>

# **5.4 SOFTWARE PARA ACCESO A IDE**

Varias son las herramientas de software para el desarrollo e implementación de aplicaciones que cumplen los estándares del Open Geospatial Consortium (OGC) y que por tanto pueden integrarse y ser accesibles a través de un Geoportal<sup>50</sup>.

Algunas herramientas de Software Libre, definidas por la Free Software Foundation<sup>[51](#page-86-2)</sup> con diferentes características, propiedades y resultados que pueden ser utilizadas para implementar alguno o todos los servicios de una IDE, son:

<span id="page-86-1"></span><span id="page-86-0"></span><sup>&</sup>lt;sup>49</sup> Tomado de: http://www.undp.org.cu/eventos/espacial/2-1%20Conceptos.pdf<br><sup>50</sup> Geoportal: Aplicación web que permite encontrar información accediendo a servidores de metadatos y visualizarla en la propia web utilizando protocolos establecidos.

<span id="page-86-2"></span><sup>51</sup>Más acerca de Free Software Foundation, disponible en:<http://www.gnu.org/philosophy/free-sw.es.html>

<span id="page-87-2"></span><span id="page-87-1"></span><span id="page-87-0"></span>

| Herramienta       | Página Web                                                           | <b>Tipo</b>        | Descripción                                                                                                    |
|-------------------|----------------------------------------------------------------------|--------------------|----------------------------------------------------------------------------------------------------|
| <b>GeoServer</b>  | http://geoserver.sourceforge.net/ht<br>ml/index.php                  | Servidor           | GeoServer (Open Gateway for Geospatial Data) es un servidor<br>de mapas Open Source que permite publicar y editar datos<br>utilizando estándares abiertos.<br>A través de GeoServer se puede publicar datos como<br>mapas/imágenes (usando el WMS/WFS) y permitir a los<br>usuarios actualizar elementos (usando WFS-T). Brinda facilidad<br>de uso y soporte para estándares abiertos asegurando la<br>interoperabilidad. <sup>52</sup>                                                                                                    |
| <b>MapServer</b>  | http://mapserver.gis.umn.edu/                                        | Servidor           | MapServer es un entorno de desarrollo en código abierto para la<br>creación de aplicaciones SIG en Internet/Intranet con el fin de<br>visualizar, consultar y analizar información geográfica a través<br>de la red mediante la tecnología Internet Map Server (IMS). <sup>53</sup>                                                                                                    |
| <b>GeoTools</b>   | http://www.geotools.org                                              | Servidor y Cliente | GeoTools es una biblioteca SIG de código libre que provee<br>estándares y métodos para el manejo de información espacial.<br>Permite desarrollar soluciones adaptadas a los estándares y<br>especificaciones del OGC Open Geospatial Consortium.<br>Está escrito en el lenguaje de programación Java, su diseño<br>modular hace que numerosas implementaciones de software<br>libre en el ámbito de los Sistemas de Información Geográfica<br>(SIG) hagan uso de GeoTools, incluyendo Web Feature Servers,<br>Web Map Servers, y aplicaciones de escritorio. <sup>54</sup> |
| <b>GeoNetwork</b> | http://geonetwork-opensource.org/<br>http://www.osgeo.org/geonetwork | Servidor y Cliente | GeoNetwork es una aplicación que maneja información<br>geográfica referenciada. Provee una edición avanzada de<br>metadatos y funciones de búsqueda, así como también un visor<br>web interactivo para la visualización de mapas. Actualmente es<br>usado en numerosos IDE en todo el mundo.<br>GeoNetwork has ido diseñado para integrar la información                                                                                                    |

<sup>&</sup>lt;sup>52</sup> Más información disponible en: http://wiki.lbspro.com/index.php?title=GeoServer<br><sup>53</sup> Más información disponible en: http://es.wikipedia.org/wiki/MapServer<br><sup>54</sup> Más información disponible en: http://www.geotools.org/ab

<span id="page-88-1"></span><span id="page-88-0"></span>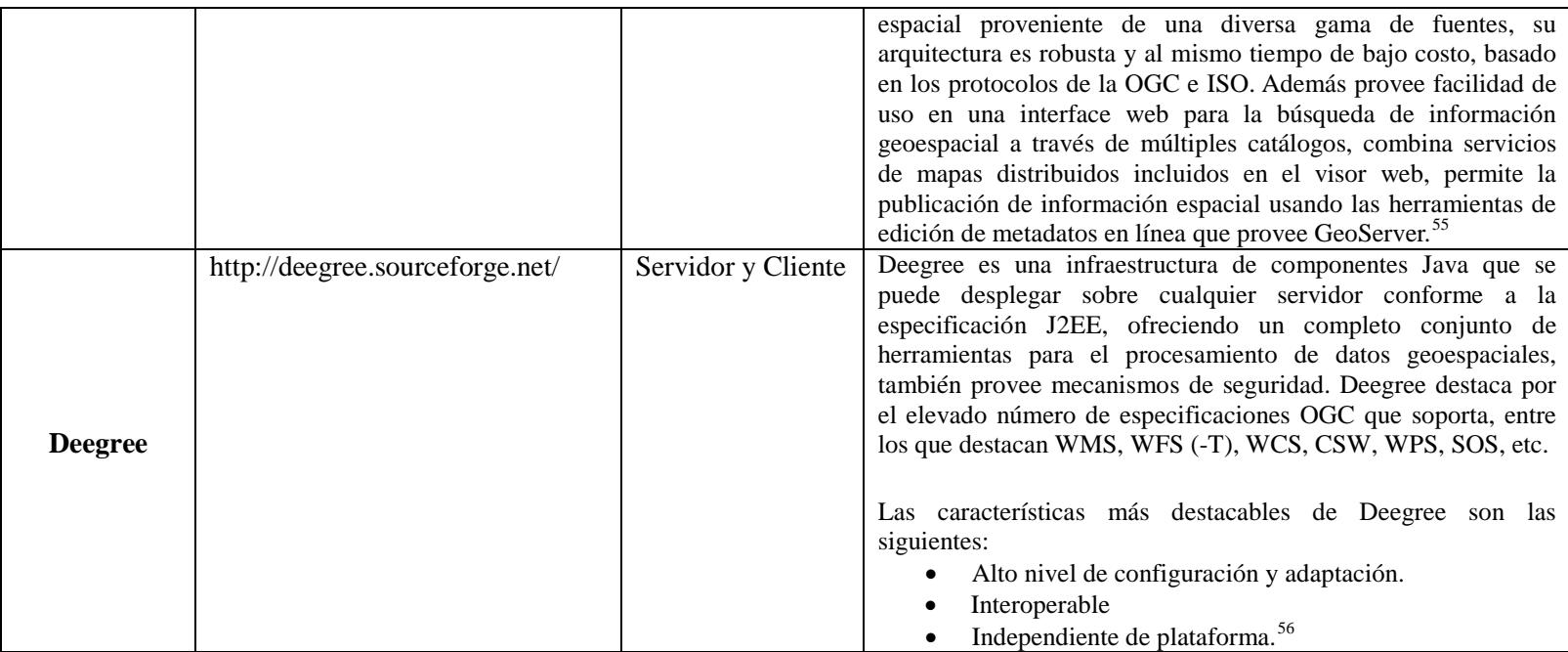

**Tabla 4.4.1: Herramientas Open Source para implementar un IDE**

<sup>&</sup>lt;sup>55</sup> Más información en: http://geonetwork-opensource.org/<br><sup>56</sup> Más información en: https://confluence.prodevelop.es/display/pan/deegree http://www.deegree.org/

Es posible consultar, visualizar, utilizar las funcionalidades básicas de servicios disponible en la Red de una IDE, utilizando simplemente un navegador o *browser* como Explorer, Netscape, Opera o Mozilla Firefox, a estos se los conoce como clientes ligeros.

 Otra posibilidad, es acceder a los servicios de una IDE utilizando un cliente pesado, es decir una aplicación específica de SIG que ofrece funcionalidades de búsqueda, visualización, consulta y análisis basadas en los servicios OGC disponibles:

| Herramienta | Página Web                   | Descripción                                                   |  |
|-------------|------------------------------|---------------------------------------------------------------|--|
|             | http://www.gvsig.gva.es/     | GvSIG es una aplicación de escritorio SIG, distribuido        |  |
|             |                              | bajo licencia GNU/GPL, que permite capturar, almacenar,       |  |
|             |                              | manipular, analizar y desplegar la información geográfica     |  |
|             |                              | referenciada para resolver complejos problemas de             |  |
| gvSIG       |                              | planificación y gestión.                                      |  |
|             |                              | GvSIG está desarrollado en el lenguaje de programación        |  |
|             |                              | Java, y es compatible con los sistemas operativos             |  |
|             |                              | Windows, GNU/Linux y MacOS X, además utiliza                  |  |
|             |                              | librerías estándar de SIG como GeoTools, JTS. <sup>57</sup>   |  |
|             | http://udig.refractions.net/ | UDig es un sistema de información geográfico de código        |  |
|             |                              | abierto bajo licenciamiento GNU/GPL, este proyecto se         |  |
|             |                              | inició con el financiamiento del proyecto para la             |  |
|             |                              | infraestructura<br>de<br>datos<br>espaciales<br>de<br>Canadá; |  |
|             |                              | Geoconnections, y posteriormente la empresa Refractions       |  |
|             |                              | Research lo desarrolló en lenguaje Java bajo el entorno       |  |
| uDig        |                              | Eclipse.                                                      |  |
|             |                              |                                                               |  |
|             |                              | UDig posee las siguientes características:                    |  |
|             |                              | La libertad de configurar de la interfaz                      |  |
|             |                              | Velocidad de ejecución.                                       |  |
|             |                              | La lectura de formatos vectoriales, es limitado,              |  |
|             |                              | solo lee gml y xml, también el shape file                     |  |

<span id="page-89-0"></span> <sup>57</sup> Más información en: http://es.wikipedia.org/wiki/GvSIG

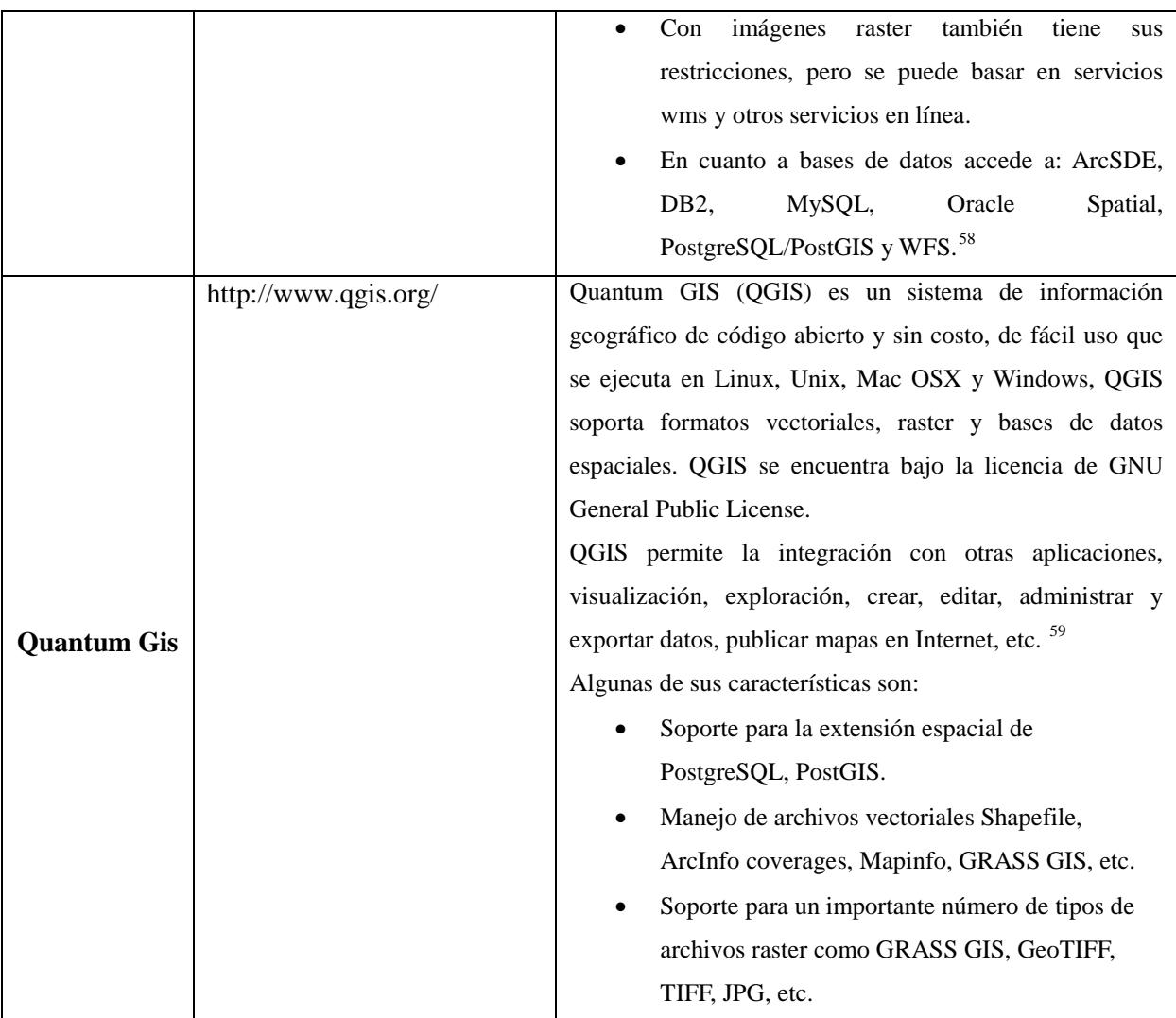

## **Tabla 5.4.2: Clientes de escritorio para una IDE**

<span id="page-90-0"></span> <sup>58</sup> Más información en: http://geofumadas.cartesianos.com/category/udig/ http://udig.refractions.net/

<span id="page-90-1"></span><sup>59</sup> Más información en: http://www.qgis.org/wiki/PR\_0.9.0\_es http://es.wikipedia.org/wiki/Quantum\_GIS

# **5.5 IDE MÓVILES**

IDE (Infraestructura de Datos Espaciales) Móvil son frameworks<sup>[60](#page-91-0)</sup> de desarrollo y producción de aplicaciones móviles para Sistemas de Información Geográfica (SIG). Con la ayuda de un IDE Móvil cualquier empresa u organismo que haga uso de un SIG podrá ampliarlos y utilizarlos en entornos móviles, para que el resto de usuarios pueda aportar con información valiosa del medio circundante y beneficiarse de los servicios que se disponga.

## **5.5.1 Características**

Un IDE Móvil brinda servicios importantes cuando se accede a la información almacenada en las bases de datos geográficas, entre las aplicaciones y características más relevantes que se presenta con un IDE Móvil se tienen las siguientes:

- Aplicaciones clientes para servidores de mapas.
- Visualización y edición de elementos geográficos tanto vectoriales como raster.
- Herramientas de conversión de formatos para entornos móviles.
- Posicionamiento GPS.
- Seguimiento y edición de información geográfica on-line de personas u objetos.
- Sincronización con geodatabases.
- Aplicaciones de seguimiento y monitorización.
- Descarga de mapas e información.

<span id="page-91-0"></span> <sup>60</sup> Framework: En el desarrollo de software es una estructura de soporte definida en la cual otro proyecto de software puede ser organizado y desarrollado

Las ventajas de un IDE Móvil con respecto a otras soluciones son:

- Integración con los sistemas corporativos ya existentes.
- Funcionamiento en  $PDA<sup>61</sup>$  $PDA<sup>61</sup>$  $PDA<sup>61</sup>$  y en teléfonos móviles según las necesidades.
- Permite conexión a los servidores para acceder y almacenar información en las bases de datos espaciales.
- Cumple con los estándares establecidos por el Open Geospatial Consortium (OGC)
- $\bullet$  Integración con soluciones propietarias como ESRI $^{62}$ .

# **5.5.2 Arquitectura de IDE Para Dispositivos Móviles**

 Un IDE Móvil se caracteriza por una arquitectura modular, que brinda flexibilidad y permite desarrollar nuevas aplicaciones de una manera rápida y eficiente. La siguiente figura muestra la arquitectura modular de IDE Móvil:

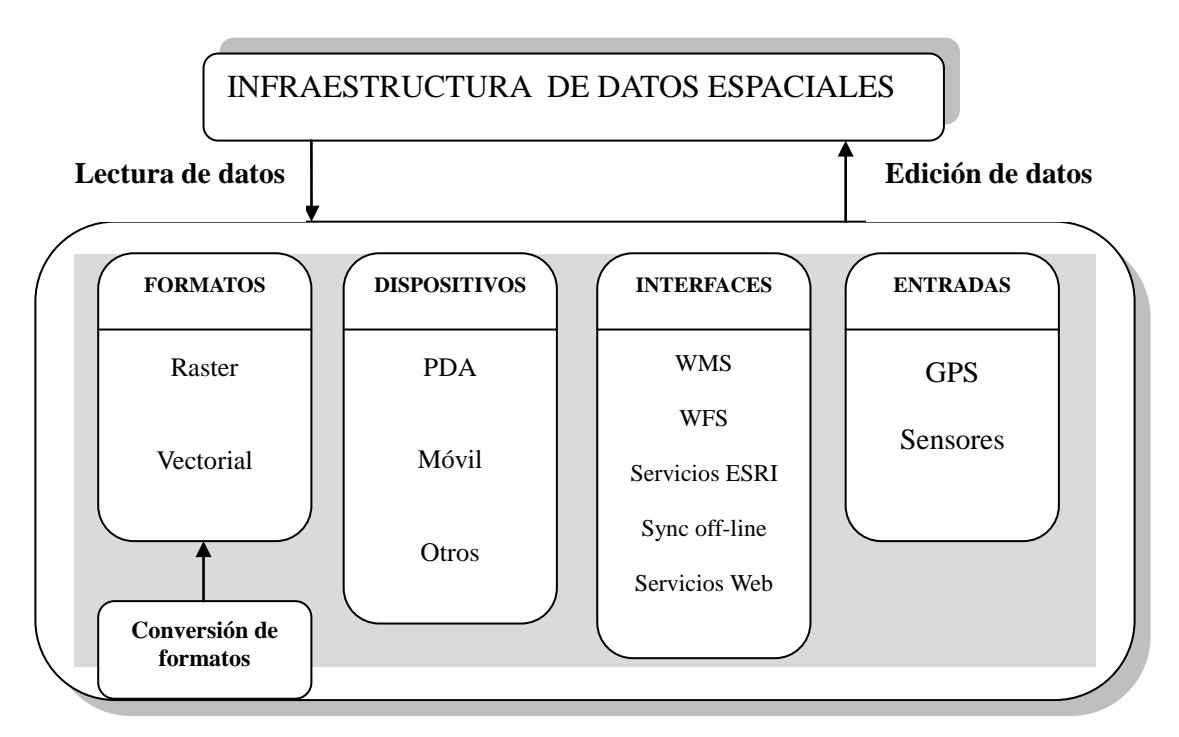

**Figura 18.5.2.1: Arquitectura de un IDE Móvil**

<span id="page-92-1"></span>

<span id="page-92-0"></span><sup>&</sup>lt;sup>61</sup> PDA: Personal Data Assistant.<br><sup>62</sup>ESRI: Empresa que desarrolla soluciones informáticas para SIG, sitio web:<http://www.esri-es.com/>

## **5.5.3 Dispositivos**

IDE Móvil está diseñado para trabajar principalmente con las PDA pero también puede ser adaptado para su uso en celulares.

Una PDA ofrece mayor funcionalidad para una IDE Móvil que un celular.

- Versión para PDA. Puede ser ejecutada en cualquier Pocket PC con Windows Mobile 2003 o superior. Ofrece toda la funcionalidad de IDE Móvil.
- Versión celular. Está desarrollada en J2ME lo que hace que funcione en el 99 % de los celulares del mercado. La funcionalidad que ofrece es la de cliente ligero de servicios de mapas.

# **5.5.4 Interfaces**

IDE Móvil ofrece varias opciones a través de sus diferentes interfaces. Éstas se pueden dividir en dos grupos dependiendo de la conexión si es on-line u off-line para su funcionamiento:

- On-Line. IDE Móvil permite conectarse a los servicios web SIG:
	- o **WMS**. Web Map Service. Es un estándar del OGC para la visualización de información geográfica de tipo vectorial y raster.
	- o **WFS**. Web Feature Service. Es un estándar del OGC para acceso, consulta y edición de datos de tipo vectorial y sus atributos.
- o **Servicios ESRI**. Servicios propietarios del primer fabricante de SIG a nivel mundial.
- o **Servicios web.** Conexión a otros servicios web como Google Maps y otros servicios gratuitos.
- Off-line.

Se puede sincronizar los datos entre la PDA y el computador de escritorio a través de un programa de sincronización para tal efecto.

# **CAPÍTULO VI**

# **IMPLEMENTACIÓN**

# **6.1 ANÁLISIS Y DISEÑO DE LA APLICACIÓN**

Esta etapa plantea los requerimientos, el alcance y los modelos resultantes generados a partir de los objetivos a conseguir, cada aspecto a desarrollar tiene sus respectivos modelos y estructuras de datos definidas, también los procesos se detallan de acuerdo a las posibles acciones.

## **6.1.1. Requerimientos y Alcance de la Aplicación**

El alcance de la aplicación a desarrollarse plantea los siguientes requerimientos, basados en las necesidades de la Universidad Politécnica Salesiana para llevar a cabo el seguimiento de egresados.

Se requiere desarrollar 2 aplicaciones con funcionalidades casi idénticas, la una funcionará sobre plataformas de escritorio y la otra sobre teléfonos móviles con capacidad de acceso a internet y GPS

## **Requerimientos No Funcionales de la Aplicación de Escritorio**

- Permitir el ingreso de datos de la Ficha Estándar para egresados.
- Permitir al Egresado editar sus datos en cualquier momento con solo acceder a la aplicación.
- Crear un Sistema de Información Geográfico que registre tanto la ubicación del domicilio del egresado como de sus empleos activos.
- Permitir guardar un histórico de los lugares en los que un determinado Egresado ha trabajado.
- Permitir crear nuevas encuestas dependiendo de futuros requerimientos de información y dar la posibilidad a editarlas.

# **Requerimientos Funcionales de la Aplicación de Escritorio**

- Permitir al Egresado conectarse a la aplicación utilizando como nombre de usuario su número de identificación (Cedula/Pasaporte) y una contraseña.
- Crear una interfaz administrativa, para la administración de aspectos de las encuestas como de análisis de la información recolectada mediante el Sistema de Información Geográfico.
- Permitir al Egresado especificar su domicilio y lugares de trabajo mediante una interfaz basada en un mapa, con las respectivas funcionalidades tales como zoom, desplazamiento, visualización de metadatos, etc.
- Poder contabilizar los egresados según una parroquia determinada de forma visual mediante funcionalidades del SIG.
- Registrar información personal del Egresado la primera vez que este ingresa a la aplicación.
- Permitir al Egresado ingresar los campos de la encuesta basándose en un orden jerárquico de Encuesta, Sección, Categoría, Pregunta y selección de la respuesta o digitación del valor de la misma según el caso

## **Requerimientos Funcionales de la Aplicación Móvil**

- Permitir el ingreso de datos de la Ficha Estándar para egresados.
- Permitir al Egresado editar sus datos en cualquier momento con solo acceder a la aplicación.

## **Requerimientos Funcionales de la Aplicación Móvil**

- Permitir al Egresado conectarse a la aplicación utilizando como nombre de usuario su número de identificación (Cedula/Pasaporte) y una contraseña.
- Permitir al Egresado especificar su domicilio y lugares de trabajo mediante una interfaz basada en un mapa, con las respectivas funcionalidades tales como zoom, desplazamiento, visualización de metadatos, etc.
- Registrar información personal del Egresado la primera vez que este ingresa a la aplicación.
- Permitir al Egresado ingresar los campos de la encuesta basándose en un orden jerárquico de Encuesta, Sección, Categoría, Pregunta y selección de la respuesta o digitación del valor de la misma según el caso.
- Dar la posibilidad al egresado de obtener su posición haciendo uso del GPS interno del teléfono móvil, esta funcionalidad se aplica tanto para registrar el domicilio como para sus respectivos lugares de trabajo.

# **6.1.2. Diagramas de Casos de Uso**

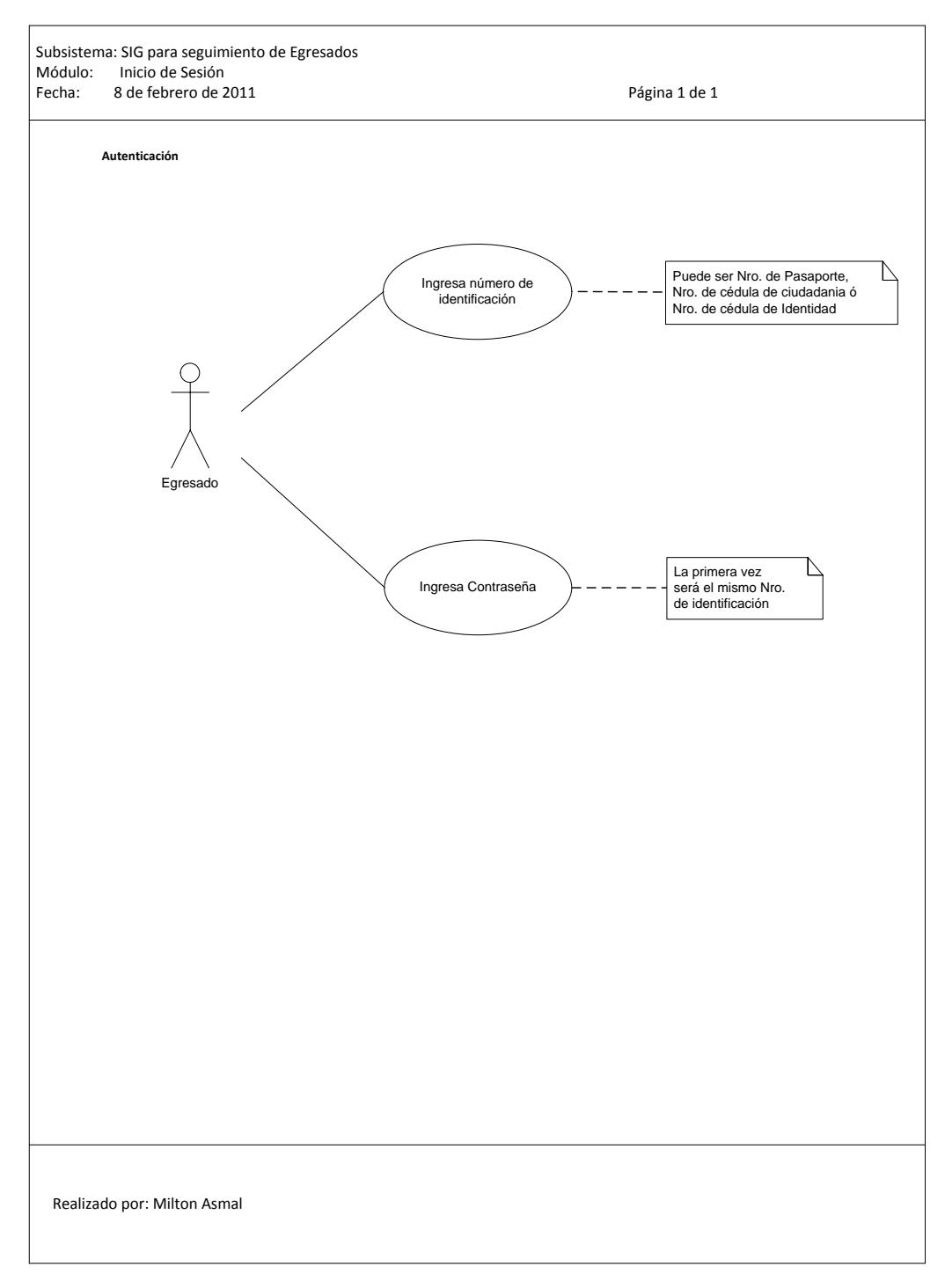

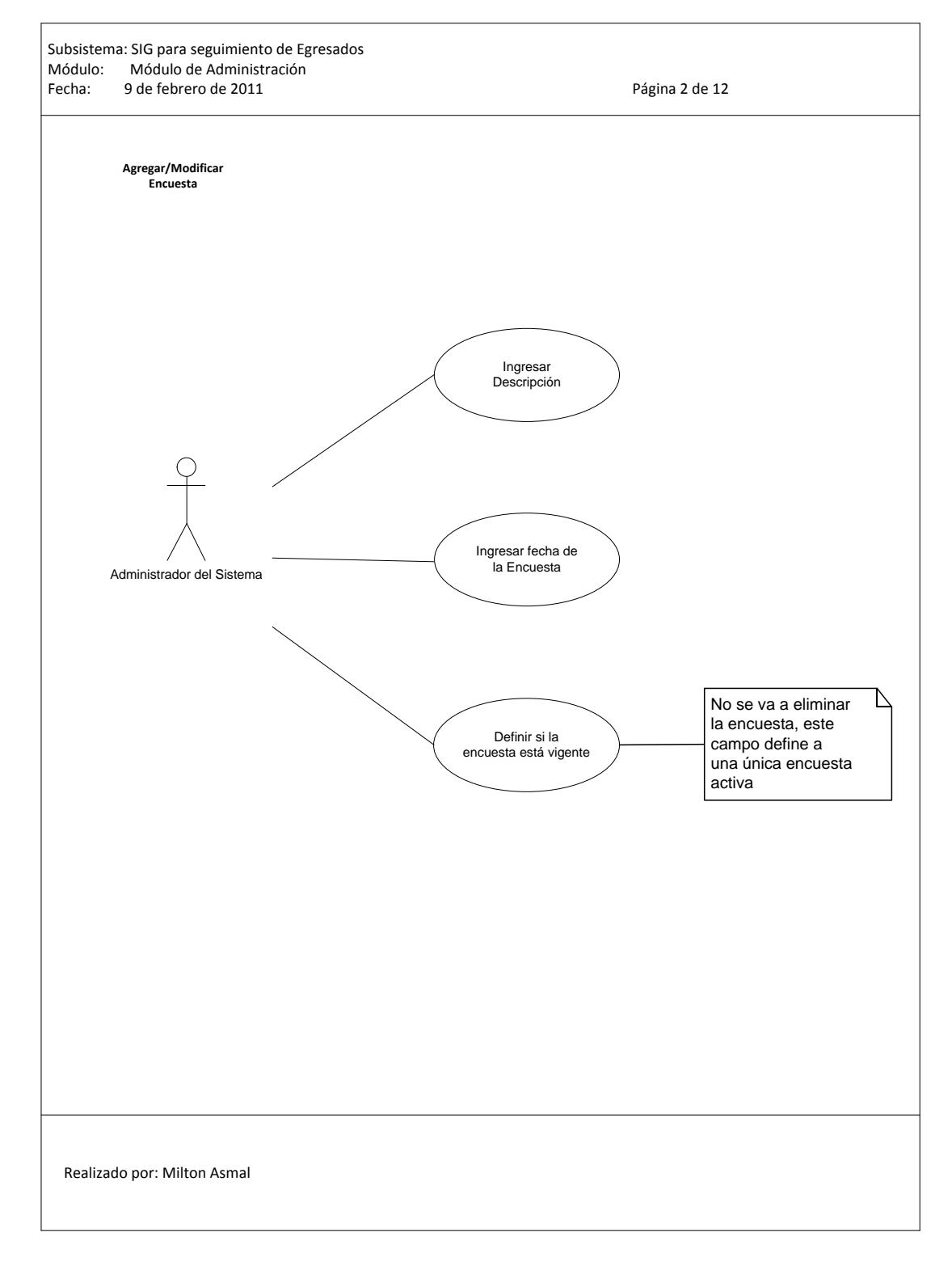

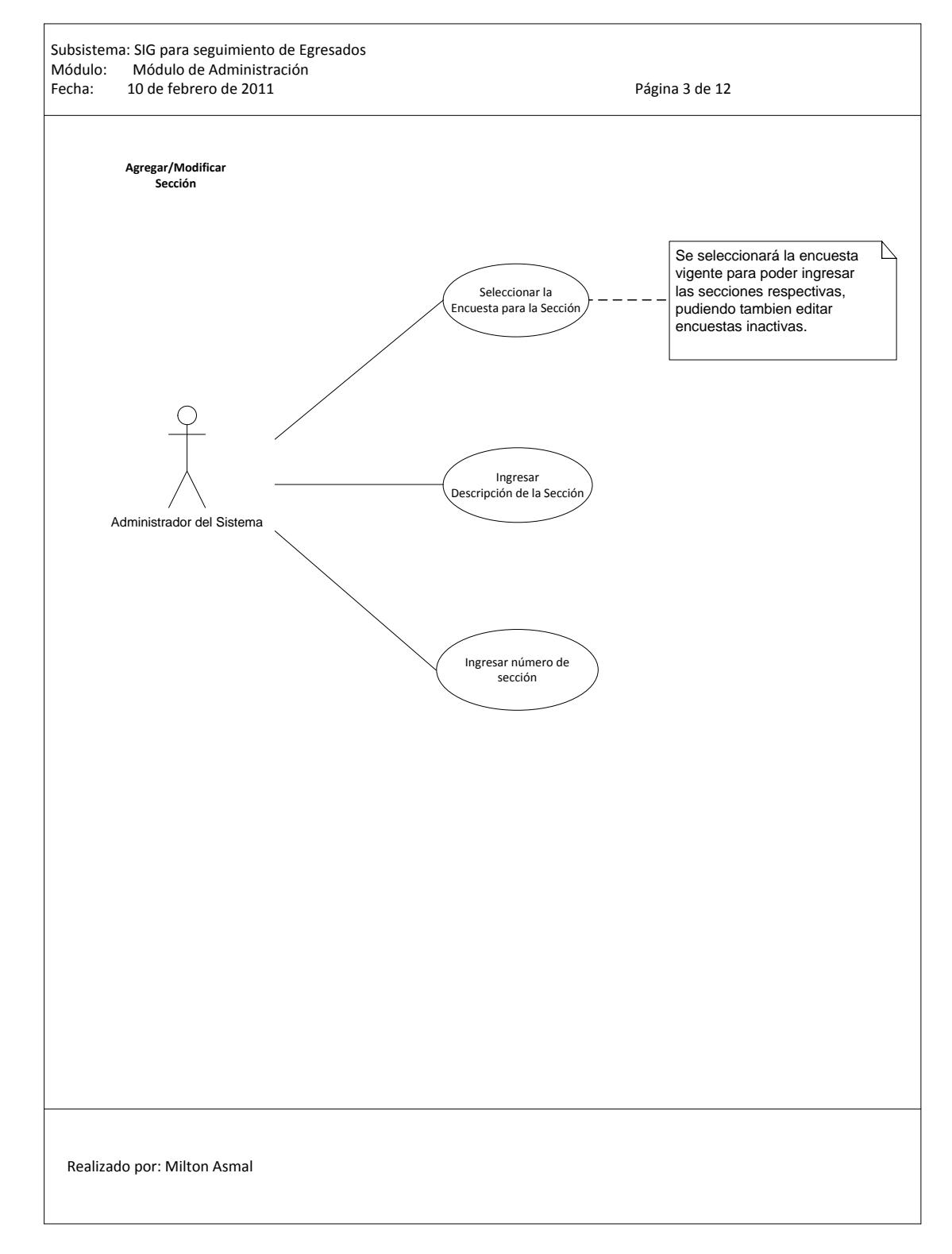

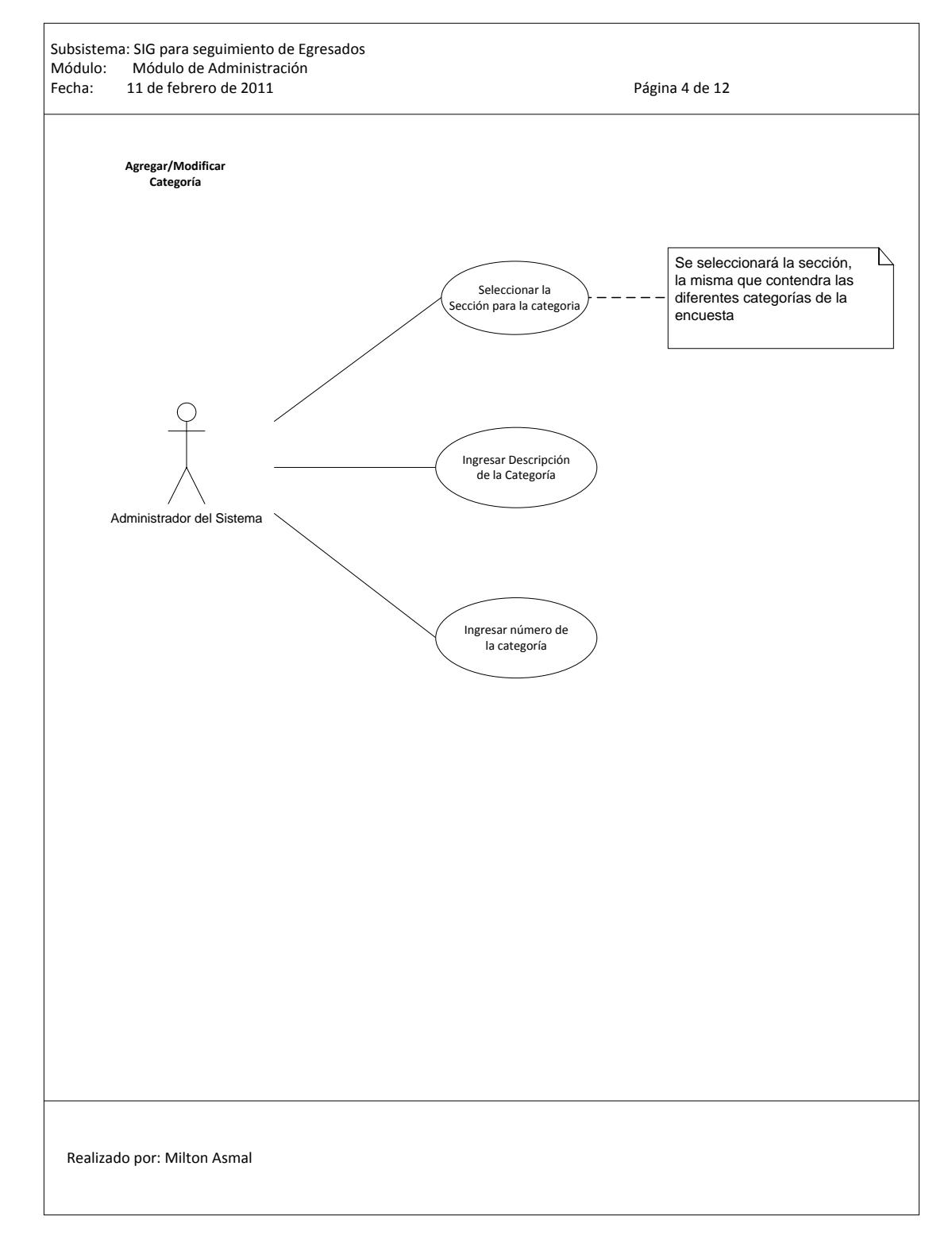

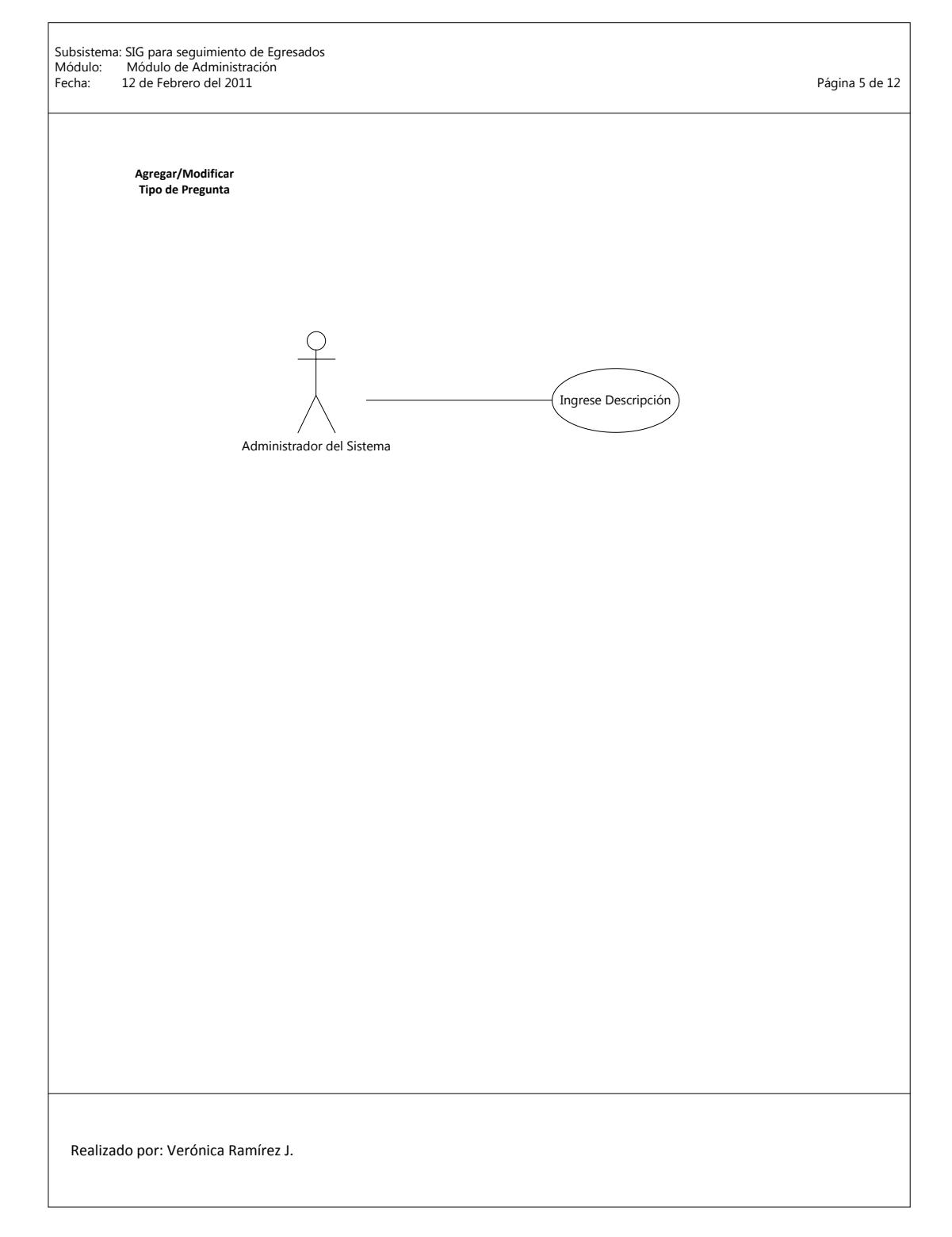

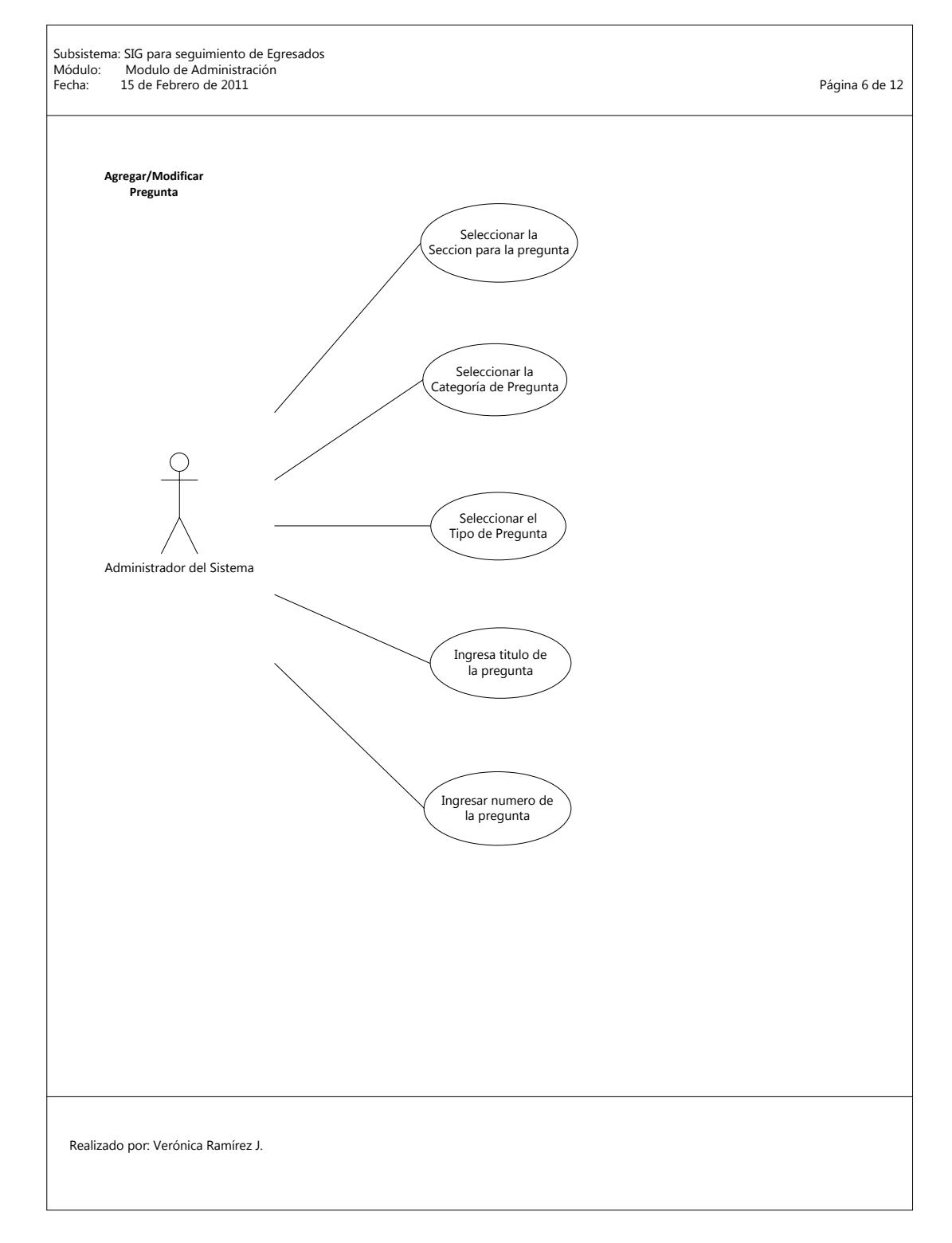

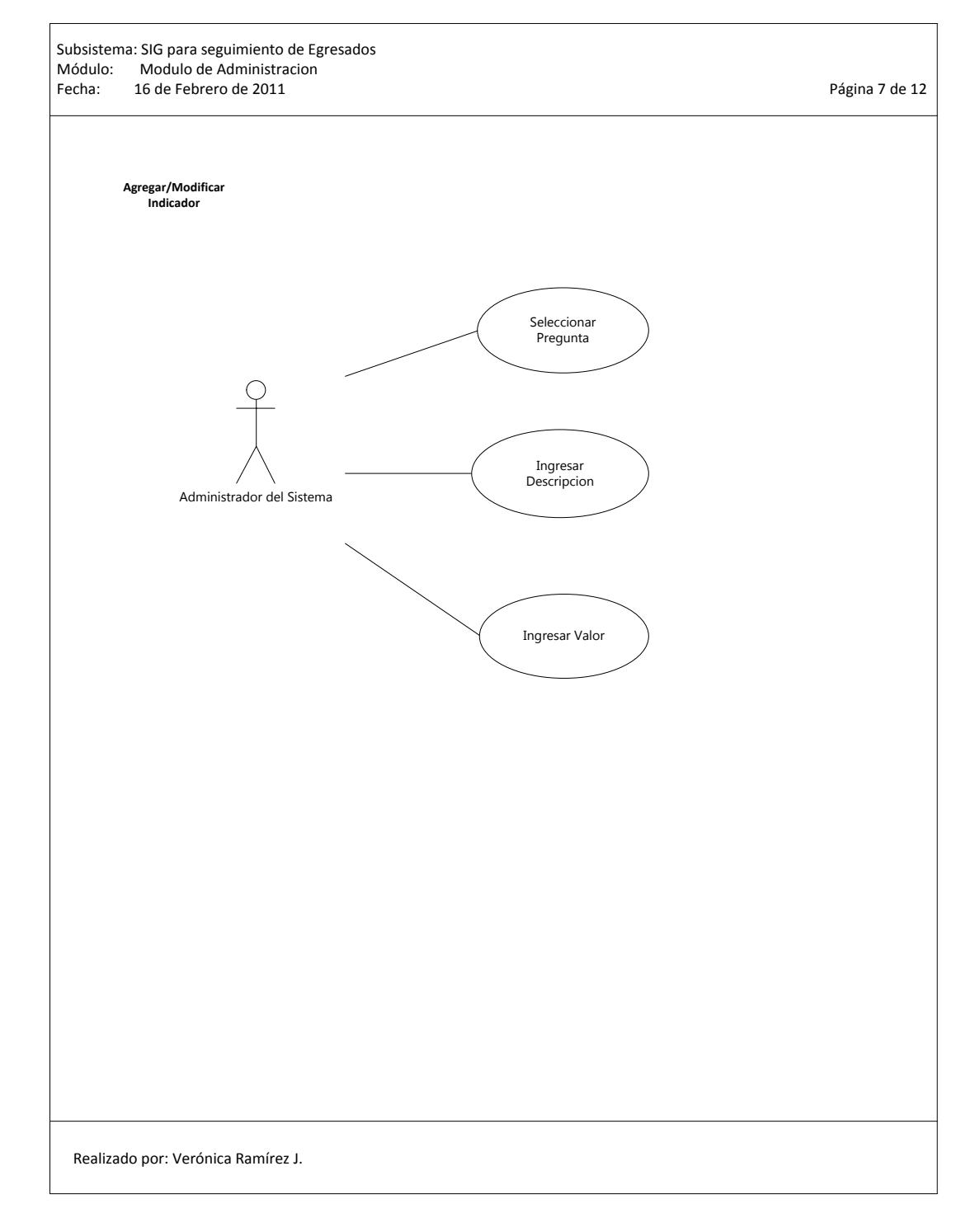

r

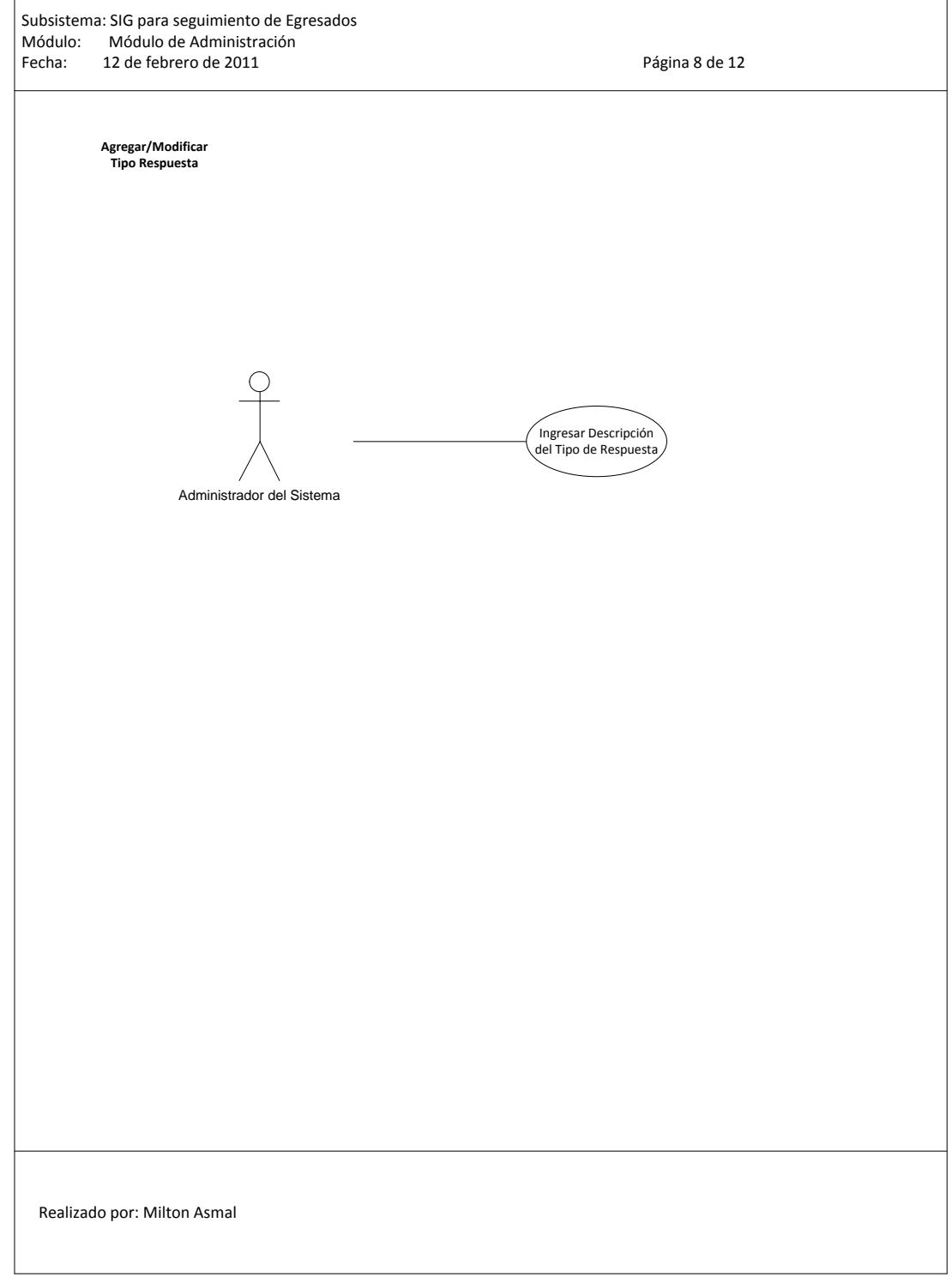

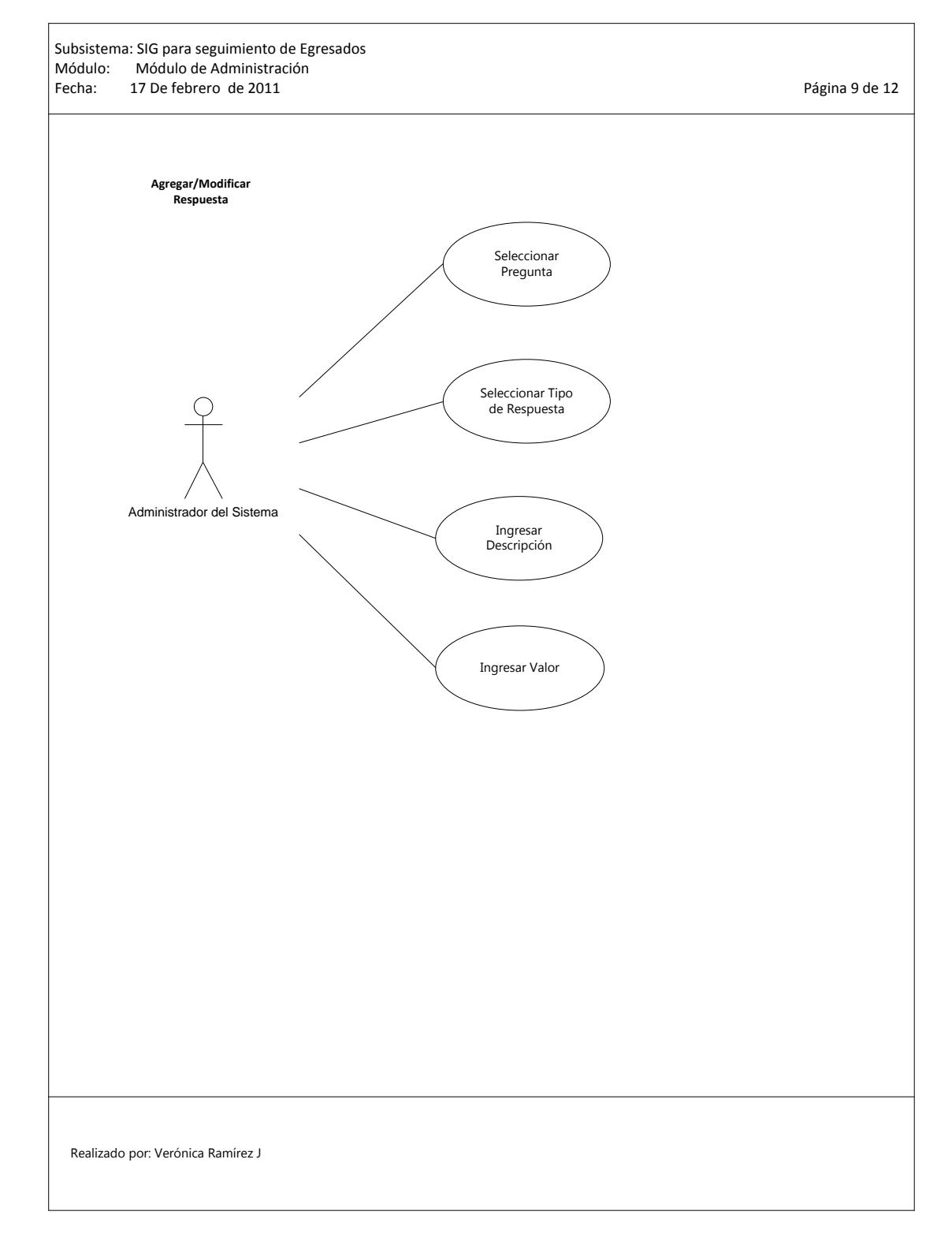

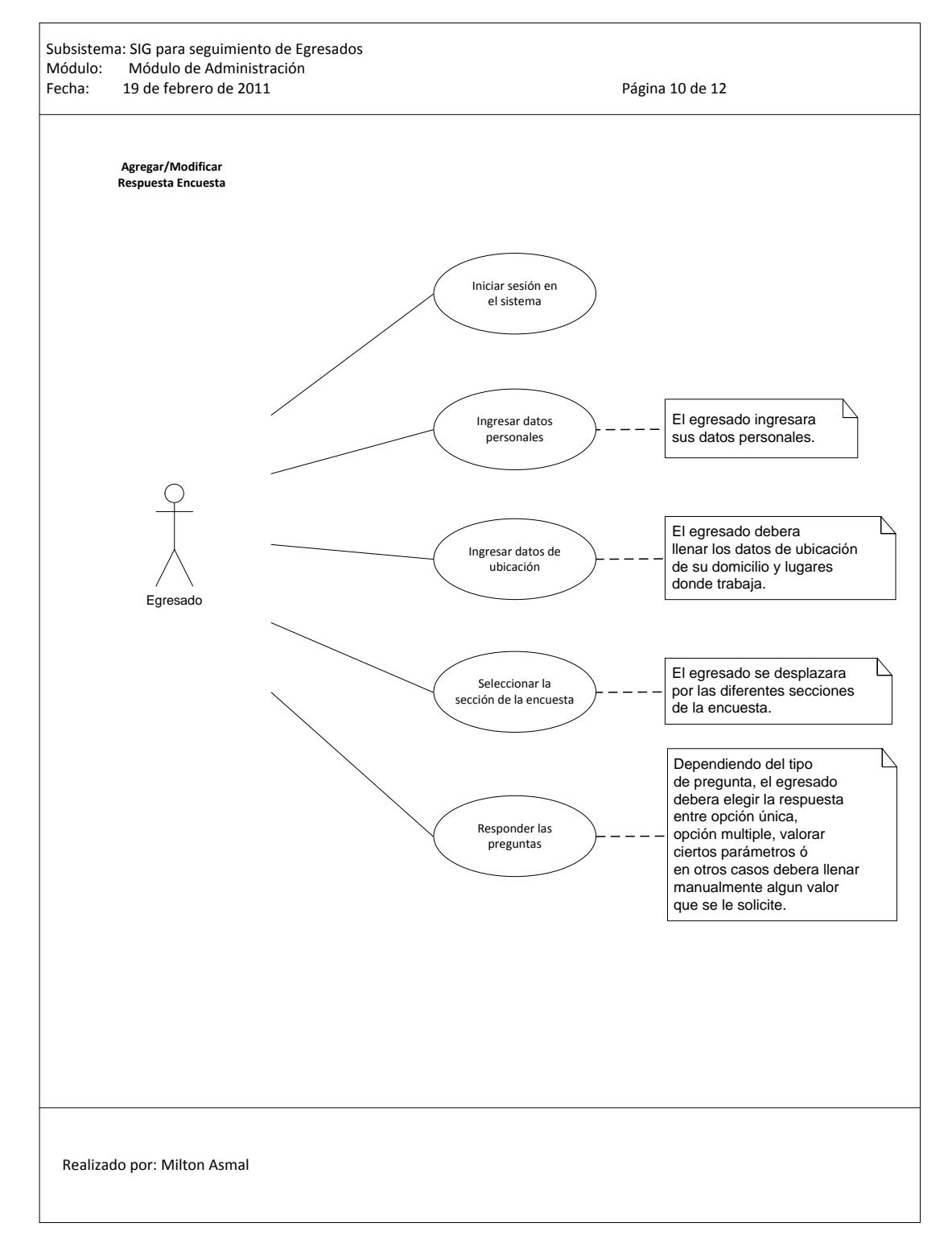
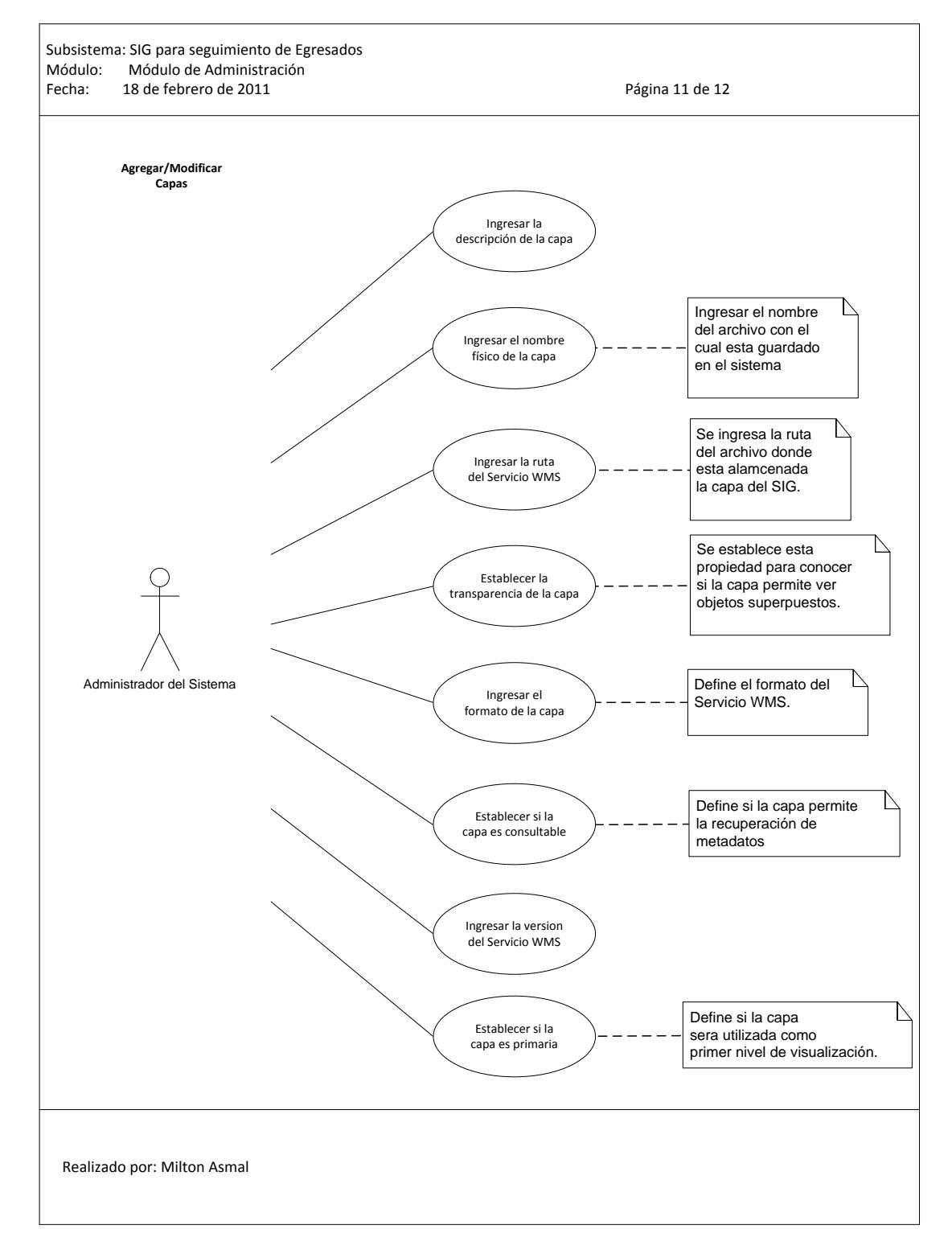

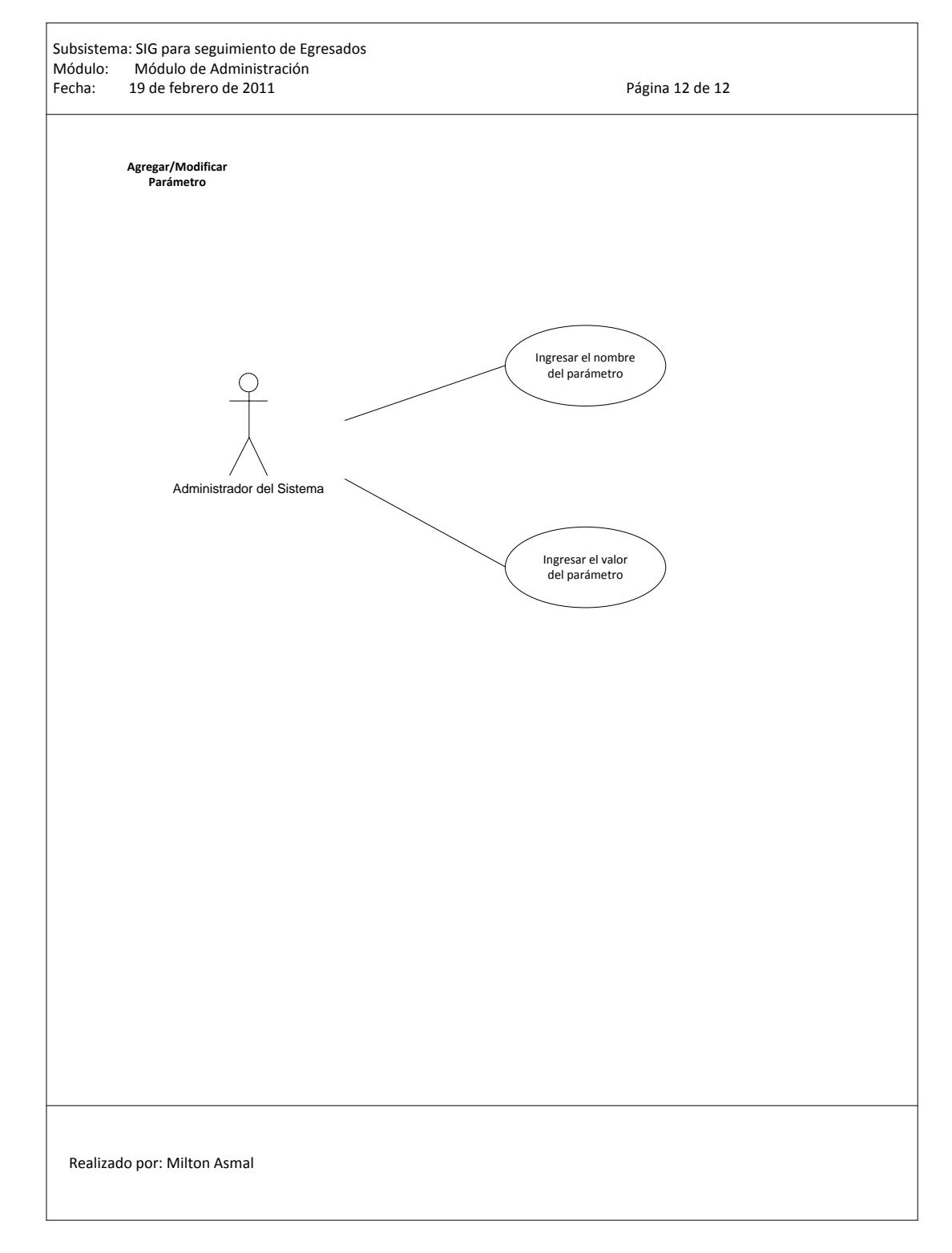

# **6.1.3. Diagramas de Entrada y Salida**

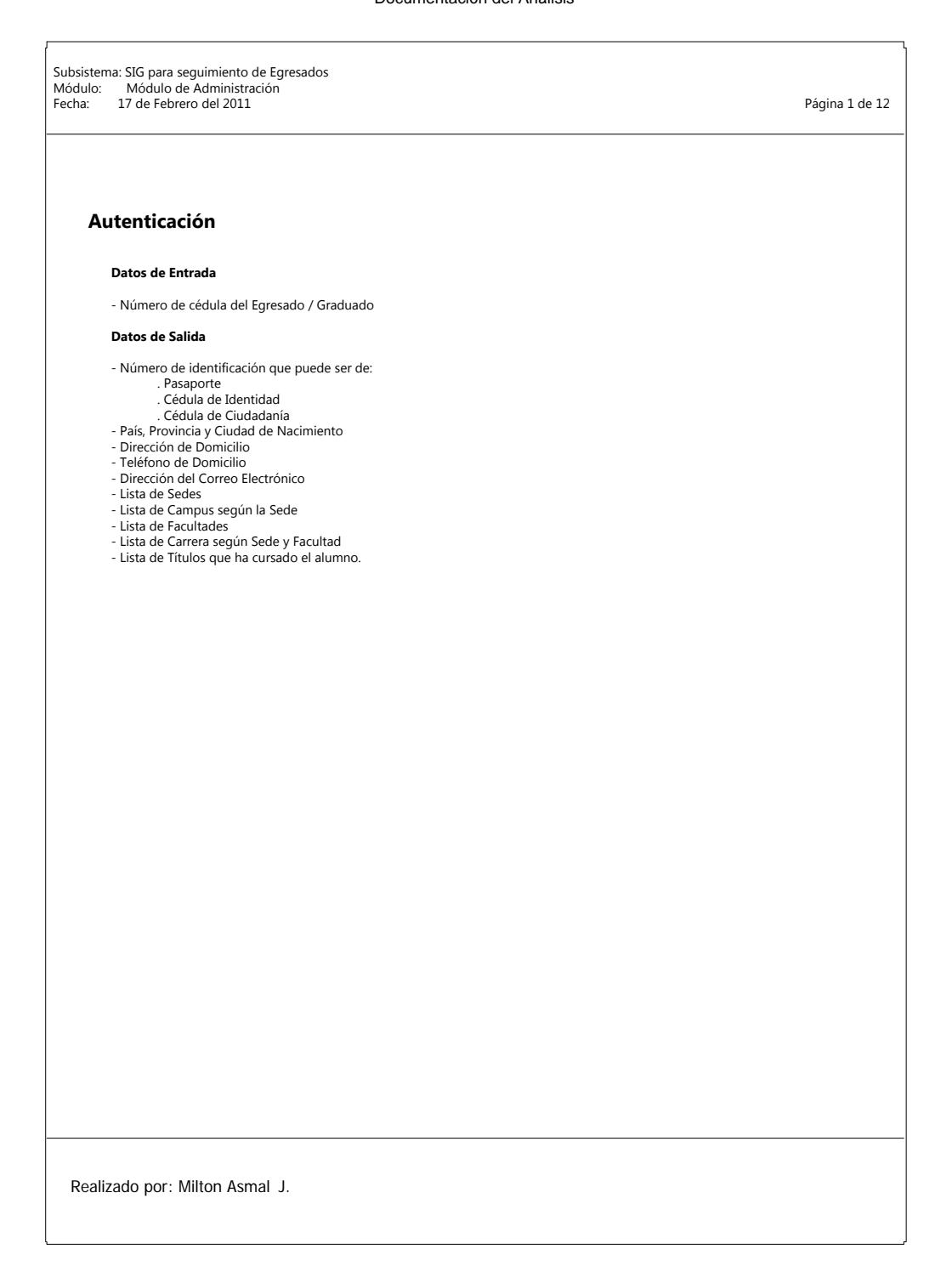

Subsistema: SIG para seguimiento de egresados Módulo: Módulo de Administración Fecha: 17 de Febrero del 2011 Página 2 de 12

## **Encuesta**

#### **Datos de Entrada**

- Descripción de la Encuesta
- Fecha de creación de la Encuesta
- Definir estado de la Encuesta

#### **Datos de Salida**

- Ninguno

Documentación del Análisis

Subsistema: SIG para seguimiento de egresados Módulo: Módulo de Administración Fecha: 17 de Febrero del 2011 Página 3 de 12

## **Sección**

#### **Datos de Entrada**

- Encuesta - Descripción de la Sección - Número de la Sección

**Datos de Salida**

- Ninguno

Documentación del Análisis

Subsistema: SIG para seguimiento de egresados Módulo: Módulo de Administración Fecha: 17 de Febrero del 2011 Página 4 de 12

# **Categoría**

#### **Datos de Entrada**

- Sección - Descripción de la Categoría - Número de la Categoría

**Datos de Salida**

- Ninguno

Documentación del Análisis

Subsistema: SIG para seguimiento de egresados Módulo: Módulo de Administración Fecha: 17 de Febrero del 2011 Página 5 de 12

# **Tipo Pregunta**

**Datos de Entrada**

- Descripción del tipo pregunta

**Datos de Salida**

- Ninguno

Documentación del Análisis

Subsistema: SIG para seguimiento de egresados Módulo: Módulo de Administración Fecha: 17 de Febrero del 2011 Página 6 de 12

# **Pregunta**

#### **Datos de Entrada**

- Título descriptivo de la Pregunta
- Número de la Pregunta
- Definir si existe una observación para la pregunta

## **Datos de Salida**

- Ninguno

Documentación del Análisis

Subsistema: SIG para seguimiento de egresados Módulo: Módulo de Administración Fecha: 17 de Febrero del 2011 Página 7 de 12

## **Indicadores**

#### **Datos de Entrada**

- Descripción del Indicador - Valor del Indicador

**Datos de Salida**

- Ninguno

Subsistema: SIG para seguimiento de egresados<br>Módulo: Módulo de Administración<br>Fecha: 17 de Febrero del 2011

# **Tipo Respuesta**

**Datos de Entrada**

- Descripción del Tipo Respuesta

**Datos de Salida**

- Ninguno

Documentación del Análisis

Subsistema: SIG para seguimiento de egresados Módulo: Módulo de Administración Fecha: 17 de Febrero del 2011 Página 9 de 12

## **Respuesta**

#### **Datos de Entrada**

- 
- Valor descriptivo de la respuesta Definir el subvalor si la respuesta es también de ingreso manual. Número de la respuesta

#### **Datos de Salida**

- Ninguno

Documentación del Análisis

Subsistema: SIG para seguimiento de egresados Módulo: Módulo de Administración Fecha: 17 de Febrero del 2011 Página 10 de 12

#### **Respuesta Encuesta**

#### **Datos de Entrada**

- Número del documento de identificación - Respuestas Seleccionadas

**Datos de Salida**

- Ninguno

Documentación del Análisis

Subsistema: SIG para seguimiento de egresados Módulo: Módulo de Administración Fecha: 17 de Febrero del 2011 Página 11 de 12

#### **Capas**

#### **Datos de Entrada**

- 
- Descripción de la Capa Nombre físico de la capa Ruta del servicio WMS
- Transparencia de la capa
- 
- Formato de la capa Definición si la capa es consultable Versión del servicio WMS Definir si la capa es principal
- 
- 

#### **Datos de Salida**

- Ninguno

Subsistema: SIG para seguimiento de egresados Módulo: Módulo de Administración Fecha: 17 de Febrero del 2011 Página 12 de 12

# **Parámetro**

## **Datos de Entrada**

- Nombre del Parámetro - Valor del Parámetro

**Datos de Salida**

- Ninguno

# **6.1.4. Diagrama de Clases**

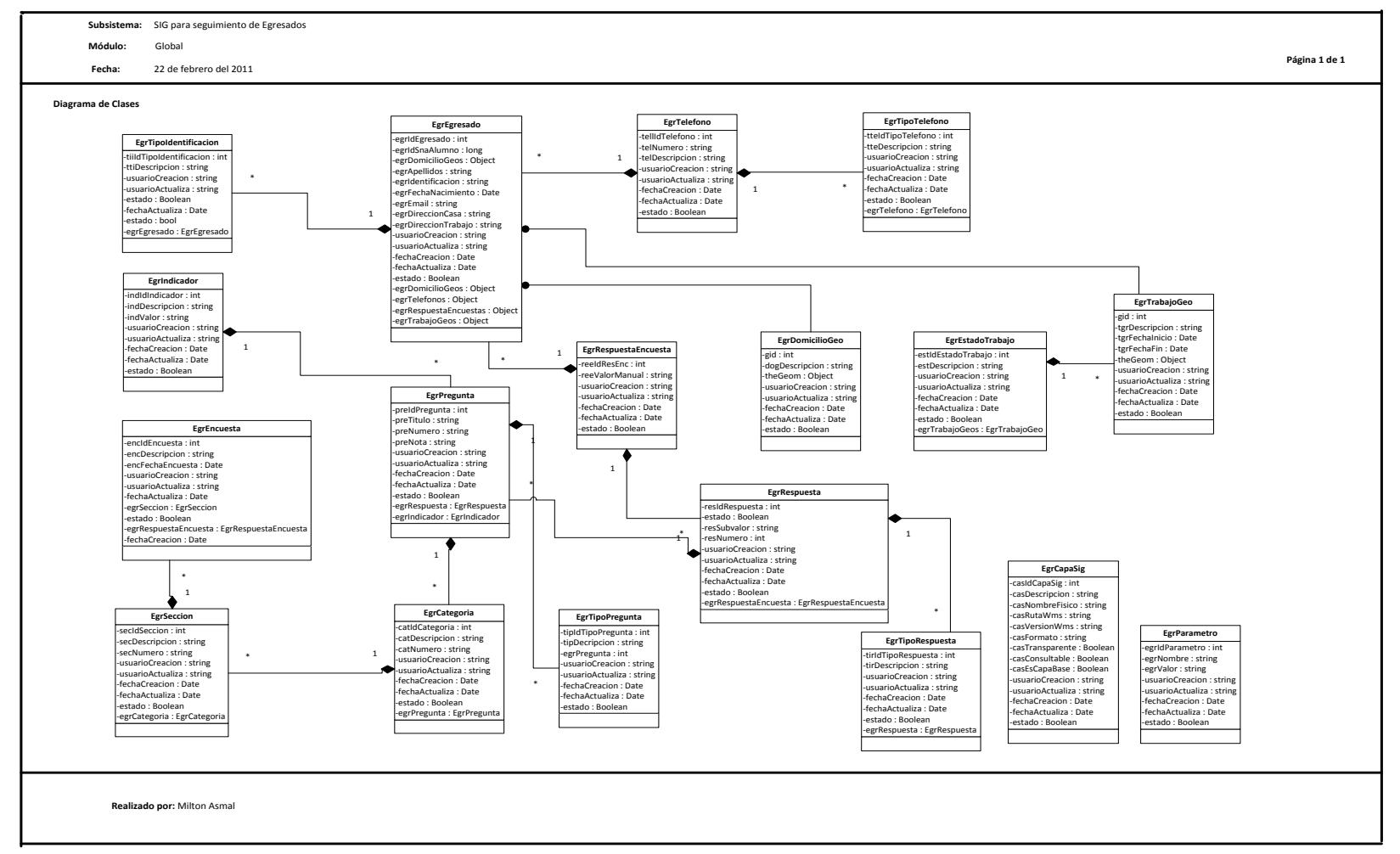

## **Universidad Politécnica Salesiana**

# **6.1.5. Diagramas de Secuencias**

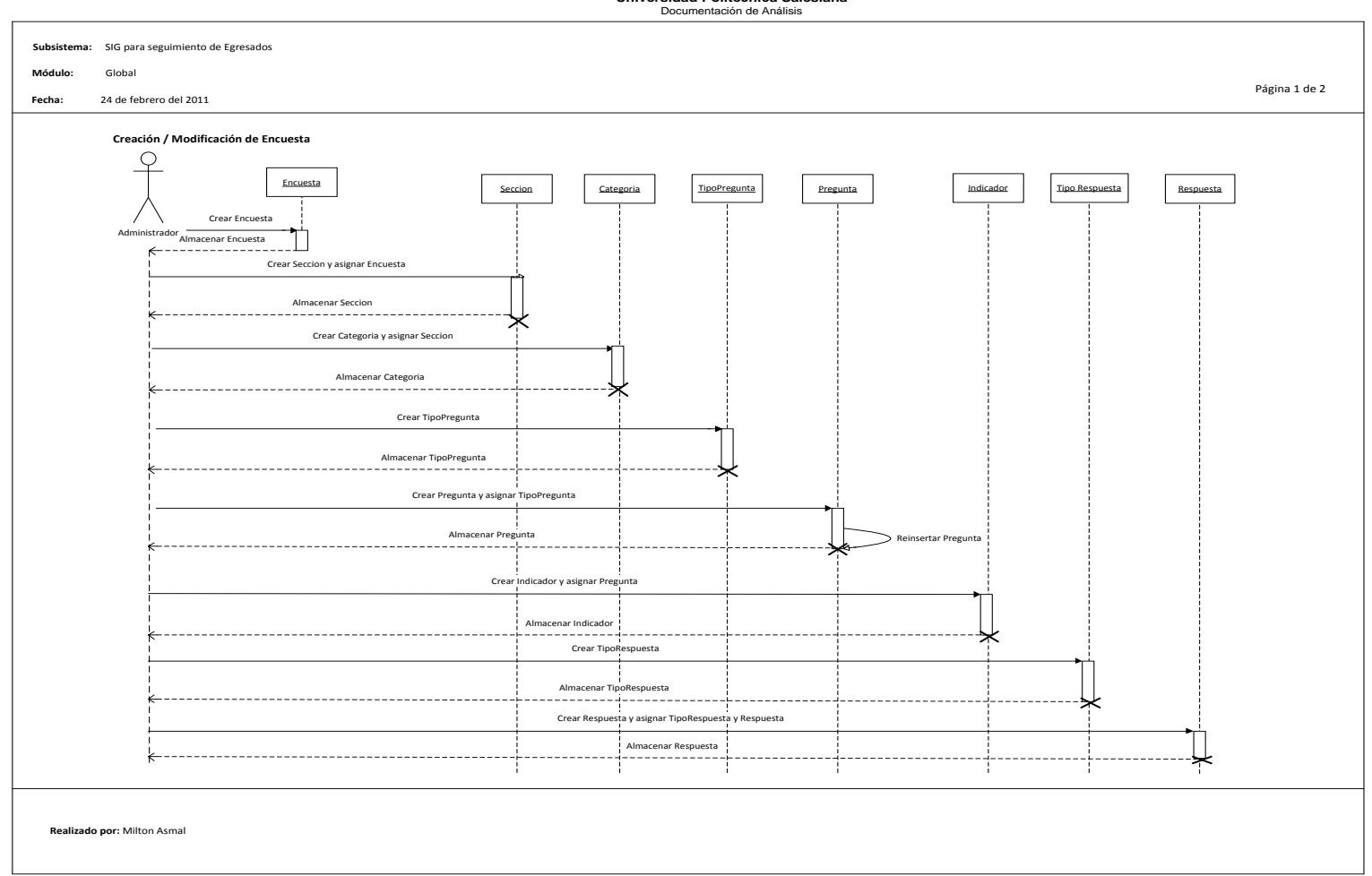

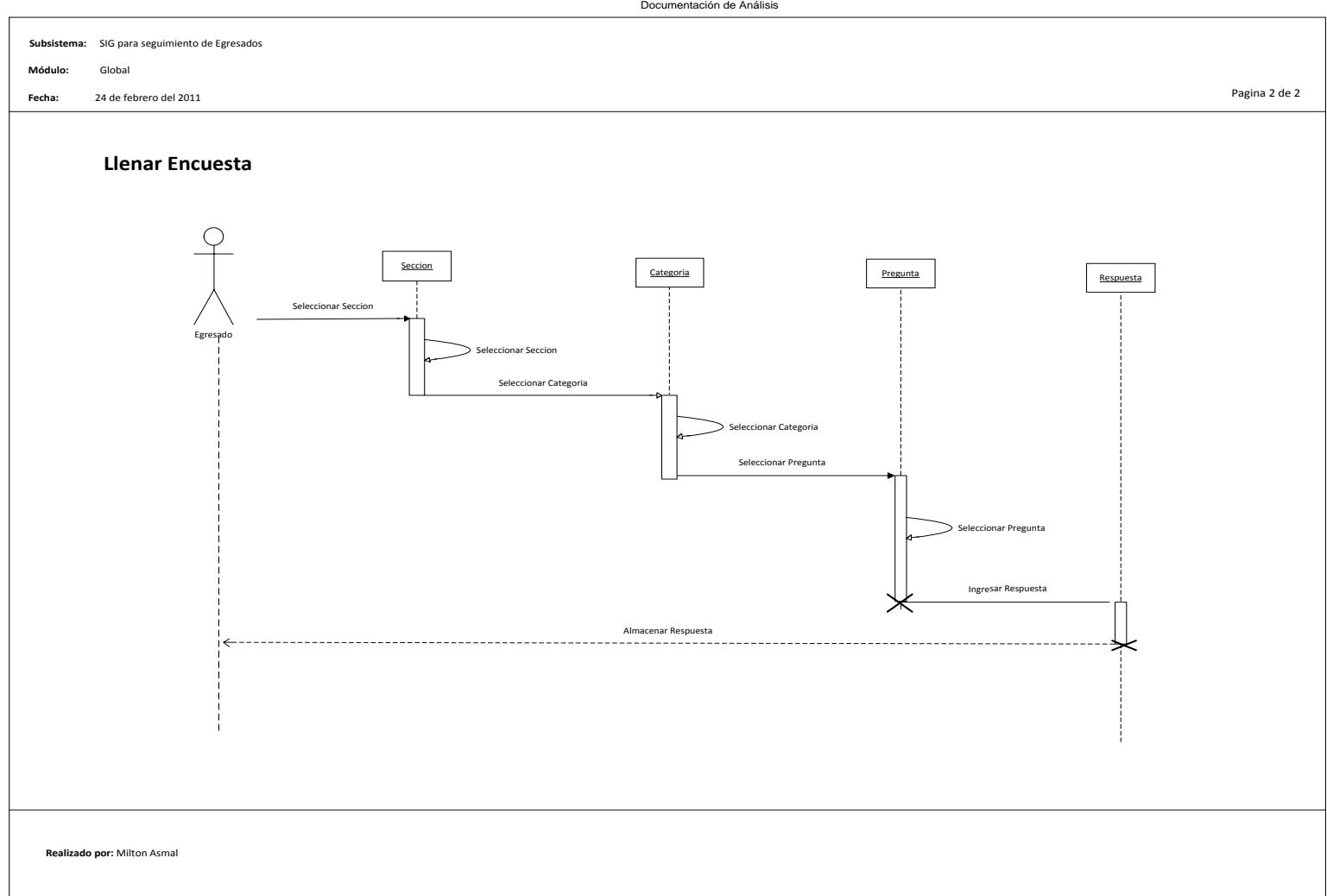

# **6.1.6. Diagramas de Estados**

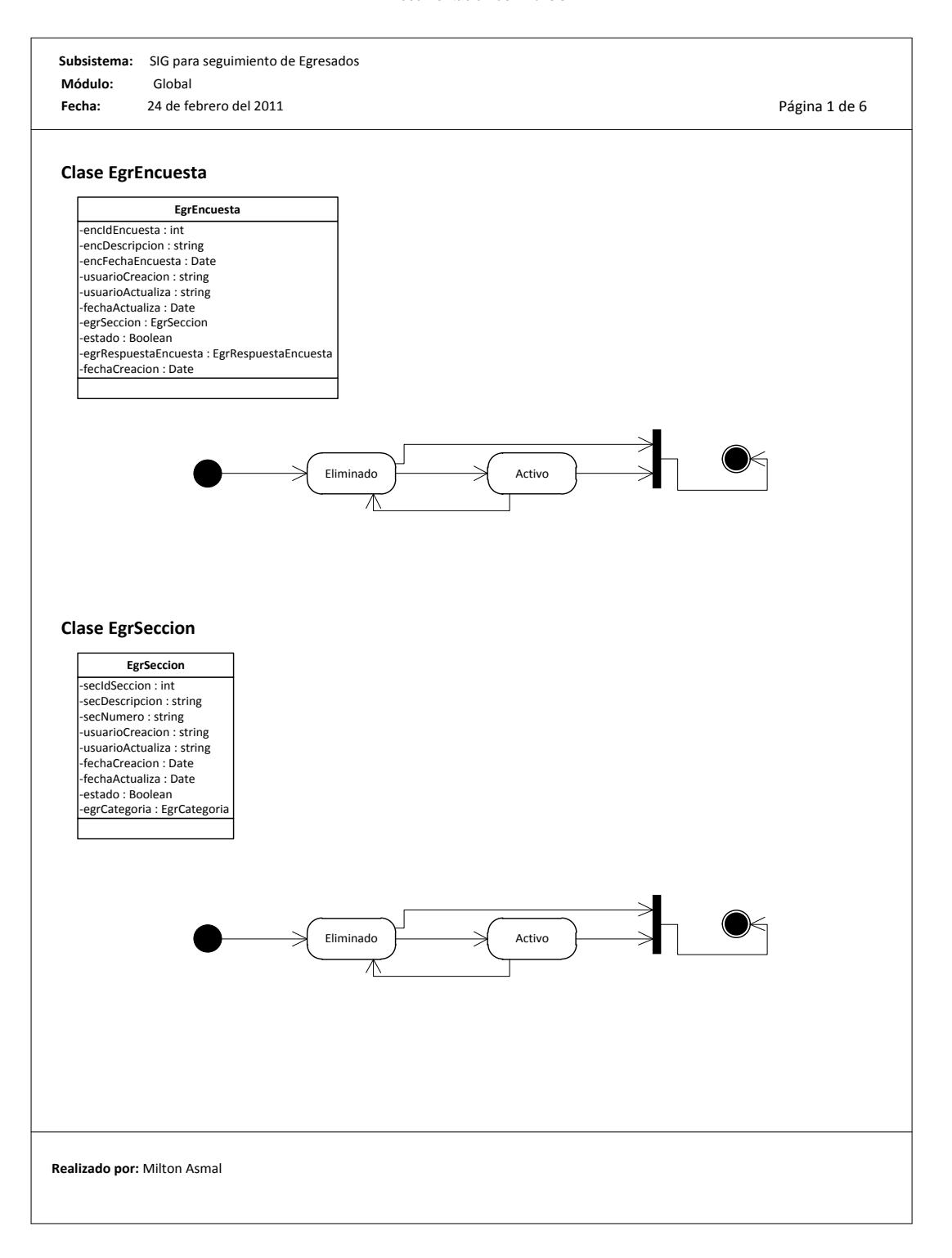

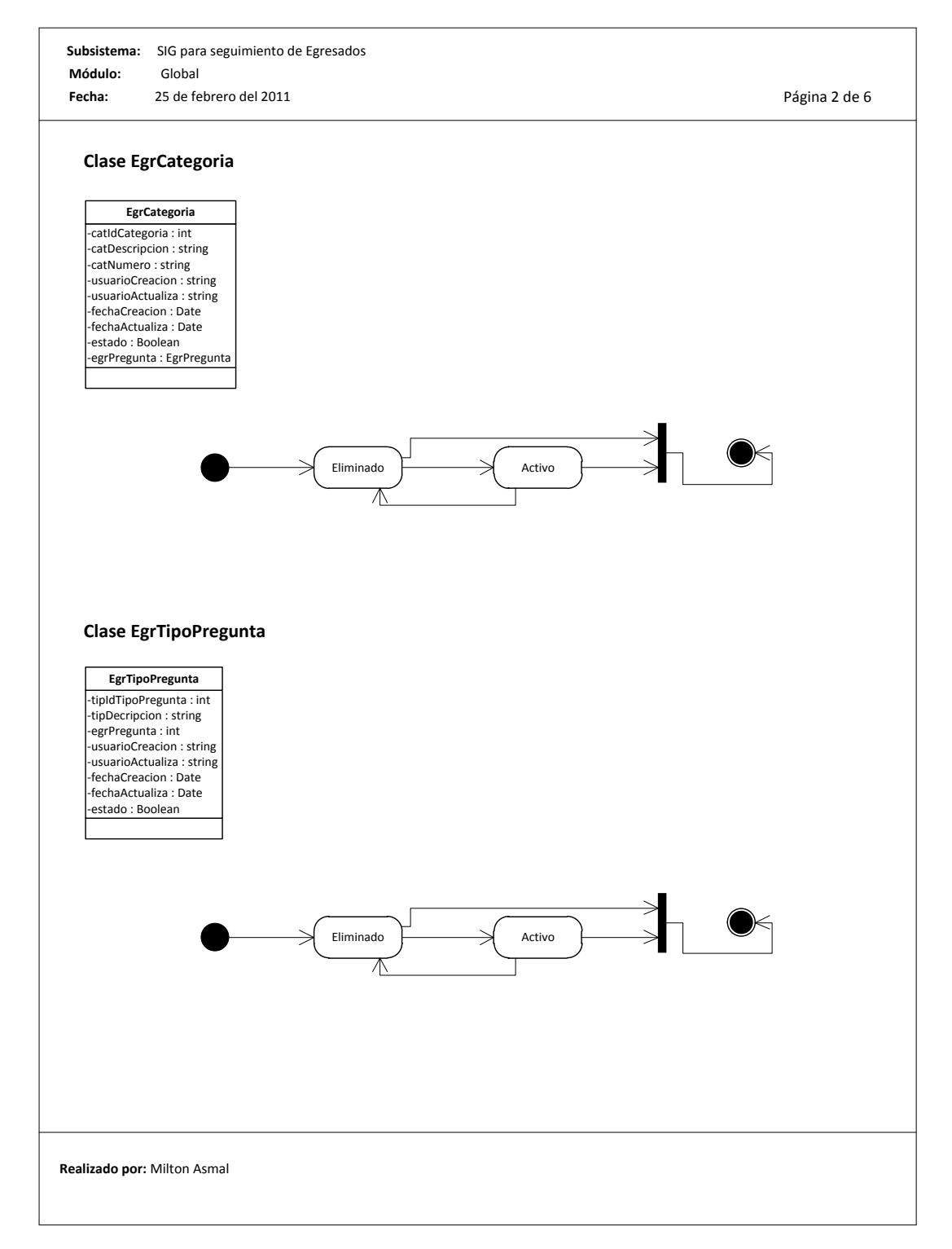

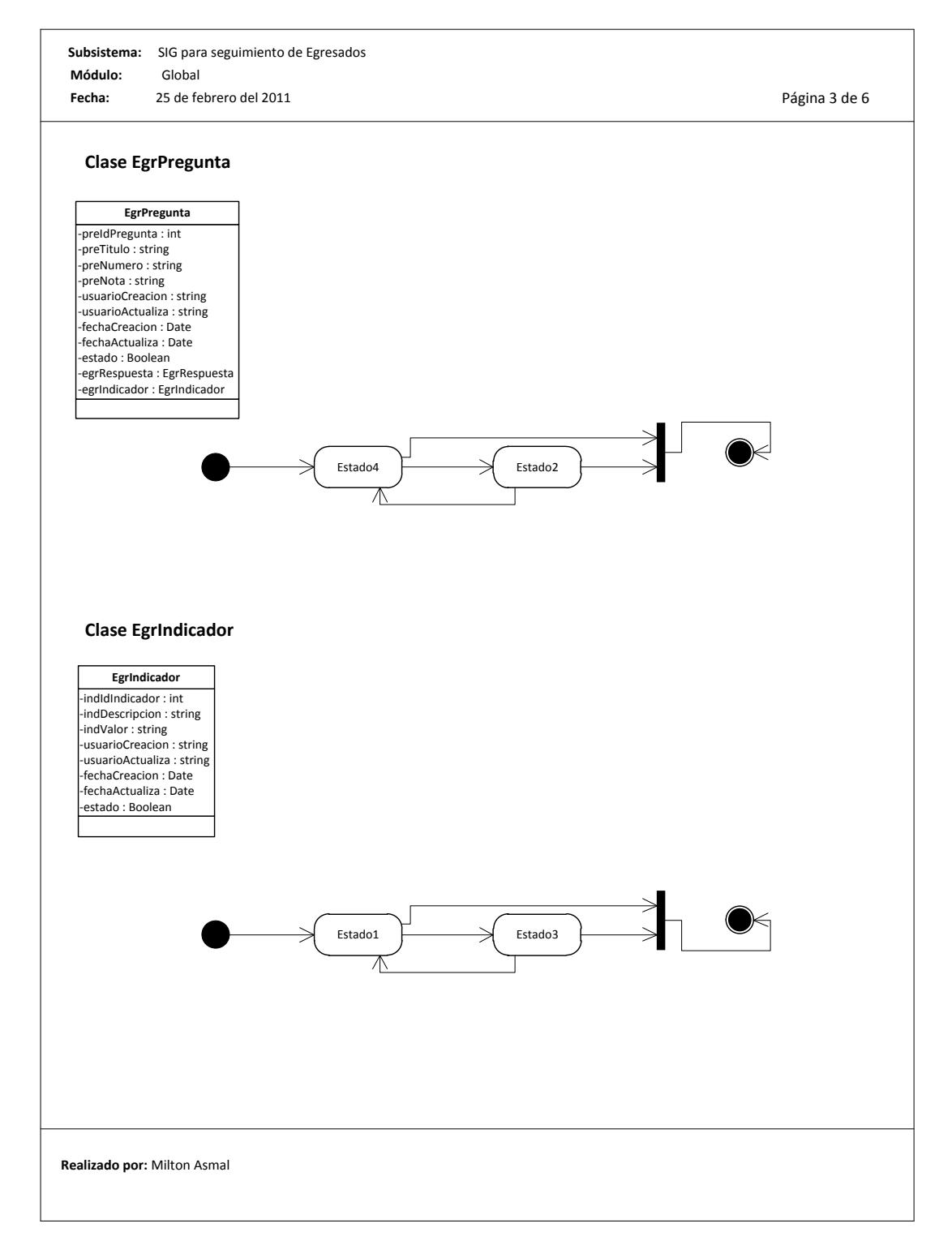

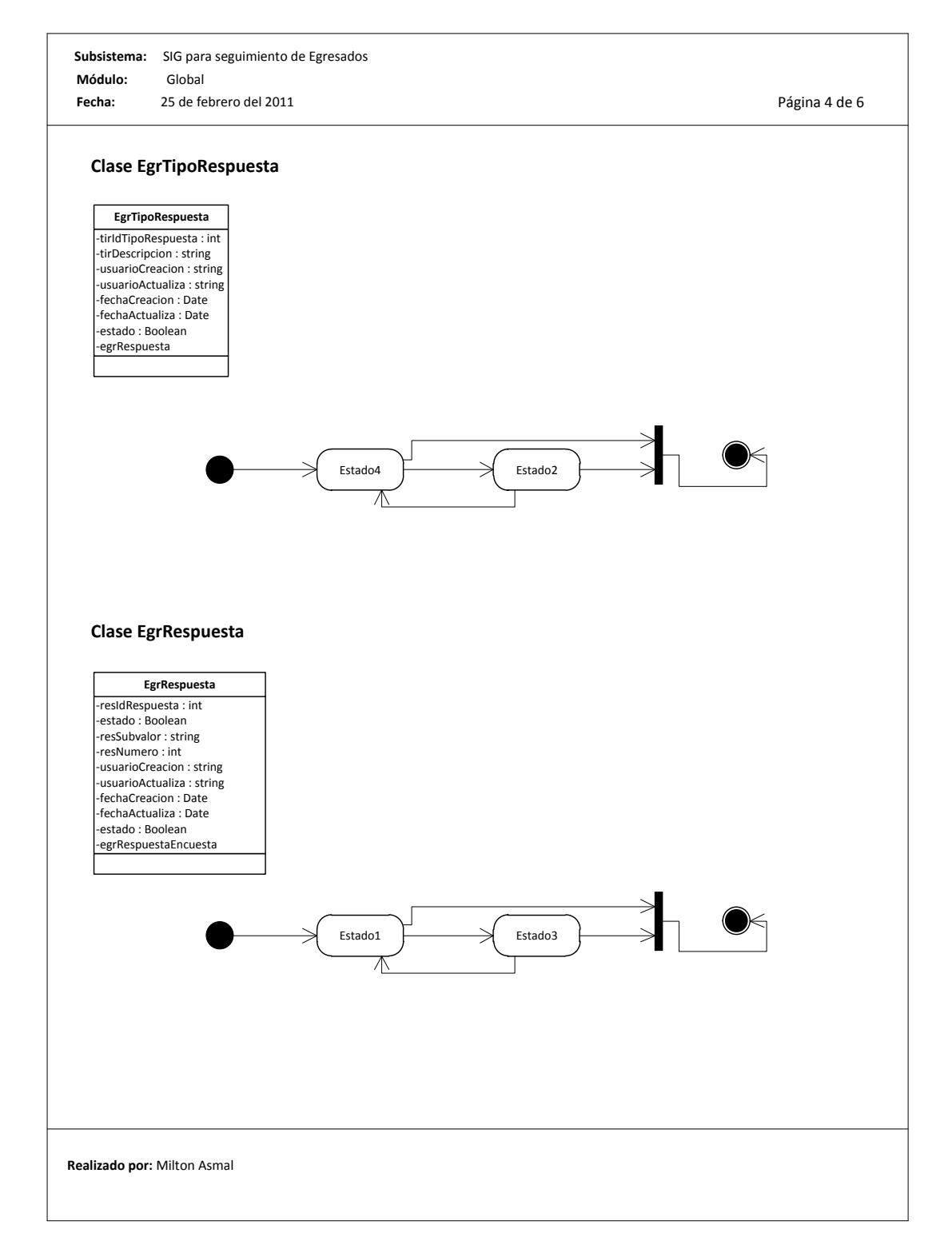

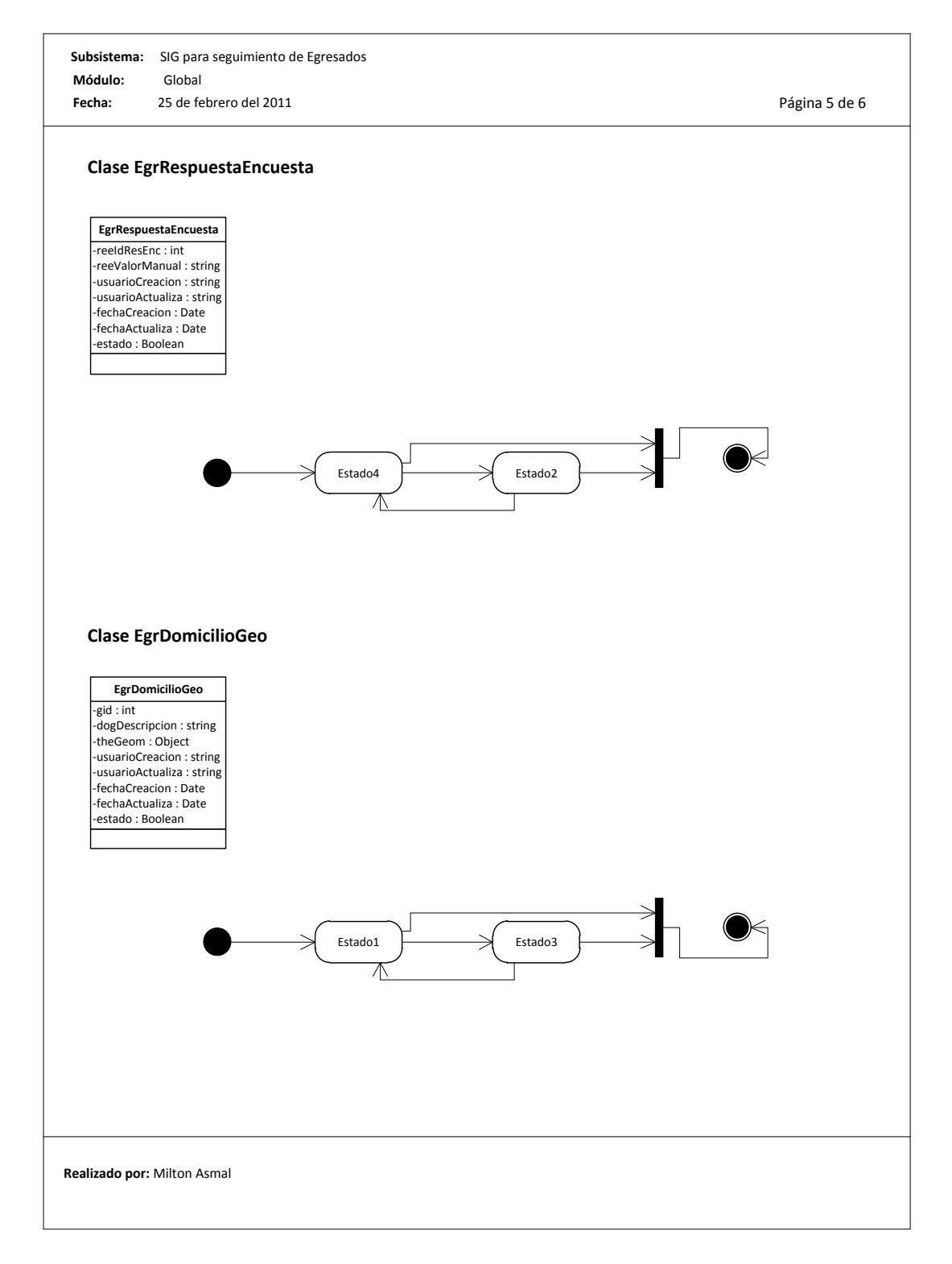

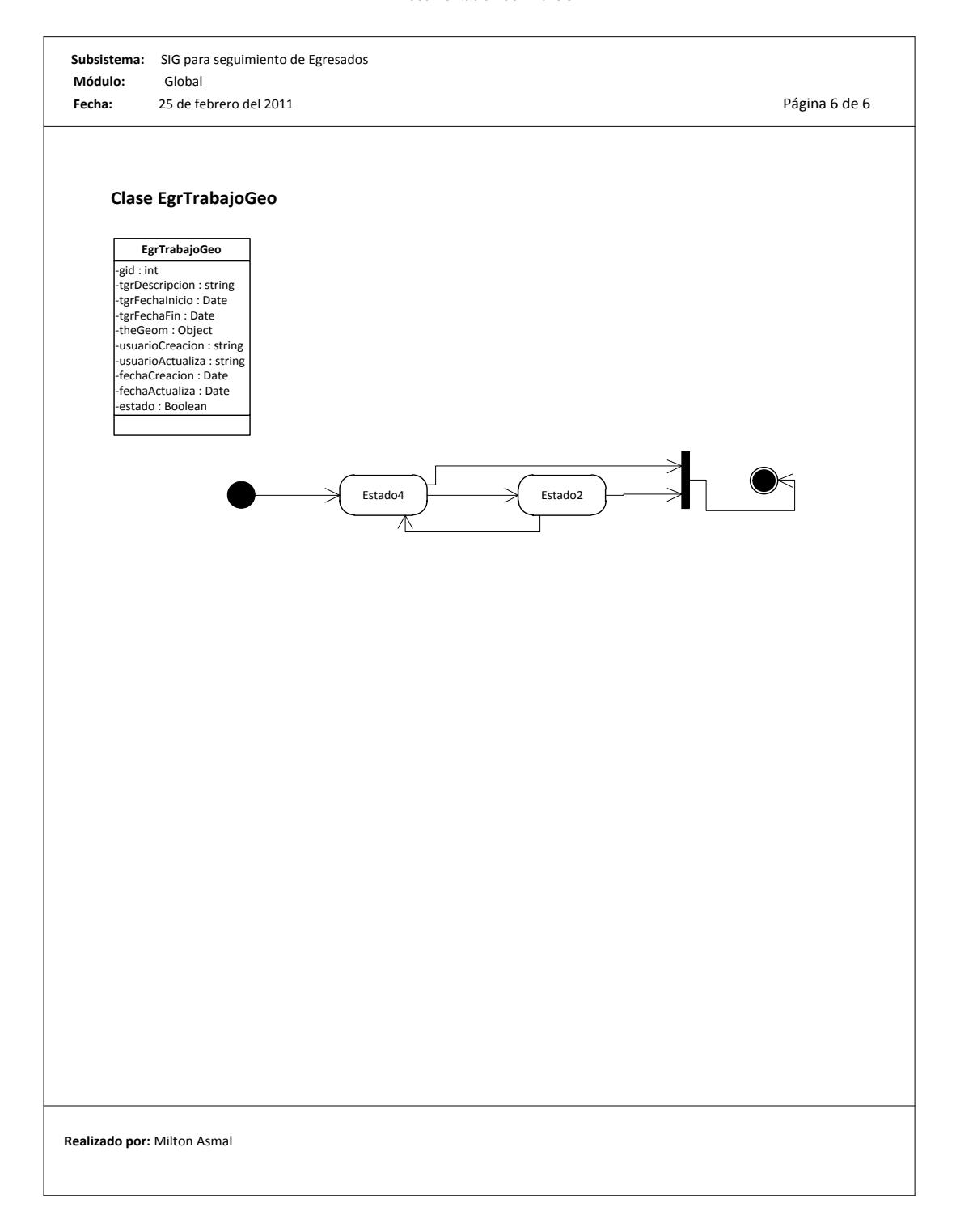

# **6.1.7. Diagramas de Colaboración**

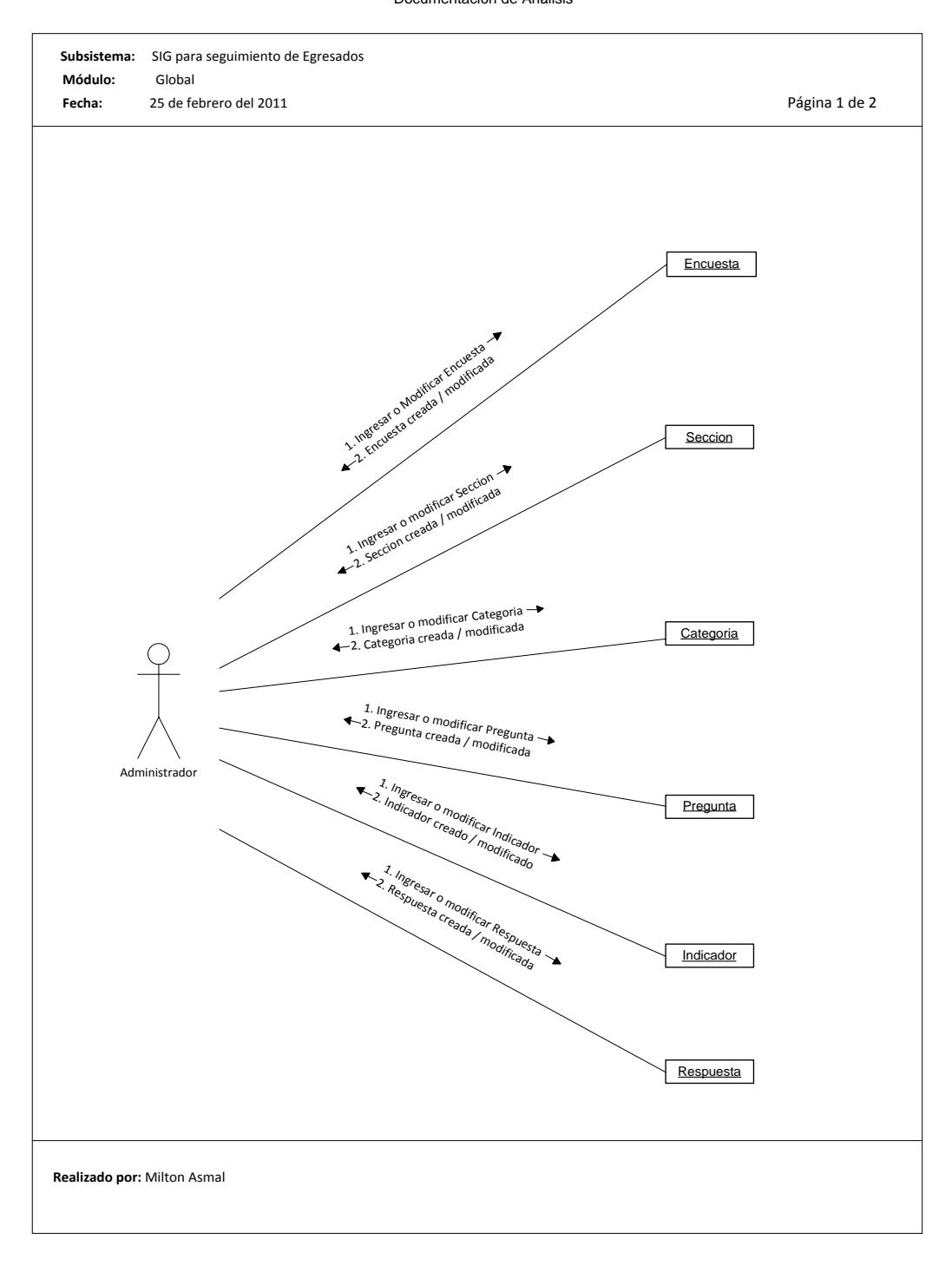

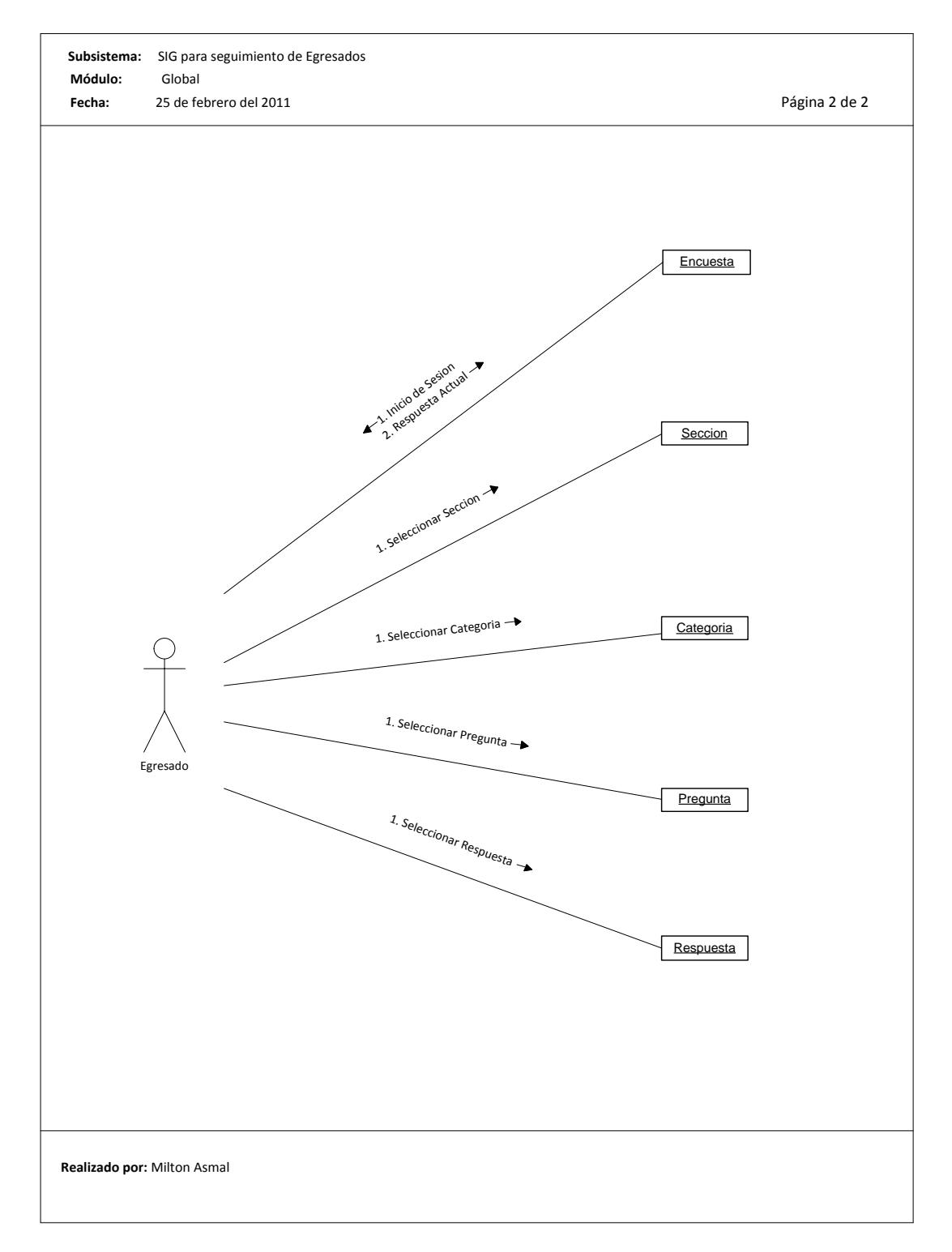

# **6.1.8. Diagramas de Actividad**

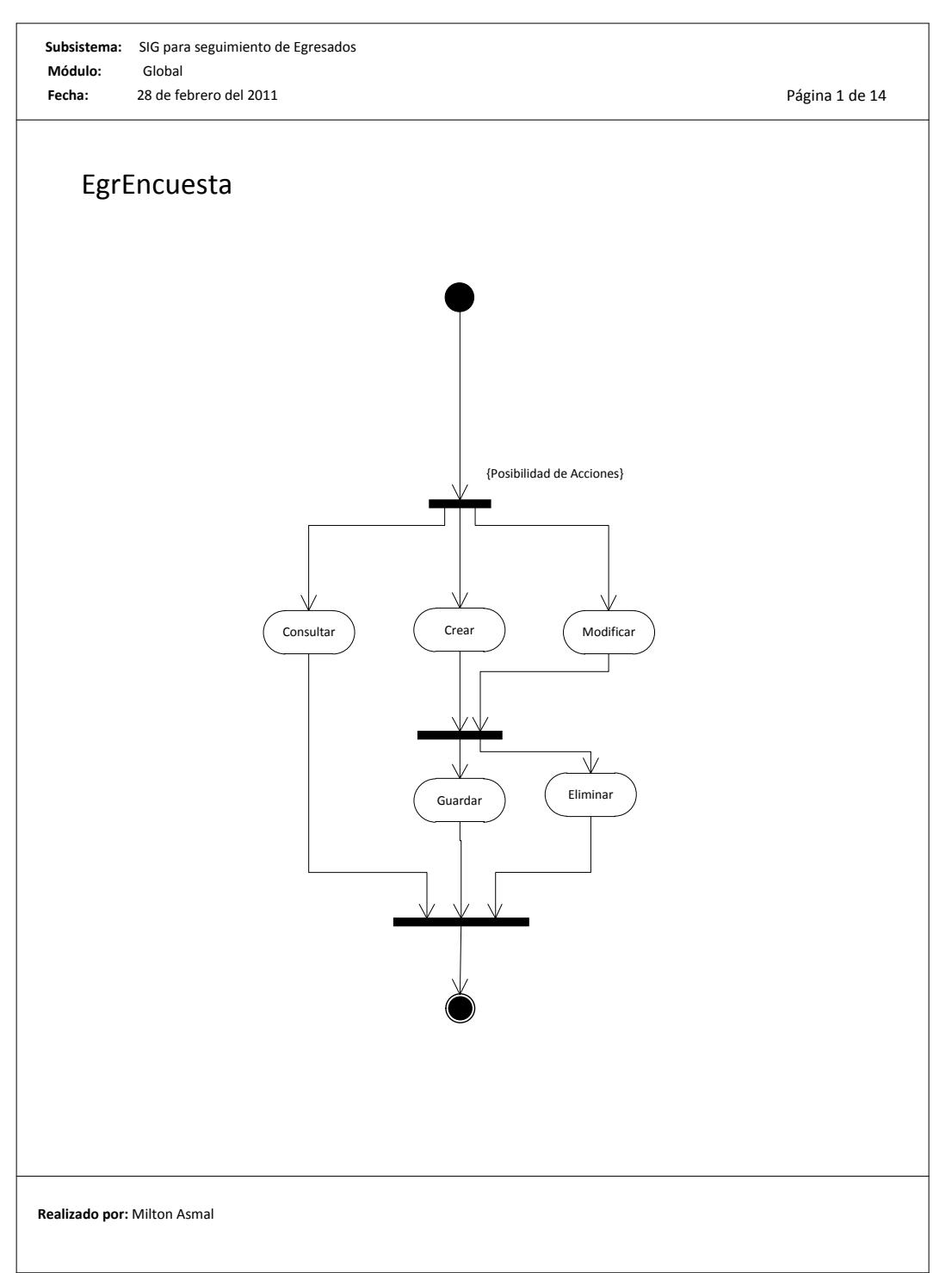

**Universidad Politécnica Salesiana** 

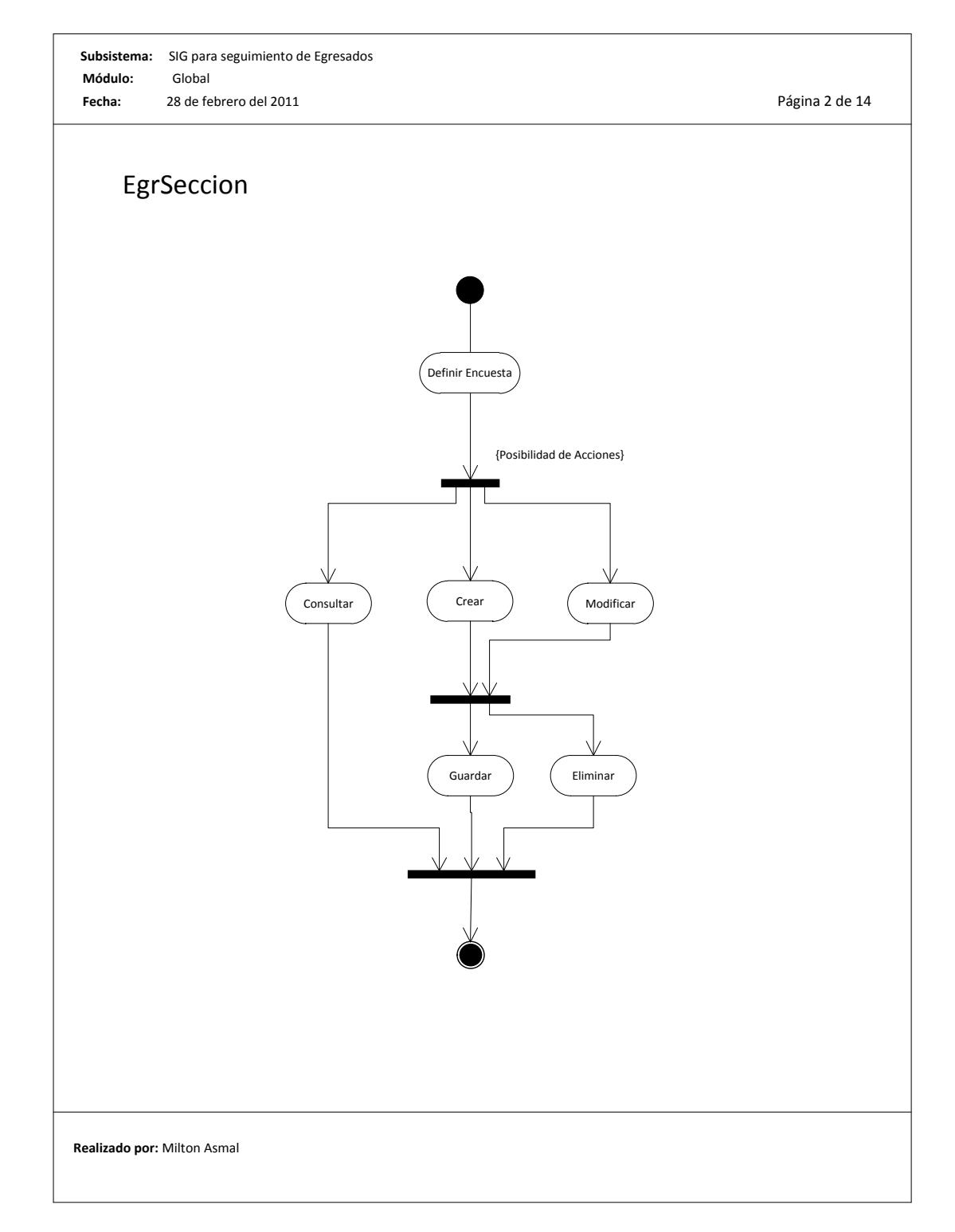

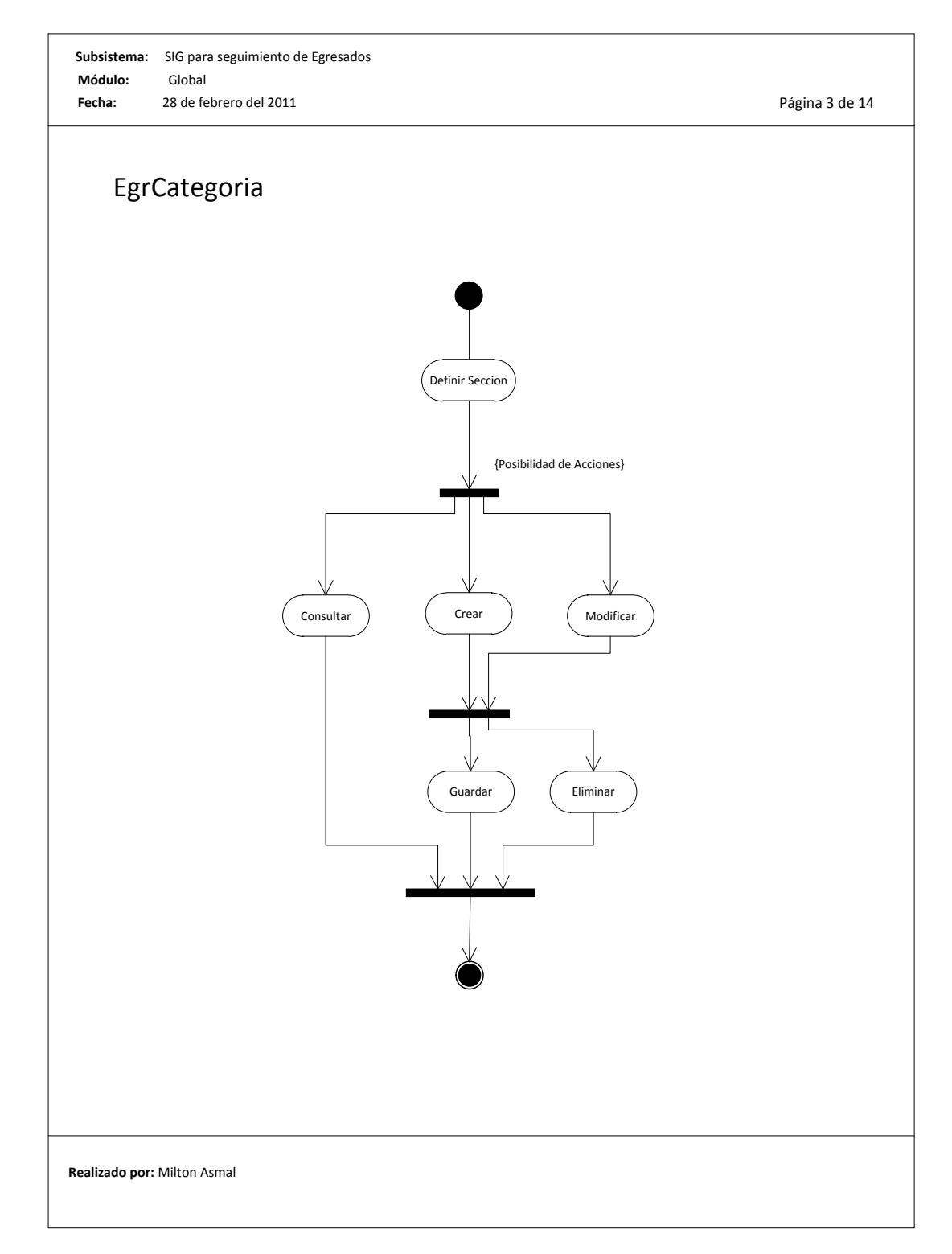

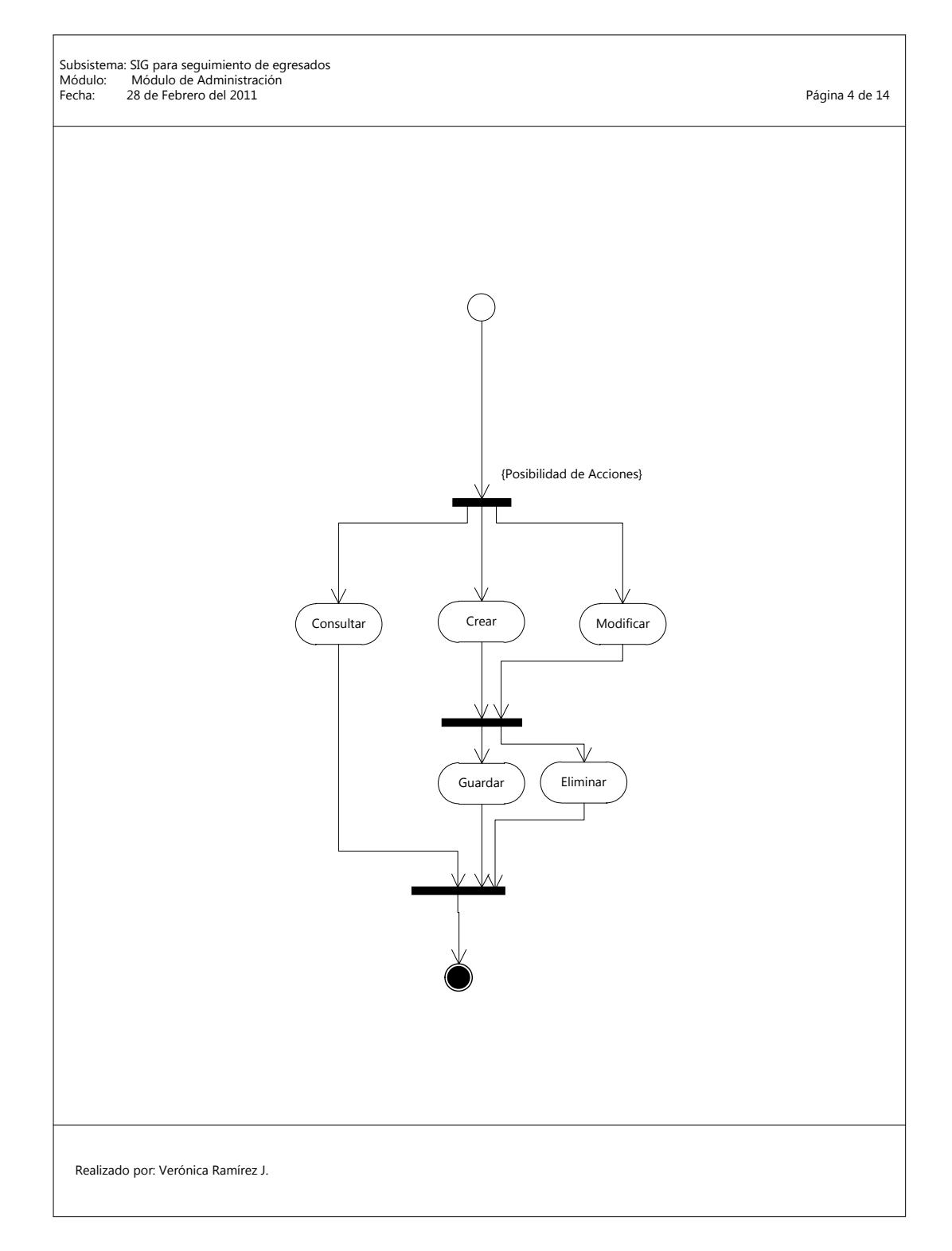

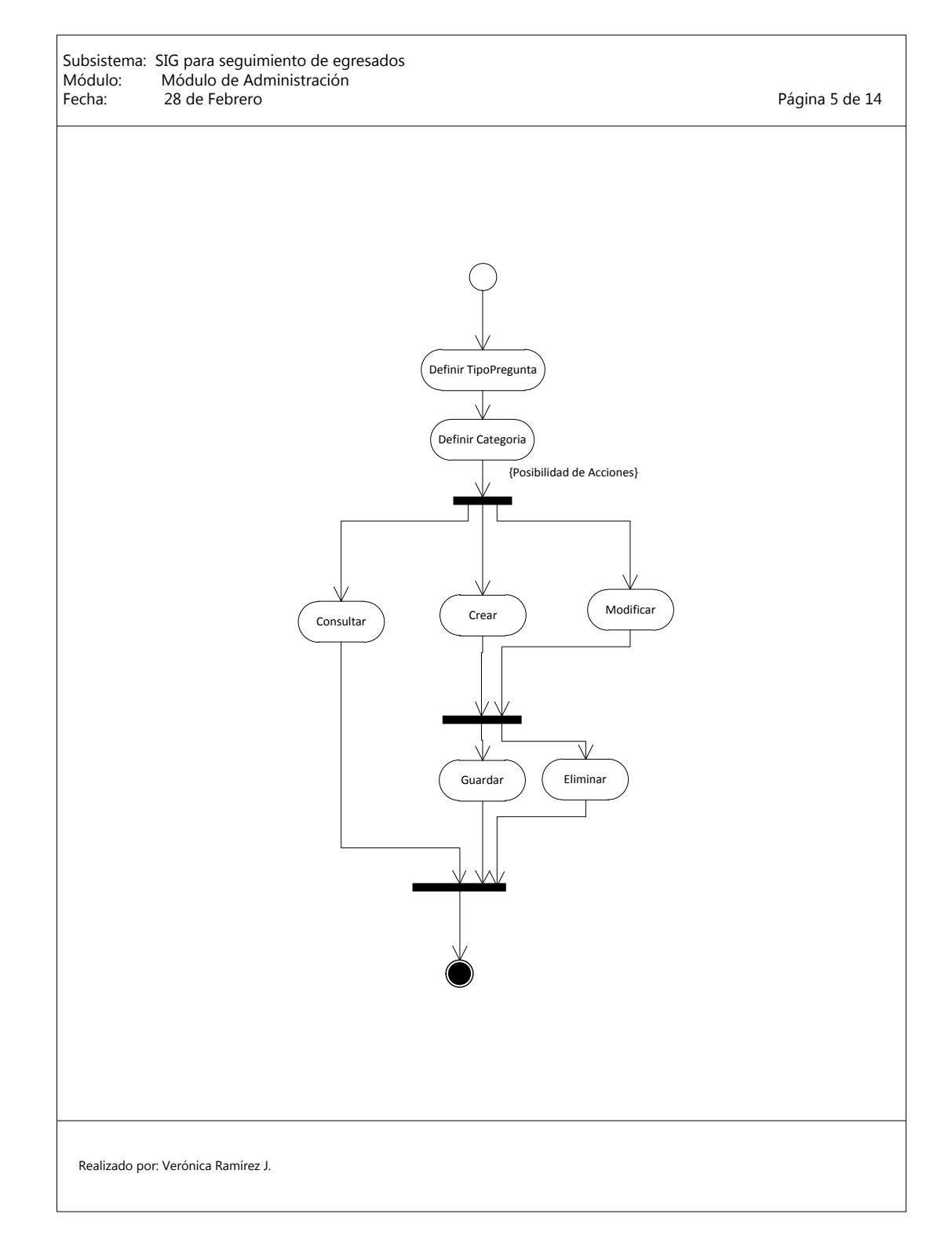

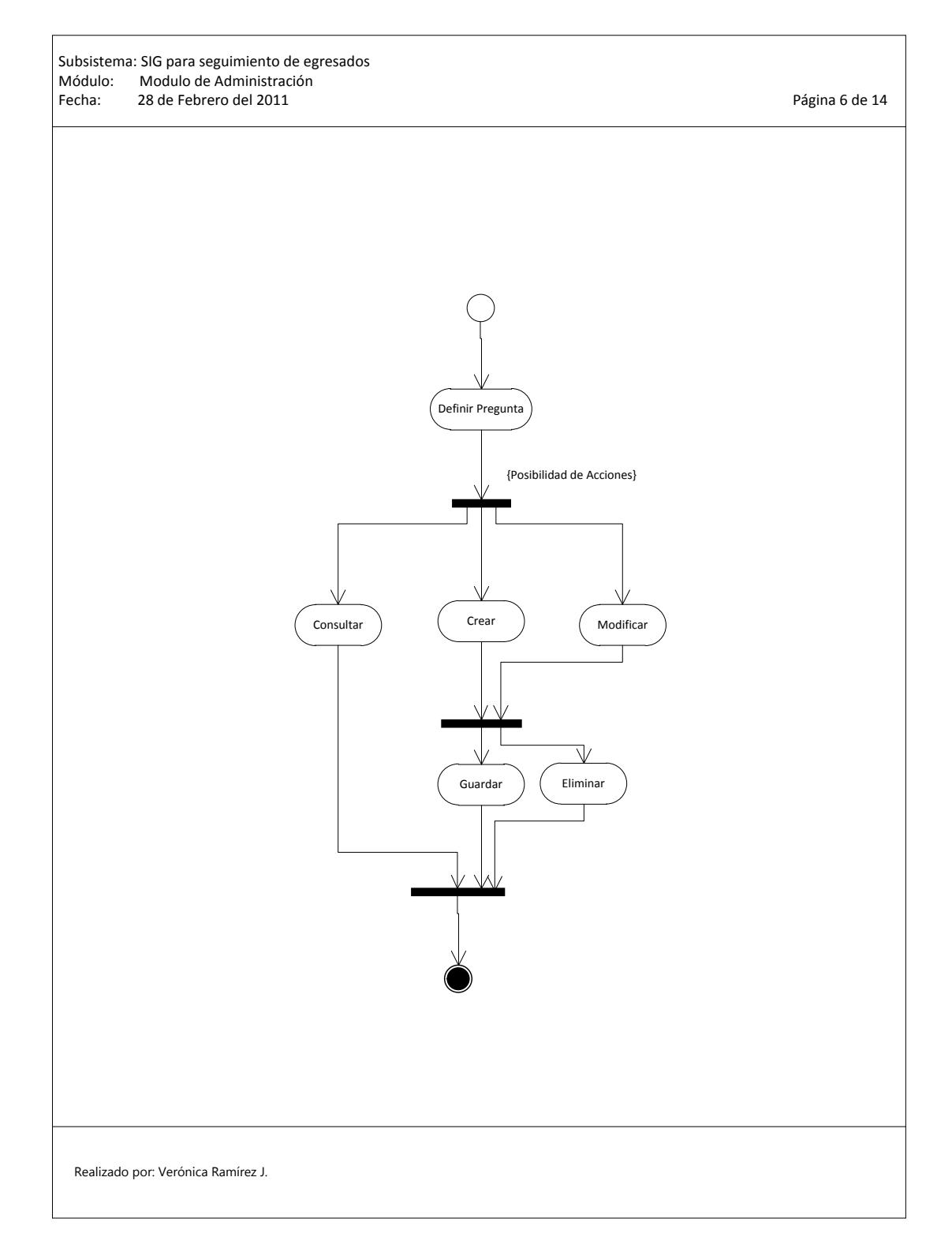

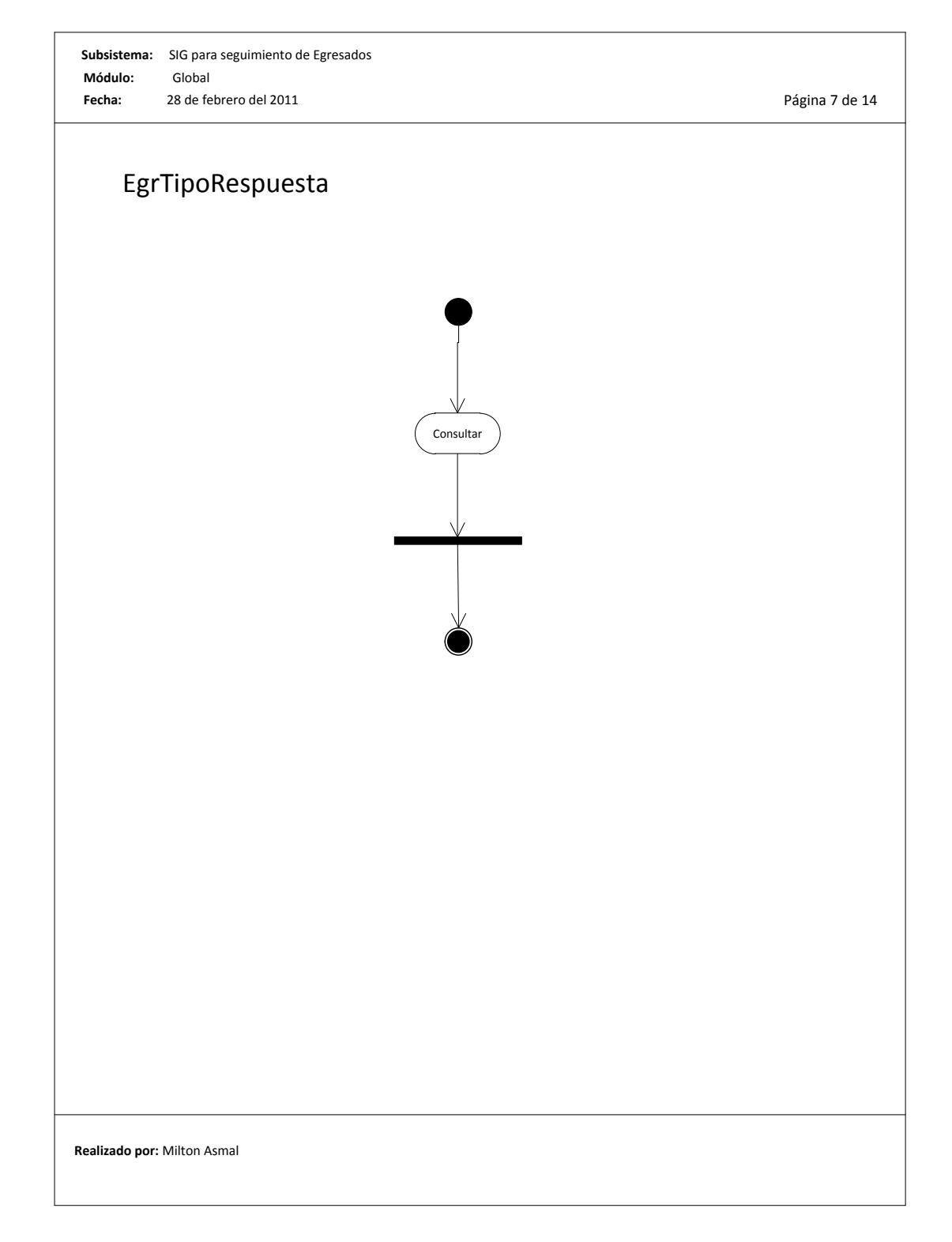

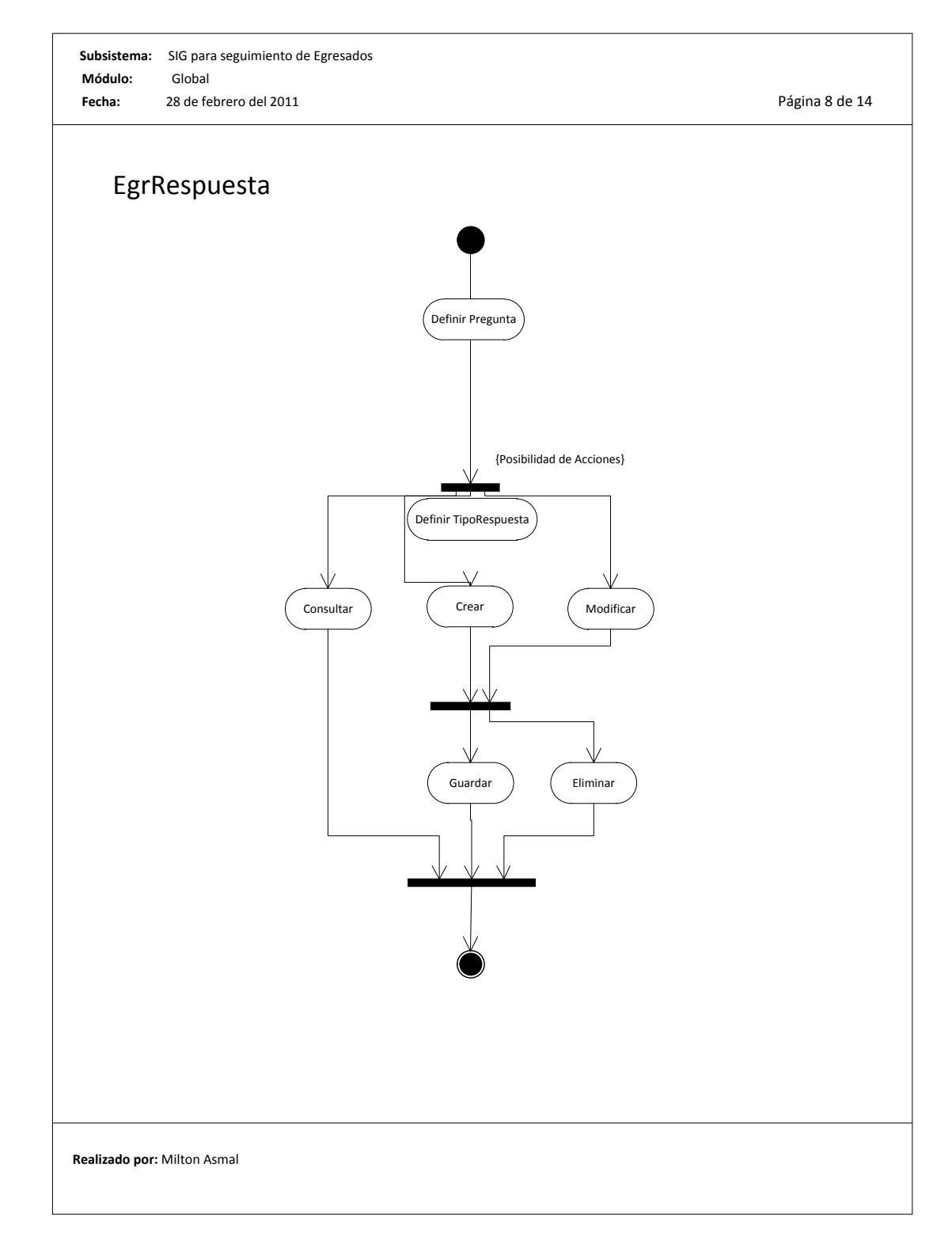

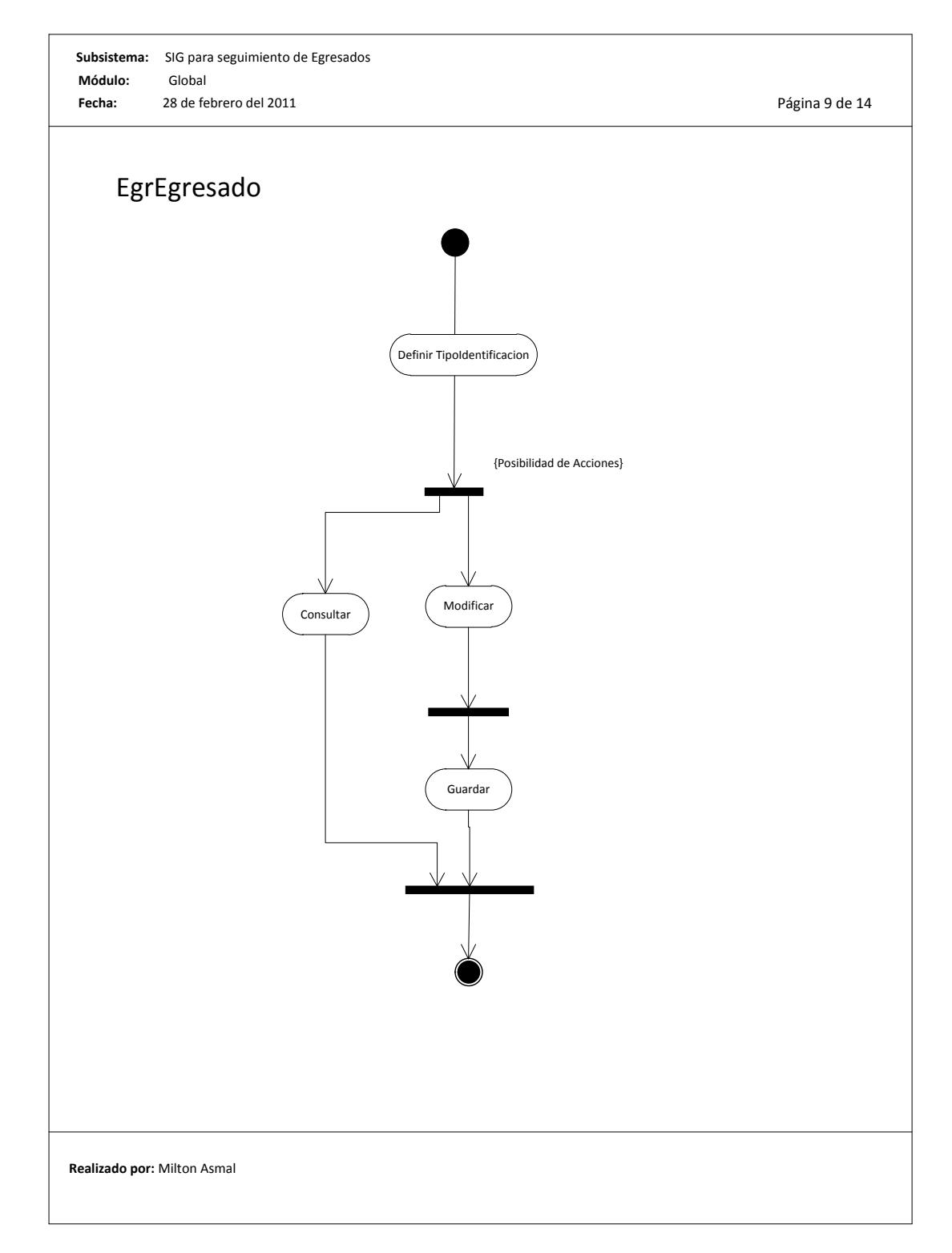

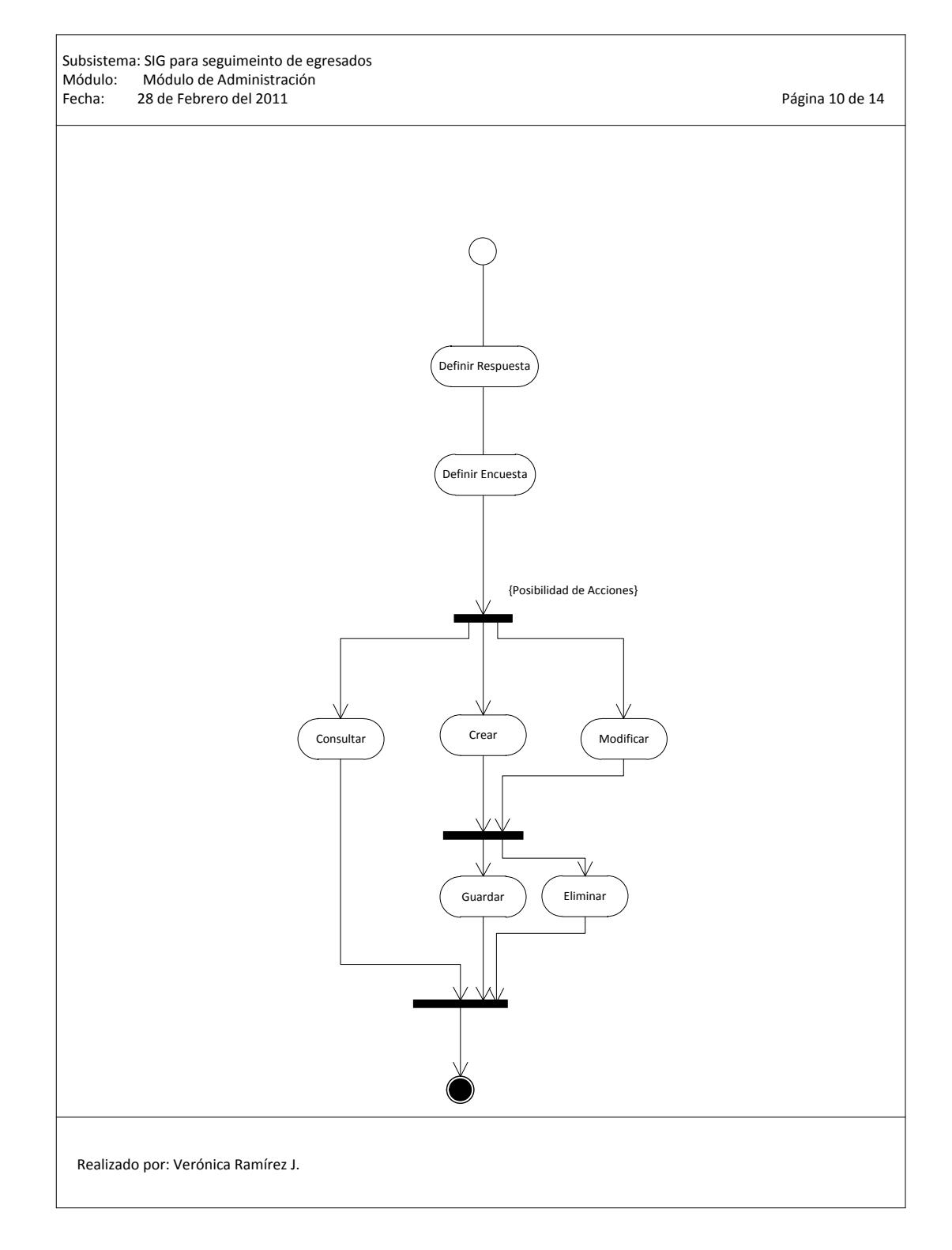

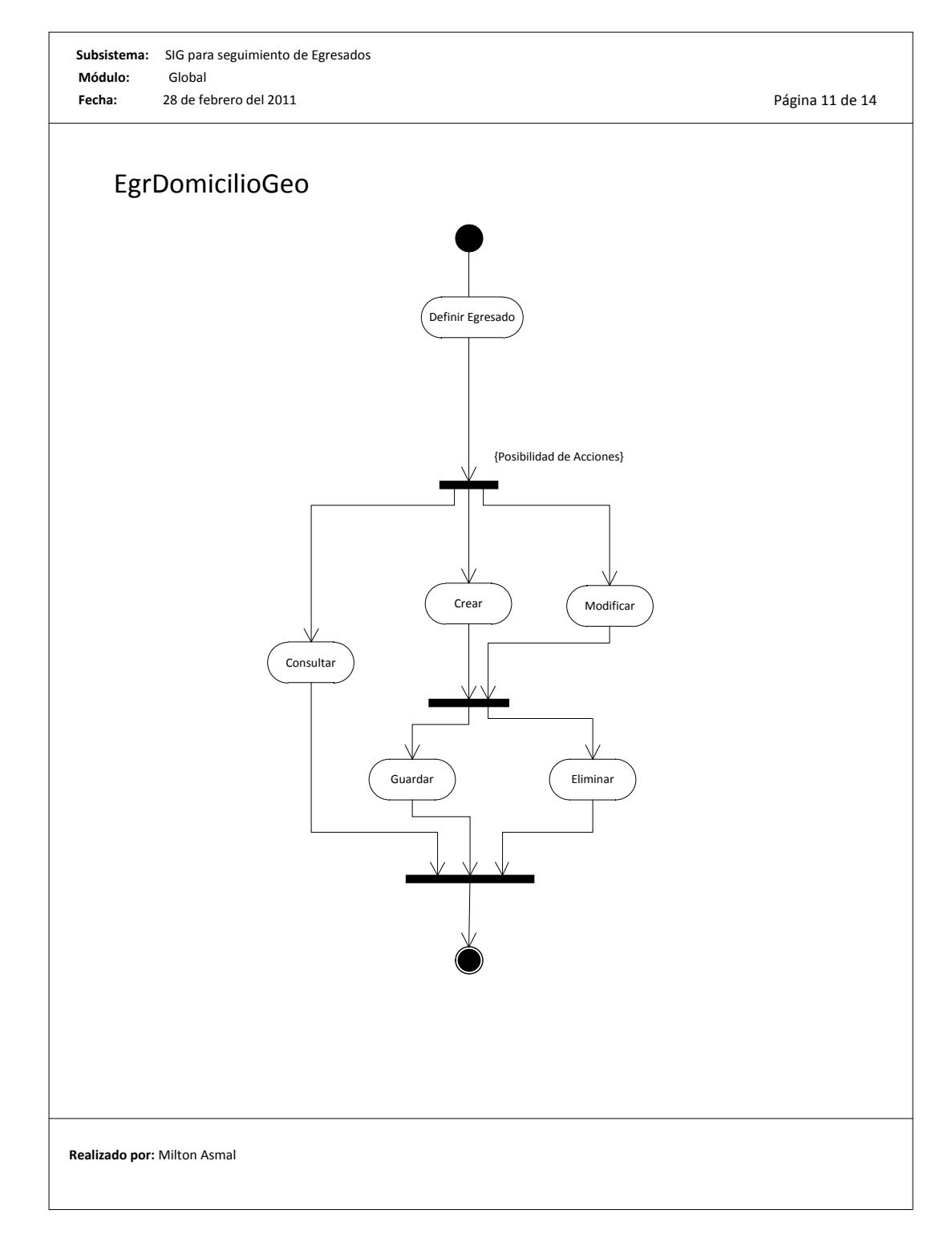
#### **Universidad Politécnica Salesiana**

Documentación de Análisis

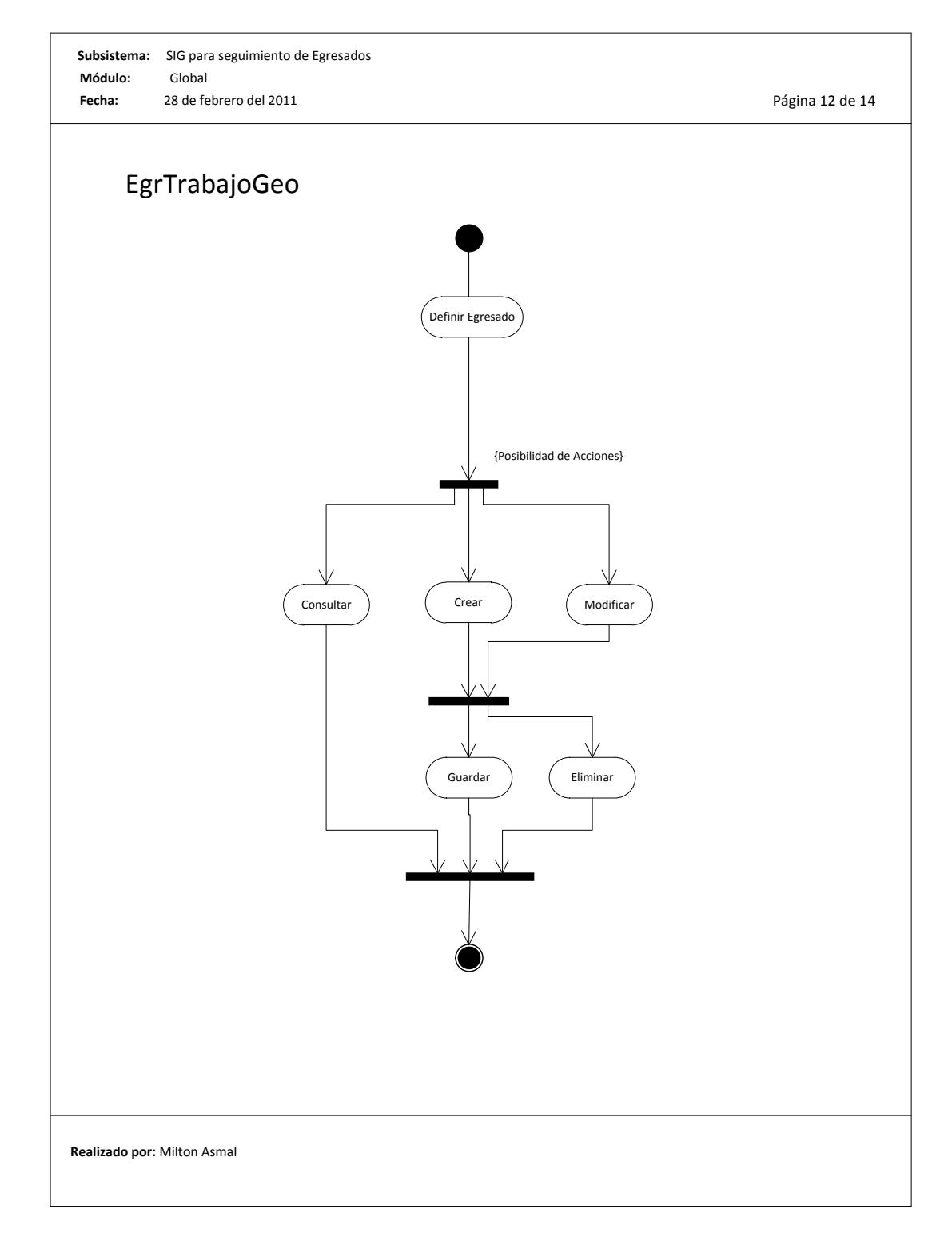

#### **Universidad Politécnica Salesiana**

Documentación de Análisis

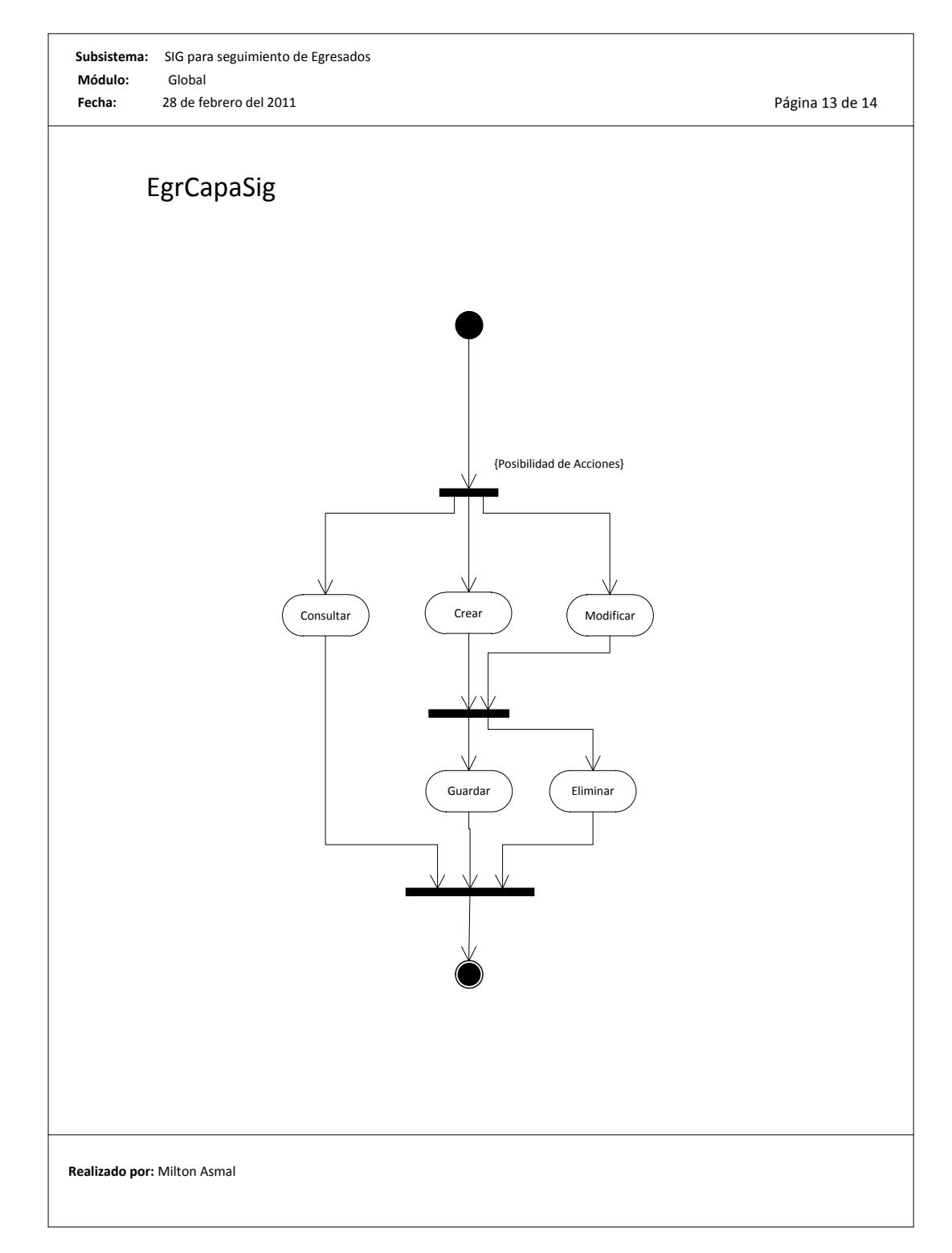

#### **Universidad Politécnica Salesiana**

Documentación de Análisis

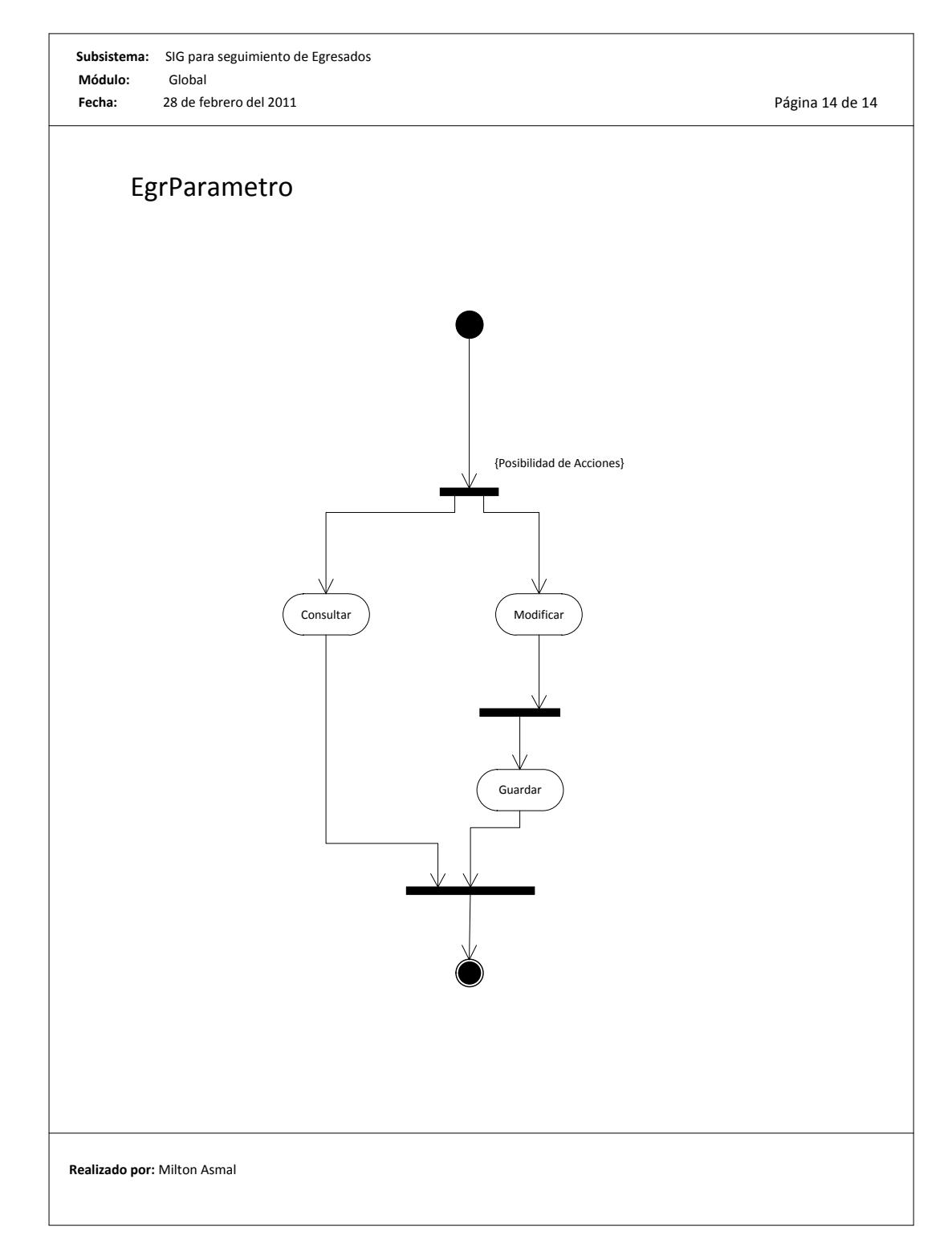

# **6.1.9. Diagramas de Procesos**

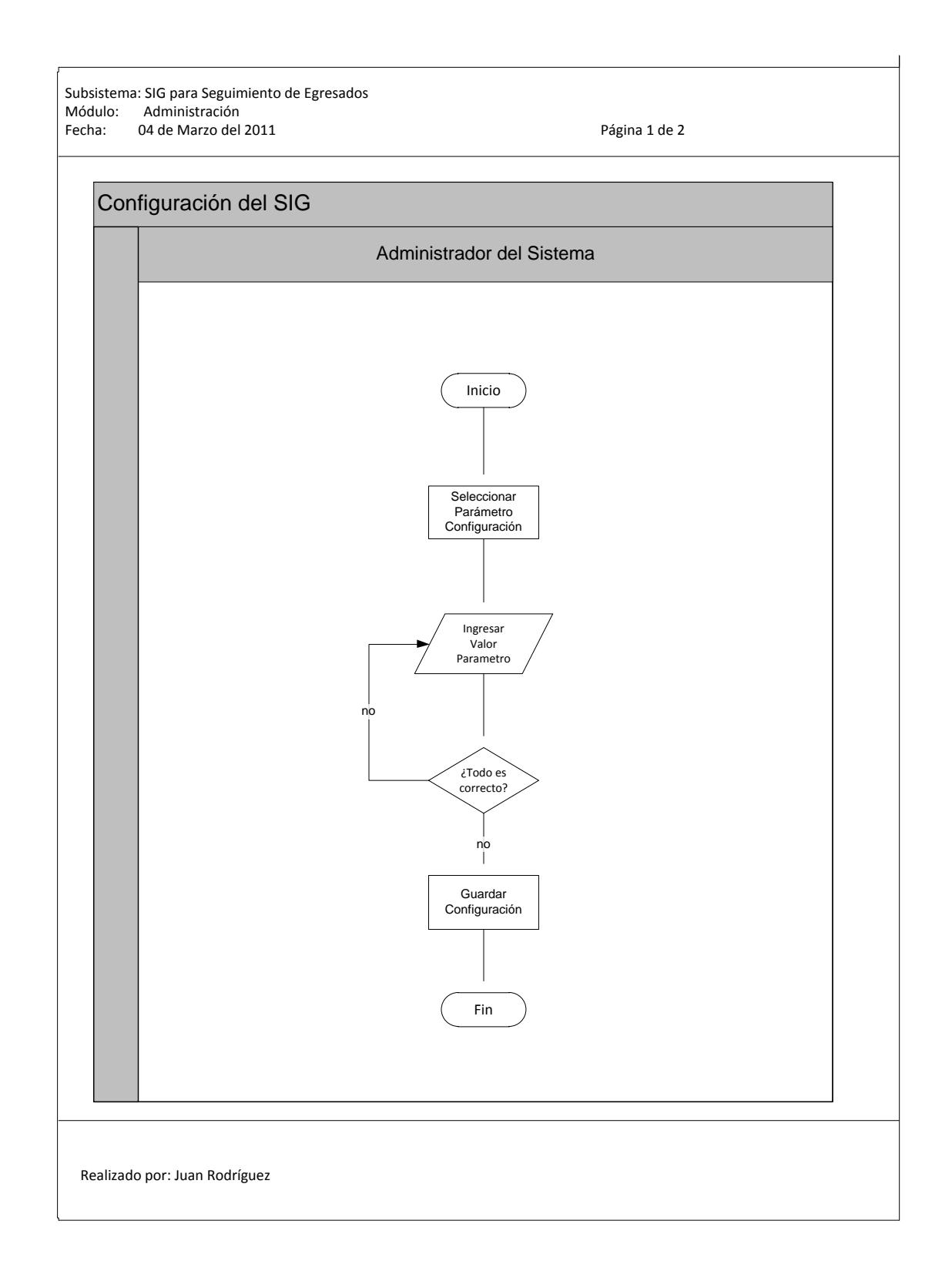

#### Universidad Politécnica Salesiana Documentación del Diseño

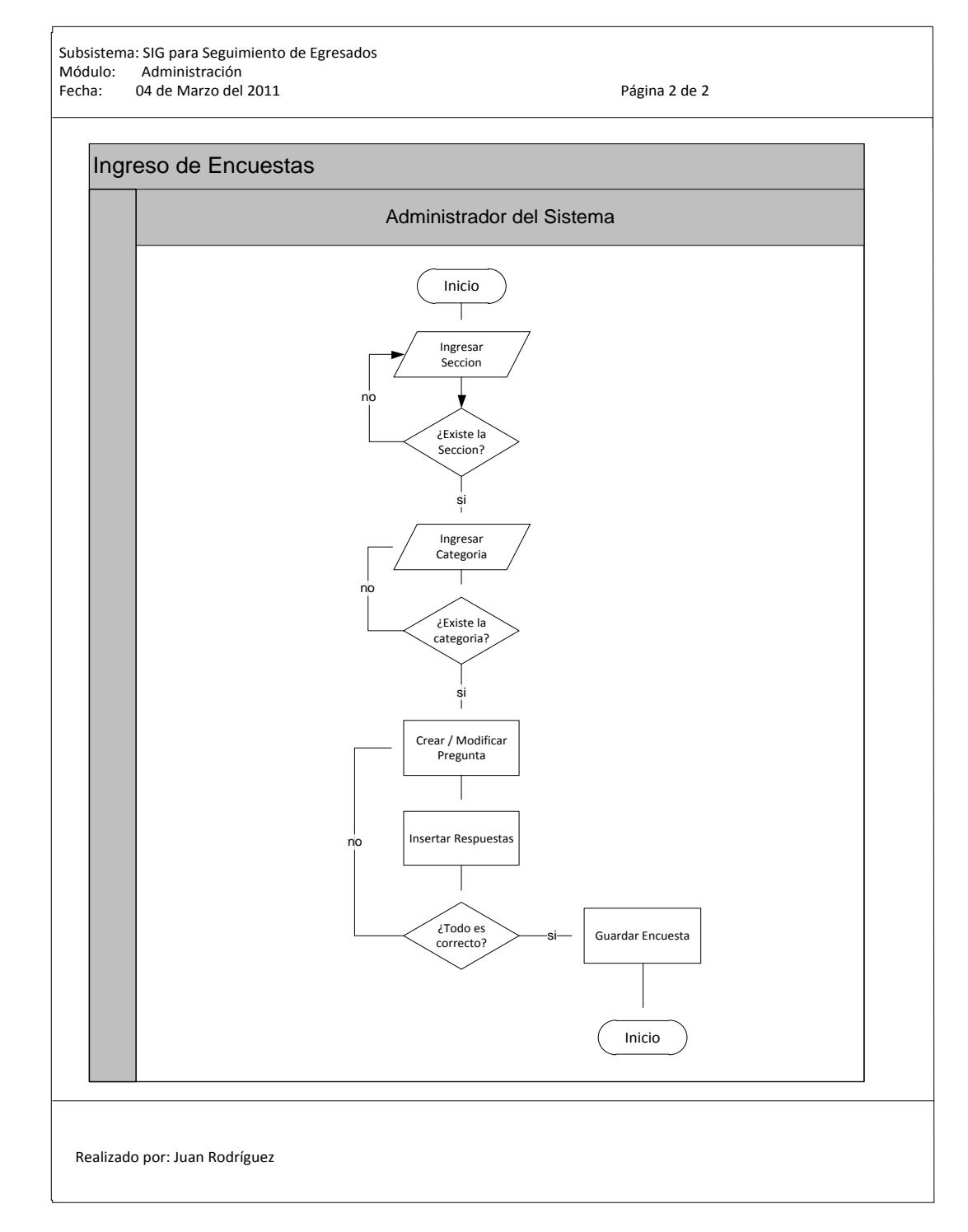

#### **6.1.10. Diagrama Entidad Relación de Base de Datos**

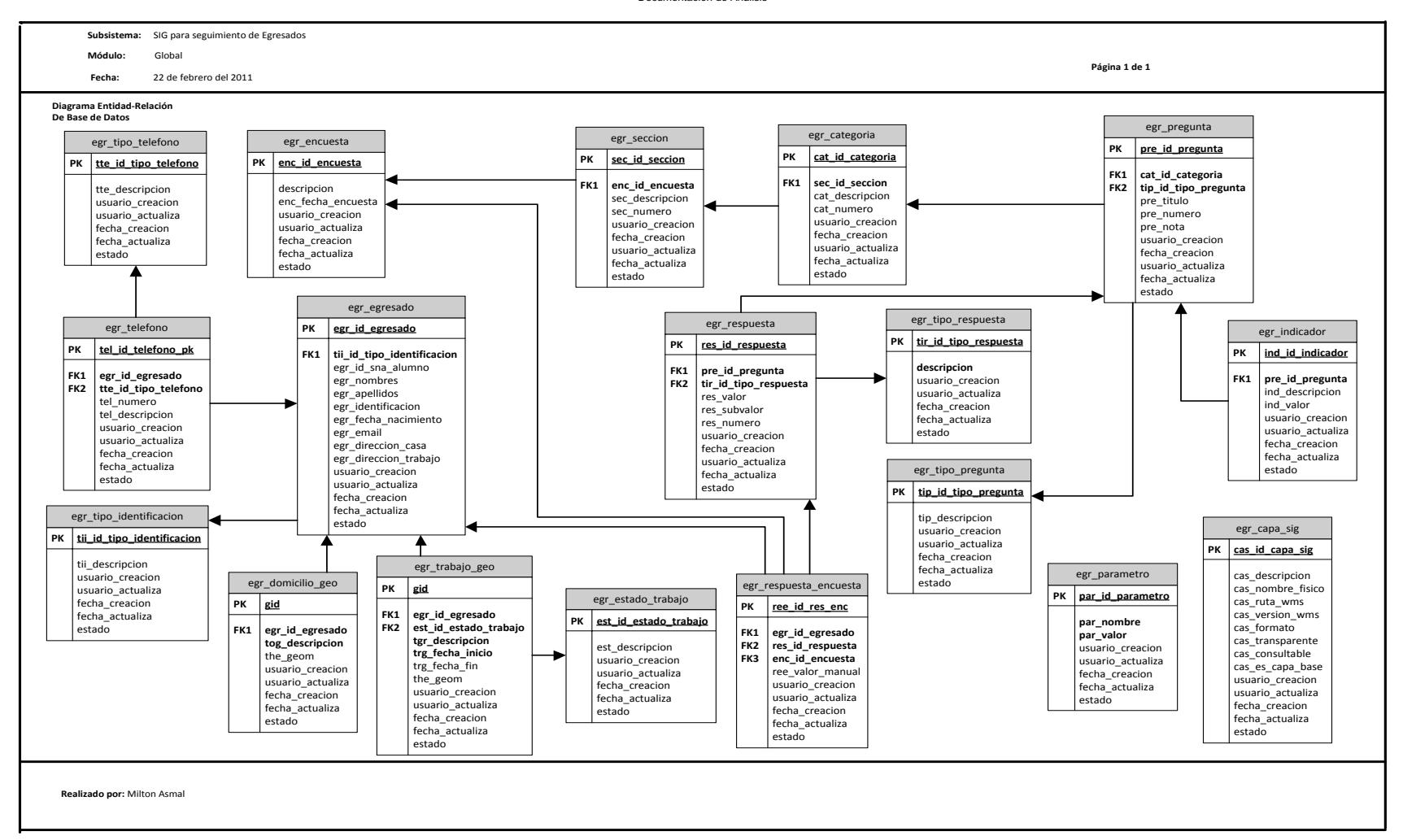

**Universidad Politécnica Salesiana** Documentación de Análisis

# **6.1.11. Diccionario de Datos**

A continuación se definen las tablas, con las respectivas descripciones de uso de las misas, adicionalmente se detalla cada campo según su finalidad:

Nombre de la Tabla: EGR\_ENCUESTA

Descripción de la Tabla: Almacena las encuestas a aplicar a los egresados

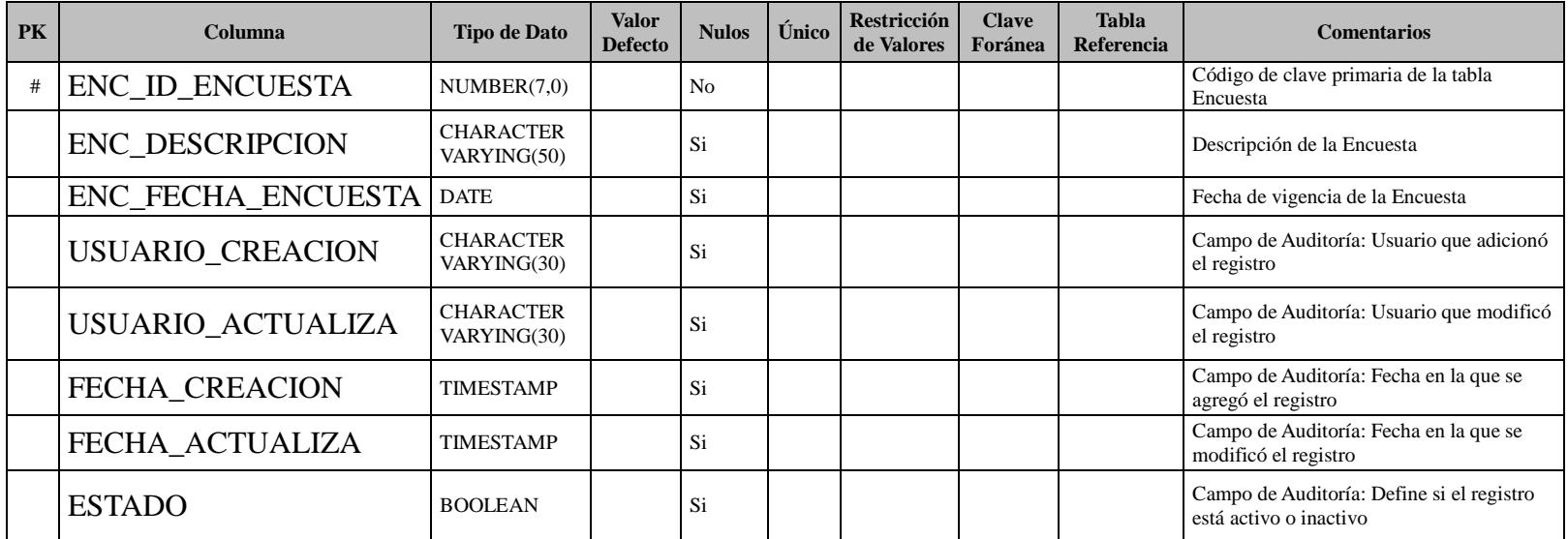

# Nombre de la Tabla: EGR\_SECCION

Descripción de la Tabla: Almacena las secciones de la encuesta.

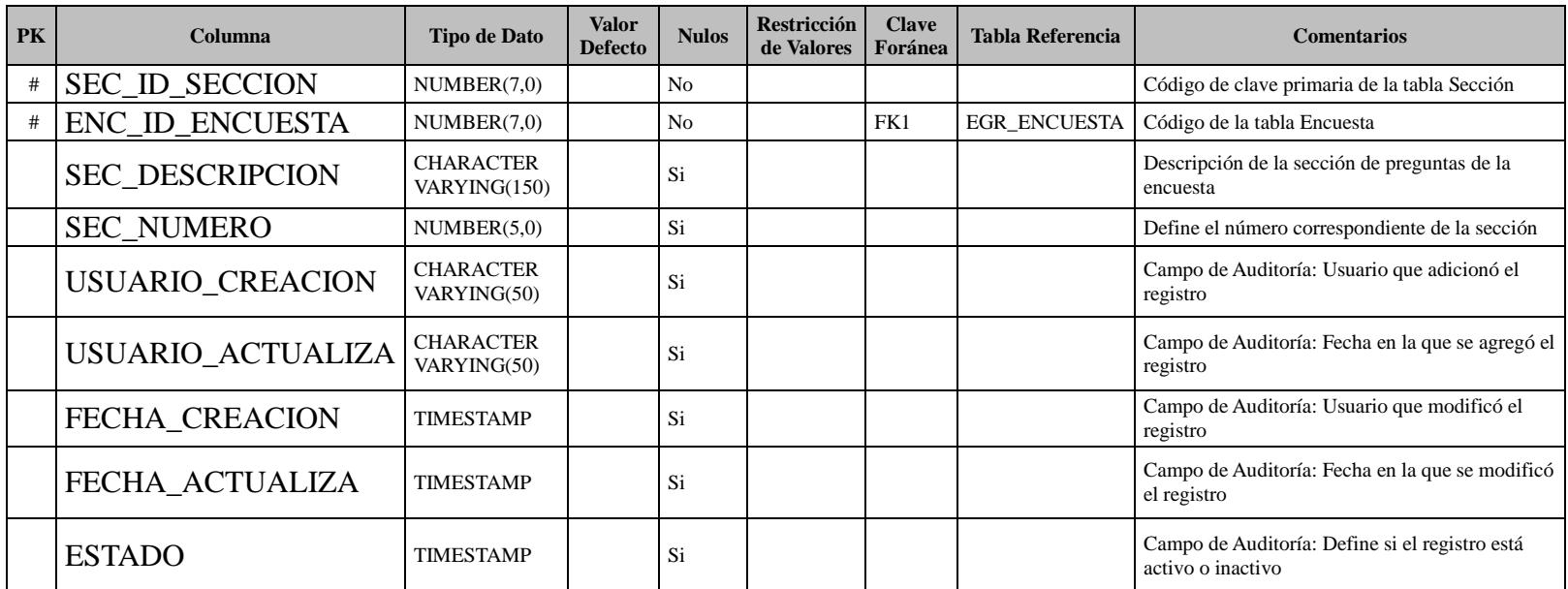

# Nombre de la Tabla: EGR\_CATEGORIA

Descripción de la Tabla: Almacena las categorías de la Encuesta

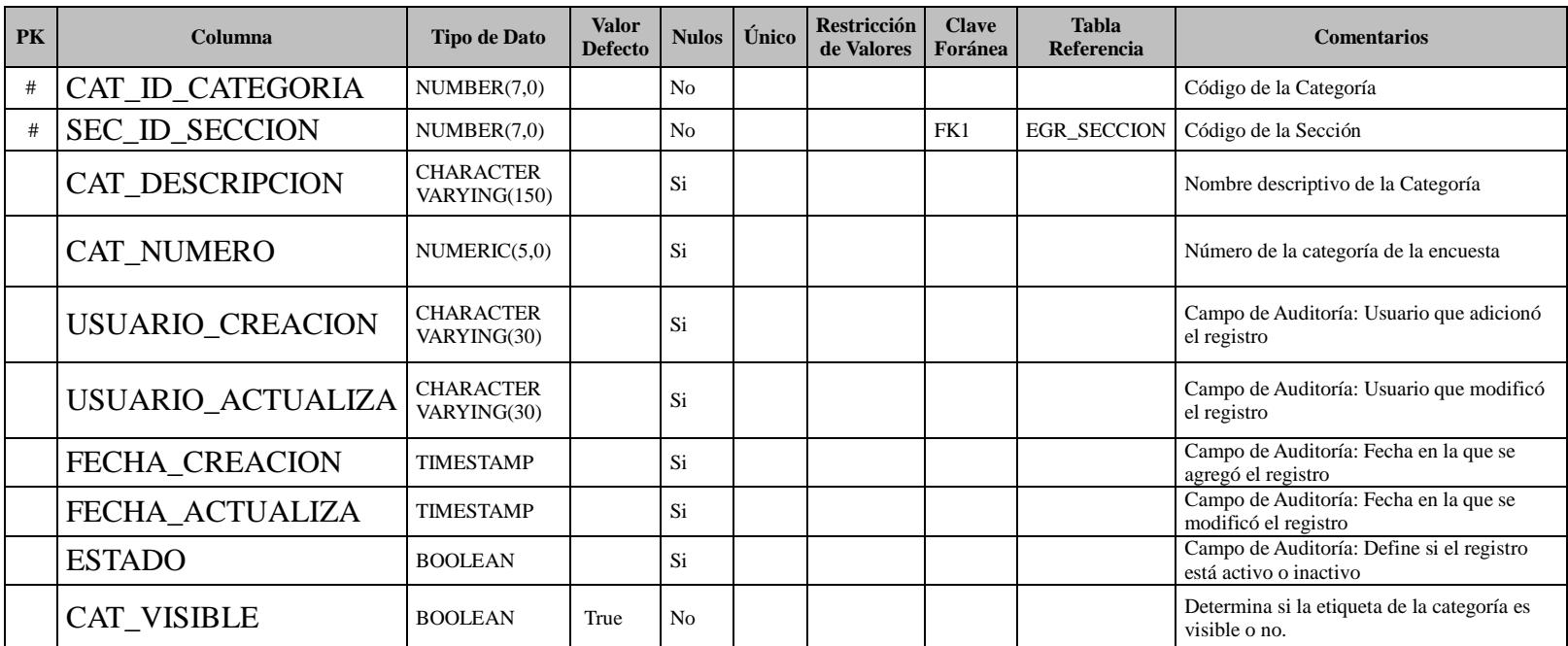

# Nombre de la Tabla: EGR\_TIPO\_PREGUNTA

Descripción de la Tabla: Almacena el tipo de la pregunta de la encuesta.

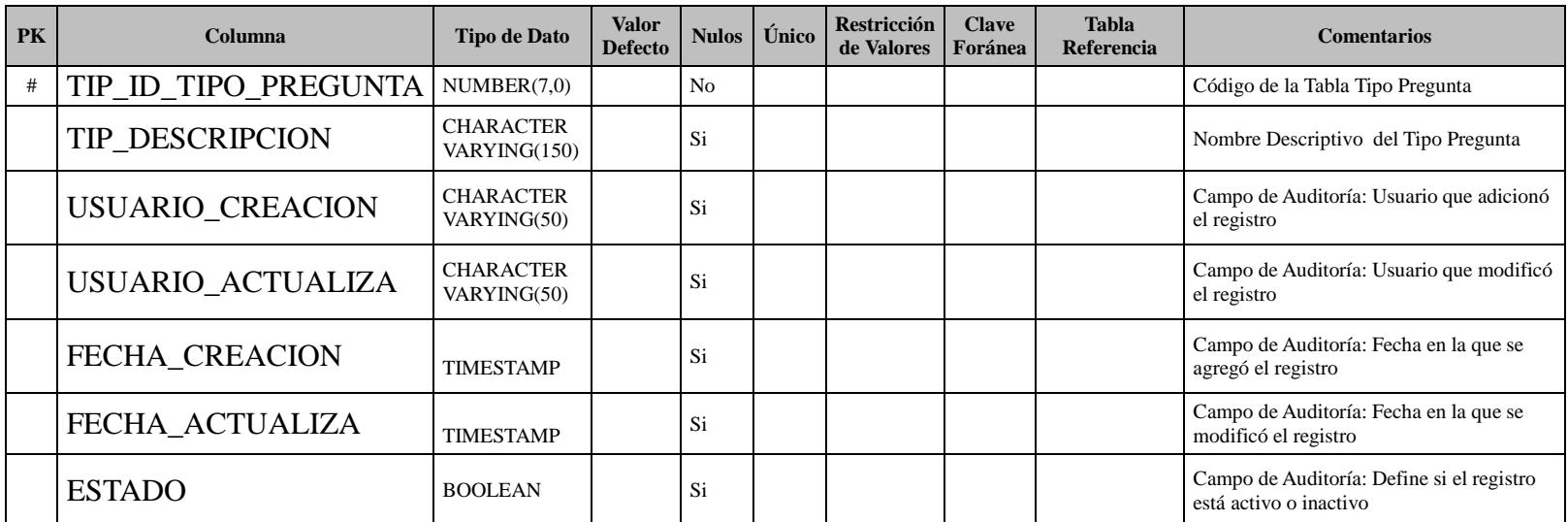

# Nombre de la Tabla: EGR\_PREGUNTA

Descripción de la Tabla: Almacena las preguntas de la Encuesta

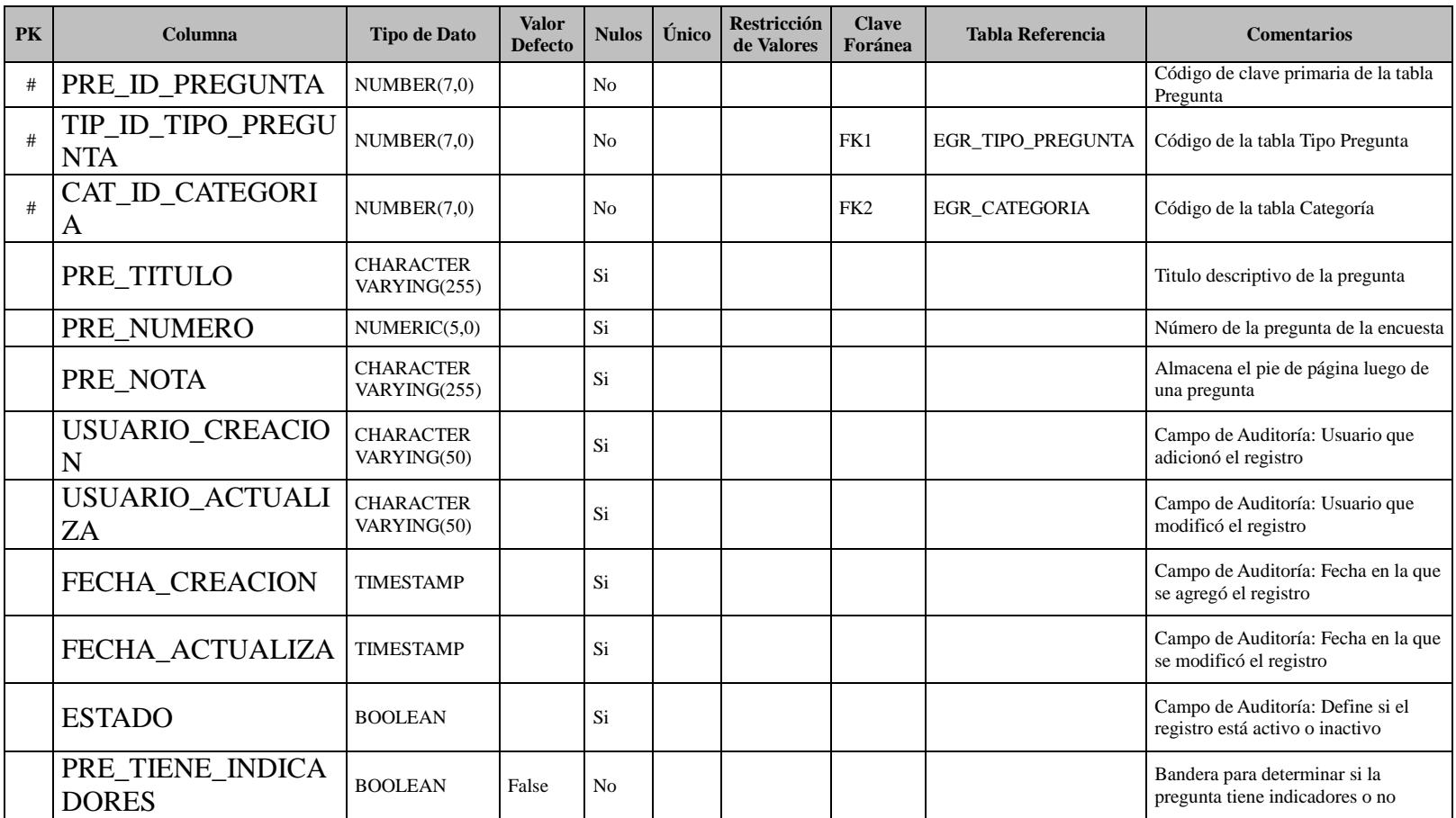

# Nombre de la Tabla: EGR\_INDICADOR

Descripción de la Tabla: Almacena los indicadores para preguntas de tipo valorada.

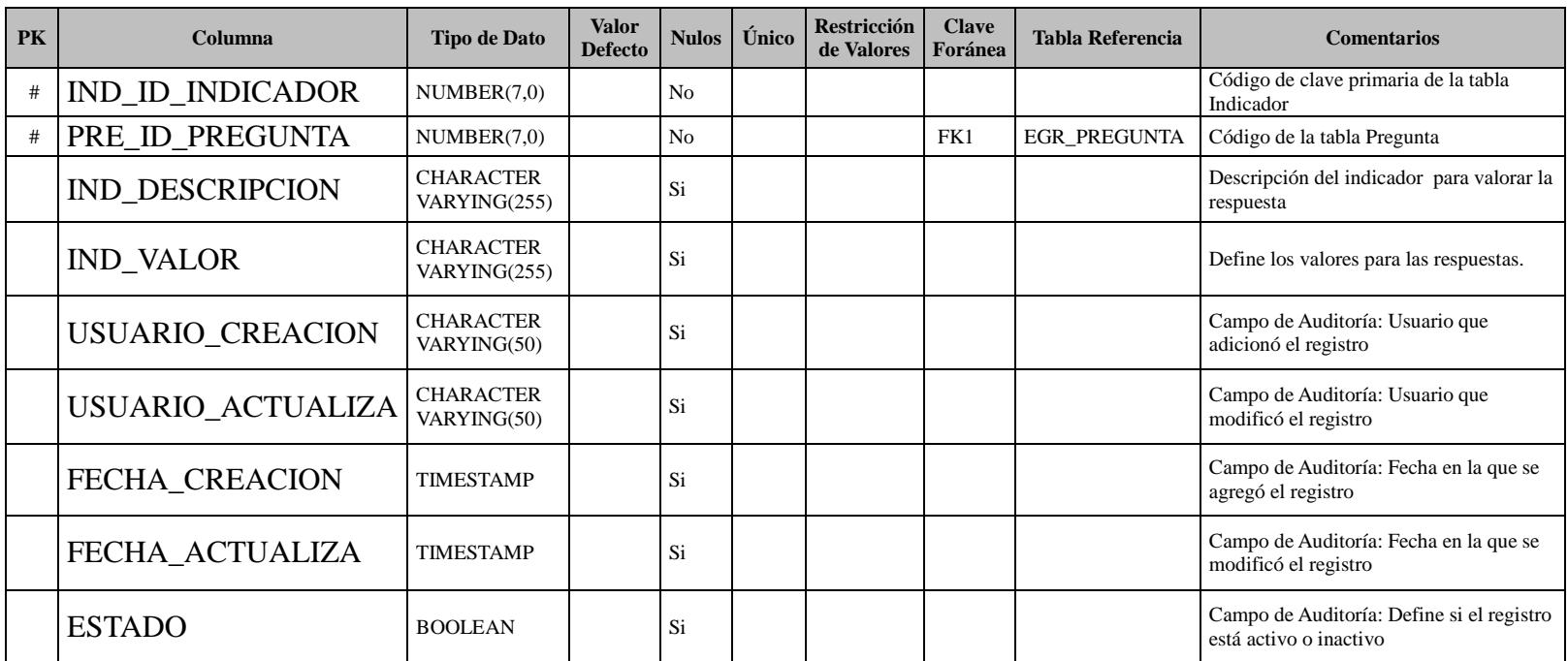

# Nombre de la Tabla: EGR\_TIPO\_RESPUESTA

Descripción de la Tabla: Almacena el tipo de respuesta de la encuesta.

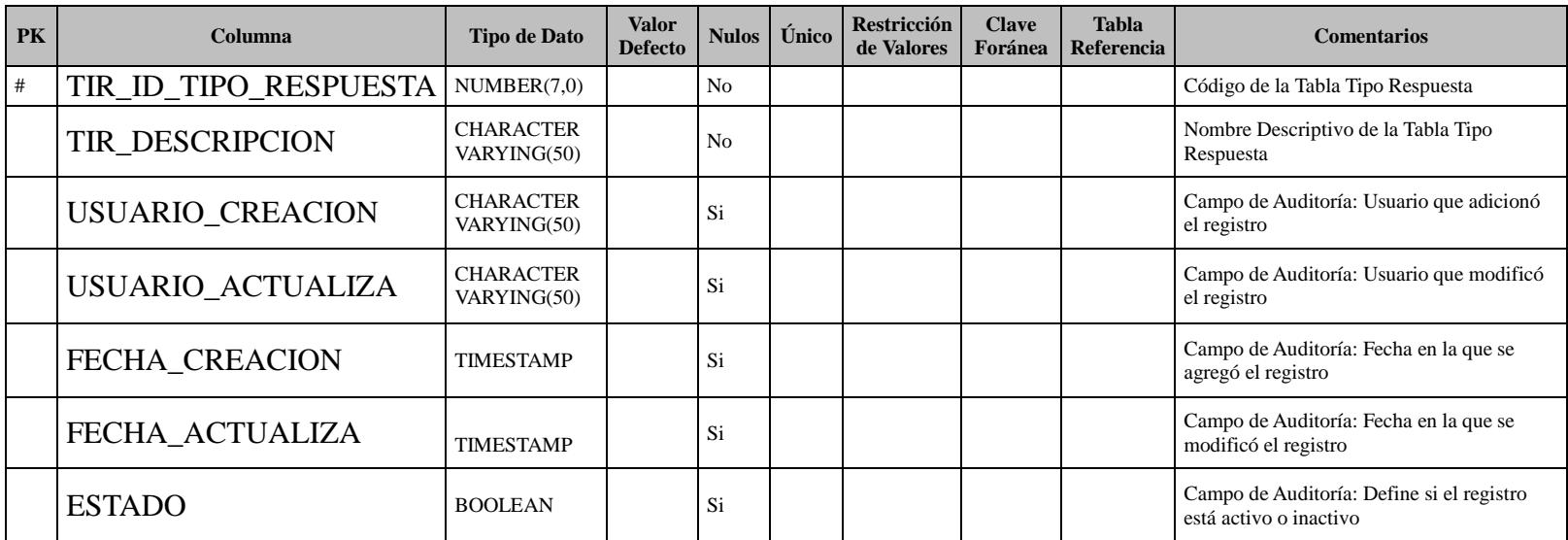

# Nombre de la Tabla: EGR\_RESPUESTA

Descripción de la Tabla: Almacena las respuestas de la encuesta.

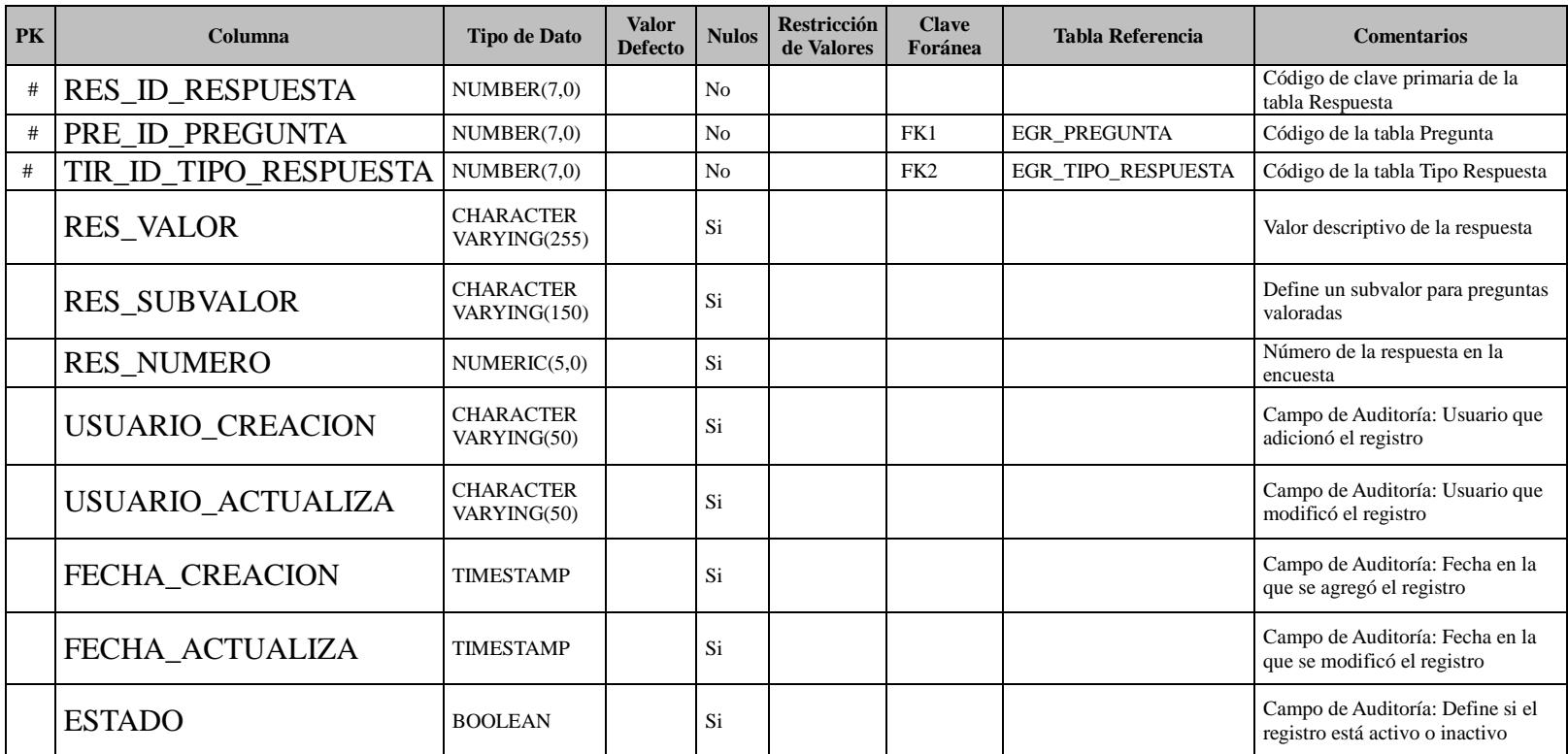

# Nombre de la Tabla: EGR\_TIPO\_TELEFONO

Descripción de la Tabla: Almacena el tipo de teléfono del egresado.

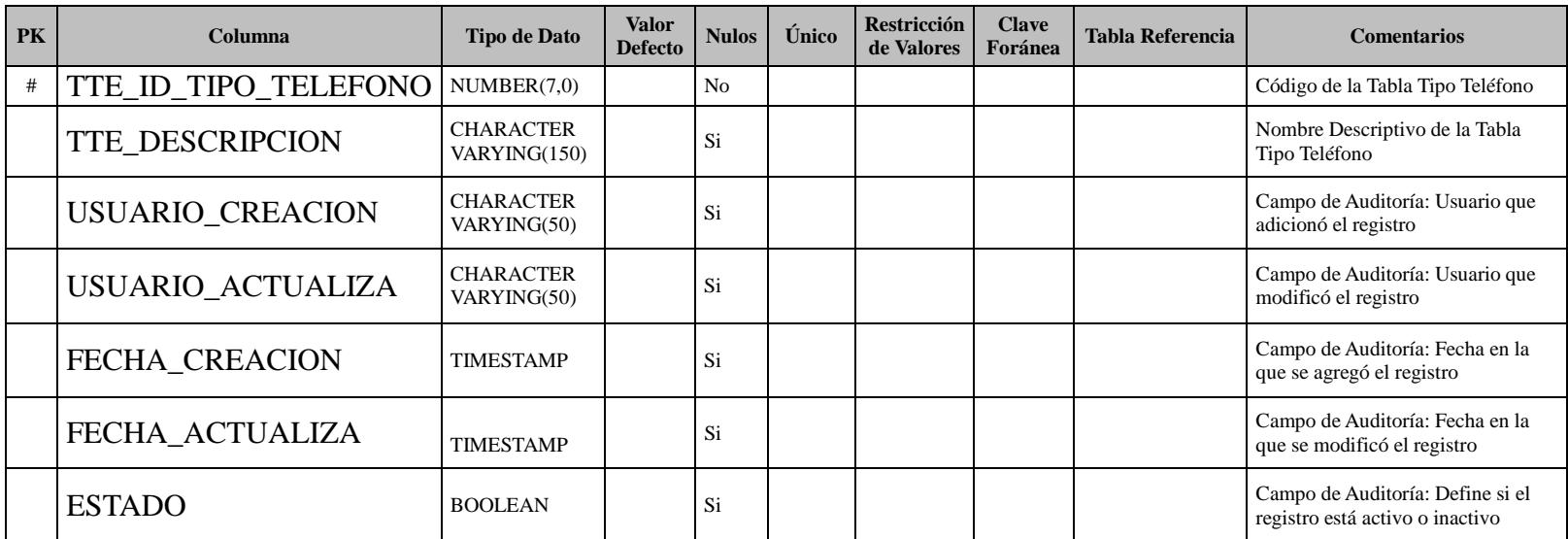

#### Nombre de la Tabla: EGR\_TELEFONO

Descripción de la Tabla: Almacena los números telefónicos del egresado.

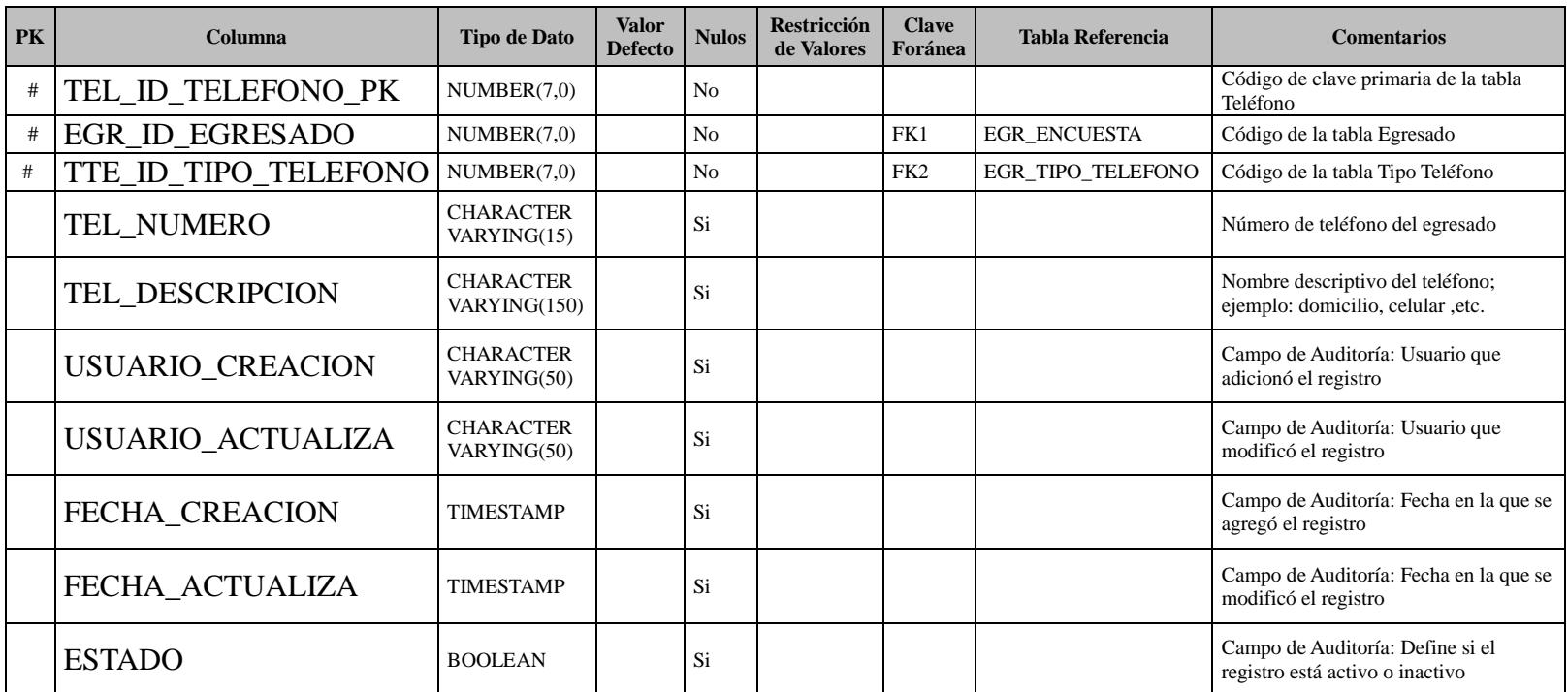

# Nombre de la Tabla: EGR\_TIPO\_IDENTIFICACIÓN

Descripción de la Tabla: Almacena el tipo de identificación del egresado.

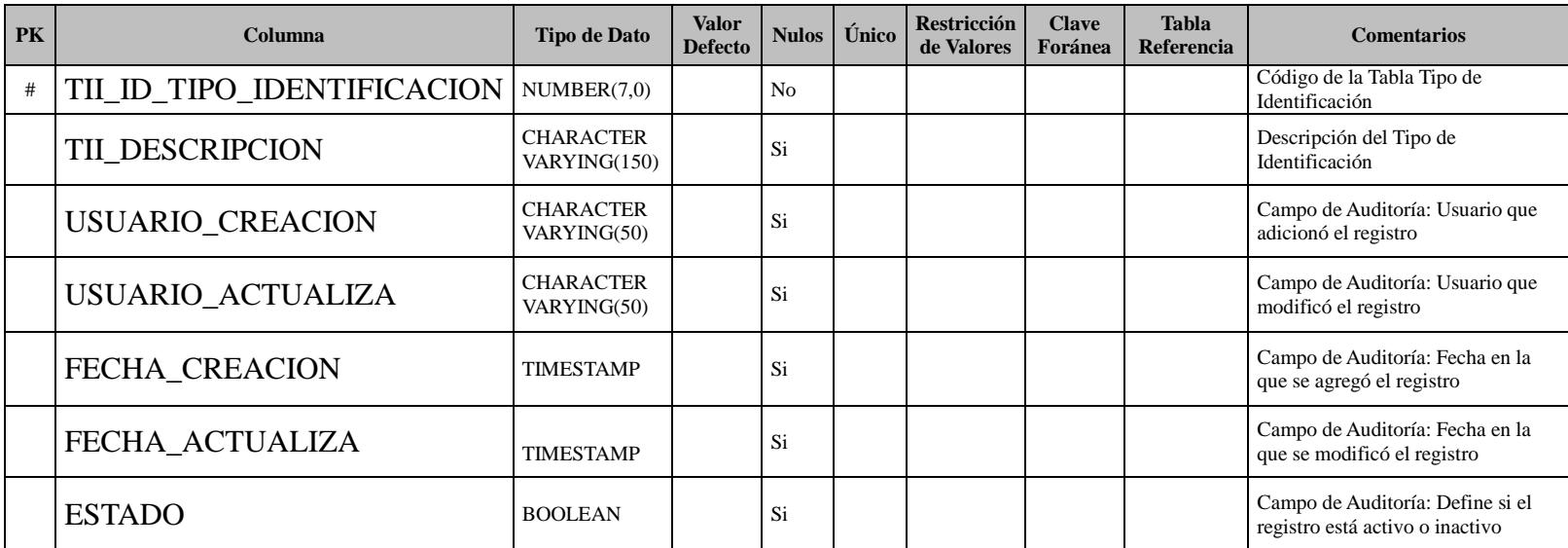

# Nombre de la Tabla: EGR\_EGRESADO

# Descripción de la Tabla: Almacena la información del egresado

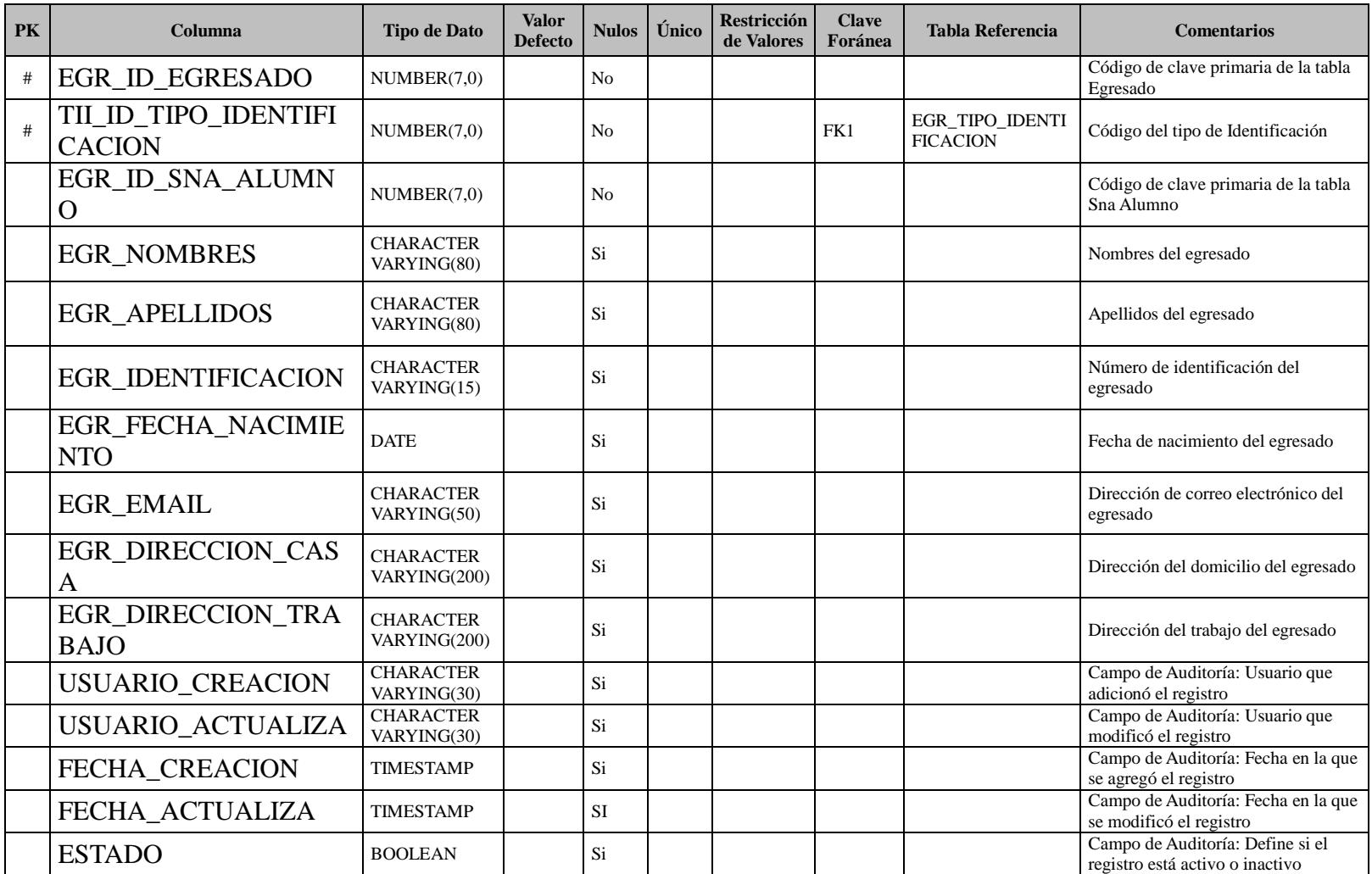

#### Nombre de la Tabla: EGR\_RESPUESTA\_ENCUESTA

Descripción de la Tabla: Almacena las respuestas ingresadas por el egresado.

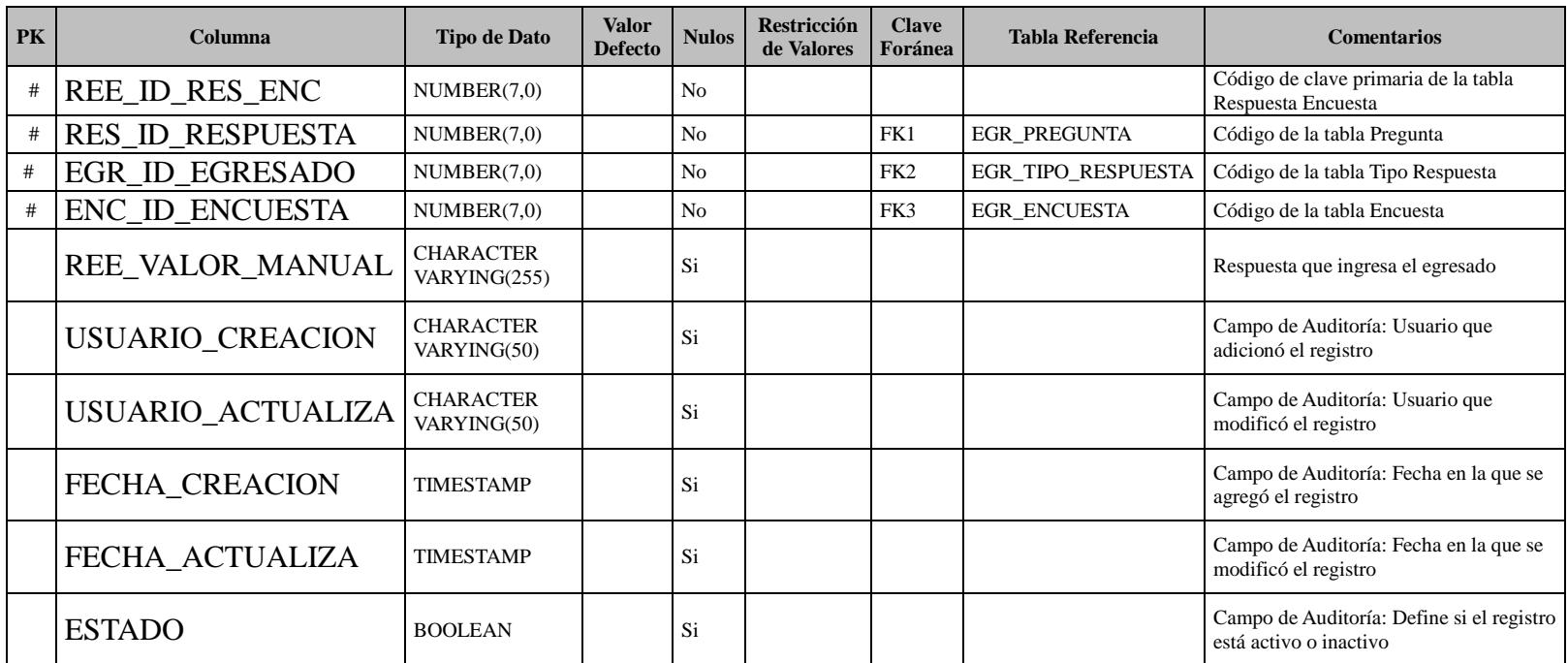

#### Nombre de la Tabla: EGR\_DOMICILIO\_GEO

Descripción de la Tabla: Almacena la ubicación del domicilio del egresado.

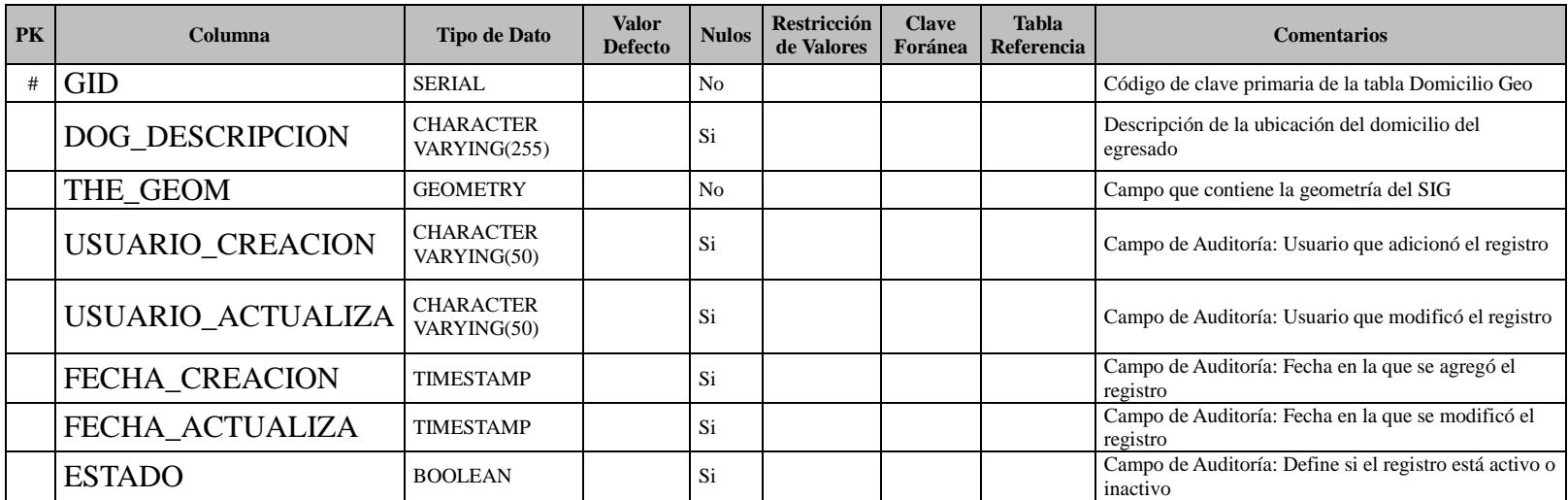

#### Nombre de la Tabla: EGR\_TRABAJO\_GEO

Descripción de la Tabla: Almacena la ubicación del trabajo del egresado.

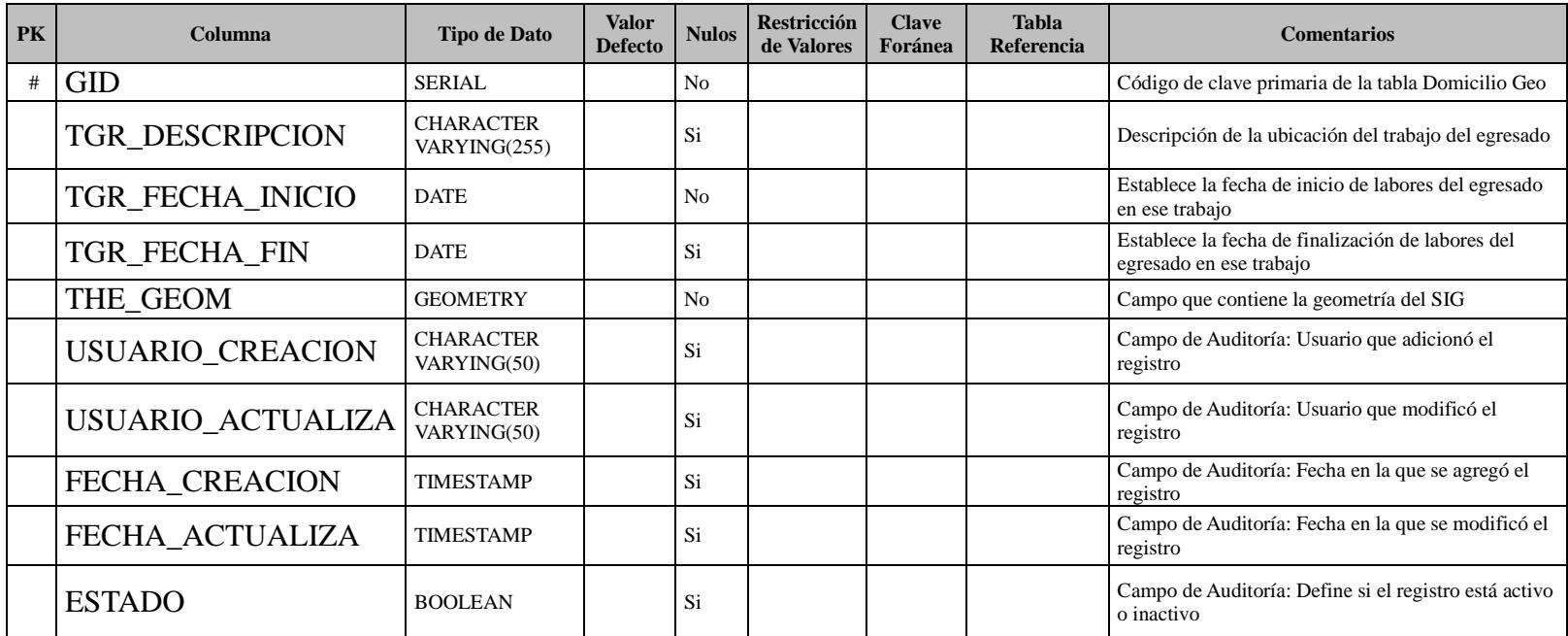

# Nombre de la Tabla: EGR\_ESTADO\_TRABAJO

Descripción de la Tabla: Almacena dos estados: inactivo e inactivo de los empleos que ha tenido el egresado.

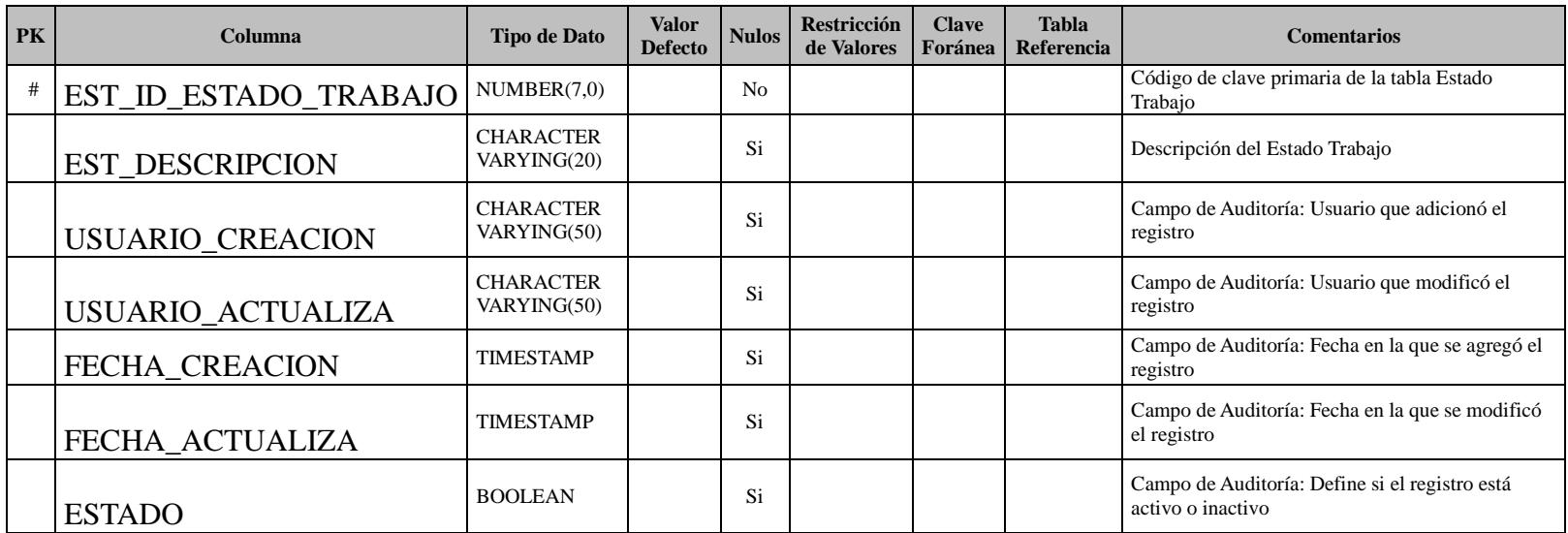

# Nombre de la Tabla: EGR\_PARAMETRO

Descripción de la Tabla: Almacena los parámetros de configuración de la aplicación.

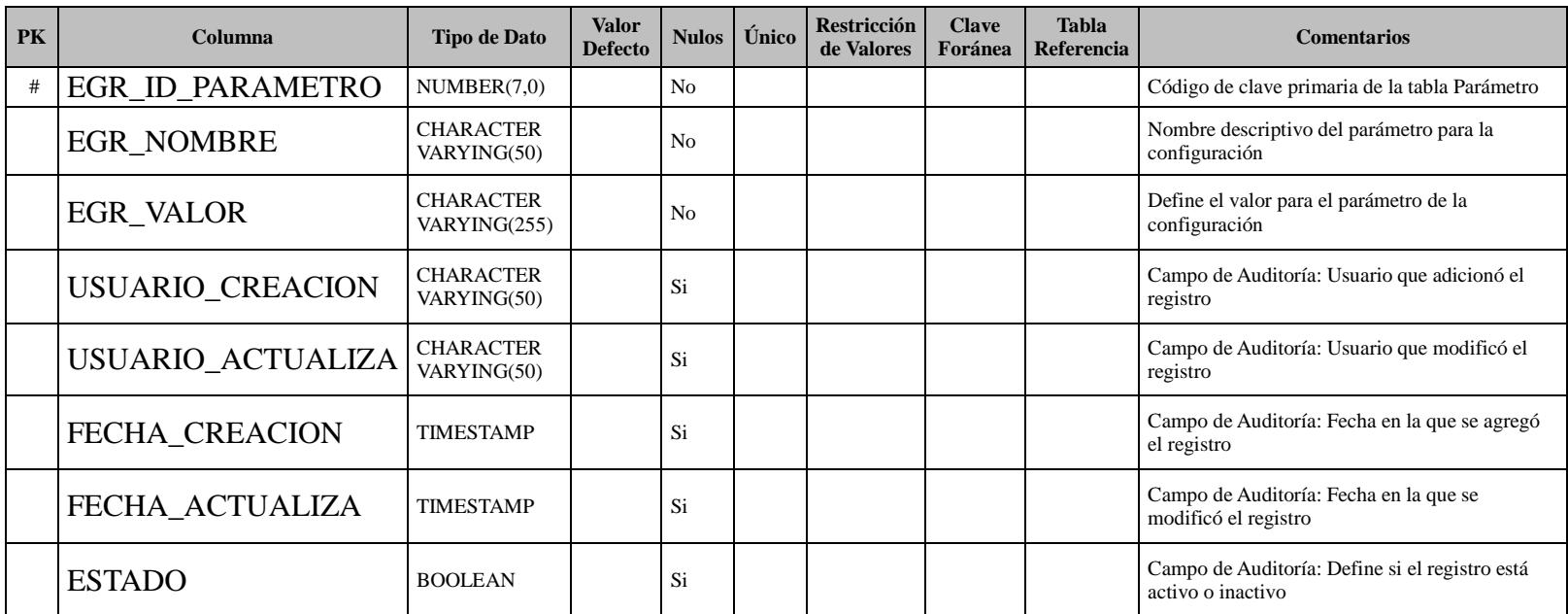

#### Nombre de la Tabla: EGR\_CAPA\_SIG

Descripción de la Tabla: Almacena las rutas y características de las capas del SIG.

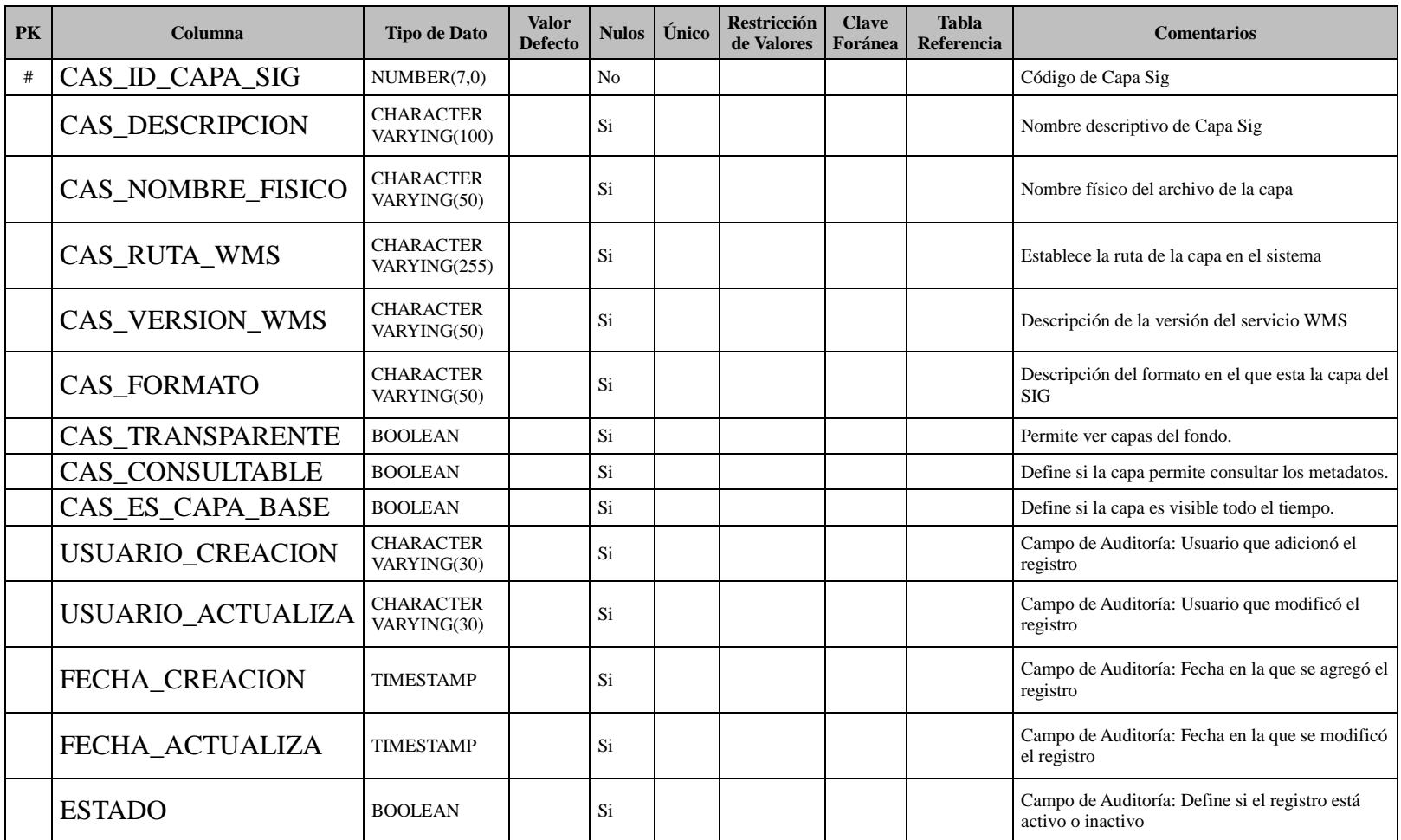

# **6.2 INSTALACIÓN Y CONFIGURACIÓN DE LA GEO DATABASE.**

PostgreSQL como sistema gestor de base de datos provee su instalador como un ejecutable binario soportado por todas las distribuciones de Linux, dicho instalador esta disponible en la zona de las descargas disponible en: [http://www.enterprisedb.com/products-services-training/pgdownload,](http://www.enterprisedb.com/products-services-training/pgdownload) adicionalmente el soporte Geográfico complementario PostGIS se lo puede descargar desde: [http://postgis.refractions.net/download/,](http://postgis.refractions.net/download/) pero la forma más recomendada es descargarlo mediante la utilidad StackBuilder, que se instalara con la base de datos.

#### **Requerimientos de Software para PostgreSQL**

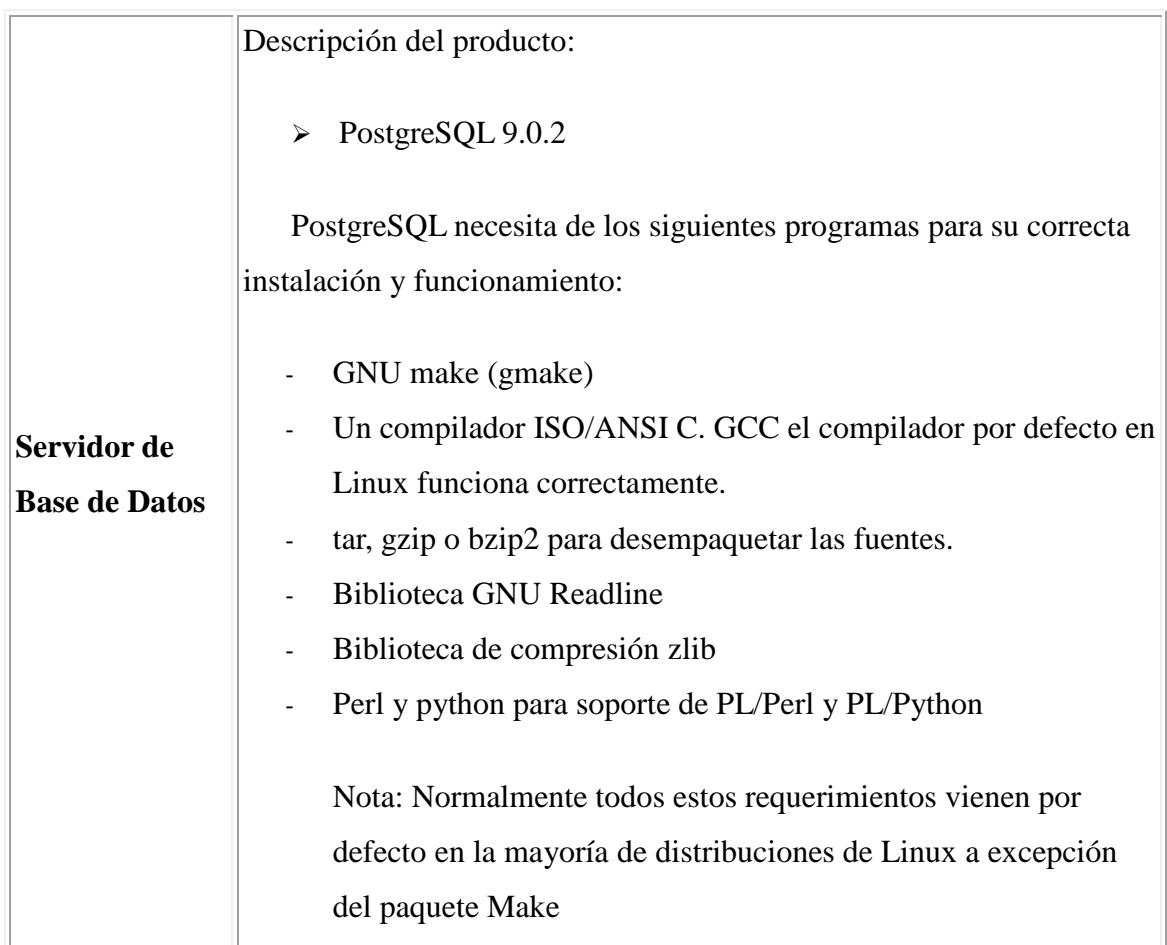

#### **Requerimientos de Hardware para PostgreSQL**

PostgreSQL no define requerimientos específicos de hardware. Es suficiente con satisfacer los requerimientos recomendados para instalar el sistema operativo que se va a utilizar.

Se puede utilizar un equipo con las siguientes características:

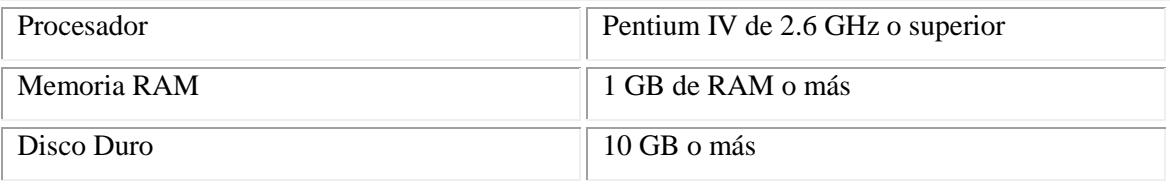

 Como es de suponer, si se desea que el sistema ofrezca servicio a un número considerable de usuarios concurrentes habrá que tener muy en cuenta este factor a la hora de elegir el hardware más apropiado de acuerdo a las necesidades. Sobre todo se debe configurar correctamente el hardware para un rendimiento óptimo del servidor de la base.

#### **6.2.1 Instalación de Postgres en Ubuntu 10.10**

Los pasos descritos en esta sección son de carácter informativo respecto a la instalación de PostgreSQL, ya que describen los pasos pertinentes que se deben seguir para una instalación exitosa. Para el caso es de suponer que se dispone de los instaladores previamente descargados y que se les ha asignado permisos de ejecución a cada uno respectivamente.

 **Paso 1:** Ubicarse en el directorio del instalador de PostgreSQL.

 **Paso 2:** Ingresar el siguiente comando para iniciar la instalación de PostgreSQL sudo ./postgresql-9.0.2-1-linux.bin

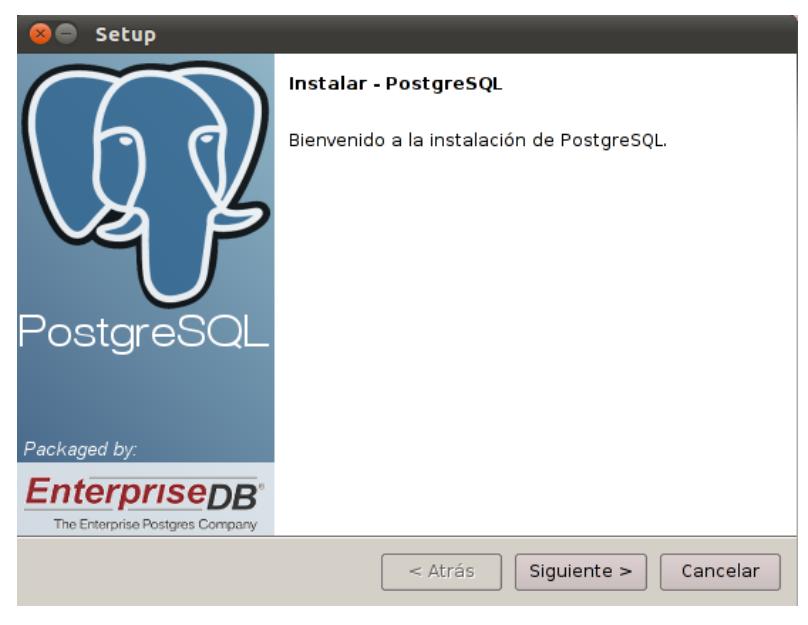

**Figura 19.2.1.1: Inicialización de PostgreSQL**

**Paso 3:** Seleccionar el directorio de instalación, por defecto dejar el que sugiere el instalador.

/opt/PostgreSQL/9.0

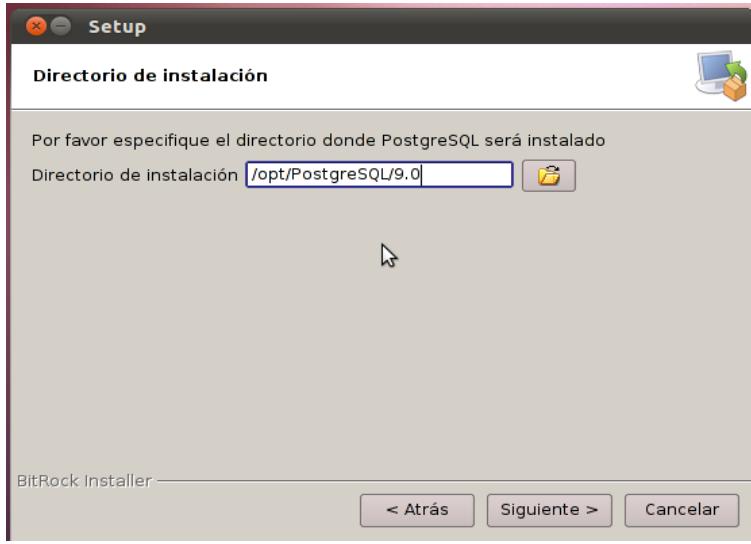

**Figura 20.2.1.2: Selección del Directorio de Instalación**

Paso 4: Seleccionar el directorio de Datos de PostgreSQL (importante para definir ruta de los tablespaces de datos), dejar por defecto el que sugiere el instalador.

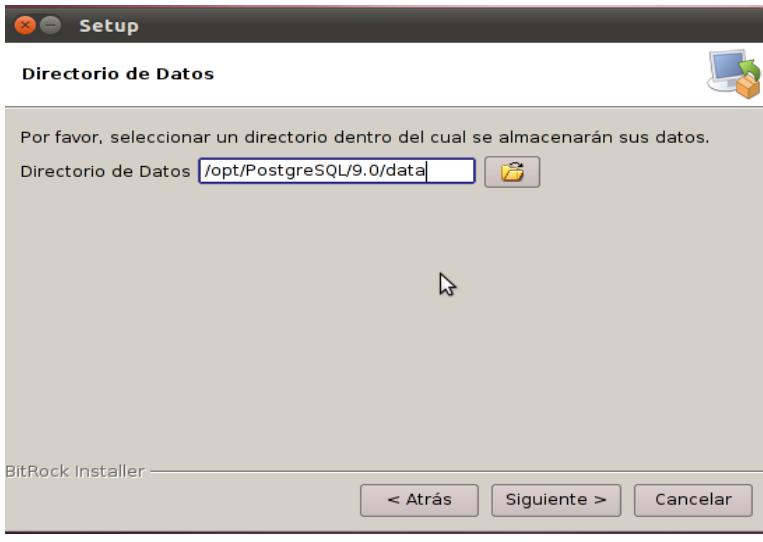

/opt/PostgreSQL/9.0/data

**Figura 21.2.1.3: Selección del Directorio de Datos**

**Paso 5:** Ingresar la contraseña para el súper-usuario de la base de datos PostgreSQL.

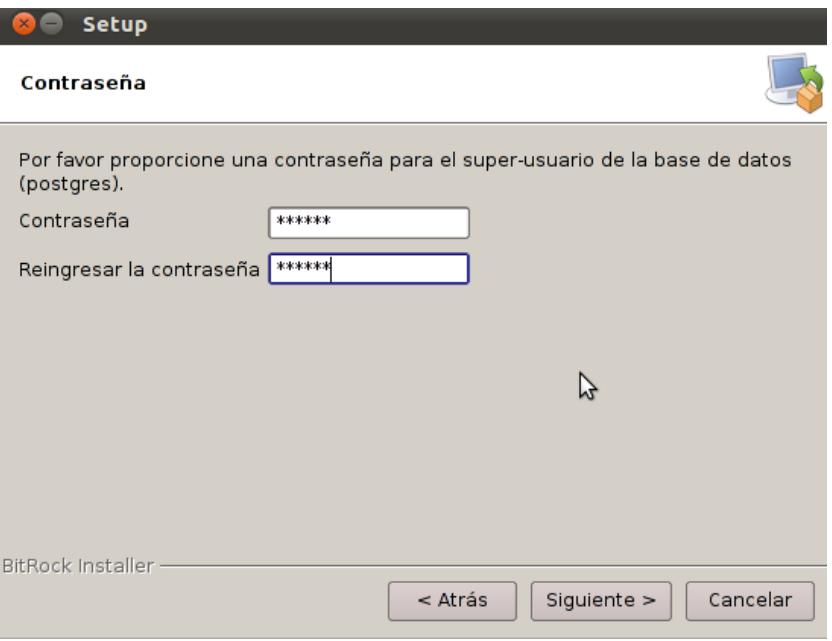

**Figura 22.2.1.4: Ingreso de la contraseña para PostgreSQL**

**Paso 6:** Ingresar el número de puerto por el cual el servidor debería escuchar las peticiones de los usuarios. Dejar el número de puerto por defecto, en este caso el 5432.

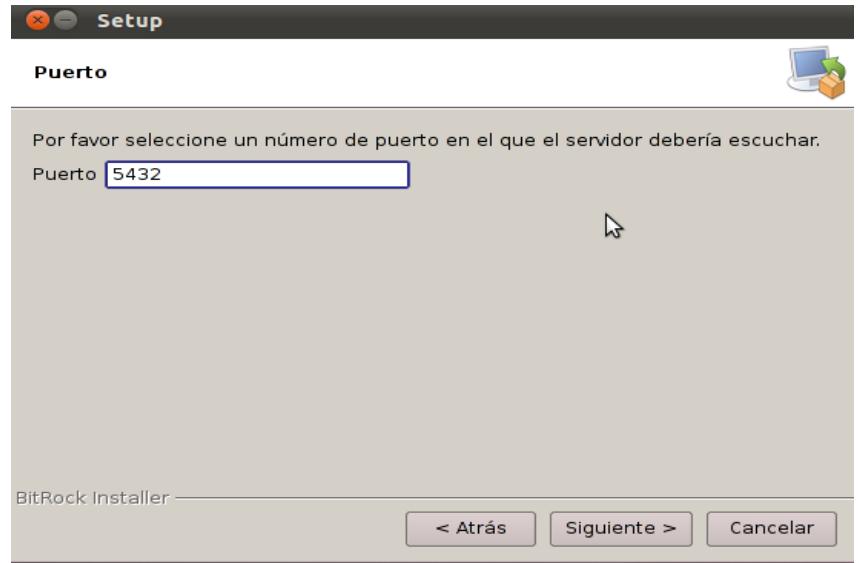

**Figura 23.2.1.5: Ingreso del número de puerto para escucha del servidor**

Paso 7: Seleccionar la configuración regional a ser usada por el nuevo clúster de la base de datos. Elegir la configuración *es\_EC.utf8* que es la que corresponde a Español de Ecuador

**Paso 8:** PostgreSQL comenzara la instalación.

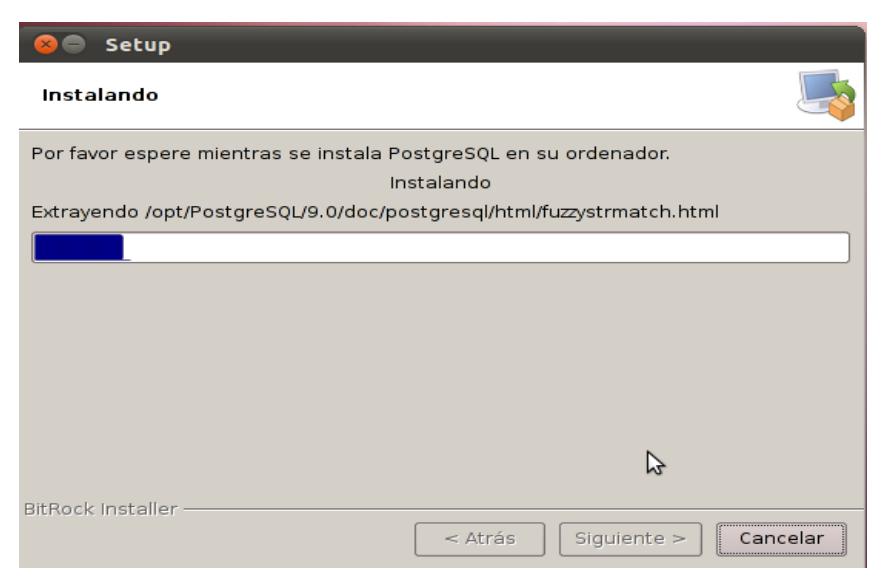

**Figura 24.2.1.6: Progreso de instalación de PostgreSQL**

**Paso 9:** La instalación de PostgreSQL finalizara exitosamente.

Se puede quitar el check final que menciona "Lanzar Stack Builder", si no se quiere descargar herramientas adicionales, controladores y aplicaciones para PostgreSQL. Lo más recomendable es ejecutarla, para que mediante dicha herramienta se descargue el instalador de PostGIS directamente.

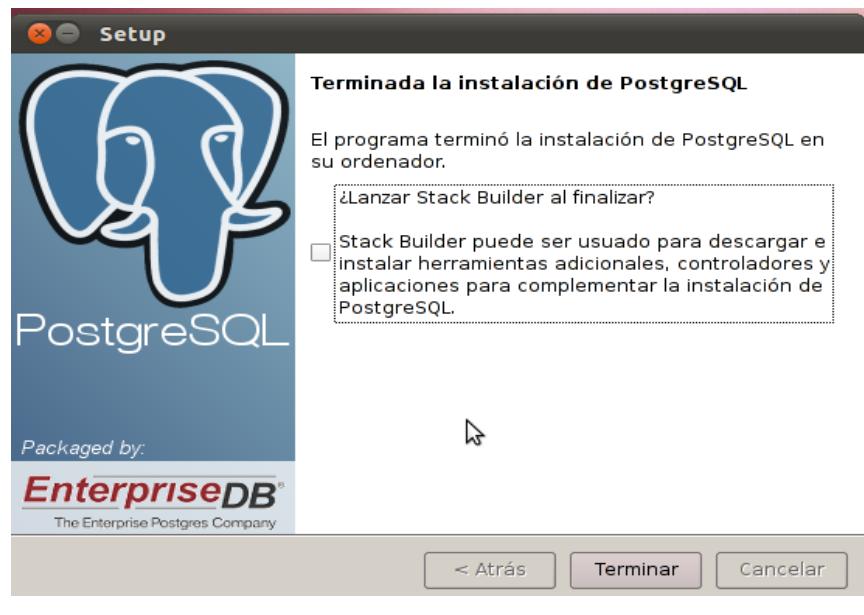

**Figura 25.2.1.7: Fin de la instalación de PostgreSQL**

# **6.2.2 Instalación de PostGIS En Ubuntu Sobre Postgresql**

 **Paso 1:** Ubicarse en el directorio del instalador de PostGIS.

**Paso 2:** Digitar el siguiente comando para instalar PostGIS

Sudo ./edb\_postgis\_1\_5\_pg90.bin

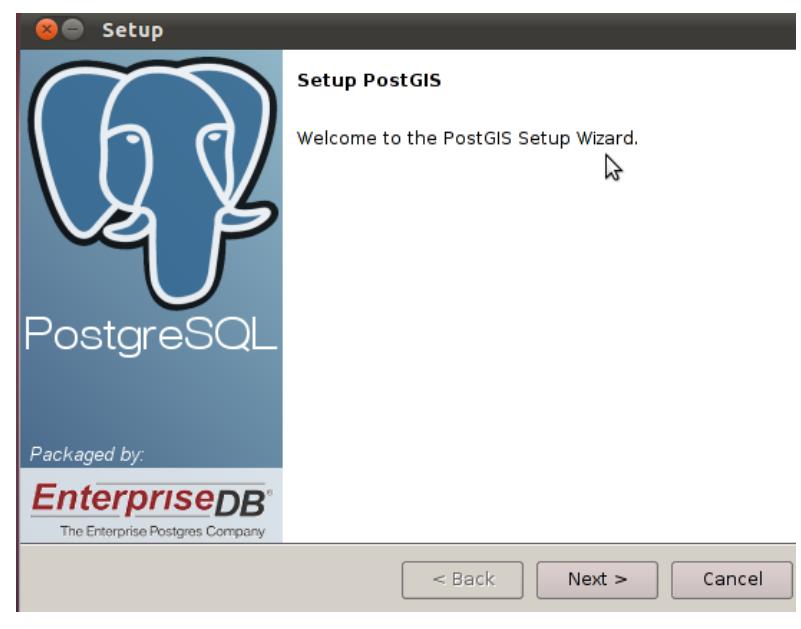

**Figura 26.2.2.1: Inicio del instalador de PostGIS**

**Paso 3:** Seleccionar el directorio de instalación de PostGIS. Dejar por defecto el directorio sugerido.

#### */opt/PostgreSQL/9.0*

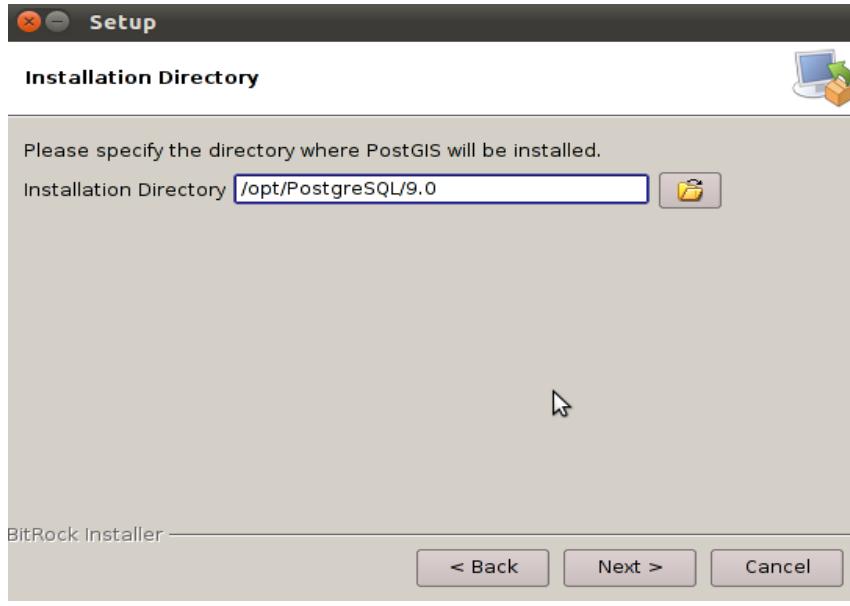

**Figura 27.2.2.2: Selección del directorio de Instalación de PostGIS**

**Paso 4:** Si el instalador sugiere el modo de actualización, no marcar la opción del instalador.

#### □*Upgrade Mode*

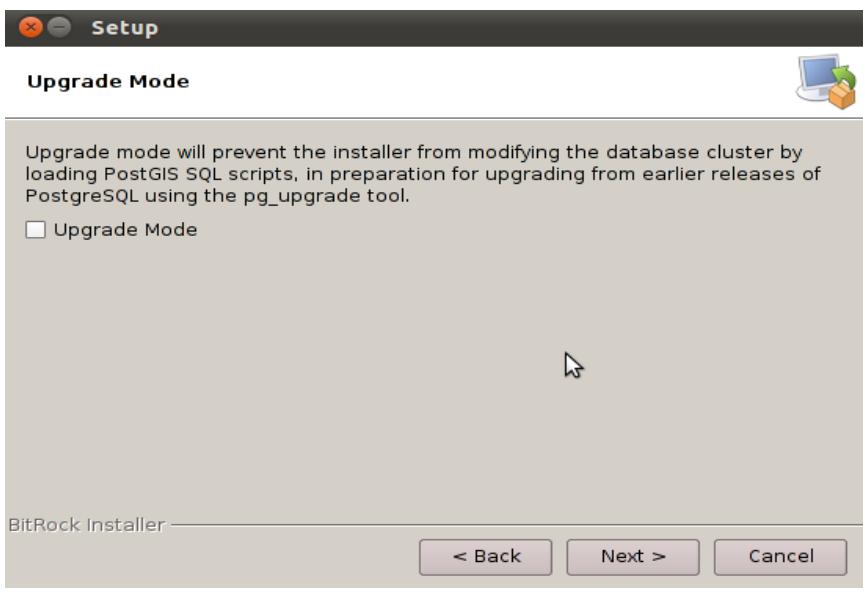

**Figura 28.2.2.3: Selección del Modo de Actualización**

**Paso 5:** Ingresar la clave del súper usuario de PostgreSQL, el resto de campos editarlos según se requiera para poder conectar a la base de datos.

**Nombre usuario:** postgres (el que está por defecto) **Contraseña:** *la clave que se ingresó para PostgreSQL* **Puerto:** 5432 (el que está por defecto)

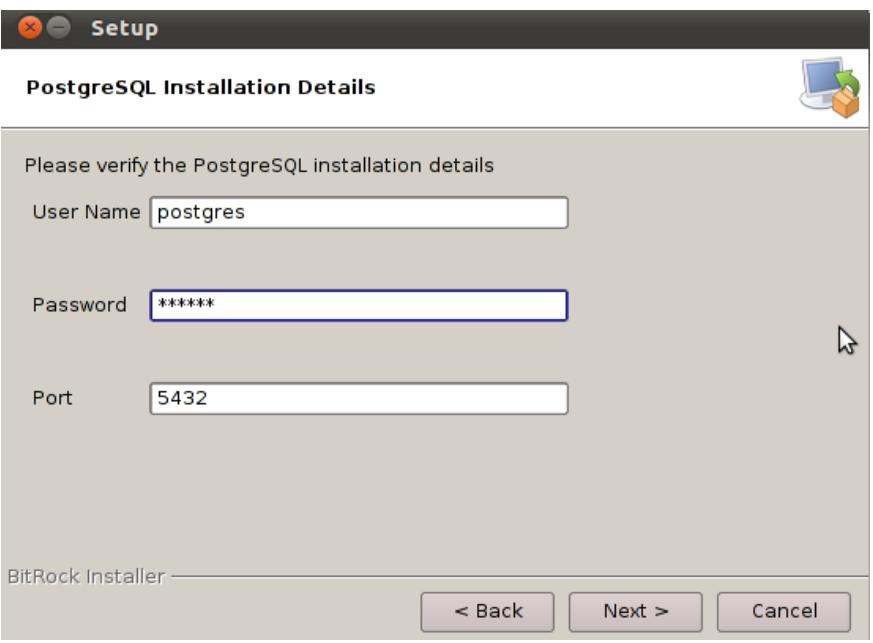

**Figura 29.2.2.4: Detalles de Instalación con PostgreSQL**

**Paso 6:** Se inicia la instalación de PostGIS.

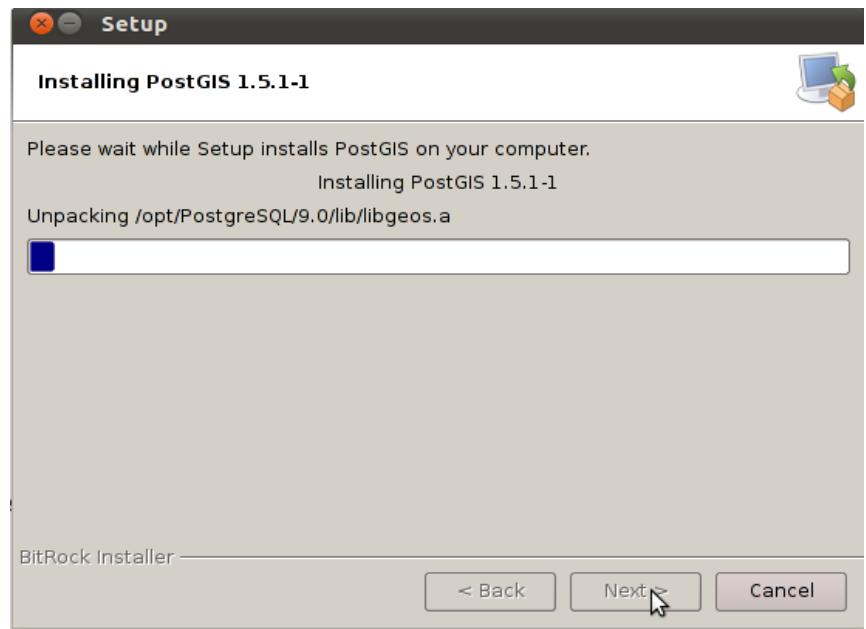

**Figura 30.2.2.5: Progreso de Instalación de PostGIS**

**Paso 7:** Finalizar la instalación de PostGIS.

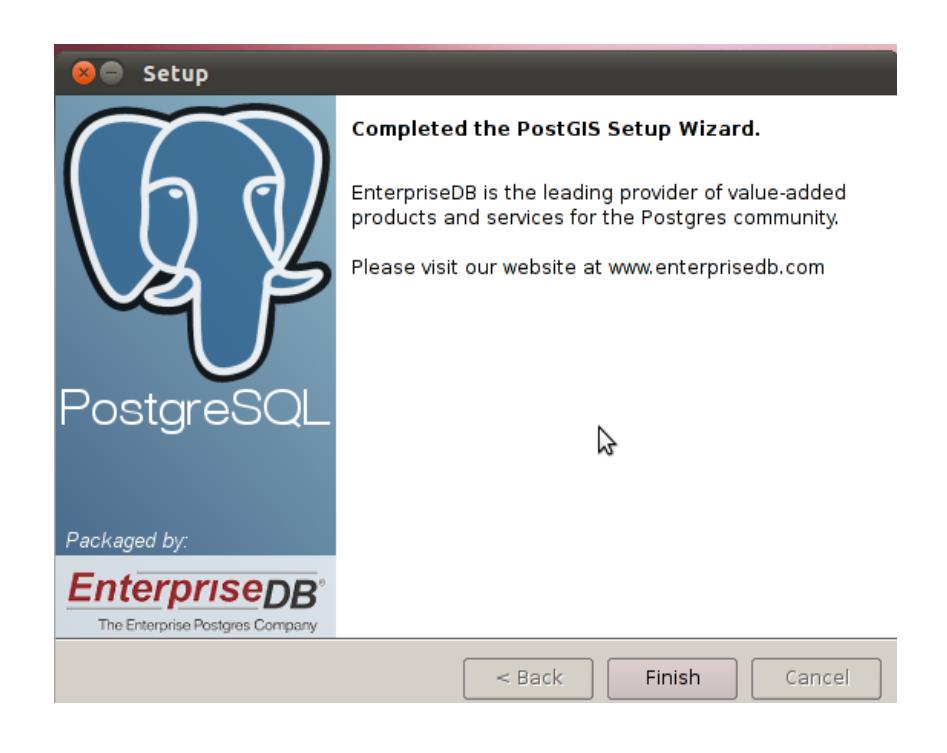

**Figura 31.2.2.6: Fin de la Instalación de PostGIS**

# **6.2.3 Creación de una Base de Datos Geográfica en Postgres a partir del Template de Postgis**

Los pasos que se describen en esta sección pretenden guiar a un usuario con conocimientos elementales, sobre la creación de una base de datos geográfica en la plataforma Linux (Ubuntu 10.10), usando el administrador gráfico pgAdminIII de PostgreSQL.

Paso 1: Abrir pgAdminIII para crear la base de datos.

Para ello en Ubuntu dirigirse a: *Aplicaciones > PostgreSQL 9.0 > pgAdmin III*

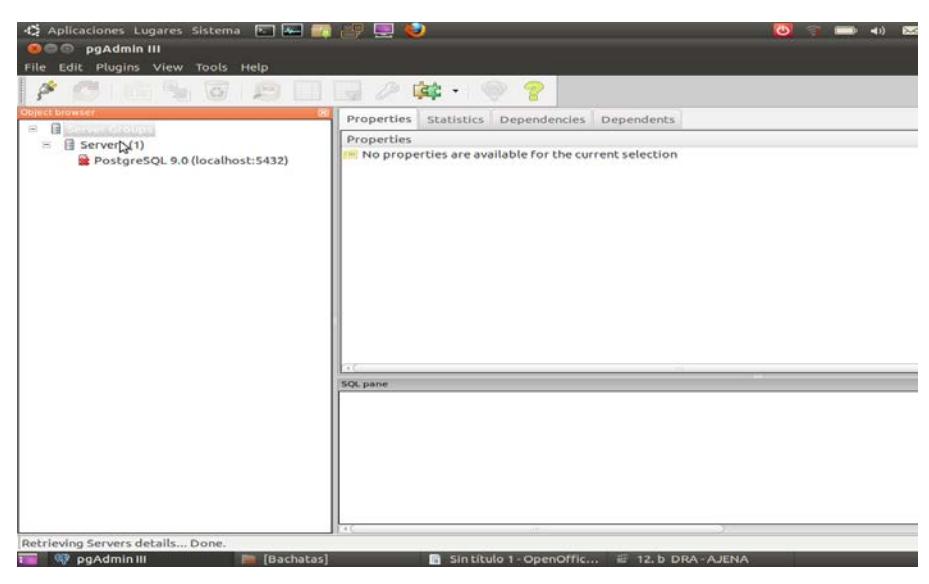

**Figura 32.2.3.1: pgAdminIII para administración grafica de PostgreSQL**

 **Paso 2:** Conectarse al servidor local para iniciar la creación de la base de datos, en este caso conectarse al servidor de Postgres con usuario y contraseña válidos.

| $\bullet$ Aplicaciones Lugares Sistema $\Box$ $\Box$ $\Box$                                                                                | $\mathbf{C}$                                       |                         |                | $\circ$  | ৰ<br>$\Box$ | M lun 28 de mar, 15:26 |
|----------------------------------------------------------------------------------------------------|----------------------------------------------------|-------------------------|----------------|----------|-------------|------------------------|
| <b>OOO</b> pgAdmin III                                                                                                    |                                                    |                         |                |          |             |                        |
| Edit Plugins View Tools Help<br>File                                                                                                    |                                                    |                         |                |          |             |                        |
| P<br>19<br>33<br>$\ddot{\mathbf{c}}$<br>HI IV<br>m<br>$  \text{SQL}  $                                                                     |                                                    |                         |                |          |             |                        |
| Object browser<br>⊠<br>E<br><b>Server Groups</b><br>$\equiv$<br>目<br>$\Box$<br>Servers (1)<br>$\bullet$<br>PostgreSQL 9.0 (localhost:5432) | <b>Properties</b>                                  | Statistics Dependencies | Dependents     |          |             |                        |
|                                                                                                    | Property                                           |                         | Value          |          |             |                        |
|                                                                                                    | <b>Description</b>                                 |                         | PostgreSQL 9.0 |          |             |                        |
|                                                                                                    | <b>Hostname</b>                                    |                         | localhost      |          |             |                        |
|                                                                                                    | <b>■ Port</b>                                      |                         | 5432           |          |             |                        |
|                                                                                                    | Maintenance database                               |                         | postgres       |          |             |                        |
|                                                                                                    | Username                                           |                         | postgres       |          |             |                        |
|                                                                                                    | <b>E</b> Stor<br><b>Connect to Server</b><br>80    |                         |                |          |             |                        |
|                                                                                                    | Res<br>Con Please enter password for user postgres |                         |                |          |             |                        |
|                                                                                                    | on server PostgreSQL 9.0 (localhost)               |                         |                |          |             |                        |
|                                                                                                    | ペ                                                  |                         |                |          |             |                        |
|                                                                                                    |                                                    |                         |                |          |             |                        |
|                                                                                                    |                                                    |                         |                |          |             |                        |
|                                                                                                    | Store password                                     |                         |                |          |             |                        |
|                                                                                                    |                                                    |                         |                |          |             |                        |
|                                                                                                    | Ayuda                                              |                         | Aceptar        | Cancelar |             |                        |
|                                                                                                    | m                                                  |                         |                |          |             |                        |
|                                                                                                    | <b>SQL</b> pane                                    |                         |                |          |             |                        |
|                                                                                                    |                                                    |                         |                |          |             |                        |

**Figura 33.2.3.2: Ingreso de la clave para conexión con PostgreSQL**
**Paso 3:** Clic derecho sobre **D***atabases > New Database* y proceder a la creación de la base de datos con los siguientes parámetros.

- **Nombre de la base:** tesis (se puede escribir cualquier nombre)
- **• Owner:** postgres
- **Encoding: UTF8**
- **"Template:** template\_postgis**" >**esta es la base utilizada (como template , que creará los paquetes y funciones necesarios para manejar información de geografía) para la creación de la bases de datos geográfica.

El resto de campos se dejan vacíos o se modificaran según convenga. Finalmente pulsar **Aceptar.**

**Nota:** Para evitar errores en la creación de la base de datos es necesario que ningún programa este haciendo uso del template de PostGIS, incluso el mismo administrador de PostgreSQL.

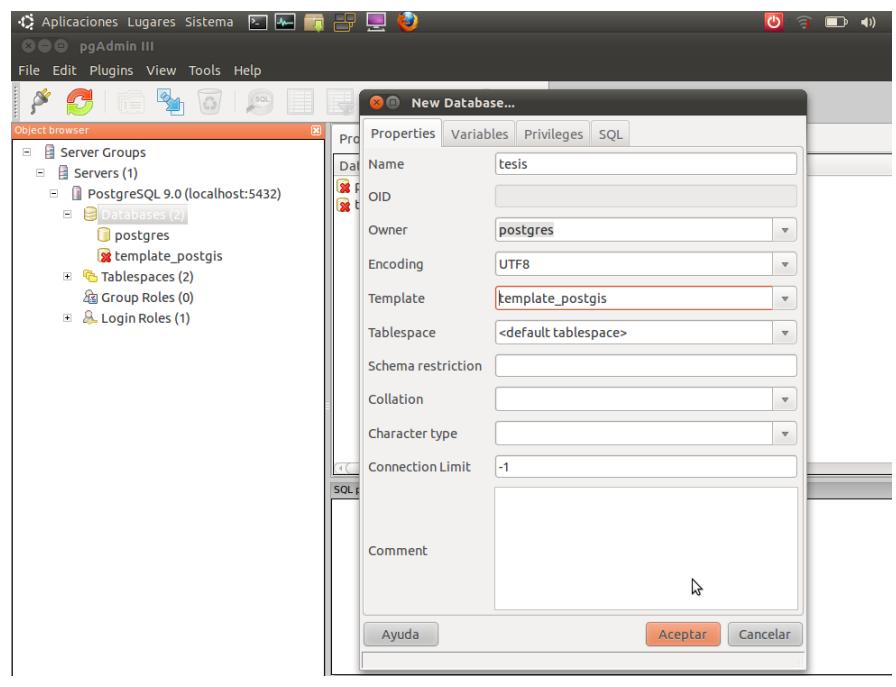

**Figura 34.2.3.3: Ventana de configuración del template de PostGIS a Database**

**Paso 4:** Una vez creada la base, simplemente dar clic sobre ella y se procederá a visualizar las tablas que posee, comprobar que existen las tablas: *geometry\_columns y spatial\_ref\_sys,* que son las que le darán la funcionalidad geográfica a la base de datos.

0 40 23 lun 28 de mar, 15:44 **Q** m **De pandamin III** ile Edit Plugins View  $\mathbb{C}^n$  $\mathbb{P}^2$ 歐。 ø 840 Properties Statistics Dependencies Dependents Server Group Table Owner Com  $\equiv$   $\frac{1}{2}$  Servers (1) **in** geometry\_columns<br>**in** spatial\_ref\_sys  $\Box$  PostgreSQL 9.0 (localhost:5432)<br> $\Box$  Databases (3) postgres **D** postares template\_postgis  $\overline{\phantom{a}}$  tesis  $\bullet$  Catalogs (2) · O ANSI (information schen O PostgreSQL (pg\_catalog) Schemas (1)  $\rightarrow$   $\bullet$  public C Domains (0) FTS Configurations (0) FTS Dictionaries (0) FTS Parsers (0) FTS Templates (0) Functions (780) Sequences (0) = deagnetry\_columns<br>= spatial\_ref\_sys **B** Trigger Functions (2)  $Views(1)$ **T** Replication (0)

Para verificar tal afirmación*clic sobre la base > Schemas > public > Tables*

**Figura 35.2.3.4: Verificación de la existencia de geometry\_columns y spatial\_ref\_sys**

# **6.3 DISEÑO E IMPLEMENTACIÓN DE LA BASE DE DATOS ESPACIAL.**

Para la implementación de la base de datos espacial se siguieron varios procesos, el primero de ellos fue la recolección de información espacial útil, se procedió a seleccionar las capas más relevantes relacionadas al proyecto, muchas de ellas se encontraban en otro sistema de referencia llamado PSAD-56, dichas capas en ese formato fueron convertidas al formato WGS84 que es el más utilizado actualmente, luego del proceso de selección se procedió a subir las capas desde los shapefile ya convertidos hacia la base de datos PostGIS, para ello se utilizó la nueva herramienta de carga que se incluye en el mismo complemento PostGIS, dicha herramienta facilita la carga de datos y no solo eso, sino que la velocidad para transferir los datos hacia la geodatabase es muy alta, lo que para muchos resulta ideal, esta herramienta automáticamente crea la tabla, y adiciona al mismo tiempo los campos respectivos para la geometría ahorrando lo tedioso de crear las estructuras de datos paso a paso desde línea de comandos.

A continuación se detalla paso a paso el proceso mencionado:

## **6.3.1 Cambio de Proyección de las capas a WGS84**

**Paso 1**:Abrir ArcMap que viene dentro del paquete de ArcGIS de ESRI. Inicio > Todos los programas > ArcGIS > ArcMap

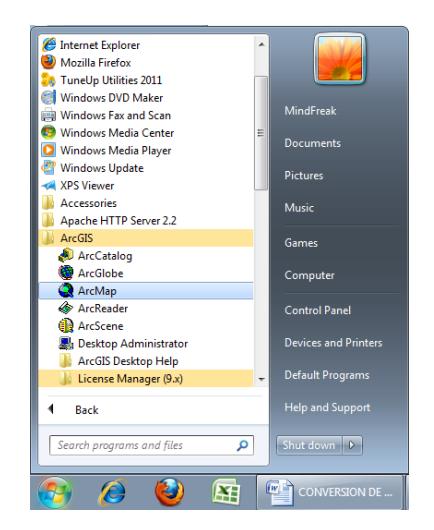

**Figura 6.3.1.1: Ruta para acceder a ArcMap**

**Paso 2:** Iniciar la aplicación con un mapa nuevo en blanco.

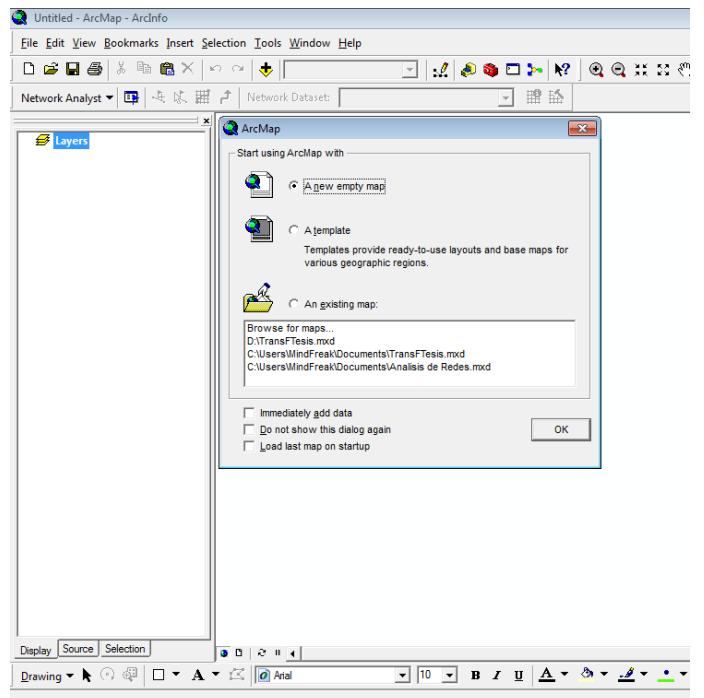

**Figura 6.3.1.2: Selección de un mapa nuevo en ArcMap**

**Paso 3:** Creación de la transformación personalizada.

Clic en el icono rojo de la barra de herramientas Estándar: Show/Hide ArcToolbox Window.

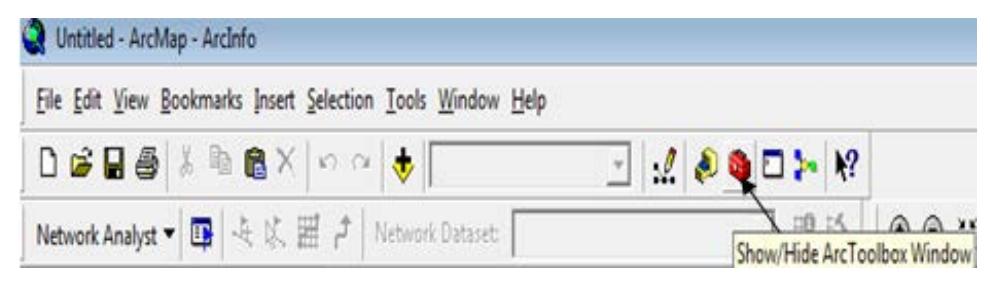

**Figura 6.3.1.3: Icono de ArcToolbox**

Paso 4: Desplazarse hasta el menú:

Data Management Tools > Projections and Transformations > Create Custom Geographic Transformation.

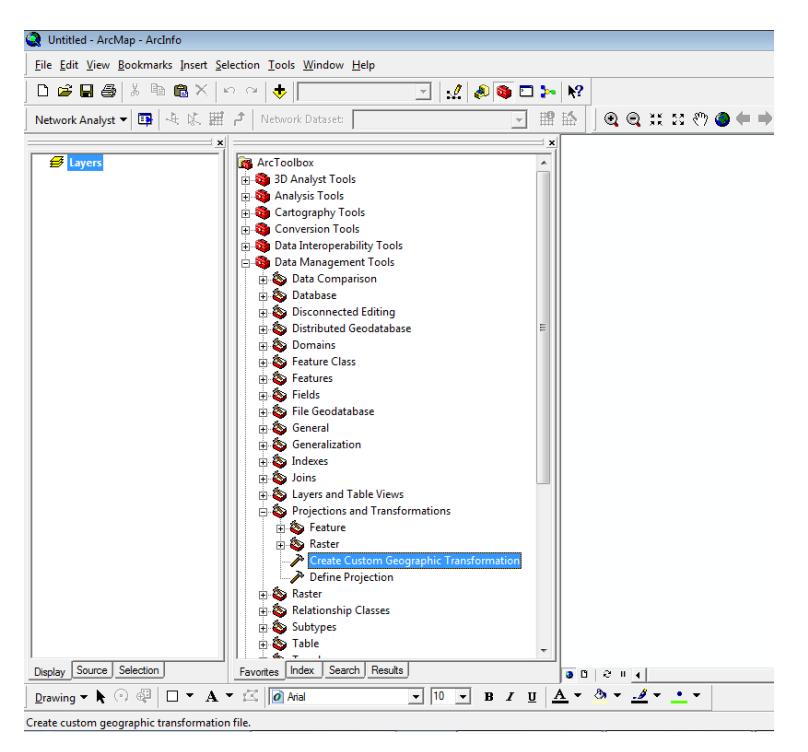

**Figura 6.3.1.4: Ventana de trabajo de ArcToolbox**

Paso 5: Hacemos doble clic sobre la opción anterior y procedemos a configurar los parámetros personalizados de nuestro proyecto.

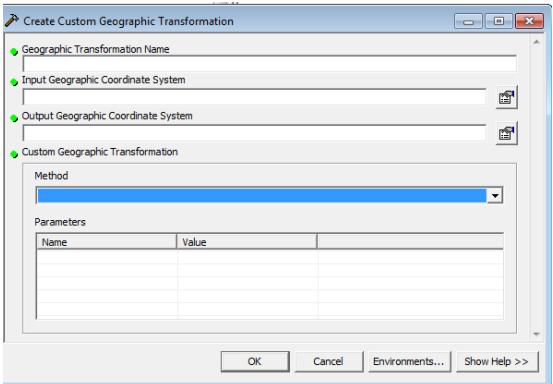

**Figura 6.3.1.5:Ventana para configurar los parámetros de la transformación**

**Geographic Transformation Name:** ingresar un nombre cualquiera

**Input Geographic Coordinate System:** clic en el icono, que nos presentara una ventana emergente, donde se debe elegir el Sistema de Coordenadas. Ingresamos en: Projected Coordinate Systems -> UTM -> WGS 1984 -> WGS 1984 UTM Zone 17S.prj. Aplicamos y pulsamos OK.

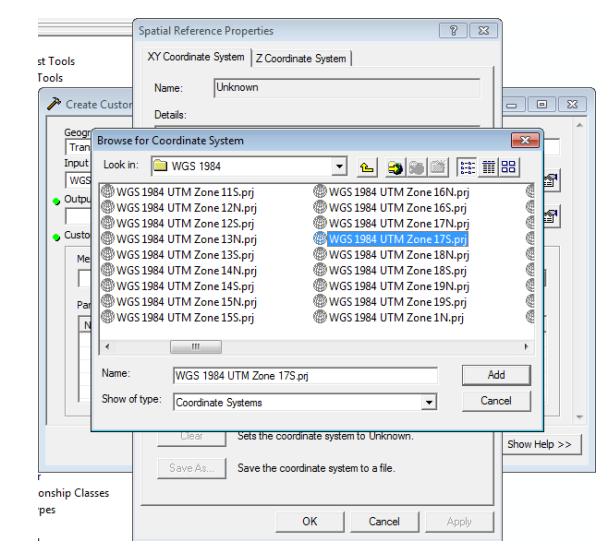

**Figura 6.3.1.6:Ventana para seleccionar la proyección de las capas**

- **Output Geographic Coordinate System:** Seguir el mismo procedimiento que el paso anterior.
- Elegir el método de transformación MOLODENSKY\_BADEKAS.

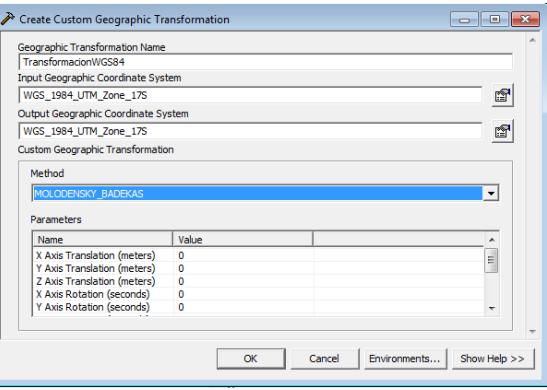

**Figura 6.3.1.7:Ventana de comprobación de los parámetros de la transformación**

Colocar los siguientes valores en la grilla, en el orden indicado:

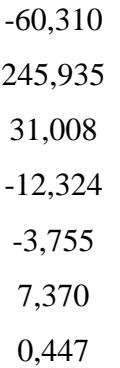

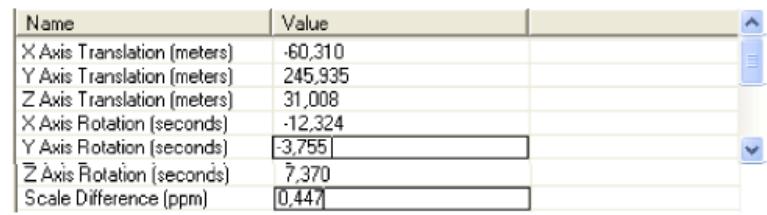

**Figura 6.3.1.8:Configuración de los ejes de proyección de las capas**

- **Presionar OK**
- Finalmente se completara la creación de la Transformación Personalizada.

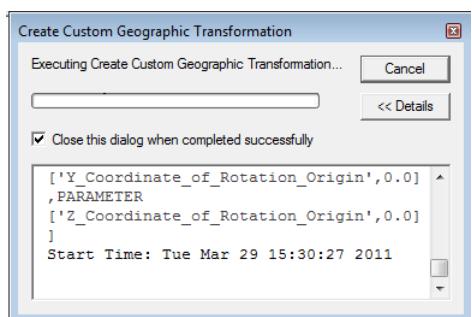

**Figura 6.3.1.9:Progreso de la transformación de las capas**

Paso 6: Elegir en la ventana de ArcToolbox:

Data Management Tools > Projections and Transformations > Feature > Project

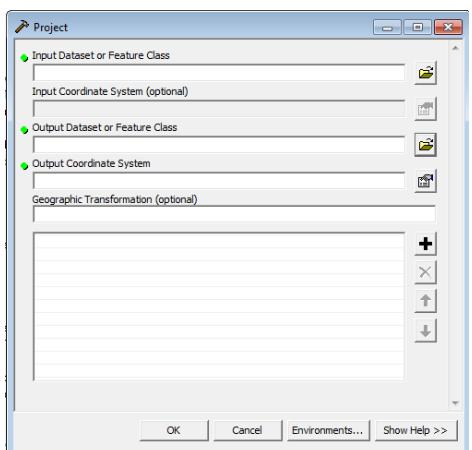

#### **Figura 6.3.1.10:Ventana para la selección de las capas a ser transformadas**

- Elegir el Dataset o Feature Class que se desea transformar
- Las coordenadas deber obtenerse automáticamente del Feature a transformar
- Elegir la ubicación y el nombre del Feature a generar con el nuevo sistema de coordenadas
- Escoger el sistema de coordenadas para transformar WGS\_1984\_UTM\_Zone\_17s
- El método de transformación debe ser el que se creó en el paso anterior, en este caso
- TransformaciónWGS84

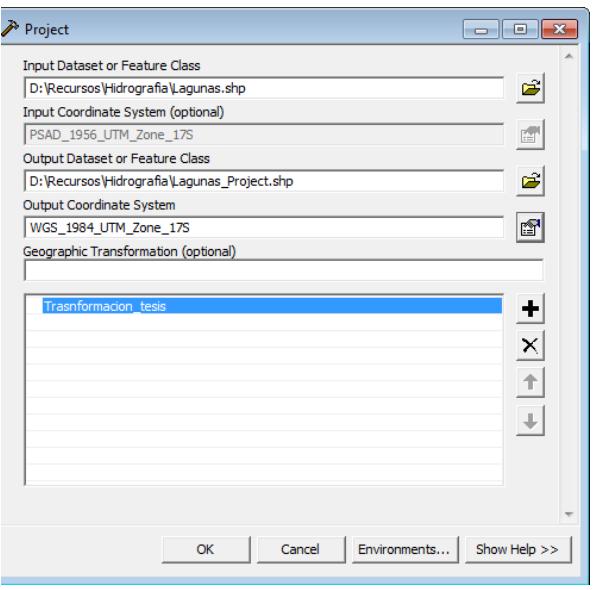

**Figura 6.3.1.11:Ventana de comprobación de las capas**

Finalmente la capa es transformada al nuevo sistema de coordenadas

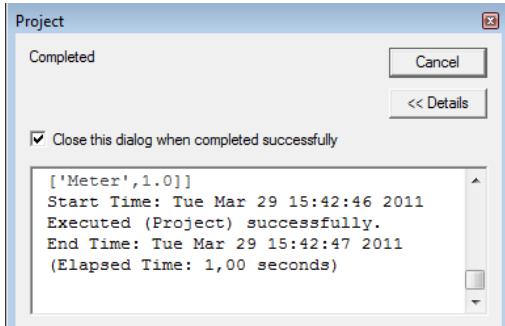

**Figura 6.3.1.12:Proceso de transformación de las capas**

 Para comprobar que la capa ha sido transformada al nuevo sistema de coordenadas, hacemos clic cobre la capa y en Propiedades podemos ver la descripción de la capa.

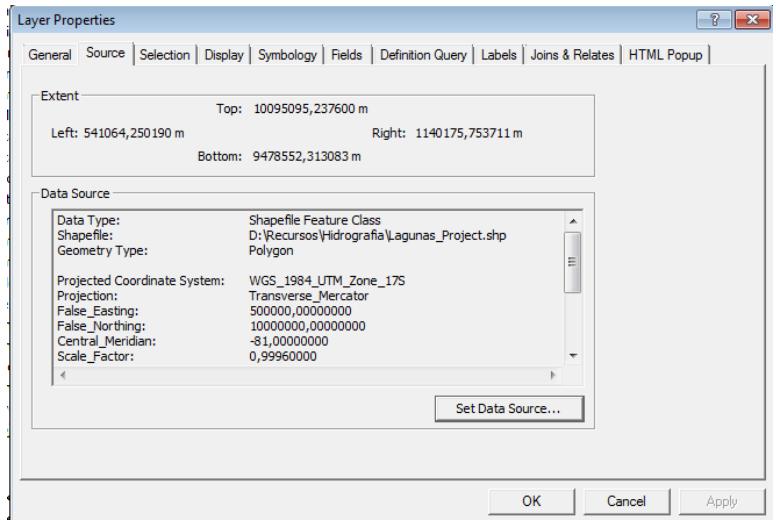

**Figura 6.3.1.13:Ventana de verificación de la transformación de las capas**

#### **6.3.2 Carga de los Shapefilehacia la Geodatabase**

Con la ayuda de la herramienta "PostGIS Shapefile and DBF Loader" propio de Postgres se hace la carga de las capas desde su formato shape hacia la Database implementada.

Paso 1: Abrir la aplicación PostGIS Shapefile and DBF Loader, accediendo a través de: Windows – Menú Inicio – PostGIS 1.5. – Shape and DBF Loader.

**Paso 2:** La aplicación se abrirá y elegir la opción "Shape File" para seleccionar el archivo que se desea cargar en la Database.

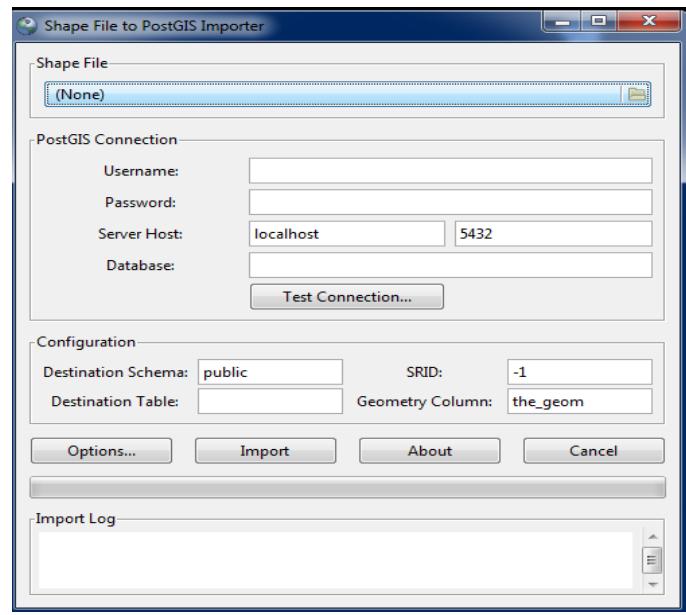

**Figura 6.3.2.1: Carga de la aplicación Shapefile a PostGIS**

Paso 3: Elegir el archivo que se desea cargar a la base.

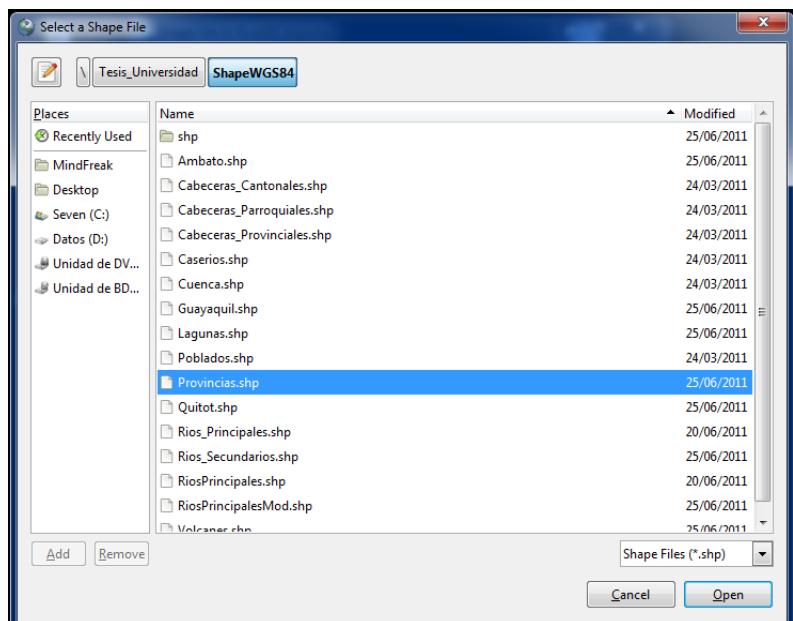

**Figura 6.3.2.2: Aplicación para cargar los shape a la Base**

Paso 4: Configurar correctamente los parámetros para establecer la conexión con la base de PostgreSQL.

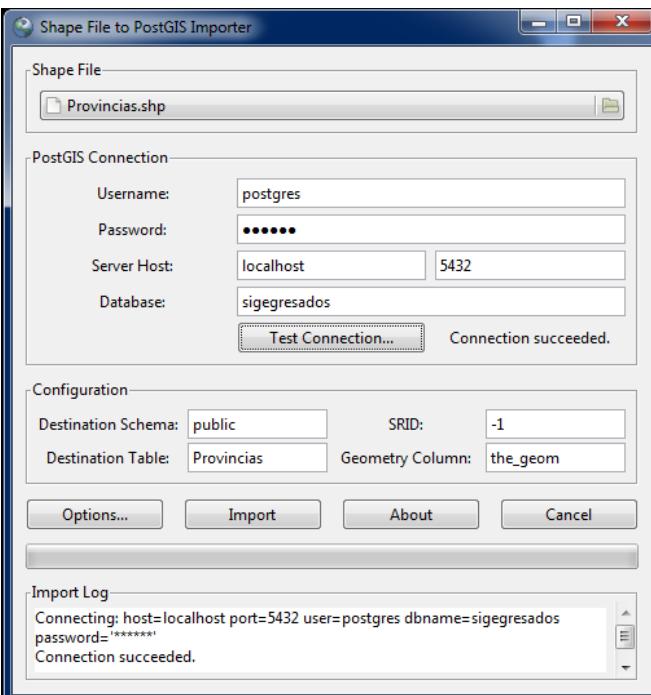

**Figura 6.3.2.3: Configuración de la conexión a PostgreSQL usando Shape and File Loader.** 

Si los parámetros para la conexión están bien ingresados, en el test de conexión nos dará un mensaje exitoso de conexión.

**Paso 5:** La aplicación cargará la capa en la Database.

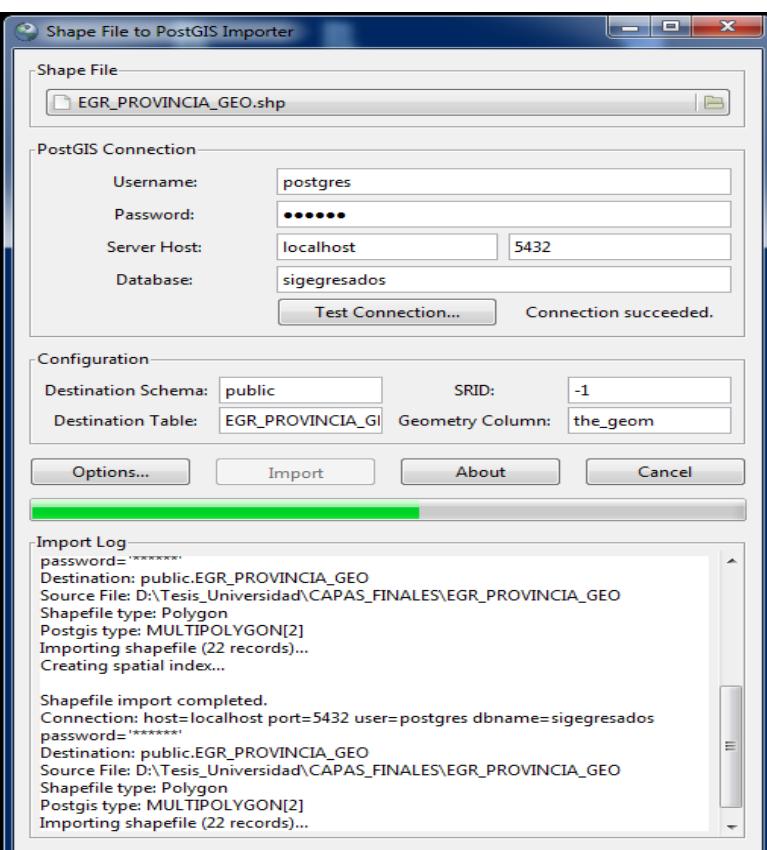

**Figura 6.3.2.4: Carga del shapefile a la geo base de datos** 

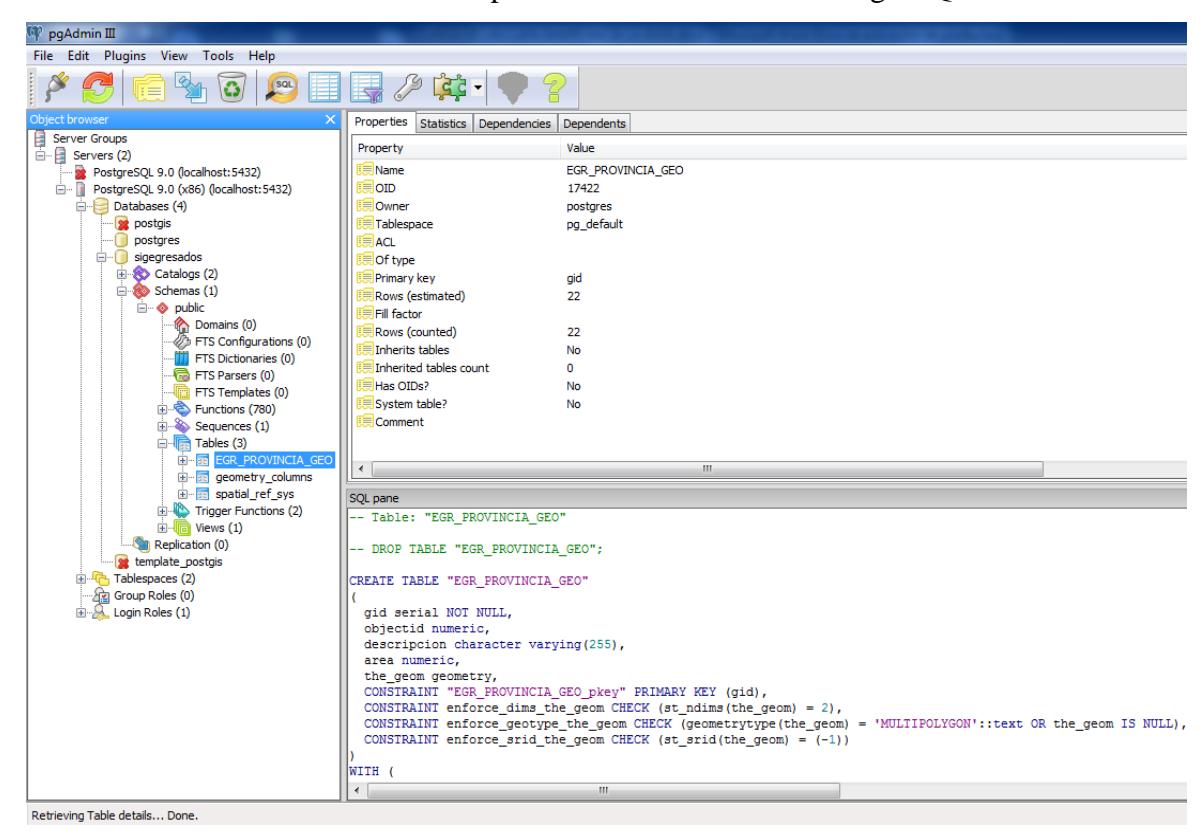

Paso 6: Verificación del archivo shape en la base de datos de PostgreSQL.

**Figura 6.3.2.1: Archivo de tipo shape file cargado en la base de datos**

# **6.4 INSTALACIÓN Y CONFIGURACIÓN DEL SERVIDOR DE MAPAS.**

Uno de los pasos más importantes al momento dela implementación del GIS, ya que representa el núcleo del mismo. Para el caso se ha elegido a MapServer como Servidor de Mapas, a continuación se exponen tanto los requerimientos de software como de hardware:

#### **Requerimientos de Hardware**

Se puede utilizar un equipo con las siguientes características, pero se requerirá mejoras sustanciales al mismo dependiendo del número de usuarios concurrentes hacia el servidor de mapas:

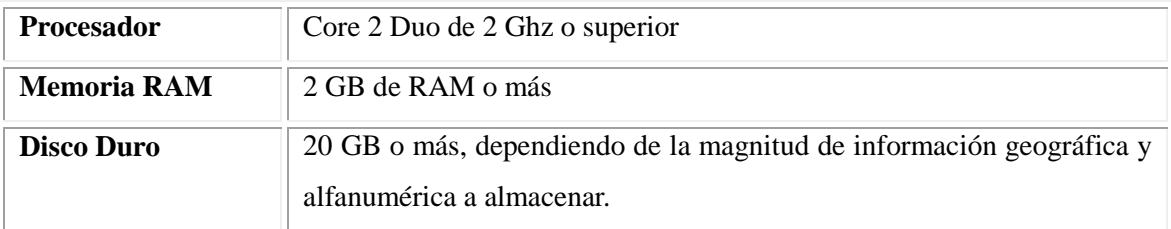

#### **Requerimientos de Software**

En cuanto a dependencias e software, tan solo se requiere tener instalada la librería GDAL en Ubuntu, y dependiendo de las necesidades se requerirán librerías complementarias, dichas librerías están disponibles en un solo empaquetado llamado FWTools, que está disponible en: [http://fwtools.maptools.org/.](http://fwtools.maptools.org/)

En cuanto a las plataformas o Sistemas Operativos en los que MapServer es capaz de ser ejecutado se tienen a Windows, Linux y Mac OS X. Pasos para la instalación y configuración:

**PASO 1:** Normalmente luego de instalar Ubuntu en cualquiera de sus versiones trae algunos repositorios desactivados por defecto, debido a que incluyen software privativo, es necesario activar dichos paquetes, para ello seguir los siguientes pasos:

Descomentar las siguientes líneas en el archivo de lista de repositorios de Ubuntu, abriendo el archivo de configuración con privilegios de edición, mediante:

#### sudo gedit /etc/apt/sources.list

y descomentar las líneas, dependiendo de la versión de Ubuntu cambiará un poco, para el caso de Ubuntu 10.10 se utiliza el prefijo maverick, en otros casos cambiara según el nombre de la distribución de Ubuntu, ya sea gusty, natty, etc:

deb http://archive.ubuntu.com/ubuntu/ maverick-security main restricted universe multiverse

deb-src http://archive.ubuntu.com/ubuntu/ maverick-security main restricted universe multiverse

**PASO 2:** Actualizar la cache de paquetes de Ubuntu mediante el siguiente comando:

#### sudo apt-get-update

**PASO 3:** Proceder a descargar MapServer mediante el siguiente comando, que incluye las subdependencias necesarias:

sudo apt-get install cgi-mapserver mapserver-bin mapserver-doc php5-mapscript pythonmapscript

Una vez terminada la descarga, para probar que MapServer se ha instalado correctamente correr el siguiente comando:

/usr/lib/cgi-bin/mapserv -v

La consola debe imprimir algo similar a lo siguiente en caso de todo estar correcto:

MapServer version 5.6.5 OUTPUT=GIF OUTPUT=PNG OUTPUT=JPEG OUTPUT=WBMP OUTPUT=SWF OUTPUT=SVG SUPPORTS=PROJ SUPPORTS=AGG SUPPORTS=FREETYPE SUPPORTS=ICONV SUPPORTS=FRIBIDI SUPPORTS=WMS\_SERVER SUPPORTS=WMS\_CLIENT SUPPORTS=WFS\_SERVER SUPPORTS=WFS\_CLIENT SUPPORTS=WCS\_SERVER SUPPORTS=SOS\_SERVER SUPPORTS=FASTCGI SUPPORTS=THREADS SUPPORTS=GEOS SUPPORTS=RGBA\_PNG INPUT=EPPL7 INPUT=POSTGIS INPUT=OGR INPUT=GDAL INPUT=SHAPEFILE

**PASO 4:** Instalar el servidor web Apache y agregar el usuario respectivo con los siguientes comandos:

sudo apt-get install apache2 adduser apache

**PASO 5:** Configurar un directorio de publicación para Mapserver, para ello editar el archivo de configuración de apache con:

sudo gedit /etc/apache2/sites-available/default

Este archivo de configuración es muy importante ya que define las reglas y permisos de acceso a los archivos de los diferentes sitios web que harán uso de MapServer.

Para el caso se creará una configuración personalizada, en este caso cuando se hace referencia a "NOMBRE\_PC" se trata del nombre que tiene el equipo en la red a la que está conectado, el archivo de configuración deberá quedar como a continuación:

```
<VirtualHost *:80>
       ServerName NOMBRE_PC
       DocumentRoot /var/www
       <Directory />
               Options FollowSymLinks
               AllowOverride None
       </Directory>
       <Directory /var/www/>
               Options Indexes FollowSymLinks MultiViews
               AllowOverride None
               Order allow,deny
               allow from all
       </Directory>
       ScriptAlias /cgi-bin/ /usr/lib/cgi-bin/
       <Directory "/usr/lib/cgi-bin">
               AllowOverride None
               Options +ExecCGI -MultiViews +SymLinksIfOwnerMatch
               Order allow,deny
               Allow from all
       </Directory>
       ErrorLog ${APACHE_LOG_DIR}/error.log
       # Possible values include: debug, info, notice, warn, 
       # error, crit, alert, emerg.
       LogLevel warn
       CustomLog ${APACHE_LOG_DIR}/access.log combined
   Alias /doc/ "/usr/share/doc/"
<Directory "/usr/share/doc/">
     Options Indexes MultiViews FollowSymLinks
     AllowOverride None
     Order deny,allow
     Deny from all
Allow from 127.0.0.0/255.0.0.0 ::1/128
</Directory>
</VirtualHost>
```
Hecho lo anterior reiniciar el servicio de Apache mediante el comando:

#### sudo /etc/init.d/apache2 restart

Con todos estos pasos el servidor de mapas estará listo para ser utilizado en cualesquier aplicación.

# **6.5 HERRAMIENTAS PARA EL DESARROLLO DE LA APLICACIÓN SIG**

Para la implementación de la aplicación de escritorio se utilizará las siguientes tecnologías y herramientas:

#### **6.5.1 JBoss AS (Application Server)**

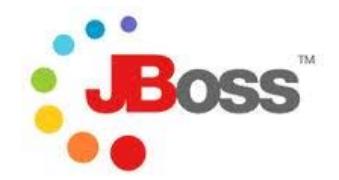

Esun servidor de aplicaciones J2EE<sup>[63](#page-197-0)</sup> de código abierto implementado en Java. JBoss AS puede ser utilizado en cualquier sistema operativo para el que esté disponible Java, este implementa todo el paquete de servicios de J2EE.

JBoss AS combina una arquitectura orientada a servicios con una licencia de código abierto, puede ser descargado, utilizado, incrustado y distribuido sin restricciones por la licencia. JBoss AS es la plataforma más popular de middleware<sup>[64](#page-197-1)</sup> para desarrolladores independientes de software y, también, para grandes empresas.

Las características principales de JBoss AS incluyen:

- Producto de licencia de código abierto sin coste adicional.
- Cumple los estándares.
- Confiable a nivel de empresa
- Orientado a arquitectura de servicios.

<span id="page-197-1"></span><span id="page-197-0"></span> $^{63}$  J2EE: Java Platform, Enterprise Edition<br> $^{64}$ Middleware es un software que asiste a una aplicación para interactuar o comunicarse con otras aplicaciones, software, redes, hardware y/o sistemas operativos

- Flexibilidad consistente.
- Servicios del middleware para cualquier objeto de Java.
- Ayuda profesional.

## **6.5.2 JSF 1.2**[65](#page-198-0)

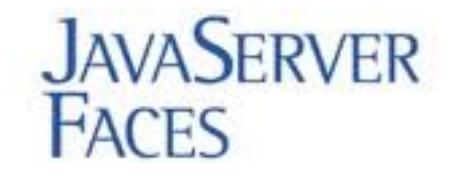

Java Server Faces (JSF) es una tecnología y framework<sup>[66](#page-198-1)</sup> para aplicaciones Java basadas en web que simplifica el desarrollo de interfaces de usuario en aplicaciones Java EE. JSF usa Java Server Pages (JSP) como la tecnología que permite hacer el despliegue de las páginas, pero también se puede acomodar a otras tecnologías como  $XU<sub>1</sub>$ <sup>67</sup>.

JSF incluye:

- Un conjunto de [APIs](http://es.wikipedia.org/wiki/Interfaz_de_programaci%C3%B3n_de_aplicaciones) para representar componentes de una interfaz de usuario y administrar su estado, manejar eventos, validar entrada, definir un esquema de navegación de las páginas y dar soporte para internacionalización y accesibilidad.
- Un conjunto por defecto de componentes para la interfaz de usuario.

<span id="page-198-1"></span><span id="page-198-0"></span><sup>&</sup>lt;sup>65</sup> Más información disponible en: [http://es.wikipedia.org/wiki/JavaServer\\_Faces](http://es.wikipedia.org/wiki/JavaServer_Faces) <br><sup>66</sup> Framework: Conjunto estandarizado de conceptos, prácticas y criterios para enfocar un tipo de problemática particular, que sirve como referencia para enfrentar y resolver nuevos problemas de índole similar.

<span id="page-198-2"></span><sup>67</sup> XUL:(acrónimo de *XML-based User-interface Language)* es un lenguaje basado en XML (Extensible Markup Language) utilizado para describir y crear interfaces de usuario, que ha sido diseñado para brindar la portabilidad de las mismas.

- Dos bibliotecas de etiquetas personalizadas para Java Server Pages que permiten expresar una interfaz Java Server Faces dentro de una página JSP.
- Un modelo de eventos en el lado del servidor.
- Administración de estados.
- [Beans](http://es.wikipedia.org/wiki/JavaBeans) administrados.

## **6.5.3 EJB 3.0**[68](#page-199-0)

Los **Enterprise JavaBeans** son una de las API<sup>[69](#page-199-1)</sup> que forman parte del estándar de construcción de aplicaciones empresariales J2EE de Oracle Corporation. Los EJB proporcionan un modelo de componentes distribuido estándar del lado del servidor. El objetivo de los EJB es dotar al programador de un modelo que le permita abstraerse de los problemas generales de una aplicación empresarial. El hecho de estar basado en componentes permite que éstos sean flexibles y sobre todo reutilizables

Las características más relevantes de los EJB son:

- Comunicación remota utilizando CORBA
- **Transacciones**
- Control de la concurrencia
- Eventos utilizando JMS (Java Messaging Service)
- Servicios de nombres y de directorio
- Seguridad
- Ubicación de componentes en un servidor de aplicaciones.

<span id="page-199-0"></span> <sup>68</sup>Más información disponible en:<http://es.wikipedia.org/wiki/EJB>

<span id="page-199-1"></span> $69$  Interfaz de programación de aplicaciones o API es el conjunto de funciones y procedimientos que ofrece cierta biblioteca para ser utilizado por otro software como una capa de abstracción

## **6.5.4 JBoss Seam**

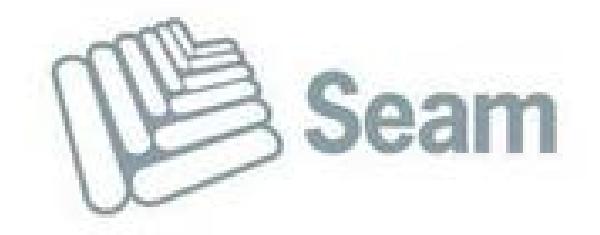

**JBoss Seam[70](#page-200-0)** es un framework desarrollado por JBoss, una división de Red Hat. Combina a los 2 frameworks Enterprise JavaBeans EJB3 y JavaServerFaces JSF. Se puede acceder a cualquier componente EJB desde la capa de presentación refiriéndose a él mediante su nombre de componente seam.

Seam introduce el concepto de contextos. Cada componente de Seam existe dentro de un contexto. El contexto conversacional por ejemplo captura todas las acciones del usuario hasta que éste sale del sistema o cierra el navegador - inclusive puede llevar un control de múltiples pestañas y mantiene un comportamiento consistente entre las páginas.

Se puede generar automáticamente una aplicación web a partir de una base de datos existente utilizando una herramienta de línea de comandos llamada seam-gen incluida con el framework. El desarrollo es facilitado a través del uso de las JBoss Tools, que es un conjunto de plug-ins diseñados para el entorno integrado de desarrollo Eclipse.

<span id="page-200-0"></span><sup>&</sup>lt;sup>70</sup>Más información disponible en:<http://seamframework.org/Home/WhySeam>

## **6.5.5 Eclipse**

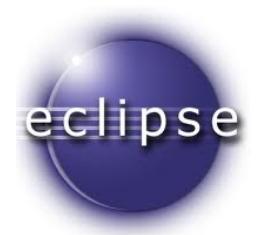

Eclipse<sup>[71](#page-201-0)</sup> es un entorno de desarrollo integrado de código abierto multiplataforma para desarrollar lo que el proyecto llama "Aplicaciones de Cliente Enriquecido", opuesto a las aplicaciones "Cliente-liviano" basadas en navegadores. Esta plataforma, comúnmente ha sido usada para entornos de desarrollo integrados (IDE), como el de Java llamado Java Development Toolkit (JDT) y el compilador (ECJ) que es parte de Eclipse.

Eclipse es desarrollado por la Fundación Eclipse, una organización independiente sin ánimo de lucro que fomenta una comunidad de código abierto y un conjunto de productos complementarios, capacidades y servicios.

#### **Características de Eclipse**

Eclipse dispone de:

- Un Editor de texto con resaltado de sintaxis.
- La compilación es en tiempo real.
- Tiene pruebas unitarias con JUnit.
- Control de versiones con CVS,
- Integración con Ant,
- Asistentes (*wizards*) para creación de proyectos, clases, tests, etc.,
- A través de "plugins" libremente disponibles es posible añadir control de versiones con Subversione integración con Hibernate.

<span id="page-201-0"></span> $^{71}$ Más información disponible en:<http://www.eclipse.org/org/>

## **6.5.6 JBoss Tools**

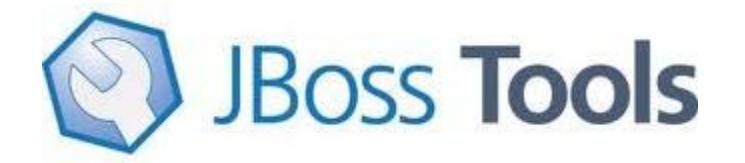

JBoss  $\text{Tools}^{\text{72}}$  $\text{Tools}^{\text{72}}$  $\text{Tools}^{\text{72}}$  es un conjunto de plug-ins y características de Eclipse diseñados para ayudar en el desarrollo de aplicaciones JBoss y J2EE.

JBoss Tools implementa soporte para Hibernate, JBoss AS, Drools, JBPM, JSF, (X)HTML, Seam, Smooks, JBoss ESB, JBoss Portal, etc.

## **6.5.7 Primefaces**

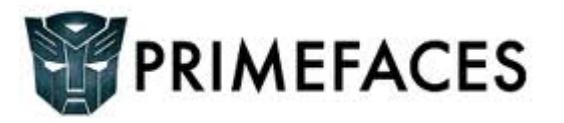

**PrimeFaces**<sup>[73](#page-202-1)</sup> es un componente para JavaServer Faces (JSF) de código abierto que cuenta con un conjunto de componentes ricos que facilitan la creación de las aplicaciones web. PrimeFaces está bajo la licencia de Apache License V2. Una de las ventajas de utilizar PrimeFaces, es que permite la integración con otros componentes como por ejemplo RichFaces<sup>[74](#page-202-2)</sup>.

#### **Propiedades**

• Conjunto de componentes (Editor de HTML, autocompletar, cartas, gráficas o paneles, entre otros)

<span id="page-202-2"></span>

<span id="page-202-1"></span><span id="page-202-0"></span><sup>&</sup>lt;sup>72</sup>Más información disponible en: <u>http://en.wikipedia.org/wiki/JBoss\_Tools</u><br><sup>73</sup> Más información disponible en: <u>http://es.wikipedia.org/wiki/PrimeFaces</u><br><sup>74</sup> RichFaces: Librería de código abierto basada en Java que per

- Soporte de Ajax con despliegue parcial, lo que permite controlar cuáles componentes de la página actual se actualizarán y cuáles no.
- 25 temas prediseñados
- Componente para desarrollar aplicaciones web para móviles, especiales para IPhone, Palm, Android y teléfonos móviles Nokia.

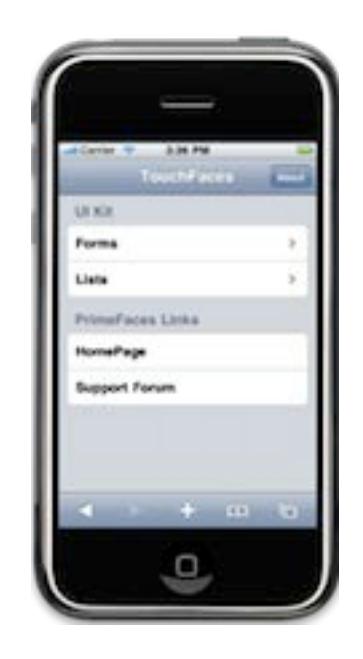

Imagen tomada de: http://www.primefaces.org/showcase/touch/index.jsf

#### **TOUCHFACES**[75](#page-203-0)

TouchFaces es un kit de desarrollo de interfaz-usuario creado para aplicaciones web con JSF y orientado a dispositivos móviles. TouchFaces es un miembro del framework PrimeFaces, básicamente permite diseñar aplicaciones usando JSF con la interfaz visual nativa de iPhone, incluye también soporte paras Ajax.

<span id="page-203-0"></span><sup>&</sup>lt;sup>75</sup>TouchFaces:<http://cagataycivici.wordpress.com/2009/09/14/iphone-app-development-with-jsf/>

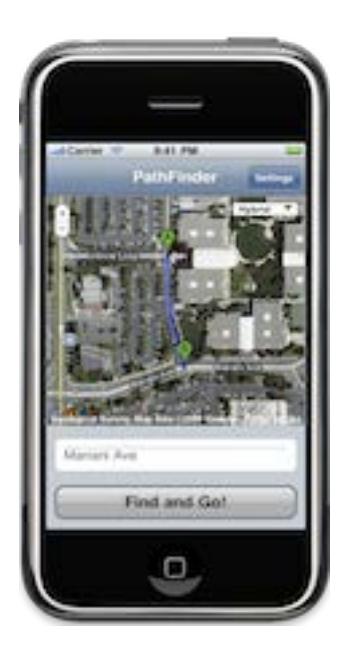

Imagen tomada de: http://www.primefaces.org/showcase/touch/index.jsf

#### **6.5.8 Apache Ant**

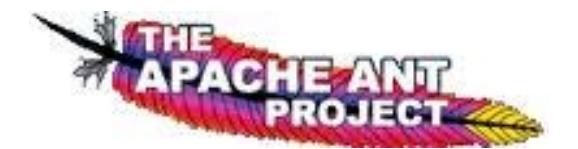

Apache Ant<sup>[76](#page-204-0)</sup> es una herramienta usada en programación para la realización de tareas mecánicas y repetitivas, normalmente durante la fase de compilación y construcción. Es un software para procesos de automatización de compilación, similar a Make pero desarrollado en lenguaje Java y requiere la plataforma Java.

Esta herramienta, desarrollada en el lenguaje de programación [Java,](http://es.wikipedia.org/wiki/Java) tiene la ventaja de que se basa en archivos de configuración XML y clases Java para la realización de las distintas tareas, siendo idónea como solución multi-plataforma.

La diferencia más notable entre Ant y Make es que Ant utiliza XML para

<span id="page-204-0"></span><sup>&</sup>lt;sup>76</sup>Más información disponible en: [http://es.wikipedia.org/wiki/Apache\\_Ant](http://es.wikipedia.org/wiki/Apache_Ant)

describir el proceso de generación y sus dependencias, mientras que Make utiliza formato makefile. Por defecto, el archivo XML se denomina build.xml.

Ant es un proyecto de la Apache Software Foundation. Es software open source, y se lanza bajo la licencia Apache Software.

**6.5.9 Modelo Vista Controlador**

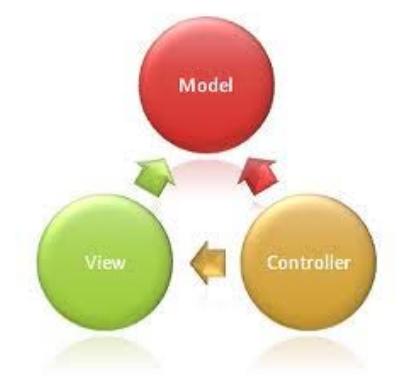

**Modelo Vista Controlador[77](#page-205-0) (MVC)** es un patrón de arquitectura de software que separa los datos de una aplicación, la interfaz de usuario, y la lógica de control en tres componentes distintos. El patrón de llamada y retorno MVC, se ve frecuentemente en aplicaciones web, donde la vista es la página HTML y el código que provee de datos dinámicos a la página. El modelo es el Sistema de Gestión de Base de Datos y la Lógica de negocio, y el controlador es el responsable de recibir los eventos de entrada desde la vista.

#### **Descripción del patrón**

• **Modelo**: Esta es la representación específica de la información con la cual el sistema opera. El modelo se limita a lo relativo de la *vista* y su *controlador* facilita las presentaciones visuales complejas. El sistema también puede operar

<span id="page-205-0"></span><sup>&</sup>lt;sup>77</sup>Más información disponible en: [http://es.wikipedia.org/wiki/Modelo\\_Vista\\_Controlador](http://es.wikipedia.org/wiki/Modelo_Vista_Controlador)

con más datos no relativos a la presentación, haciendo uso integrado de otras lógicas de negocio y de datos afines con el sistema modelado.

- **Vista**: Este presenta el modelo en un formato adecuado para interactuar, usualmente con la interfaz de usuario.
- **Controlador**: Este responde a eventos, usualmente acciones del usuario, e invoca peticiones al modelo y, probablemente, a la vista.

Aunque se pueden encontrar diferentes implementaciones de **MVC**, el flujo que sigue el control generalmente es el siguiente:

- 1. El usuario interactúa con la interfaz de usuario de alguna forma (por ejemplo, el usuario pulsa un botón, enlace, etc.)
- 2. El controlador recibe la notificación de la acción solicitada por el usuario. El controlador gestiona el evento que llega, frecuentemente a través de un gestor de eventos (handler) o callback.
- 3. El controlador accede al modelo, actualiza, posiblemente modifica de forma adecuada a la acción solicitada por el usuario (por ejemplo, el controlador actualiza la lista de compra del usuario). Los controladores complejos están a menudo estructurados usando un patrón de comando que encapsula las acciones y simplifica su extensión.
- 4. El controlador delega a los objetos de la vista la tarea de desplegar la interfaz de usuario. La vista obtiene sus datos del modelo para generar la interfaz apropiada para el usuario donde se reflejan los cambios en el modelo. El modelo no debe tener conocimiento directo sobre la vista. Un objeto vista puede registrarse con el modelo y esperar a los cambios, pero aun así el modelo en sí mismo sigue sin saber nada de la vista. El controlador no pasa objetos de dominio a la vista aunque puede dar la orden a la vista para que se actualice.
- 5. La interfaz de usuario espera nuevas interacciones del usuario, comenzando el ciclo nuevamente.

# **6.6 INSTALACIÓN Y CONFIGURACIÓN DEL SOFTWARE DE DESARROLLO**

A continuación se describe a manera de un tutorial la configuración de cada una de las herramientas utilizadas, también se adjuntan las URL para descargarlas:

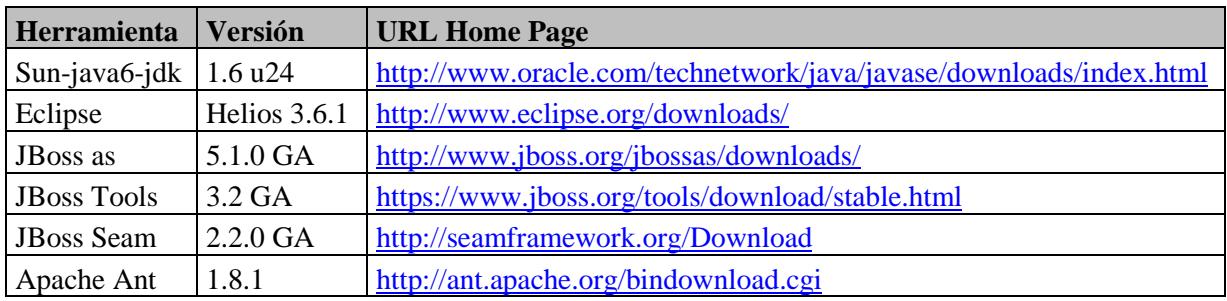

Lista de herramientas:

Los siguientes son los pasos para la instalación de todas estas herramientas, para esta instalación se toma en cuenta que todo ha sido ya descargado y almacenado en la carpeta:

#### /home/geocoder/Desarrollo

y que se procede únicamente a la instalación y configuración:

1) Abrir una ventana de comandos, y teclear

cd /home/geocoder/Desarrollo/

2) Descomprimir Eclipse con el comando:

```
tar -xzvf eclipse-jee-helios-SR1-linux-gtk.tar.gz
```
Moverlo a la ruta destino /opt con el comando:

sudo mv eclipse /opt

3) Descomprimir JBoss Application Server con el comando:

unzip jboss-5.1.0.GA-jdk6.zip

Moverlo a la ruta destino /opt con el comando:

sudo mv jboss-5.1.0.GA /opt

4) Descomprimir JBoss Seam con el comando:

tar -xzvf jboss-seam-2.2.0.GA.tar.gz

Moverlo a la ruta destino /opt con el comando:

sudo mv jboss-seam-2.2.0.GA /opt

5) Descomprimir Apache Ant con el comando:

tar -xzvf apache-ant-1.8.1-bin.tar.gz

Moverlo a la ruta destino /opt con el comando:

sudo mv apache-ant-1.8.1 /opt

6) Crear las variables de entorno para JAVA\_HOME y ANT\_HOME, para ello abrir el archivo profile con:

```
sudo gedit /etc/profile
```
Agregar al final los comandos de exportación y uso de esas respectivas variables como a continuación:

```
export JAVA_HOME=/usr/lib/jvm/java-6-sun-1.6.0.24
export PATH=$JAVA_HOME/bin:$PATH
export ANT_HOME=/opt/apache-ant-1.8.1
export PATH=$ANT_HOME/bin:$PATH
```
Guardar el archivo y a continuación abrir una consola de comandos, en caso de que en dicha consola saliera algún error es porque hay errores de sintaxis en las líneas alteradas.

#### **Configuración del Proyecto JBoss Seam**

Pasos Configuración del proyecto SIGEGRESADOS:

1) Correr el asistente de configuración de Seam

cd /opt/jboss-seam-2.2.0.GA/ sh seam setup

2) Utilizar esta configuración

Ruta Proyectos: /home/geocoder/projects Ruta JBoss AS: /opt/jboss-5.1.0.GA/ Dominio JBoss AS: default Ruta GlasFish: Enter Dominio GlasFish: Enter Project Name: sigegresados

Usar Icefaces en vez de Richfaces: n Skin Richfaces: classic Formato Empaquetado: war Paquete para Java Clases: com.mydomain.sigegresados Paquete para Session Beans: com.sigegresados.controllers Paquete para los Entity Beans: com.sigegresados.models Paquete para Test Cases: com.sigegresados.test Base de Datos: postgresql Ruta driver JDBC: /opt/jboss-5.1.0.GA/server/default/lib/postgresql-8.4- 702.jdbc4.jar Dialecto Hibernate: org.hibernate.dialect.PostgreSQLDialect JDBC Class Driver: org.postgresql.Driver JDBC DataSource Class: org.postgresql.jdbc3.Jdbc3ConnectionPool JDBC URL: jdbc:postgresql://localhost:5432/sigegresados Usuario: postgres Clave: clave Database Schema: public Database Catalog: sigegresados Utilizar tablas desde BD: y Usar script import.sql: n

## **CONCLUSIONES**

Durante el desarrollo del presente proyecto de tesis hemos llegado a las siguientes conclusiones:

- Se implementó un Sistema de Información Geográfica que permite realizar el seguimiento a egresados y graduados de la Universidad Politécnica Salesiana.
- Se consiguió instalar y configurar el servidor de mapas, conjuntamente con el software necesario para el desarrollo tanto de la aplicación de escritorio, como para dispositivos móviles.
- Se implementó un sistema basado en encuestas para recolectar la información, estas son dinámicas, y editables, basan su jerarquía en: Encuesta, Secciones, Categorías, Preguntas y Respuestas. Toda la interfaz se genera dinámicamente y se almacena de la misma forma; puede ser modificada por los egresados en el momento que ellos deseen, las posiciones tanto de domicilio como de sus lugares de trabajo pueden ingresarse y modificarse de igual manera.
- Los sistemas de información geográfica realmente son muy innovadores, y realmente simplifican las tareas de análisis estadístico y muestran gráficamente información geográfica mediante degradados, relieves, imágenes satelitales, etc.
- Con esta tesis pudimos demostrar que se puede construir una aplicación SIG con software libre tanto para plataformas de escritorio como para dispositivos móviles.
- Al utilizar la suite de JBoss, con sus productos: Application Server y JBoss Seam como framework, el cual está basado en el modelo vista controlador, pudimos notar que fue una combinación muy potente y eficaz, ya que plantea una arquitectura modular bastante simplificada con la que los programadores pueden cooperar en

equipo, esto llega a causar resultados impresionantes en la etapa de desarrollo.

- Se pudo verificar que a pesar de que JBoss Seam simplificó muchas tareas de desarrollo, varios requerimientos visuales y funcionales aún no fueron cubiertos por la herramienta, por lo que la solución implementada se combinó con PrimeFaces para superar estos inconvenientes.
- Se pudo configurar el servidor de mapas y cargar la información espacial, también se creó una Map File (Archivo de definiciones de MapServer), a partir del cual se crearon los respectivos Servicios Web de mapas necesarios para el funcionamiento del SIG.
- Se notó que a pesar de que se implementaron servicios web de mapas, al momento de recuperar los metadatos habían problemas de comunicación con JAVA, para ello se utilizaron técnicas de captura de flujo de datos vía http, para la captación de la información.
- Hubieron muchos problemas al desarrollar la aplicación para los dispositivos móviles, principalmente por la escasa información y documentación existente, así como también la complejidad del desarrollo del software. Inicialmente se planeó desarrollar una aplicación basada en JAVA ME, pero fue un fracaso debido a que si bien funcionaba perfectamente en el simulador, al momento de instalarlo físicamente en los dispositivos móviles hubieron problemas de que se requería firmar la aplicación con certificados digitales, y no se pudo conseguir ésta implementación, lo cual ocasionó mucho retraso en el presente proyecto de tesis.

Se optó por el uso de un framework basado en tecnología web y orientado a la vez a estos dispositivos móviles, que fue de vital ayuda porque no requiere certificados digitales ni depende de la marca o modelo de los equipos móviles, peor aún de la resolución de la pantalla de los mismos, ya que al abrir la aplicación, ésta se redimensiona de acuerdo al equipo que la ejecuta. En conclusión esta fue la elección perfecta.

### **RECOMENDACIONES**

En esta sección citamos algunos aspectos a tener en cuenta en el desarrollo de proyectos con temática similar:

- Este tipo de proyectos requiere de una etapa de análisis bastante minuciosa en especial por los equipos móviles que se requieren, es vital determinar los requerimientos y características de los mismos, para que cubran con las expectativas requeridas por la aplicación y así también evitar gastos innecesarios, y costos adicionales.
- Es vital también un buen diseño de la Base de Datos Espacial dado que al tratarse de un Sistema de Información Geográfico el Modelo de Datos Espacial es lo principal.
- Otro aspecto a tomar en cuenta es la disposición visual del visor del mapa, ya que hay que pensar en qué tan ergonómico le resulta al usuario, y las formas en las que puede ser beneficioso.
- Si bien se decide utilizar software libre para disminuir costos y mantener rendimiento, se debe tener muy en cuenta la capacidad de manejo de información espacial.
- La información espacial, con el transcurso del tiempo ha evolucionado en varios sistemas de coordenadas cartográficas como PSAD-56 y WGS84, siento este último el más utilizado, razón por la cual fue necesaria la conversión de ciertas capas que forman parte del proyecto, para dicha tarea recomendamos el uso de ArcMap, producto de ESRI, ya que cumple con dicho objetivo a cabalidad y sin errores, aunque lamentablemente es un software privativo.
- Muchas de las veces en las que se dispone de información espacial en archivos Shapefile, es necesario eliminar campos alfanuméricos o geométricos en sí, ésta es

una tarea bastante común, para ello recomendamos el uso de KOSMO DESKTOP, ya que permite incluso cambiar el nombre físico de las columnas alfanuméricas, entre otras funciones útiles de una manera sencilla y rápida, incluso utilizando ArcGIS Desktop la tarea se tornó un poco compleja.

- En la etapa de implementación se notó que al utilizar herramientas SIG de escritorio como es el caso de KOSMO, GVSIG, QUANTUM GIS, entre otros muchas veces la tarea de subir información espacial a las tablas espaciales, ocurrían errores o la velocidad de carga era lenta, por eso se optó por utilizar la herramienta "PostGIS Shapefile and DBFLoader" disponible desde la versión 1.5 de PostGIS para Windows, esta herramienta al ser nativa, permite subir cualquier tipo datos espaciales provenientes de archivos Shapefiles en el menor tiempo posible, permite adicionalmente especificar proyecciones entre otras funcionalidades adicionales.
- Proyectos de amplio alcance, a veces aún más complejos que este, requieren simplificar la etapa de desarrollo, para ello recomendamos el uso de Frameworks, como es el caso de JBoss Seam en combinación con PrimeFaces, ambos basan su funcionamiento sobre JSF (Java Server Faces), esto poco a poco ha causado que el programador se preocupe más en el producto final antes que en las formas de conseguir elaborarlo.
- Si se va a desarrollar software para dispositivos móviles, recomendamos que este tenga como sistema operativo "Android", creado por Google, ya que ofrece un potencial altamente considerable y ventajas de gran impacto.
- Finalmente la última recomendación que damos hace referencia a la aplicación móvil, esto porque en nuestro caso fue lo que más problemas causó, debido a que desarrollar una aplicación Java genérica instalable en todo dispositivo móvil no es fácil, porque implica el uso de firmas digitales o certificados digitales para cada marca de dispositivo, es por ello que recomendamos el uso de Frameworks Web orientados a dispositivos móviles, como para este caso se utilizó TouchFaces, que es un complemento de Framework PrimeFaces, que ofrece ventajas tanto de interfaz de

usuario como de lógica de negocios y procesos, independiente de la marca y tipo de dispositivo móvil.
# **BIBLIOGRAFÍA**

## **Referencias Electrónicas:**

#### CAPITULO 3

- [http://en.wikipedia.org/wiki/Spatial\\_database](http://en.wikipedia.org/wiki/Spatial_database)
- <http://www.microsoft.com/sqlserver/2008/en/us/spatial-data.aspx>
- [http://webhelp.esri.com/arcgisserver/9.3/java/index.htm#geodatabases/the\\_db21684264177.htm](http://webhelp.esri.com/arcgisserver/9.3/java/index.htm#geodatabases/the_db21684264177.htm)
- [http://publib.boulder.ibm.com/infocenter/db2luw/v8/index.jsp?topic=/com.ibm.db2.udb.doc/opt/e](http://publib.boulder.ibm.com/infocenter/db2luw/v8/index.jsp?topic=/com.ibm.db2.udb.doc/opt/es/bgeo02.htm) [s/bgeo02.htm](http://publib.boulder.ibm.com/infocenter/db2luw/v8/index.jsp?topic=/com.ibm.db2.udb.doc/opt/es/bgeo02.htm)
- [http://postgis.refractions.net/docs/ch04.html#PostGIS\\_Geography](http://postgis.refractions.net/docs/ch04.html#PostGIS_Geography)
- <http://dspace.espoch.edu.ec/bitstream/123456789/59/1/18T00390.pdf>
- <http://trac.osgeo.org/postgis/wiki/WKTRaster>
- [http://www.postgresonline.com/journal/archives/156-PostGIS-Raster-its-on-10-things-you-can](http://www.postgresonline.com/journal/archives/156-PostGIS-Raster-its-on-10-things-you-can-do-NOW-with-raster.html)[do-NOW-with-raster.html](http://www.postgresonline.com/journal/archives/156-PostGIS-Raster-its-on-10-things-you-can-do-NOW-with-raster.html)
- [http://mapas.topografia.upm.es/geoserviciosOGC/documentacion/WMS/Instalacion\\_PostgreSQL](http://mapas.topografia.upm.es/geoserviciosOGC/documentacion/WMS/Instalacion_PostgreSQL_PostGIS.pdf) [\\_PostGIS.pdf](http://mapas.topografia.upm.es/geoserviciosOGC/documentacion/WMS/Instalacion_PostgreSQL_PostGIS.pdf)
- [http://132.248.13.8/svn/siba/docs/Servicios/Servidor de PostGIS.pdf](http://132.248.13.8/svn/siba/docs/Servicios/Servidor%20de%20PostGIS.pdf)
- <http://dev.mysql.com/doc/refman/5.0/es/gis-introduction.html>
- <http://dev.mysql.com/doc/refman/5.0/es/gis-wkt-format.html>
- <http://dev.mysql.com/doc/refman/5.0/es/mysql-spatial-datatypes.html>
- <http://dev.mysql.com/doc/refman/5.0/es/analysing-spatial-information.html>
- [http://catarina.udlap.mx/u\\_dl\\_a/tales/documentos/lis/negrete\\_l\\_ga/capitulo1.pdf](http://catarina.udlap.mx/u_dl_a/tales/documentos/lis/negrete_l_ga/capitulo1.pdf)
- [http://catarina.udlap.mx/u\\_dl\\_a/tales/documentos/lis/cepeda\\_p\\_g/apendiceA.pdf](http://catarina.udlap.mx/u_dl_a/tales/documentos/lis/cepeda_p_g/apendiceA.pdf)
- <http://hasp.axesnet.com/contenido/documentos/info%20adicional%20productos%20ESRI.pdf>

#### CAPITULO 4

• [http://www.idee.es/resources/presentaciones/JIDEE08/ARTICULOS\\_JIDEE2008/articulo18.pdf](http://www.idee.es/resources/presentaciones/JIDEE08/ARTICULOS_JIDEE2008/articulo18.pdf)

#### CAPITULO 5

- <http://wiki.lbspro.com/index.php?title=GeoServer>
- <http://es.wikipedia.org/wiki/MapServer>
- <http://www.geotools.org/about.html>
- <http://geonetwork-opensource.org/>
- <https://confluence.prodevelop.es/display/pan/deegree>
- <http://www.deegree.org/>
- <http://es.wikipedia.org/wiki/GvSIG>
- <http://geofumadas.cartesianos.com/category/udig/>
- <http://udig.refractions.net/>
- [http://www.qgis.org/wiki/PR\\_0.9.0\\_es](http://www.qgis.org/wiki/PR_0.9.0_es)
- [http://es.wikipedia.org/wiki/Quantum\\_GIS](http://es.wikipedia.org/wiki/Quantum_GIS)
- [http://www.idee.es/show.do?to=pideep\\_que\\_es\\_IDEE.ES](http://www.idee.es/show.do?to=pideep_que_es_IDEE.ES)
- <http://www.prodevelop.es/es/tecs/geo/ide>
- <http://www.gnu.org/philosophy/free-sw.es.html>
- <http://www.undp.org.cu/eventos/espacial/2-1%20Conceptos.pdf>

#### CAPITULO 6

- [http://es.wikipedia.org/wiki/JavaServer\\_Faces](http://es.wikipedia.org/wiki/JavaServer_Faces)
- <http://es.wikipedia.org/wiki/EJB>
- [http://seamframework.org/Home/WhySeam](http://es.wikipedia.org/wiki/JBoss_Seam)
- <http://www.eclipse.org/org/>
- [http://en.wikipedia.org/wiki/JBoss\\_Tools](http://en.wikipedia.org/wiki/JBoss_Tools)
- [http://es.wikipedia.org/wiki/Apache\\_Ant](http://es.wikipedia.org/wiki/Apache_Ant)
- [http://es.wikipedia.org/wiki/Modelo\\_Vista\\_Controlador](http://es.wikipedia.org/wiki/Modelo_Vista_Controlador)
- <http://fwtools.maptools.org/>

#### Varios

- [http://www.ign.gob.ar/descargas/sig/dia\\_del\\_sig/raime.pdf](http://www.ign.gob.ar/descargas/sig/dia_del_sig/raime.pdf)
- [http://consultoria.pixis.cl/soluciones-tecnologicas/sistemas-de-informacion-geograficos/gis](http://consultoria.pixis.cl/soluciones-tecnologicas/sistemas-de-informacion-geograficos/gis-movil/)[movil/](http://consultoria.pixis.cl/soluciones-tecnologicas/sistemas-de-informacion-geograficos/gis-movil/)
- <http://www.slideshare.net/Jmaquino/dispositivos-moviles>
- <http://www.gvsig.org/web/projects/gvsig-mobile>
- <http://myweb.wwu.edu/~waldot/451/Application%20Topic%20write-ups/arcpad.htm>
- <http://dspace.ups.edu.ec/bitstream/123456789/56/9/Capitulo3.pdf>
- [http://www.um.es/geograf/sigmur/sigpdf/temario\\_9.pdf](http://www.um.es/geograf/sigmur/sigpdf/temario_9.pdf)

# **ANEXOS**

**Ficha de Encuesta de Egresados, vigente durante el período del proyecto de tesis. Proporcionada el 09 de Diciembre del 2010.**

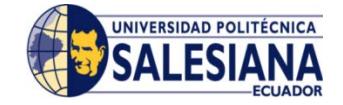

**UNIVERSIDAD POLITÉCNICA SALESIANA** 

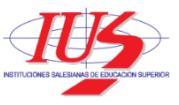

*Estimado ex-alumno:*

*Con el propósito de establecer y mantener una permanente vinculación con nuestros egresados y graduados reconociéndolos como integrantes activos de la comunidad universitaria salesiana, presentamos a continuación esta encuesta que resultará de gran beneficio no sólo para consolidar la comunicación y estrechar las relaciones entre la UPS y sus egresados y graduados, sino para evaluar de manera sistemática la pertinencia de sus procesos formativos y el papel que juegan en el desarrollo de su entorno.*

*¡Recuerda que tu participación es muy importante!*

\_\_\_\_\_\_\_\_\_\_\_\_\_\_\_\_\_\_\_\_\_\_\_\_\_\_\_\_\_\_\_\_\_\_\_\_\_\_\_\_\_\_\_\_\_\_\_\_\_\_\_\_\_\_\_\_\_\_\_\_\_\_\_\_

## **SECCIÓN I: DATOS PERSONALES**

1.1. Apellidos y Nombres:

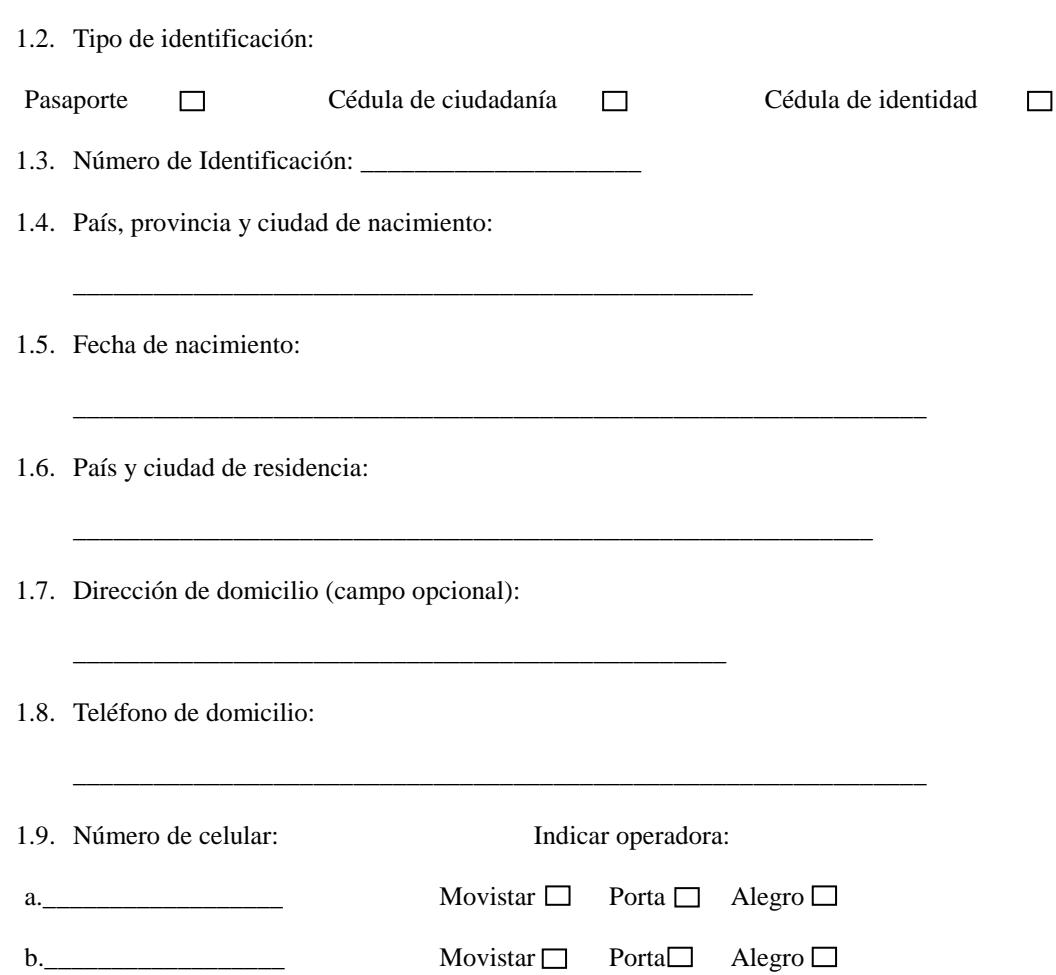

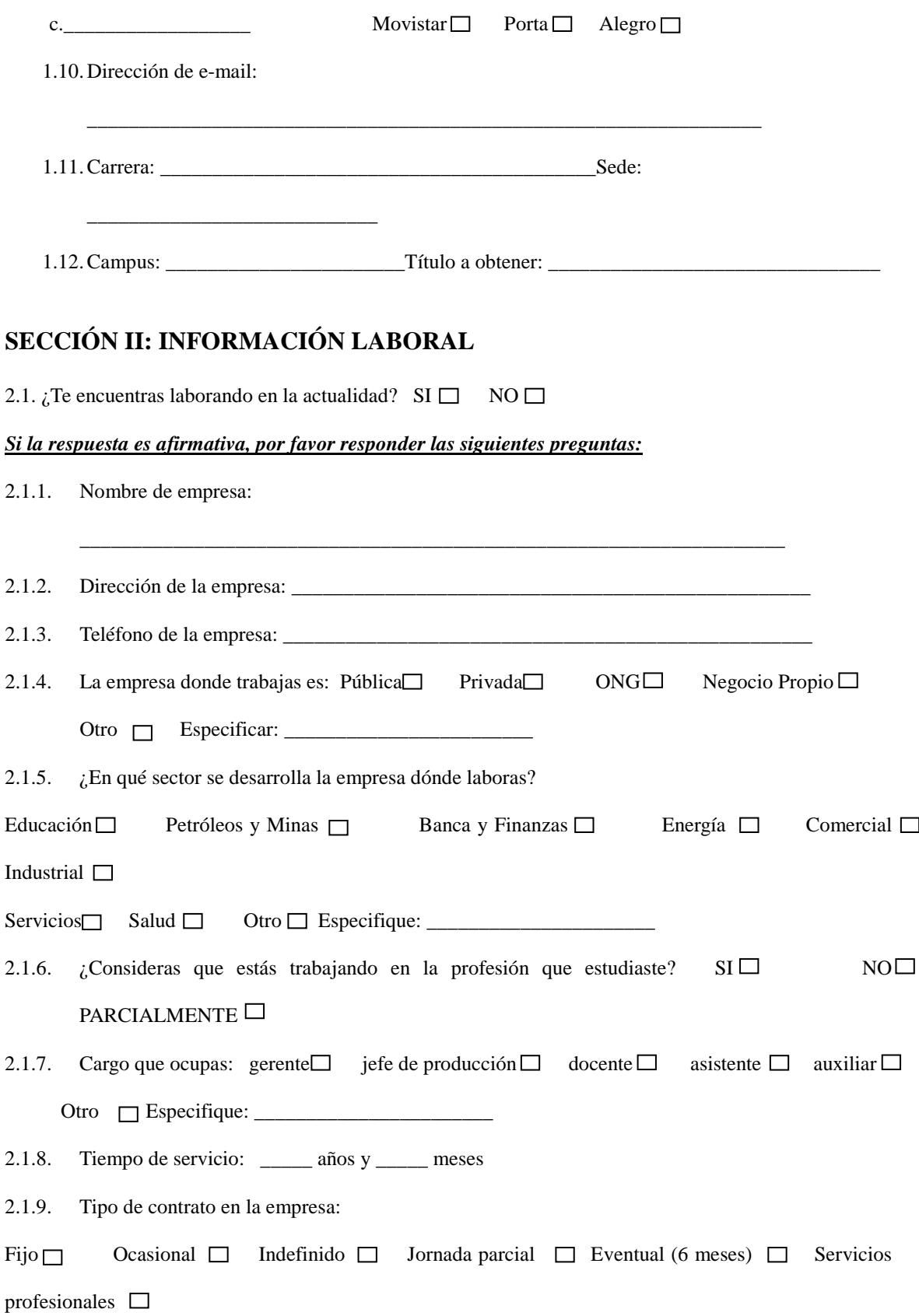

 $\text{Otro} \Box$   $i \text{Cuál?}$ 

2.1.10. ¿Te encuentras afiliado(a) al IESS? SI  $\Box$  NO  $\Box$ 

2.1.11. ¿Tienes otro tipo de seguro?  $SI\Box$  NO  $\Box$ 

*2.1.12.* Por favor, valora tu trabajo actual en los siguientes aspectos utilizando la escala de 1 a 4, (4 es la mayor calificación). *Si actualmente no trabajas, piensa en el trabajo más importante de los que hayas tenido.*

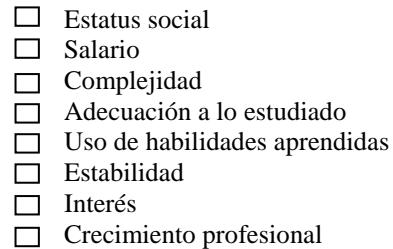

#### *Si no estás trabajando, por favor responder las siguientes preguntas:*

2.2. Si no estás empleado formalmente, ¿Cuál es tu situación?:

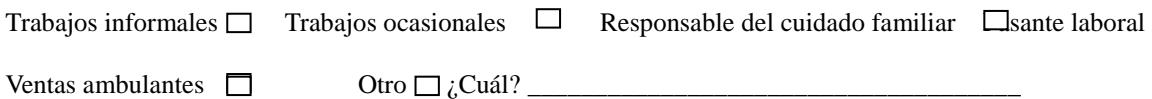

2.2.1. ¿Dependes económicamente de tus padres? SI  $\Box$  NO $\Box$ 

2.2.2. ¿Cuál consideras tú que es tu dificultad para encontrar empleo?

Falta de tít $\Box$ 

- $\Box$ Idiomas
- $\Box$ Varios profesionales trabajando en la misma área
- $\Box$  Preferencia de otros sistemas educativos
- **Profesión poco conocida**
- $\Box$  Preparación deficiente
- $\Box$  Falta de experiencia
- $\Box$ Otros: Especifique:

2.2.3. ¿Cuál de los siguientes aspectos consideras tú que son tomados en cuenta en el campo laboral?

\_\_\_\_\_\_\_\_\_\_\_\_\_\_\_\_\_\_\_\_\_\_\_\_\_\_\_\_\_\_\_\_\_\_\_\_\_\_\_\_\_\_\_\_\_\_\_\_\_\_\_\_\_\_\_\_\_\_\_\_\_\_\_\_\_\_\_\_\_

- $\Box$ Relaciones Públicas
- Currículo Vitae $\Box$

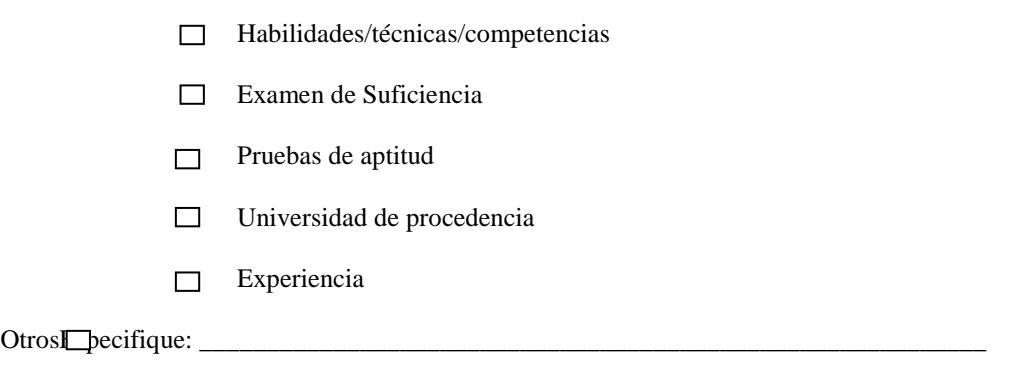

2.3. Consideras que encontrar un trabajo que cubra tus expectativas es (o ha sido):

Bastante Fácil Fácil Difícil Stante Difícil

 $\Box$ 

2.4. ¿En qué medida te han servido de ayuda los siguientes elementos a la hora de encontrar trabajo? **(Utilizar los siguientes** *indicadores)* 

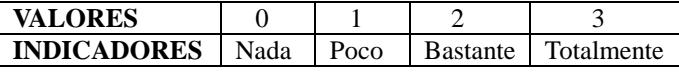

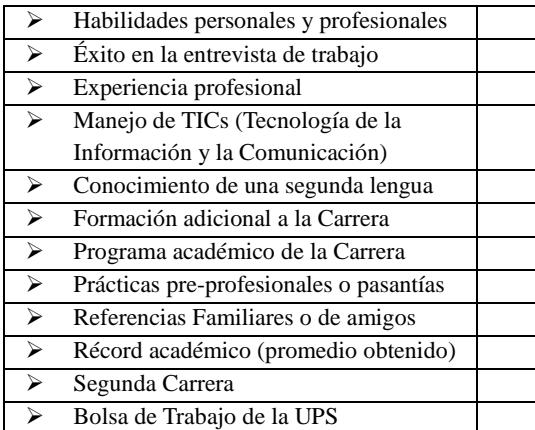

# **SECCIÓN III, SITUACIÓN ACADÉMICA**

3.1. Duración de tu Carrera sin considerar la elaboración del Trabajo de Grado (\_\_\_\_semestres)

3.2. Si el tiempo utilizado para la carrera fue mayor al establecido indicar las causas:

- □ Pérdida de materias
- Convalidación
- $\Box$  Homologación
- Retiro académico
- Otros (especifica) \_\_\_\_\_\_\_\_\_\_\_\_\_\_\_\_\_\_

3.3. Tiempo transcurrido entre el egresamiento y la graduación (\_\_\_\_ meses)

3.4. Si el tiempo transcurrido entre el egresamiento y la graduación fue mayor a 6 meses indicar las causas:

 $\Box$  Por falta de recursos económicos

- $\Box$  Porque comenzaste a trabajar
- $\Box$  Porque te faltaban las para-académicas
- $\Box$ r dificultades administrativas
- Por falta de coordinación académica
- $\Box$  Por asuntos personales
- □ Retiro académico
- Otros (especifica):

3.5. ¿Cuál es tu grado de satisfacción con la formación que has recibido en la universidad? Muy satisfactorio $\square$ tisfactorioNada satisfa $\square$ orio  $\Box$ 

\_\_\_\_\_\_\_\_\_\_\_\_\_\_\_\_\_\_\_\_\_\_\_\_\_\_\_\_\_\_\_\_\_\_\_\_\_\_\_\_\_\_\_\_\_\_\_\_\_\_\_\_\_\_\_\_\_\_\_\_\_\_\_\_\_\_\_\_\_

3.6. ¿Cómo calificarías el desempeño de tus profesores(as)?

- $Excelen$ 
	- $\Box$  Muy bueno
	- □ Bueno
	- $\Box$  Regular
	- $\Box$  Deficiente

3.7. La organización administrativa en la UPS es:

- $Exceler $\Box$$ 
	- $\Box$  Muy buena
	- □ Buena
	- $\Box$  Regular
	- $\Box$  Deficiente

3.8. ¿Cómo valorarías **tu propio nivel de desarrollo** en las siguientes habilidades? Utiliza la escala de 1 a 4, (**4** es la mayor calificación).

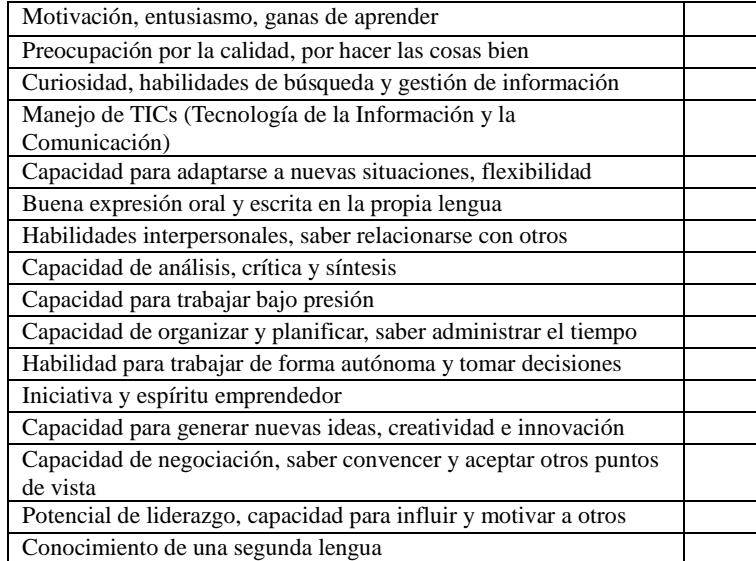

3.9. ¿Quién consideras que **te ha ayudado más a formarte** en cada una de estas habilidades? (*Utilizar los siguientes indicadores)*

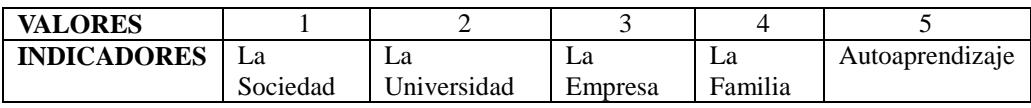

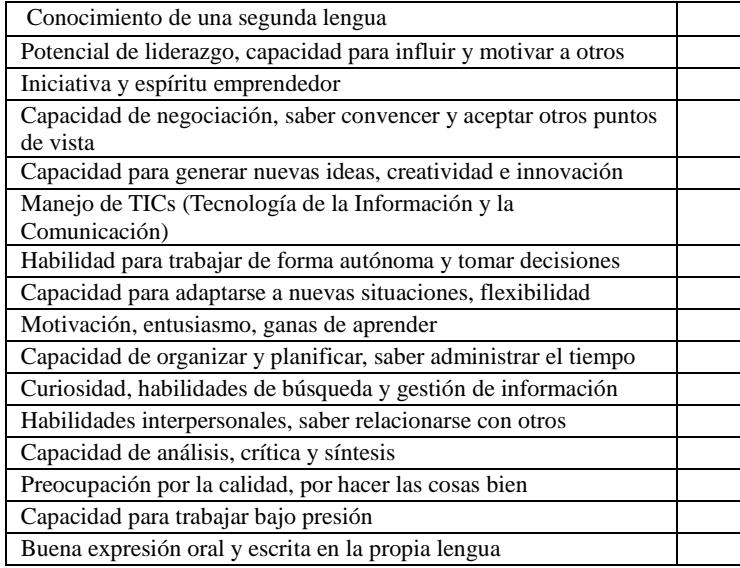

3.10. ¿En qué medida consideras que **la universidad te pudo ayudar** a desarrollar cada una de estas habilidades?

**(***Utilizar los siguientes indicadores con sus respectivas equivalencias, es decir colocar 1, 2 o 3 de acuerdo a su respuesta)*

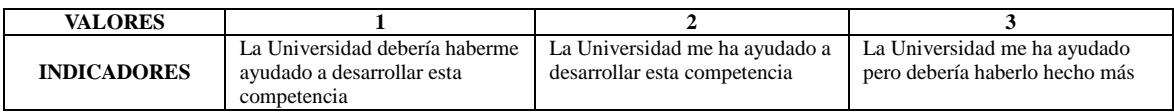

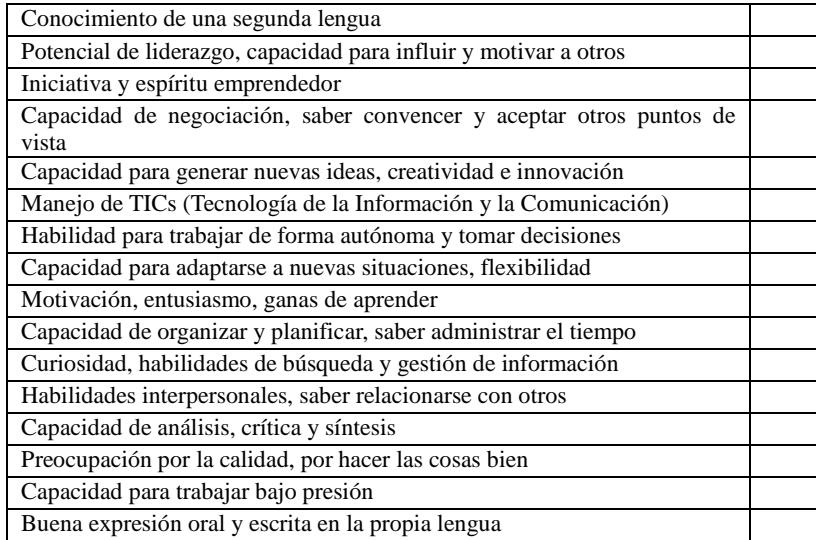

### **SECCIÓN IV, ESTUDIOS DE POSGRADO**

4.1. Te gustaría seguir algún posgrado en la UPS? SI □ NO

¿En qué área?: \_\_\_\_\_\_\_\_\_\_\_\_\_\_\_\_\_\_\_\_\_\_\_\_\_\_\_\_\_\_\_\_\_\_\_\_\_\_\_\_\_\_\_\_\_\_\_\_\_\_\_\_\_\_\_\_\_\_\_\_\_\_\_\_\_\_\_\_\_\_\_\_

#### *CONTESTAR SÓLO SI SE ENCUENTRA CURSANDO UN POSGRADO:*

\_\_\_\_\_\_\_\_\_\_\_\_\_\_\_\_\_\_\_\_\_\_\_\_\_\_\_\_\_\_\_\_\_\_\_\_\_\_\_\_\_\_\_\_\_\_\_\_\_\_\_\_\_\_\_\_\_\_\_\_\_\_\_\_\_\_\_\_

4.1.1. ¿Qué estudios te encuentras realizando ahora?

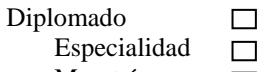

Maestría  $\Box$ 

Título del posgrado que recibes:

Institución educativa en la que realizas el posgrado:

# **SECCIÓN V, INTERESES Y AFICIONES:**

\_\_\_\_\_\_\_\_\_\_\_\_\_\_\_\_\_\_\_\_\_\_\_\_\_\_\_\_\_\_\_\_\_\_\_\_\_\_\_\_\_\_\_\_\_\_\_\_\_\_\_\_

#### **5.1. Intereses Sociales:**

5.1.1. De las siguientes opciones, ¿cuál o cuáles te agradaría que impulse la UPS con sus egresados(as) y graduados(as)? (*En caso de escoger varias opciones, favor numerar del 1 al 8, dándole el 1 a la opción preferente)*

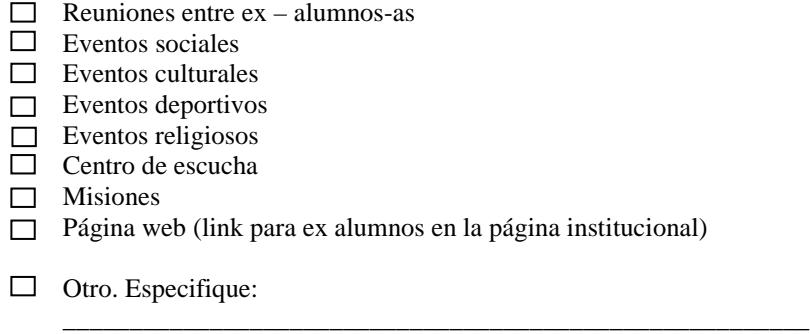

#### **5.2. Intereses académicos:**

5.2.1. ¿Qué parámetros consideras más importantes que promueva la UPS para continuar con tu preparación profesional?

- $\square$  Seminarios
- $\Box$  Congresos
- $\Box$  Conferencias
- $\Box$  Cursos virtuales
- $\Box$  Otra carrera universitaria
- $\Box$  Diplomados
- □ Maestrías

5.2.2. ¿Qué temas te interesarían para estudios de posgrado en general? Tema 1:

Tema 2:

Tema 3:

#### **5.3. Intereses laborales:**

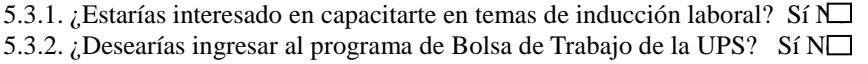

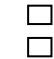

*¡Muchas gracias por tu valiosa colaboración!*

\_\_\_\_\_\_\_\_\_\_\_\_\_\_\_\_\_\_\_\_\_\_\_\_\_\_\_\_\_\_\_\_\_\_\_\_\_\_\_\_\_\_\_\_\_\_\_\_\_\_\_\_\_\_\_\_\_\_\_\_\_\_\_\_\_\_\_\_\_\_\_\_\_\_\_\_\_\_\_\_\_\_

\_\_\_\_\_\_\_\_\_\_\_\_\_\_\_\_\_\_\_\_\_\_\_\_\_\_\_\_\_\_\_\_\_\_\_\_\_\_\_\_\_\_\_\_\_\_\_\_\_\_\_\_\_\_\_\_\_\_\_\_\_\_\_\_\_\_\_\_\_\_\_\_\_\_\_\_\_\_\_\_\_\_

\_\_\_\_\_\_\_\_\_\_\_\_\_\_\_\_\_\_\_\_\_\_\_\_\_\_\_\_\_\_\_\_\_\_\_\_\_\_\_\_\_\_\_\_\_\_\_\_\_\_\_\_\_\_\_\_\_\_\_\_\_\_\_\_\_\_\_\_\_\_\_\_\_\_\_\_\_\_\_\_\_\_